## RECIOURGH

**TRS-80** MODEL 16 TRSDOS"16 **DISK OPERATING** SYSTEM

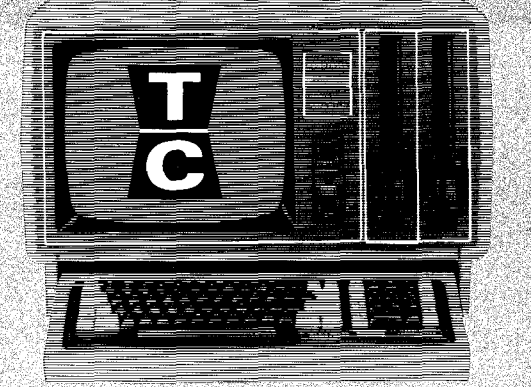

CUSTOM MANUFACTURED IN U.S.A. BY RADIO SHACK, A DIVISION OF TANDY CORPORATION

CUSTOMER OBLIGATION 1.

A. CUSTOMER assumes full responsibility that this computer hardware, (the "Equipment") and/or software (the "Software") meets the specifications, capacity, capabilities, versatility, and other requirements of CUSTOMER.

B. CUSTOMER assumes full responsibility for the condition and effectiveness of the<br>operating environment in which the Equipment and Software is to function, and for its installation.

#### II. RADIO SHACK LIMITED WARRANTIES AND CONDITIONS OF SALE

A. For a period of ninety (90) calendar days from the date of the Radio Shack sales<br>ticket, RADIO SHACK warrants to the original CUSTOMER that the Equipment and the cassettes<br>and/or diskettes containing software programs a cabinet has been opened, or if the unit has been subjected to improper or abnormal use. If <sup>a</sup> defect occurs during the warranty period, the defective Equipment must be returned to a Radic<br>Shack Computer Center, a Radio Shack retail store, participating franchisee or dealer for repair, along with a copy of the sales ticket or lease agreement. The original CUSTOMER'S sole<br>and exclusive remedy in the event of a defect is limited to the correction of the defect by<br>repair, replacement, or complete re

B. RADIO SHACK makes no warranty as to the design, capability, capacity, or suitability<br>for use of the Equipment or Software. Software is licensed on an "AS IS" basis, without<br>warranty. CUSTOMER'S exclusive remedy, in the Shack Computer Center, Radio Shack retail store, participating franchisee or dealer along with the sales ticket.

C. Except as provided herein no employee, agent, franchisee dealer or other person *is* authorized to give any warranties of any nature on behalf of RADIO SHACK.

D. Except as provided herein, RADIO SHACK MAKES NO WARRANTIES, INCLUDING WARRANTIES OF MERCHANTABILITY OR FITNESS FOR A PARTICULAR PURPOSE.<br>F. Some states do not allow limitations on how long an implied warranty lasts, so

above limitation(s) may not apply to CUSTOMER.

III. LIMITATION OF LIABILITY<br>A. EXCEPT AS PROVIDED HEREIN, RADIO SHACK SHALL HAVE NO LIABILITY OR RESPONSIBILITY TO A. EXCEPT AS PROVIDED HEREIN, RADIO SHACK SHALL HAVE NO LIABILITY OR RESPONSIBILITY TO CUSTOMER OR ANY OTHER PERSON OR ENTITY WI'rH RESPECT TO ANY LIABILITY, LOSS OR DAMAGE CAUSED OR ALLEGED BE CAUSED DIRECTLY OR INDIRECTLY BY "EQUIPMENT" OR "SOFTWARE" SOLD, LEASED, LICENSED OR<br>FURNISHED BY RADIO SHACK, INCLUDING, BUT NOT LIMITED TO, ANY INTERRUPTION OF SERVICE, LOSS OF<br>BUSINESS OR ANTICIPATORY PROFITS OR IN ANY MANNER ARISING OUT OF OR CONNECTED WITH THE SALE, LEASE, USE OR ANTICIPATED USE OF THE "EQUIPMENT" OR SOFTWARE".

NOTWITHSTANDING THE ABOVE LIMITATIONS AND WARRANTIES, RADIO SHACK'S LIABILITY HEREUNDER FOR DAMAGES INCURRED BY CUSTOMER OR OTHERS SHALL NOT EXCEED THE AMOUNT PAID BY CUSTOMER FOR THE PARTICULAR "EQUIPMENT" OR "SOFTWARE" INVOLVED.

B. RADIO SHACK shall not be liable for any damages caused by delay in delivering or furnishing any Equipment or Software.

C. No action ar *is* ing our of any claimed breach of this WARRANTY or transactions under this WARRANTY may be brought more than two (2) years after the cause of action has accrued or more than four (4) years after the date of the Radio Shack sales ticket for the Equipment or Software whichever first occurs.

D. Some states do not allow the exclusion or limitation of incidental or consequential damages, so the above limitation(s) or exclusion(s) may not apply to CUSTOMER.

#### IV. RADIO SHACK SOFTWARE LICENSE

RADIO SHACK grants to CUSTOMER A non-exclusive, paid-up license to use the RADIO SHACK<br>application or system Software and/or the RADIO SHACK system Software (including firmware)<br>installed in or provided with the Equipment

A. Except as otherwise provided in this Software License, applicable copyright laws shall apply to the Software.

B. Title to the medium on which the Software *is* recorded (cassette and/or diskette) or stored (ROM) *is* transferred to CUSTOMER, but not title to the Software. C. CUS'rOMER shall not use, make, manUfacture, or reproduce copies of Software except for

use on one computer and as *is* specifically provided in this Software License.

D. CUSTOMER is permitted to make additional copies of the Software only for backup or<br>archival purposes or if additional copies are required in the operation of <u>one</u> computer with<br>the Software, but only to the extent the

F. All copyright notices shall be retained on all copies of the Software.

#### V. APPLICABILITY OF WARRANTY

A. The terms and conditions of this WARRANTY are applicable between RADIO SHACK and<br>CUSTOMER to either a sale of the Equipment and/or Software License to CUSTOMER or to a<br>transaction whereby RADIO SHACK sells or conveys su party for lease to CUSTOMER.

herein shall insure to the Software to RADIO SHACK, and any author or manufacturer of computer hardware or Equipment sold or Software licensed by RADIO<br>SHACK. B. The limitations of liability and warranty provisions benefit of RADIO SHACK, the owner and/or licensor of RADIO SHACK

#### VII. STATE LAW RIGHTS

The warranties granted herein give the <u>original</u> CUSTOMER specific legal rights, and the<br>original CUSTOMER may have other rights which vary from state to state.

## **Important! Model 11/16 Power-Up Sequence**

Before powering up your TRS-80 System, be sure the Computer is connected to a 3-prong, grounded outlet or grounded power strip (such as Radio Shack's Plug-In Power Strip, Catalog Number 61-2619). If you do not correctly connect and ground the Computer, you're exposing yourself to the danger of electrical shock as well as endangering your Computer and data.

If you have a multiple Hard Disk System, be sure Drive 4 is turned ON first or data may be lost or destroyed.

- 1. Be sure all Floppy Diskette Drives are empty and all System components are turned OFF.
- 2. Turn Drive 4 (the Primary Drive) ON.
- 3. Turn all Secondary Hard Disk Drives ON. Allow 1 minute warm-up for the Disk Drives.
- 4. Turn your Computer ON.

الماليين

5. Turn all peripherals (including Floppy Disk Expansion unit and printers) ON.

If your operating system is stored on Floppy Diskette (TRSDOS or TRSDOS 16) and the Computer has not been modified for Hard Disk, the Computer will go to Drive 0 and load the operating system. You can then begin using your TRS-80 System as described in your Computer's owner's manual.

If your Computer has been modified for Hard Disk but you wish to power-up under Floppy Diskette control (Drive 0), press the key-combination of (REPEAT) (BREAK) or (REPEAT) (ESC) when the Screen "whites-out." The Computer will then search Drive 0 for an operating system.

If your operating system is stored on Hard Disk (TRSDOS II), the Computer will go to Drive 4 and automatically load the operating system. You can then begin using your TRS-80 System as described in your Computer's owner's manual.

**Note:** If you're using a TRS-80 Model 16 and want to enter Model II Mode on power-up:

- 1. Enter the date when prompted.
- 2. Press (HOLD).
- 3. Enter the time when prompted (or just press (ENTER)).

When turning the power OFF...

With multiple Hard Disk Systems, always be sure Drive 4 (the Primary Drive) is the last Disk Drive turned OFF. If Drive 4 is not the last drive turned off last, data may be lost or destroyed.

- 1. Turn all peripherals (including Floppy Disk Drives) OFF.
- 2. Turn all Secondary Hard Disk Drives (Drives 5-7) OFF.
- 3. Turn the Primary Drive (Drive 4) OFF.
- 4. Turn the Computer OFF.

Additional Note

• With some printers (e.g., Line Printer III), you must use the FORMS command before attempting any printer output. With other printers, just have the printer on-line when you start up the operating system.

Thank You

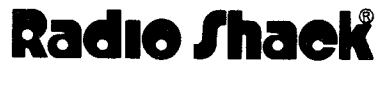

8750035-382

TRSDOS-16

THE MODEL 16

DISK OPERATING SYSTEM

OWNER'S MANUAL

TRSDOS<sup>T.M</sup>-II Operating System: Copyright 1982 Tandy Corporation. All Rights Reserved.

TRSDOST·M,16 Operating System: Copyright 1982 Ryan-McFarland Corporation. All Rights Reserved. Licensed to Tandy Corporation.

TRSDOS<sup>TM</sup>-16 Disk Operating System Manual: Copyright 1982 Tandy corporation. All Rights Reserved.

Reproduction or use without express written permission from Tandy Corporation,<br>of any portion of this manual is prohibited. While reasonable efforts have<br>been taken in the preparation of this manual to assure its accuracy, corporation assumes no liability resulting from any errors or omissions in this manual, or from the use of the information obtained herein.

#### INTRODUCTION

#### WHAT IS AN OPERATING SYSTEM?

An operating system is <sup>a</sup> low level program which monitors and controls your entire computer system.

This includes the Model 16's two microprocessors, as well as the disk drives, keyboard, printer, and all other equipment.

It is the operating system which enables you to use application programs (such as PAYROLL, PROFILE, and MAILING LIST II.)

#### WHAT IS TRSDOS-16?

TRSDOS-16 is one of the three operating systems you can use with your Model 16.

It uses both of the Model 16's microprocessors -- the  $28%$ and the MC68000. All Model 16 application programs are designed to run under TRSDOS-16.

If you've read the Operator's Manual, you know about the other two operating systems -- TRSDOS and TRSDOS-II. They use only the Z80 microprocessor and are for Model II mode programs.

## **----------ltadI8/haell---------**

#### ABOUT THIS MANUAL

This manual shows how you can use the TRSDOS-16 operating system to:

- write Model 16 programs
- store, retrieve or manipulate information on disk.

In the Operator's Read Me First Manual, we covered all the essential information to get you started. This means if you're not <sup>a</sup> programmer, you do not need to read this manual.

If you are <sup>a</sup> programmer, you'll find <sup>a</sup> lot of useful information in this manual:

SECTION I/ USING TRSDOS-16 describes how to start-up TRSDOS-16, what TRSDOS-16 Ready means, and some general information on how TRSDOS-16 works.

SECTION II/ TRSDOS-16 SYSTEM COMMANDS contains a number of commands you will find helpful.

SECTION III/ TECHNICAL INFORMATION explains how to use TRSDOS-16 on <sup>a</sup> technical level. Besides providing useful technical information, this section lists many TRSDOS-16 routines (called supervisor calls or SVCs) which you can call from your machine-language program.

SECTION IV/ THE APPENDICES contains more information, including memory maps, error messages, and codes useful in writing programs.

This manual describes TRSDOS-16 only. If you have <sup>a</sup> new Model 16 and need information on TRSDOS and TRSDOS-II (the Model II operating systems), see your Owner's Manual/Model II Mode.

If you have an Enhanced Model II, see the Model II Owner's Manual for information on TRSDOS and the Supplement to the Model II Owner's Manual for information on TRSDOS-II.

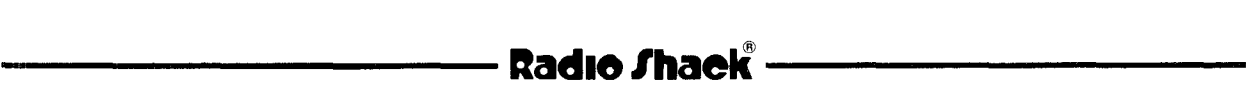

#### **NOTATIONS**

For clarity and brevity, we use some special notations and type styles in this book.

CAPITALS and punctuation indicate material that you must enter exactly as it appears or material that you see on your computer's video display.

<KEYBOARD CHARACTER> indicates keys you press.

lowercase underlined represent words, letters, characters or values.

H'nnnn

specifies nnnn as a hexadecimal (base 16) number. All other numbers in the text of this book are in decimal (base  $10$ ) form, unless otherwise noted.

#### **TERMS**

Below is <sup>a</sup> listing of terms which we use frequently in this manual. The underlined words represent variable information which you must supply.

- command represents the TRSDOS-16 command you want to execute.
- comment is an optional field used to document the purpose of the command line.
- {options} is <sup>a</sup> list of one or more parameters that may be needed by the command. Some commands have no options. The braces { } around options can usually be omitted if you don't use <sup>a</sup> comment at the end of the command line.
- filespec is <sup>a</sup> standard TRSDOS-16 file specification having the general form: filename/ext.password:drive(disk name)

hard disk refers exclusively to a hard disk (Drives 4 - 7).

## - Radio *S*haek -**----------ftadle/haeW ---------**

INTRODUCTION

- diskette refers exclusively to a floppy diskette (Drives  $\emptyset$  - 3).
- disk refers to <sup>a</sup> disk that can be either <sup>a</sup> hard disk or a floppy diskette (Drives  $\emptyset$  - 7).
- primary drive refers to the disk drive that contains the operating system information Drive  $\emptyset$  or 4).

# **----------ftadle/haell----------**

TRSDOS-16 OWNER'S MANUAL **TRS-80** ®  $\longrightarrow$  INTRODUCTION

#### TABLE OF CONTENTS

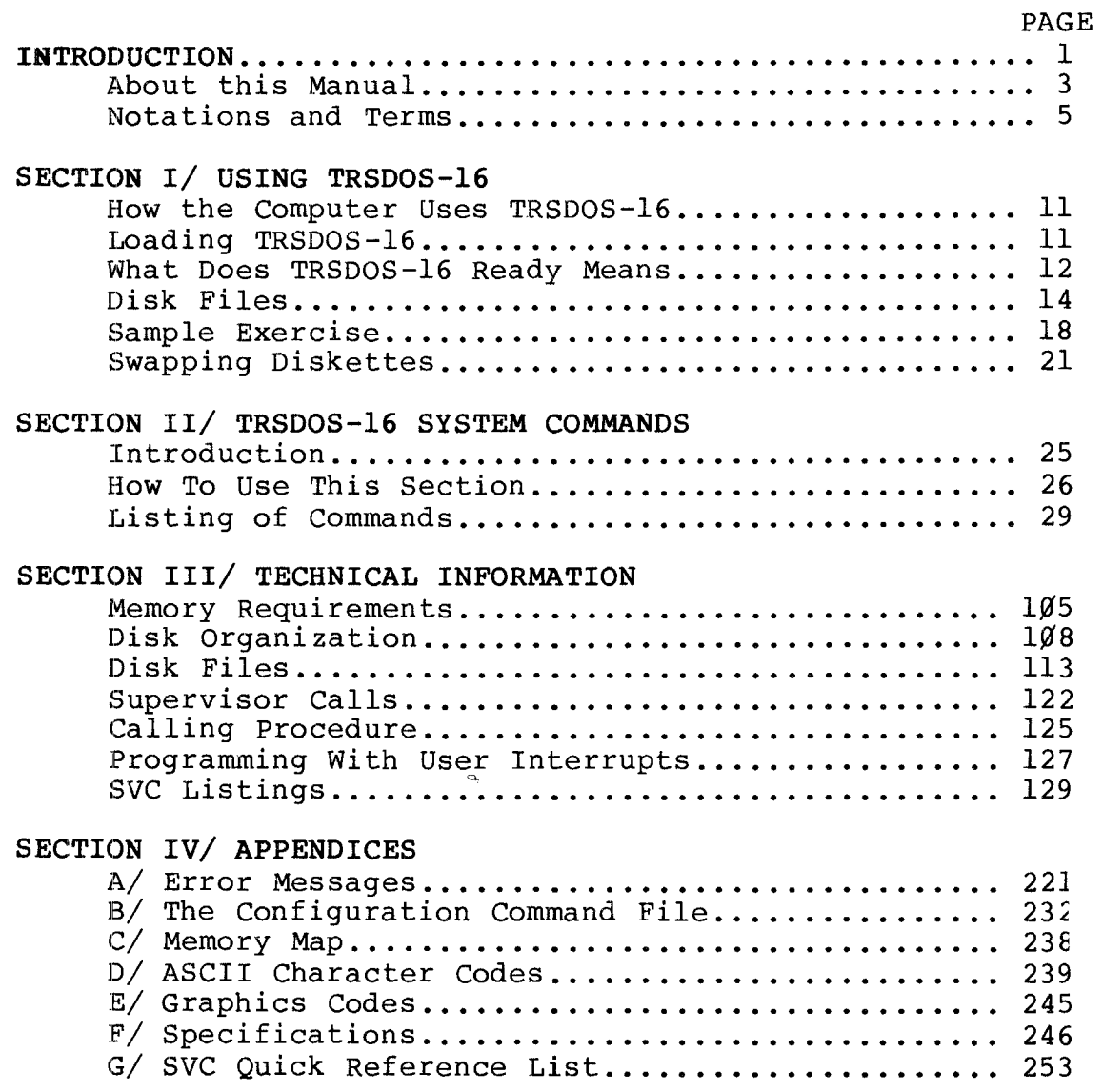

### **-----------lIadI8/haell---------**

TRSDOS-16 OWNER'S MANUAL **TRS-80 <sup>®</sup>** 

USING TRSDOS-16

HOW THE COMPUTER USES TRSDOS-16

Whenever you are using a Model 16 program, your computer will, from time to time, need to reference TRSDOS-16. It always looks for TRSDOS-16 on the primary drive.

The primary drive is:

- Drive  $\emptyset$  -- if you start up your system under floppy disk control
- Drive <sup>4</sup> -- if you start up your system under hard disk control. (It may be your only hard disk drive)

For this reason, if you have <sup>a</sup> floppy disk system (that is, you don't have the optional hard disk) or if you have <sup>a</sup> hard disk system and are operating under floppy disk control, you must at all times have <sup>a</sup> diskette containing TRSDOS-16 in Drive  $\emptyset$ .

If you have <sup>a</sup> hard disk system and want to operate under the control of your hard disk, you need to copy TRSDOS-16 onto your primary drive. The Operator's Read Me First Manual shows how.

LOADING TRSDOS-16

When you install and power up your system, you'll see the TRSDOS-II start-up logo. This means you're in the TRSDOS-II 4.1 Operating System (the Model II mode). You then need to enter the date and time. Enter the date in the form MM/DD/YYYY form. For example, type:

 $0.8/21/1982$  <ENTER>

for August 21, 1982. You now will be prompted to enter the time. You can skip this question by simply pressing  $\langle$  ENTER>. The time will start at  $\emptyset\emptyset$ .  $\emptyset\emptyset$ .  $\emptyset\emptyset$ .

If you want to set the time, type the time in the 24-hour format -- HH.MM.SS. The seconds are optional. For example, type:

 $14.3\%$  <ENTER>

**----------ltadI8Ihaell---------**

.~

for  $2:3\beta$  pm.

After entering the date and time, the TRSDOS-l6 Operating System AUTOmatically loads and displays:

TRSDOS-l6 Ready

This indicates that you are at the  $68000$  Disk Operating System's command level.

NOTE: A factory-set AUTO command loads the TRSDOSl6/SYS program  $--$  the 68000 operating system. It then loads a configuration command file named CONFIGl6/SYS which links certain extra operating system modules into memory. If you want to save memory or change the configuration command Eile, see Appendix B.

To override this factory-set AUTO command, see AUTO in SECTION II.

You can also load TRSDOS-l6 from the TRSDOS-II Ready prompt by typing:

BOOT16 TRSDOSl6/SYS <ENTER>

WARNING: DO NOT press <BREAK> when you are loading the TRSDOS-l6 operating system. If you do, your computer may become confused if interupted while doing the configuration.

If you accidentally press <BREAK>, you will have to power down your system before trying to load TRSDOS-l6 again.

#### WHAT DOES TRSDOS-16 READY MEAN?

Whenever you see the TRSDOS-l6 Ready prompt you know that you are in control of TRSDOS-l6 -- not COBOL, PAYROLL, or any of your application programs. Being in control of TRSDOS-l6 allows you to do one of these operations:

- execute a system command
- execute a program

If you want to perform any other operation, you need to be in control of an application program.

----------**ftadI8/haell--------**

### TRSDOS-16 OWNER'S MANUAL **-----------TRS-BO ®**

When you are in control of TRSDOS-16 and an error occurs, you'll get one of the error messages listed in Appendix A.

If you get an error message not listed, it came from an application program that is running. You'll need to see the manual which came with the application program for an explanation of the error message.

#### EXECUTING A COMMAND

You can execute a TRSDOS-16 system command whenever you see the TRSOOS-16 Ready prompt. The command you type can consist of up to 80 characters. You must end the command by pressing <ENTER>.

For example, if you want to see the TRSOOS-16 system commands, type:

LIB <ENTER>

TRSDOS-16 displays <sup>a</sup> list of all the available system commands and returns to TRSDOS-16 Ready:

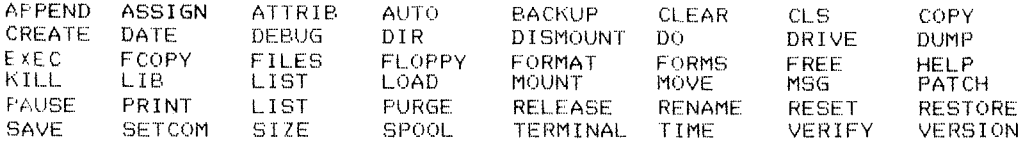

#### EXECUTING A PROGRAM

You can also execute <sup>a</sup> program (such as the Editor) at the TRSDOS-16 Ready prompt. If what you enter is not <sup>a</sup> recognized system command, TRSOOS-16 checks to see if it is the name of a  $68\%$  program. It checks for the program file on all drives, beginning with the primary drive (Drive  $\emptyset$  or Drive 4) unless you specify drive number.

If TRSDOS-16 finds a matching 68000 program file, it loads and executes the file. Otherwise, you get an error message. For example:

---------- ~adle/haek\_..~.--------

#### EDIT16 <ENTER>

loads the Editor program. Now you can create a program or edit an existing one.

#### DISK FILES

You can keep a record of anything you type into your Model <sup>16</sup> by storing it on disk (hard or floppy) in <sup>a</sup> "disk file". <sup>A</sup> disk file can contain <sup>a</sup> program, <sup>a</sup> collection of data, <sup>a</sup> project report you intend to make, or almost anything you want it to contain. But, whatever it is, if you want to keep it permanently, you'll have to store it in <sup>a</sup> disk file.

When the computer stores the file, it indexes the name of the file and it's disk location in <sup>a</sup> special place on the disk called the disk's directory. Whenever you want to access the file, the computer can immediately find its location by using this directory.

If you want to see how <sup>a</sup> disk file is created and stored, see the SAMPLE EXERCISE/ CREATING <sup>A</sup> DISK FILE later in this chapter.

#### FILESPEC

Whenever you create <sup>a</sup> disk file, you need to give it <sup>a</sup> name. This name is just one part of <sup>a</sup> file specification filespec, for short. The filespec is the standard TRSDOS-16 format you'll use every time you reference your file:

#### filename/ext.password:drive(disk name)

#### filename

The name of your file can be anything you like, as long as it is one to eight alphanumeric characters, the first of which must be <sup>a</sup> letter. For example, if you want to save <sup>a</sup> file containing an inventory list, you could simply name it:

#### INVNTRY

#### extension

If you want to further identify your file, you can give it <sup>a</sup> second name by adding an extension. An extension (indicated

**----------ltadI8/haell---------**

by /ext on our filespec) is <sup>a</sup> sequence of one to three alphanumeric characters with a preceding slash  $($   $/$   $)$ .

You can use an extension to provide additional information on <sup>a</sup> file. For example, with an extension such as /NEW, /IRS, or /PAY, you could distinguish files with the same name or divide files into categories.

You can also use an extension to indicate the type of file you have. The extension /BAS indicates a BASIC program file; /DAT indicates that <sup>a</sup> file contains data only; or /SRC defines <sup>a</sup> SOURCE file.

with the extension /DAT, the new name of our inventory file is:

INVNTRY/DAT

password

Some files allow you to protect them. You can accomplish this protection via <sup>a</sup> password either when you create the file or with the command ATTRIB.

<sup>A</sup> password is <sup>a</sup> sequence of up to eight alphanumeric characters, the first of which must be <sup>a</sup> letter, with <sup>a</sup> period (.) preceding it to separate it from the filename.

There are two levels of passwords and the protection they provide -- access passwords and update passwords. These passwords not only can inhibit entry to <sup>a</sup> file, they also can provide protection at varying levels.

When you initially create <sup>a</sup> file and assign <sup>a</sup> password, the access and update passwords are the same. Later, if you choose, you can change these values with the system command ATTRIB and thus provide the additional protection to your files. (See ATTRIB for details.)

with the password Sesame, the new name of our inventory file is:

INVNTRY/DAT.Sesame

drive

Often when you're using your computer, you'll have more than one disk in use. Whether these disks are floppy or hard, you can speed up the file access time by specifying the

**----------ltadI8/haell---------**

### **TRSDOS-16 OWNER'S MANUAL USING TRSDOS-16 TRSDOS-16 OWNER'S MANUAL TRS-80 <br>
TRS-80**  $^{\circ}$  **<br>
TRS-80**  $^{\circ}$

drive the desired file is on. Use the form :drive for the drive number.

If you omit <sup>a</sup> drive number on the filespec, your computer automatically starts looking for the file on all available drives, beginning with the primary drive.

To indicate your inventory file's location on the filespec, type:

INVNTRY/DAT.Sesame:2

See your Operator's Read Me First Manual (Model 16), Hard Disk Owner's Manual, or Operations Manual (Enhanced Model II) if you are not sure what your drive numbers are.

#### disk name

You may want to indicate the name of the disk that a file is<br>on. The disk name was assigned when you formatted or The disk name was assigned when you formatted or backed up the disk.

It takes the form (disk name), which is <sup>a</sup> field of up to eight alphanumeric characters, the first character being <sup>a</sup> letter, with parentheses ( ) surrounding the entire name. If you specify the disk name, you must also specify the drive number.

Now, if you're ready to reference your inventory file, enter this complete filespec to ensure that you're getting the right one:

INVNTRY/DAT.Sesame:2(WREHSE)

Of course, every filespec you enter won't include all of these optional specifications, however, you can use any combination of the fields as long as you follow the guidelines indicated.

Here are some more examples of valid TRSDOS-16 filespecs:

DOPROG.OPEN CLR/BAS:l MOD16:4(TRSDOS16) STL12/TXT.Arch:l(TRAVL82) GAMEl THESIS/OLD: 2 CONTEMP:3

**---------ltadI8/haell---------**

#### Wildcards

Certain system commands and SVC's allow you to specify a collection of files by using <sup>a</sup> "wildcard" mask. An asterisk **"\*"** in <sup>a</sup> file specification represents <sup>a</sup> wildcard field and means "any sequence of zero or more characters". For example:

 $*/BAS:1$ 

represents all the files stored on the diskette in Drive <sup>I</sup> having the extension /BAS.

D\*

represents all the files on the disk in the primary drive, beginning with D, without extensions.

As an example use, if you want <sup>a</sup> DIRectory of all the files with an extension that begin with the letter D, type:

DIR D\*/\* <ENTER>

TRSDOS-16 returns <sup>a</sup> listing of all the files beginning with D and having extensions:

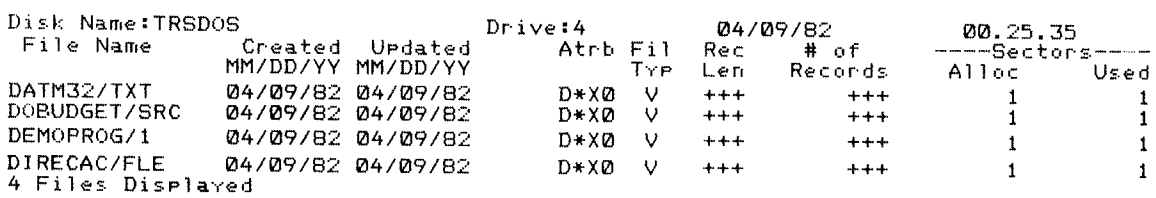

#### Super Wildcard

Besides the wildcard **"\*",** TRSDOS-16 has <sup>a</sup> super wildcard -- **"I"** You can use it to specify all files, with and without extensions.

**---------lIadle/haell---------**

For example, if you want to FCOPY all files from <sup>a</sup> diskette to hard disk, you can use the super-wildcard. This accomplishes in one step what it would take the wildcard two steps to do:

**--------TRS-BO ®**

FCOPY  $*/*:1$  TO 4 <ENTER> FCOPY \*:1 TO 4 <ENTER>

Here, the first command FCOPYs files with extensions. The second then FCOPYs files without extensions. But, if you use the super wildcard and type:

FCOPY 1:1 TO 4 <ENTER>

TRSDOS-16 FCOPYs all files on the diskette in Drive <sup>1</sup> to hard disk in one step.

You can use the wildcard and super wildcard with these system commands:

DIRectory FCOPY KILL MOVE

#### SAMPLE EXERCISE/ CREATING A DISK FILE

This is an example of how to create <sup>a</sup> command file and then save it to disk. When run, the file will automatically clear the screen and print the date and time in the top left hand corner of the screen. This command file -- known as a DO-file -- is <sup>a</sup> program made up of one or more system commands or programs that is executed with the command DO.

To create this file, you must first enter the Editor and its Insert mode by typing:

EDIT16 <ENTER> IN <ENTER>

(See the DO command in this manual for further information.) Now you should be in the insert mode (with the prompt I?) where you can type in the command lines:

CLS <ENTER> MSG "TODAY'S DATE IS:" <ENTER> DATE <ENTER>

**,-----------ltadI8/haell----------**

#### <ENTER>

At this point, the command file is in the computer's memory. If you want to keep or run it, you'll have to save it in <sup>a</sup> disk file. Type:

SAVE MYPROG <ENTER>

and the Editor writes your program, with the name MYPROG, to disk. Now you have a permanent copy.

Exit the Editor by typing QU <ENTER>.

To run your DO-file, type:

DO MYPROG <ENTER>

TRSDOS-16 will clear your screen and display:

TODAY'S DATE IS:

Fri May 14 1982 134 --  $10'.24.3%$ 

TRSDOS-16 Ready

Sometime in the future, you may want to run MYPROG again, but you've forgotten the exact filename you gave it. You can look at the directory (as we mentioned earlier) to see how it's filed. Type:

DIR <ENTER>

for <sup>a</sup> directory listing of the disk in Drive 4. TRSDOS-16 returns <sup>a</sup> DIRectory listing like this:

# **----------ftadlo Ihaell----------**

**USING TRSDOS-16**

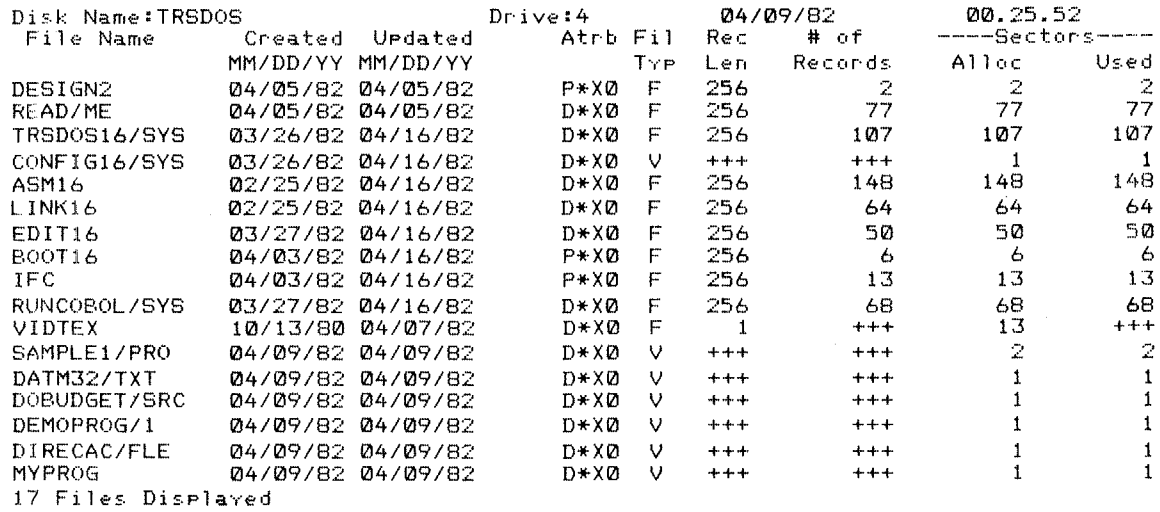

You can also use a wildcard to find the filename you want. For example, if the filename does not have an extension, you can avoid <sup>a</sup> long directory listing that consists of all files with and without extensions by typing:

DIR \* <ENTER>

TRSDOS-16 returns <sup>a</sup> directory listing that is substantially shorter because it only lists the files without extensions:

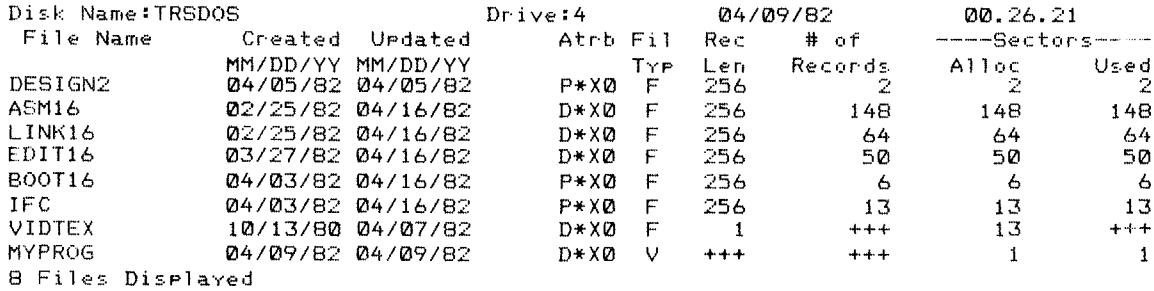

**---------lIadle/haell---------**

### TRSDOS-16 OWNER'S MANUAL USING TRSDOS-16<br>
TRS-80<sup>®</sup> – USING TRSDOS-16 TRSDOS-16 OWNER'S MANUAL USING TRSDOS-16

#### **SWAPPING DISKETTES**

Whenever you want to change the diskettes in any of your floppy drives, you must perform the DISMOUNT/MOUNT operations. (NEVER change <sup>a</sup> diskette when <sup>a</sup> file on that diskette is in use or open.)

To swap diskettes, first remove the diskette(s) you want to change and type:

DISMOUNT <ENTER>

This informs TRSDOS-l6 that you have just removed diskettes from the drives.

TRSDOS-l6 returns the prompt:

INIT DONE

Insert other diskettes, close the drive door, and type:

MOUNT <ENTER>

Again TRSDOS-l6 will acknowledge the change of diskettes with:

INIT DONE

.~..

You can begin using the diskettes.

(See the MOUNT and DISMOUNT commands in the next section for more information.)

## **---------Itadlo/haell---------**

Using Radio Shack Application Programs with the TRS-80 Model II Hard Disk System

December 18, 1981

As of the above date, most Radio Shack Model II System (Language) or Application programs will run with TRSDOS-HD while others require <sup>a</sup> slight modification. Check with the nearest Radio Shack Computer Center or the TRS-80 Microcomputer Newsletter for changes in the status of any program. (Note: If <sup>a</sup> Radio Shack program is not on the following list, do not use it with TRSDOS-HD.)

Before any Radio Shack System or Application program will run with TRSDOS-HD, you must use FCOPY to transfer the program (and files) to the hard disk. For specific details on FCOPY, see your Hard Disk owner's manual.

For example, to transfer JOB COST (26-4513) to Hard Disk, you must first power up your Model II Hard Disk System following the correct start-up procedure.

Next insert the diskette with the data you want to transfer (FCOPY) into Drive O. (In this case, the JOB COST program disk. )

Your system should display TRSDOS-HD Ready.

Type FCOPY 0 TO 4 SYS ALL <ENTER> to begin transferring each program, data file, and the appropriate system language (RUN COBOL, etc.) support programs to the hard disk. Once transfer is complete, TRSDOS-HD Ready will be displayed.

To run the transferred program (JOB COST), type:

FLOPPY OFF <ENTER> JB <ENTER>

Note: If the program you wish to transfer consists of more than one diskette, you must transfer each diskette individually. Use the procedure described above.

It should be noted that most of the multiple program diskette systems (i.e., 3-diskettes) will have duplicate programs on program diskettes 2 and 3. The duplicate program name will result in TRSDOS-HD prompting:

(filename/ext) Existing File - Copy over it?  $(Y/N/Q)$ 

where filename/ext is <sup>a</sup> TRSDOS file specification such as SCREEN/COB.

You should respond by typing N <ENTER>. In otherwords, you do not need to copy over an existing file unless specifically instructed to do so.

The following programs do not require modification to run under TRSDOS-HD.

Each time you run these systems, you must enter the TRSDOS-HD FLOPPY OFF command to ensure proper operation on the hard disk.

**===========================================================**

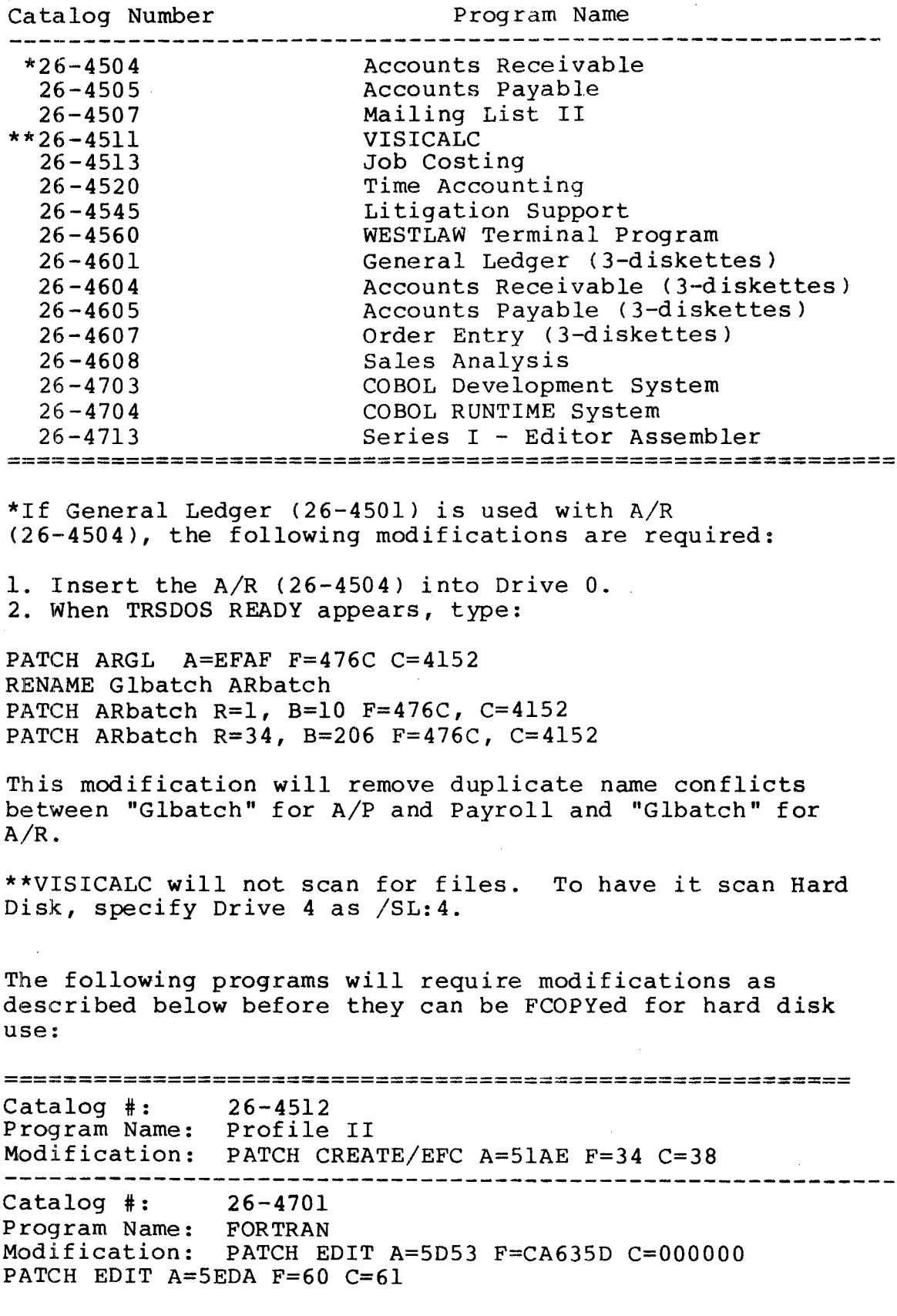

Catalog #: Program Name: Modification: Same as FORTRAN (26-4701). 26-4702 Editor Assembler **------------------------------------------------------------** Catalog #: 26-4705 Program Name: Compiler BASIC Modification: PATCH RSBASIC/LIO A=377D F=FD5609FD5E08 C=014700090000 PATCH RSBASIC/LIO A=3786 F=ED53 C=0022 PATCH RSBASIC/OLF R=156 B=126 F=FD5609FD5E08 C=014700090000 PATCH RSBASIC/OLF R=156 B=135 F=ED53 C=0022 When RUNBASIC is chaining a series of programs under the 4.0 Hard Disk operating system, it will give an error <sup>25</sup> (PASSWORD PROTECTION) when it attempts to open the ISAM module <sup>a</sup> second time. This patch will correct this problem. PATCH RUNBASIC A=2AF2 F=11612B C=CD9D2B A=2B9D F=OOOOOOOOOOOOOOOOOO C=11612B2323233652C9 Catalog #: 26-4706 Program Name: BASIC Runtime Modification: PATCH RSBASIC/LIO A=377D F=FD5609FD5E08 C=014700090000 PATCH RSBASIC/LIO A=3786 F=ED53 C=0022 **=========================================================** The following programs will run simply by FCOPYing them over to your hard disk system. However, there are some special notes you should be aware of: **=========================================================** Catalog #: 26-4501 Program Name: General Ledger Comment: The current release version (2.0 on TRSDOS 2.0a will not respond to <sup>a</sup> "Printer Not Ready" condition. If the system stops and does nothing when it is supposed to be printing, check the printer. When the printer is ready, it will automatically resume normal operation. Catalog #: 26-4502 Program Name: Inventory Control Comment: This system will not respond to a "Printer Not Ready" condition under TRSDOS-HD. If the system stops and does nothing when it is supposed to be printing, check the printer. When the printer is ready, it will automatically resume normal operation. Catalog #: 26-4503 Program Name: Payroll Comment: The current version (2.0 on TRSDOS 2.0a) operates under TRSDOS-HD without any modifications. If you use the automatic General Ledger update feature, you must execute the FLOPPY OFF command before running the update.

**---\_.\_------------------------------------------------------**

**-----------------------------------------------------------** Catalog #: 26-4510 Program Name: VERSA FILE Comment: The current version operates on TRSDOS-HD without modification. There is <sup>a</sup> procedure for the user to specify drive numbers. This will not effect the operation of the system as long as the user specifies the proper drive numbers. Under normal conditions, files are placed on the first available drive (e.g., Drive <sup>4</sup> with TRSDOS-HD). Catalog #: 26-4540 Program Name: Statistical Analysis Comment: The current version operates on TRSDOS-HD with one exception. The "Directory" option (to list the available data files) will not accept drive numbers greater than 3. There are program modifications available to allow the "Directory" option for Drives 4-7. Modification: See Lines 13000 and 13010 Existing Line 13000: 13000 CLS:INPUT "DIRECTORY OF FILES ON WHICH DISK DRIVE (0-3) *"iJ%* Change Line 13000 To: 13000 CLS:INPUT "DIRECTORY OF FILES ON WHICH DISK DRIVE (0-7) *"iJ%* Note: The prompt is changed from  $"(0-3)"$  to  $"(0-7)"$ . Existing Line 13010: 13010 IF J% <0 OR J% > 3 THEN 1300 Change Line 13010 To: 13010 IF J% <0 OR J%> 7 THEN 13000 ELSE SYSTEM "DIR"+ STR\$(J%): GOTO 13060 Note: The second comparison is changed to allow drive numbers up to 7 rather than to 3. The incorrect branch to line 1300 is corrected to line 13000. The line is re-written to allow for the presence of several new legal drive numbers. If the Model II is operating under TRSDOS-HD, attempting to read the directory of Drives 0-3 will result in an ERROR 39 (an illegal input/output attempt). Floppy diskette access for the DIR command is not permitted under TRSDOS-HD. You may delete lines 13020-13050 (optional). **------------------------------------------------------------** -------~---------------------------------------------- ------

Be sure to check with your Radio Shack Computer Center for updates to this list.

Thank You!

Radio Shack

NOTES FOR:

26-4601 General Ledger 26-4604 Accounts Receivable 26-4605 Accounts Payable 26-4607 Order Entry/Inventory 26-4608 Sales Analysis

If you intend to run two or more of the above programs on Hard Disk you need to be aware that:

1. Each menu of each program above causes a copyright notice screen to appear the first time you bring up the menu. The first line of the copyright notice is the name of the program, e.g. GENERAL LEDGER. with multiple programs, however, the copyright notice will be from the last version of the program CPYRIGHT/COB that was FCOPYed to Hard Disk. This will have no adverse effect on the operation of your programs.

2. Three of the above programs, G/L, A/R, and *Alp,* all maintain the same company file. For instance in G/L selection <sup>1</sup> from the RUNGL2 menu will cause the company file maintenance program to run. The program and the company information created is identical for each of the three programs. with MUltiple programs you will still be able to maintain this file from each of the three programs. However, when you exit the maintenance program you will return to the menu that the program COMPMNT/COB was FCOPYed from. If this happens simply press the TAB key to return to TRSDOS Ready and then re-start your desired program. If should also be noted that if for some reason you had different company information for each of the above programs on your Floppy disk it will no longer be possible on Hard disk.

3. As <sup>a</sup> general rule - whenever you exit from Company Maintenance function, return completely to TRSDOS Ready and restart your desired program.

Example: You first move G/L to Hard Disk and then move A/R to Hard Disk (both with FCOPY). If you Run A/R and perform the Company Maintenance function from it, you will be returned to the proper point within A/R at the completion of your changes. If, however, you Run G/L, and select the Company Mainteneance function at it's completion you will be returned not to G/L but to A/R.

26-4504 Accounts Receivable (Version 2.1)

Reports - Alphabetic Account List

This listing program has an absolute capacity of  $2,000$ accounts. This is true for diskette as well as Hard Disk users. If your A/R system exceeds this capacity then this program will only process the first  $1,000$ .

ی از در ایران

#### 26-4602 Inventory Control

 $\bar{c}$ 

This program is not intended to operate on Hard Disk. However, if you choose to put it on Hard Disk, it must be set up as if it were one disk, and it will be limited to 3,000 inventory items.

### RADIO SHACK A DIVISION OF TANDY CORPORATION

#### U.S.A.: FORT WORTH. TEXAS 76102 CANADA: BARRIE. ONTARIO L4M 4W5

#### TANDY CORPORATION

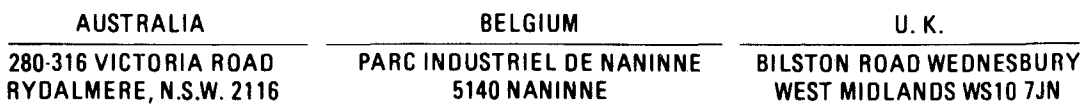

PRINTED IN U.S.A.

/~I

TRSDOS-16 OWNER'S MANUAL **----------TRS-BO ®**

#### TRSDOS-l6 SYSTEM COMMANDS

TRSDOS-l6 system commands (typed in at the TRSDOS-l6 Ready level) perform a variety of helpful operations:

Diskette Handling commands allow you to prepare your blank diskettes for use or make copies of existing diskettes. Anytime you use <sup>a</sup> blank diskette, you should use one of these commands:

#### FORMAT BACKUP

If you want to change the way your computer system starts up If you want to thange the way your computer system starts commands. For example, you can use the FORMS command to set your printer's parameters; or you can use the AUTO command to set your computer to AUTOmatically perform <sup>a</sup> particular function at start-up. The Initialization commands are:

AUTO DATE DISMOUNT FORMS MOUNT **SETCOM** TIME

You might find the Auxiliary commands helpful for such functions as seeing what is on your disk, printing some of your disk files, or simply seeing what system commands are available. They include:

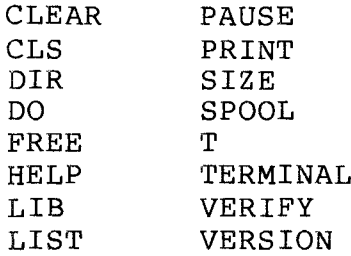

The File Handling commands allow you to copy, rename, or delete your disk files. These commands include:

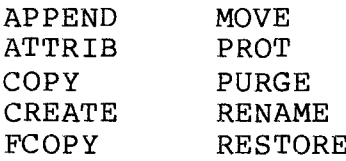

## **----------Itadlo/haell---------**

'TRSDOS-16 OWNER'S MANUAL **----------TRS·BO®**

KILL SAVE

Machine Language File Handling commands create and execute machine language disk files. These commands include:

DEBUG DUMP **EXEC** LOAD

#### HOW TO USE THIS SECTION

This section contains an alphabetical listing of each system command, with each listing divided into several parts.

The command syntax is the first line you'll see after the command keyword. Use it as your guide to type in <sup>a</sup> system (See SYNTAX below for a detailed explanation)

Following each syntax is <sup>a</sup> definition of the system command. This tells you exactly what the specific command does.

Next is additional information on the parameters of the command; i.e., what are the values you must supply, what is optional information, and what these options do when included in the command.

After this optional information, you'll find further explanation of the command, including special instructions on the command, switches, and how best to use the command for your purposes.

Finally, each section gives you examples of the command's use.

SYNTAX

The command's "syntax" tells you what format to use when you type the command.

For example, the syntax for the CLS (CLear Screen) command is simply:

CLS

CLS <ENTER> is all you need to type to execute this command.

# **----------ftadIG/haell---------**

The syntax for the KILL command includes an optional parameter (a value you supply):

KILL filespec

In this case, the parameter is <sup>a</sup> TRSDOS-16 filespec (discussed in Chapter 1). For example, if you want to kill the disk file named SAMPLE in Drive 1, you could type:

KILL SAMPLE:l <ENTER>

still other commands require additional parameters, such as:

COpy source filespec TO destination {option}

Here you must supply the name of the source filespec you wish to copy and the destination where you want it copied. For example:

COPY NEW/DAT:l TO NEWDAT/l:2 <ENTER>

makes <sup>a</sup> copy of the file NEW/DAT, from the diskette in Drive 1, onto the diskette in Drive 2, and then names the new file NEWDAT/l.

Sometimes additional information is required; sometimes it is optional. This optional information is indicated inside braces {}. In the COpy example above, there is one option:

 ${ABS}$ 

When typing this command, you must decide if you need this option which tells TRSDOS-16 to overwrite any existing files with the same name. If so, type:

COpy NEW/DAT:l TO NEWDAT/l:2 ABS <ENTER>

You can usually omit the surrounding braces { } unless you include <sup>a</sup> comment or if the second filespec is optional and omitted.

Although the variable "comment" is not included in every syntax statement, you can add one at any time. Comments are for your information only. For example:

COpy NEW/DAT:l TO NEWDAT/l:2 {ABS} Latest version

**----------ftadlo/haek---------**

documents the purpose of the COpy command.

You might want to use the comment if you are calling the command from a DO-file (see the DO command) or a program.

Every system command uses some variation of the syntaxes discussed above. Pay attention to each command to know the appropriate parameters and options to use.

## **---------lIadI8/haell----------**

#### **APpgND**

APPEND source filespec TO destination

Copies the contents of the source filespec onto the end of the contents of destination. (The contents of the source file remain the same.)

The destination can be a filespec or a drive number.

If it is <sup>a</sup> drive number alone, TRSDOS-16 will append only if that drive contains <sup>a</sup> disk file with the same name as the source filespec.

The types of the two files must match, i.e., both must be variable length records (VLRs) or both must be fixed length records (FLRs).

You cannot use the APPEND command with ISAM (indexed access files used by some Compilers such as the COBOL Compiler) files, program files, or TRSDOS-II DO files.

Example

APPEND EMPLFILE TO STAFF/LST:3 <ENTER>

copies the contents of EMPLFILE onto the end of STAFF/LST on Drive 3.

APPEND DOC/NEW:l TO 2

copies the contents of DOC/NEW on Drive <sup>1</sup> to the file of the same name on Drive 2.

#### **ATTRIB**

29. TA **ATTRIB filespec (options)** 

**---------ftadlelhaell---------**

### TRSDOS-16 OWNER'S MANUAL **,-----------TRS-BO ®**

Assigns or changes the password and protection level of an existing filespec.

Passwords are initially assigned when the file is created. At that time, the update and access passwords are set at the same value (either the password you specified or a blank password). See TRSDOS-16 FILESPECS in Section <sup>1</sup> of this manual for further explanation of passwords.

The options are:

ACC=password sets the access password to password. If omitted, the access password remains the same. UPD=password sets the update password to

password. If omitted, The update password remains the same.

PROT=level specifies the protection level for access. If omitted, the level is unchanged. The optional protection levels for access to a file are:<br>NONE No access EXEC Execute only

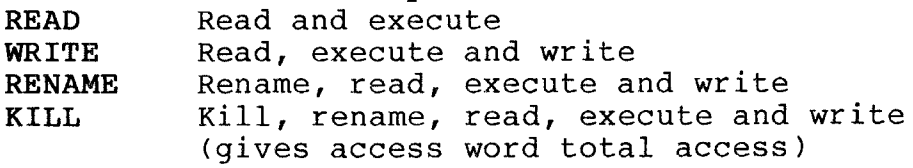

This command allows you to assign <sup>a</sup> file two passwords. The access password could be for the operator. It protects <sup>a</sup> file's contents at <sup>a</sup> certain protection level (set by PROT).

For example, if you want an operator to have limited access to <sup>a</sup> file, you can set the PROTection level to READ. Then, using the access password, the operator will only be able to read and execute the file; not change, rename or kill it.

In the same manner, the update password could be for the programmer. Using the update password, the programmer could change, kill, or rename the same file. (When you use the update password to access <sup>a</sup> file, TRSDOS-16 ignores the PROTection level.)

In short, the access password allows limited access to a file and the update password allows total access.

Examples

—— Radio *S*haek — ,-------**ftadle/haek ---------**

**计内隔链路段** 

计连续传输标准检验

ATTRIB DATAFILE  $ACC=JUNElØ$ , UPD=NEWDAT  $\langle ENTER \rangle$ 

sets the access password to JUNE1 $\emptyset$  and the update password to NEWDAT. The PROTection level remains at the previous setting.

ATTRIB PAYFILE ACC= ,PROT=READ <ENTER>

sets the access password to blanks, leaves the update password the same, and sets the level of protection to allow only reading and execution of PAYFILE.

#### AUTO

i katika ing Kabupatèn Kabupatèn Jawa AUTO command line

Stores command line. This command line will automatically execute whenever you start-up TRSDOS-16. (That is, after you enter the date and time, TRSDOS-16 will load, execute the command line, and then display the TRSDOS-16 Ready prompt. )

command line is optional. If you omit it, TRSDOS-16 deletes the AUTO command line currently stored.

The system doesn't check the command line for errors when you first enter the AUTO command line. Errors are detected when the automatic command is actually executed.

Examples

AUTO DIR <ENTER>

executes the DIRectory command whenever you start-up. The system then returns to TRSDOS-16 Ready.

AUTO <ENTER>

Turns off the AUTO function currently stored.

AUTO DO MYPROG <ENTER>

## **--·--------lIadI8/haell---------**
executes the DO-file named MYPROG.

### **BACKUP**

BACKUP drivel TO drive2 (options) <u> Electronic</u>

(FOR FLOPPY DISKETTE USE ONLY) Makes an exact copy of the source diskette in floppy drivel to the destination diskette in floppy drive2.

If the destination diskette is unformatted, the BACKUP command will format it before copying the source diskette to it.

The options are:

- ID=id assigns the name id to the new diskette. If omitted, TRSDOS-16 gives the new diskette the same name as the source diskette.
- PW=password indicates the master password of the source diskette. TRSDOS-16 won't duplicate <sup>a</sup> diskette unless you give the correct password. (All diskettes distributed by Radio Shack use PASSWORD as the master password.)
- NEW=password assigns password to the destination diskette. If omitted, TRSDOS-16 uses the password of the source diskette.
- ABS instructs TRSDOS-16 to overwrite the data on the destination diskette without prompting.

To make <sup>a</sup> backup copy, you need at least two floppy diskette drives. If you don't have two floppy drives, use the COPY, FCOPY, or MOVE system commands. (See the appropriate command for further information.)

If you have <sup>a</sup> new Model 16 (not an Enhanced Model II), you can BACKUP a single-sided diskette to a double-sided diskette. This gives you twice as much disk space. You don't need to tell TRSDOS-16 whether the diskettes are single-sided or double-sided.

You cannot BACKUP a double-sided diskette to a single-sided diskette.

If you want to make <sup>a</sup> copy of <sup>a</sup> system diskette, BACKUP is

**de la die die Staatskriuwer († 1878)**<br>1890 – Charles Communication († 1879)<br>1890 – Charles Communication († 1879)<br>1890 – Charles Communication († 1880)<br>1890 – Charles Communication († 1880)<br>1890 – Charles Communication (†

the only way to do this.

Examples

BACKUP  $\beta$  TO 1 <ENTER>

makes an exact copy of the floppy diskette in Drive  $\emptyset$  to the floppy diskette in Drive 1.

BACKUP  $\emptyset$  TO 3 {ID=MODEL16 NEW=FEB23} <ENTER>

duplicates the diskette in Drive  $\emptyset$  to the diskette in Drive 3, naming the new diskette "MODEL16" and assigning the master password "FEB23" to it.

BACKUP 1 TO  $\beta$  <ENTER>

allows you to copy a data diskette in Drive 1 to a diskette in Drive  $\emptyset$ . After entering this command, TRSDOS-16 will prompt you to insert the destination diskette in Drive  $\emptyset$ .

CLEAR

**CLEAR** 

Clears user memory.

### Example

CLEAR <ENTER>

CLS

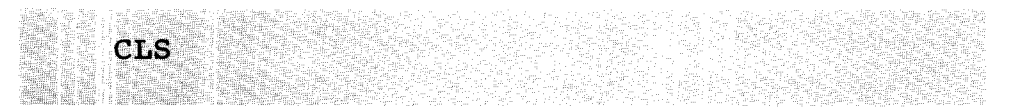

Clears the display and positions the cursor at the top left-hand corner of the display.

**---------ftadle/haell---------**

Example

CLS <ENTER>

**COPY** 

COPY source filespec TO destination (option)

Copies the source filespec to the destination.

destination can be either <sup>a</sup> filespec or <sup>a</sup> drive number. If you use <sup>a</sup> filespec as the destination, you must also specify the drive number of the disk containing that file, Otherwise, it automatically goes to the primary drive.

If you specify a drive number only as destination, TRSDOS-l6 will copy the source file to the disk in that drive, giving the destination file the same name as the source file.

The option is: ABS tells TRSDOS-16 to overwrite any existing file with the same name without prompting

The source filespec must be a file you can use with TRSDOS-16 or TRSDOS-II. If you cannot, you must FCOPY rather than COpy it. (See FCOPY for details.)

You can make single drive copies of <sup>a</sup> file. If so, be sure to assign <sup>a</sup> different filespec for the destination.

Example

COPY OLDFILE:3 TO NEWFILE:4 <ENTER>

makes a copy of OLDFILE from the diskette in Drive 3 to the diskette in Drive 4, naming the new file NEWFiLE.

COpy NEW/DAT TO DEFUNCT/DAT:2 ABS <ENTER>

- Radıo *S*haek -**---------lladI8/haell---------** copies NEW/DAT to DEFUNCT/DAT (in Drive 2). If you already have <sup>a</sup> disk file named DEFUNCT/DAT in Drive 2, this command overwrites it with the new file.

COPY NEW/DAT TO 2 <ENTER>

copies NEW/DAT to the diskette in Drive 2. The newly copied file is also named NEW/DAT.

COpy FILE/BAS:4 TO NEW/BAS:l <ENTER>

copies FILE/BAS from the diskette in Drive 4 to the diskette in Drive 1, naming the new file NEW/BAS.

COpy INCTAX/IRS:l TO INCTAX/82:l <ENTER>

copies the file INCTAX/IRS on the diskette in Drive <sup>1</sup> to the same diskette, renaming the file INCTAX/82.

### CREATE

CREATE filespec {options}

Creates <sup>a</sup> file named filespec and preallocates space for its contents. without CREATE, TRSDOS-16 allocates space for your file dynamically as you write to it.

The available options are: NGRANS= $n$  allocates  $n \times 5$  sectors to the file. For example, if you want to allocate  $100$  sectors to the file, set NGRANS to  $2\emptyset$ . NRECS=n assigns n fixed length records to the file. LRL must accompany NRECS. LRL=n assigns n as the logical record length.  $\overline{n}$  can be  $\overline{1}$  to 256. If LRL is omitted, the record length defaults to 256. TYPE=t specifies the record type as t. t is either F, a fixed length record, or  $V$ , a variable length record. If TYPE is omitted, t defaults to F.

NGRANS and NRECS are mutually exclusive. If you use NGRANS, don't use NRECS. If you use NRECS, don't use NGRANS.

# **---------Itadle/haell---------**

When you use CREATE to preallocate a file, TRSDOS-16 does not deallocate unused space at the end of the file. Without CREATE, TRSDOS-16 deallocates the unused space upon closing the file.

Examples

CREATE NAMEFILE NGRANS= $45\%$ , TYPE=F <ENTER>

creates a fixed length record file named NAMEFILE with  $225%$ sectors.

CREATE DATMAS/NJ2 NRECS=1 $\cancel{00}$ , LRL=2 $\cancel{0}$  <ENTER>

creates a fixed length record file named DATMAS/NJ2 with  $100$ logical records of  $2\emptyset$  bytes each.

CREATE MARKET/WST:3 NGRANS=1ØØ, TYPE=V <ENTER>

creates <sup>a</sup> variable length record file on Drive <sup>3</sup> named MARKET/WST and allocates 500 sectors to it.

CREATE EMPLY/LST NGRANS= $200$ , TYPE=F

creates a  $1\cancel{000}$  sector fixed length record file on the diskette in Drive  $\emptyset$ .

DATE

DATE

Displays the date and time in the format:

WED MAR 25 1981 84 -- 16.24.34

for Wednesday, March 25, 1981, the 84th day of the year, 4:24:34 p.m. Note that leading zeroes are not shown.

Example

AUTO DATE <ENTER>

**,----------lIadlo/haell---------**

**TRSDOS-16 OWNER'S MANUAL ----------TRS-BO ®**

**TRSDOS-16 SYSTEM COMMANDS**

automatically displays the date and time upon startup.

**DIR**

.~

DIR source (options)

Displays the disk's directory.

source can be a standard TRSDOS-16 filespec, a wildcard, or a drive number  $(\emptyset - 7)$ . If drive number is omitted, TRSDOS-16 goes to the first available drive.

The options are:

- **PRT** prints the directory listing on the line printer.
- **SYS** displays only the system files (certain Radio Shack files). If you don't use the SYS option, TRSDOS-16 displays only the user files.

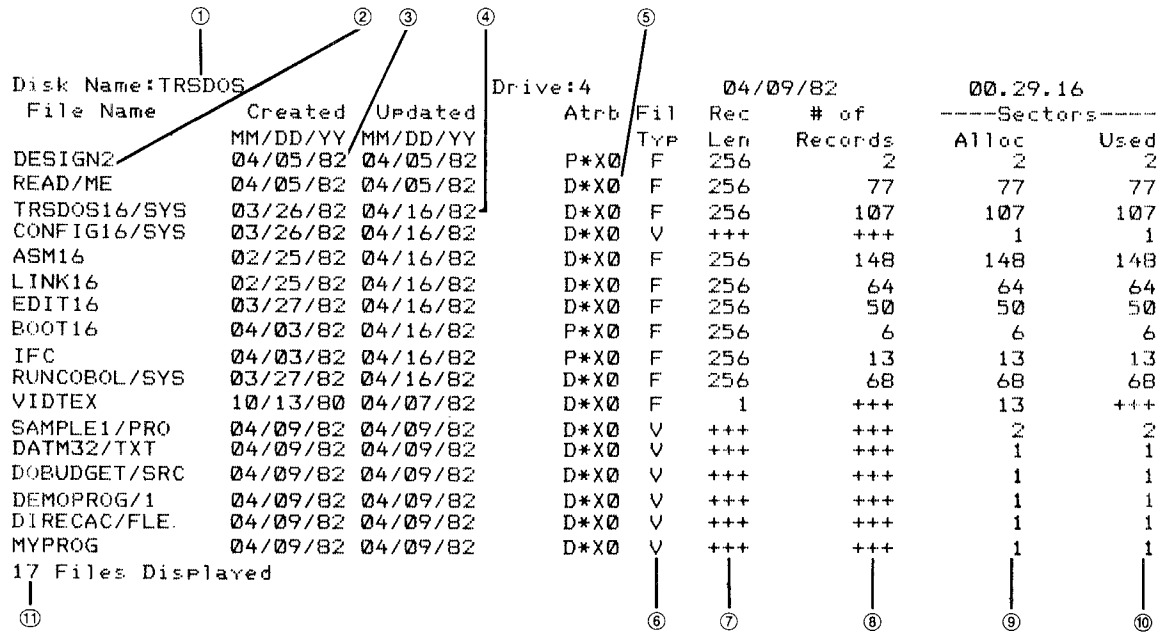

## **- Radio** *I***haek<sup>®</sup> ·**

TRSDOS--16 OWNER' S MANUAL TRSDOS-16 OWNER'S MANUAL<br> **TRS-80** 

What the column headings mean: 1 2 3 4 S 6 7 8 Disk Name -- The name assigned to the disk when it was formatted or backed-up. File Name -- The name and extension assigned to <sup>a</sup> file when it was created. (Insert A) Creation Date -- When the file was created. Update -- When the file was last modified. Attributes -- <sup>A</sup> four-character field. The first character is either <sup>P</sup> for Program file or <sup>D</sup> for Data file. The second character is either <sup>S</sup> for System file or \* for User file. The third character gives the password protection status. <sup>X</sup> The file is unprotected (no passwords) The file has an access word but no update word. <sup>U</sup> The file has an update word but no access word. <sup>B</sup> The file has both update and access words. The fourth character specifies the level of access assigned tot he access word:  $\emptyset$ , 1 Kill file and everything listed below. 2 Rename file and everything listed below.<br>3 Not used. Not used. 4 Write and everything listed below.<br>5 Read and everything listed below. 5 Read and everything listed below.<br>6 Execute only. 6 Execute only.<br>7 None. None. The ATTRIB command explains how to change the access password, update password, and protection level. File Type -- Indicates the record type for the file. F Fixed-length records. V Variable-length records. Record Length -- Assigned when the file was created (applies to fixed-length record files only. ) Number of Records -- How many logical records have been written. Plus signs (+) signify none have been written or file has variable length records and number written cannot be calculated. True number of records can be inferred from Sectors Used column.

**----------ftadle/haek ---------**

## **TRSDOS-16 OWNER'S MANUAL TRS-80 RESDOS-16 SYSTEM COMMANDS**

- <sup>9</sup> Sectors Allocated **--** How many sectors (256 byte blocks) have been allocated to the file.
- $10$  Sectors Used -- Shows how many sectors have data written into them. plus sign (+) means no data in file.
- <sup>11</sup> Files Displayed **--** the number of files on the DIRectory listing.

Figure **1.** Sample DIRectory Display

Examples

DIR BAST/ASM <ENTER>

lists the directory for the file BAST/ASM on the display.

DIR 3 PRT <ENTER>

lists the directory of the diskette in Drive <sup>3</sup> to the line printer.

DIR B\* /\* <ENTER>

displays all files in the directory beginning with the letter <sup>B</sup> and having an extension.

### **DISMOUNT**

**DISMOUNT**

Tells TRSOOS-16 that you have removed diskettes in the floppy drives.

The DISMOUNT command informs TRSDOS-16 that you have just taken diskettes out of the drives. Once you enter the DISMOUNT commmand and TRSDOS-16 acknowledges, you can insert different diskettes. See MOUNT for details.

### Example

DISMOUNT <ENTER>

**----------ftadle/haek ---------**

informs TRSDOS-l6 that you have removed diskettes from the floppy drives. TRSDOS-l6 acknowledges the DISMOUNT by displaying:

INIT DONE

Now you can insert other diskettes.

DO

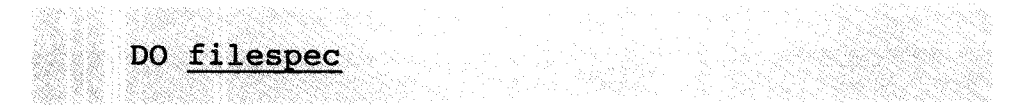

Executes <sup>a</sup> "DO-file" -- <sup>a</sup> file containing one or more system commands or programs.

You can create this DO-file with the Editor. The example below shows how.

A DO-file cannot include the SPOOL command. You can load and execute programs from a DO-file and chain DO-files together.

Example

This example creates a sample DO-file that prints the current date and amount of free sectors on the disk in the primary drive whenever you execute it.

You need to use the Editor to create this file. Type:

EDITl6 <ENTER>

to get into the Editor. The C? prompt is displayed, signifying the Editor's command level.

To begin writing your program, type:

IN <ENTER>

This puts you in the insert mode, with the prompt I?. You can begin entering command lines. Type:

DATE <ENTER>

**----------Itadle/haell)---------**

### FREE <ENTER>

These are your command lines. Now save this DO-file under the name HELLO. But first, exit the insert mode. Type:

! <ENTER>

and then, to save the file, type:

SA HELLO <ENTER>

Exit the Editor by typing:

QU <ENTER>

and you can run your DO-file, listed on your directory as HELLO. Type:

DO HELLO <ENTER>

and TRSDOS-16 executes the DO-file named HELLO and prints the date and free list on your display (see the DATE and FREE commands).

DRIVE

### DRIVE drive { options }

Allows you to:

 $\bullet$ 

- 1. Gain optimum use of a floppy disk drive by changing the following disk drive settings:
	- seek rate (the rate the computer is able to access the diskette)
	- diskette swap detection
	- wait (for a drive ready condition)
- 2. Turn secondary floppy or hard disk drives offline.

If you include no options, DRIVE returns the current settings for the specified drive.

## – Radio *S*haek<sup>®</sup> – ,----------!tadIe**Ihaell---------**

**TRSDOS-16 OWNER'S MANUAL TRSDOS-16 SYSTEM COMMANDS -----------TRS-BO ® ----------**

The following information offers a thorough explanation of the DRIVE command and all its options. Please read it before using this command.

The options are: **RATE=n** (used for floppy drives only.) Sets the seek rate of the floppy disk drive. n may be:  $\varnothing = 3$  milliseconds  $1 = 6$  milliseconds  $2 = 10$  milliseconds 3 = 15 milliseconds If omitted, setting is not changed. **DETECT** (used for floppy drives only.) Sets the diskette swap detection. This causes TRSDOS-16 to check the drive hardware for a "door opened" condition. Set DETECT for Push-Button and Thinline drives. **NODETECT** (used for floppy drives only.) Sets the diskette swap to "no detection". This causes TRSDOS-16 to ignore any "door opened" conditions received from the drive hardware. Set the latch drives for NODETECT. **WAIT** (used for floppy drives only.) Sets TRSDOS-16 to wait for the drive to gain proper motor speed if <sup>a</sup> "Drive Not Ready" error occurs, then try again. If the error occurs again, then the drive is considered not ready and an error code is generated. Set WAIT for Thinline drives. **NOWAIT** (used for floppy drives only.) Sets TRSDOS-16 to not wait if <sup>a</sup> "Drive Not Ready" error Generate error code immediately. Set Push-Button and Latch Drives to NOWAIT. **OFFLINE** (all secondary drives) Sets <sup>a</sup> drive offline. TRSDOS-16 ignores that drive entirely. **ONLINE** (all secondary drives) Sets <sup>a</sup> drive online.

### 1. GAINING OPTIMUM USE OF FLOPPY DISK DRIVES

When TRSDOS-16 starts up, it initializes each of your floppy drives to the following seek, swap, and wait/nowait settings:

**,---------lIadle/hael(---------**

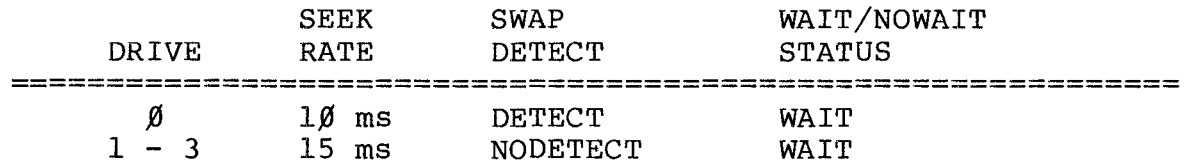

Any type of Model 16/Model II floppy drive can operate under these settings. However, to get the optimum use out of your particular drive, we suggest you try different settings.

There are three types of drives that could be on your Model 16 or Enhanced Model II computer. Each type of drive has its own set of specifications that determines how it can be set-up.

The three types of drives are:

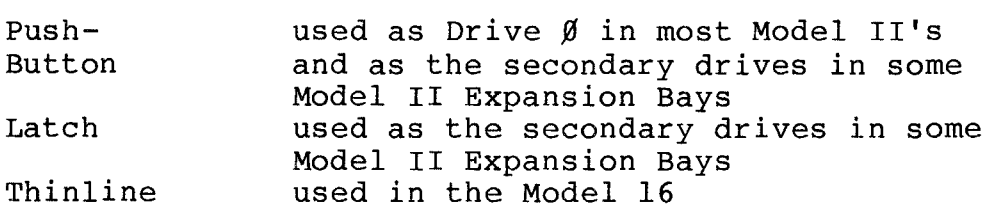

We suggest you try the following settings for each of these drives.

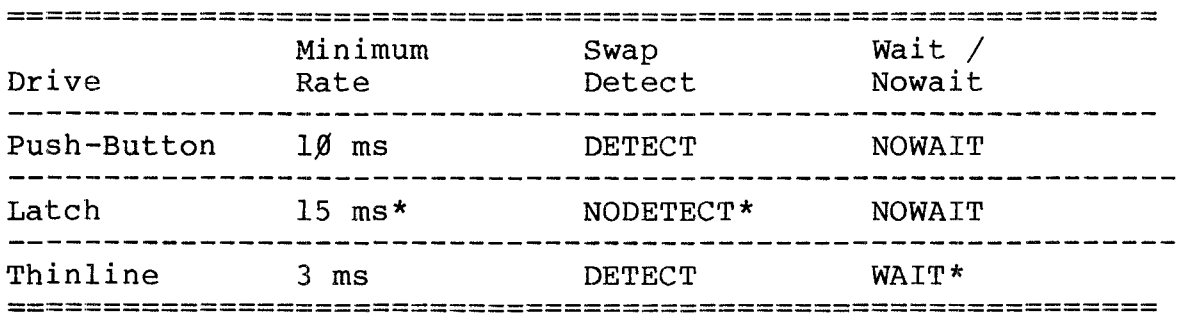

\* These settings are required for these particular drives and are set this way at start-up.

You can determine the type of drive you have by looking at the pictures below.

**----------ftadlo/haell---------**

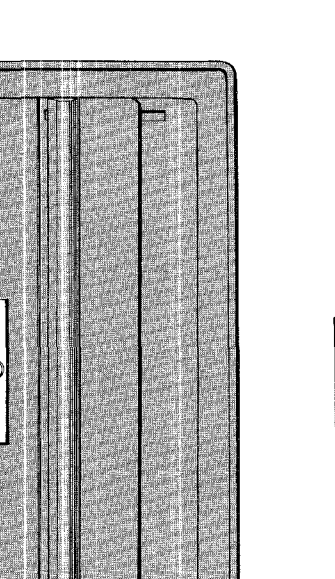

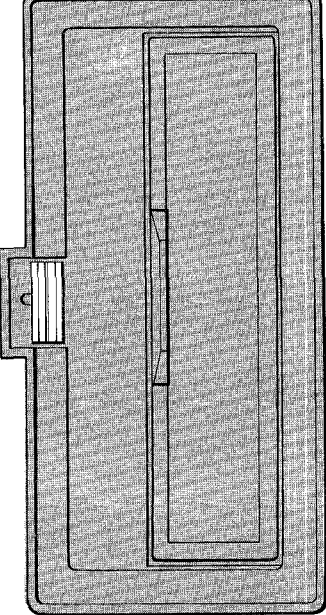

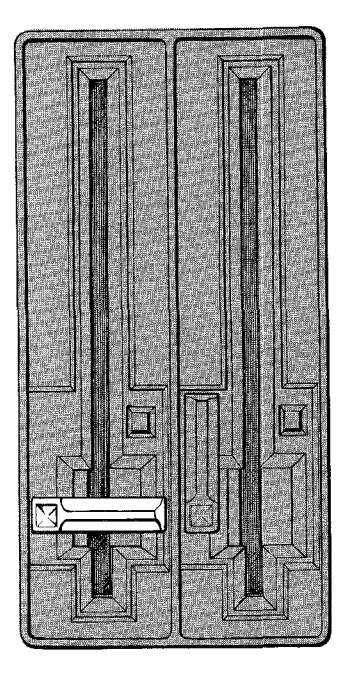

Push--Button Latch Thinline

Figure 2. The three types of drives

When using the DRIVE command with the seek rate, swap detect, and wait options, be sure to note the following:

- When reset, TRSDOS-16 always returns to the start-up settings. Use the AUTO command (or <sup>a</sup> DO file) to implement the DRIVE command automatically upon power-up or reset.
- If you receive numerous I/O errors on disk reads/writes after changing the seek rate, you probably set it too fast for that particular drive. To remedy this, either issue the DRIVE command again with the proper seek rate or reset the computer.
- Latch drives cannot properly detect if a drive door has been opened since the last disk access. Always set Latch drives with the NODETECT option.

**-------lIadI8/haell---------**

Thinline drives have <sup>a</sup> built in feature to reduce the wear on the floppy diskette. If <sup>a</sup> Thinline drive is not accessed for  $2\beta$  seconds or more, the drive motor shuts off until the next drive access. At the next disk access, it takes approximately  $8/1%$  of a second for the motor to reach proper speed.

Always set Thinline Drives with the WAIT option. If a Thinline Drive is run with the NOWAIT option, a "Drive Not Ready" error will occur since the motor could not reach proper speed before the access.

### Examples

If your Drive  $\emptyset$  is a Thinline drive, this command:

DRIVE  $\emptyset$  {RATE= $\emptyset$ , DETECT, WAIT} <ENTER>

allows you to get the optimum use out of Drive  $\emptyset$ .

If your drive is Push-Button, this command:

DRIVE 1 {RATE=2,DETECT,NOWAIT} <ENTER>

allows you to get the optimum use out of Drive 1.

If your drive is <sup>a</sup> Latch, this command:

DRIVE 1 {RATE=3,NODETECT,NOWAIT} <ENTER>

allows you to get the optimum use out of Drive 1.

2. TURNING THE DRIVES OFFLINE

The OFFLINE option turns a secondary disk drive OFFLIINE; ONLINE turns it back ONLINE. You can use both options with both hard or floppy secondary disk drives:

- Floppy Drives -- By turning <sup>a</sup> non-existing or unused secondary floppy drive OFFLINE, TRSDOS-16 will access your disks much more quickly.
- Hard Disk Drives -- If you have more than one hard disk drive, you can MOVE or COpy files to your secondary drive(s), turn these drives OFFLINE, and thus protect your files from access and/or change.

**-----------ftadlo/haell---------**

The default is ONLINE. When you turn a drive back ONLINE after it was OFFLINE, you must also use the MOUNT command to reinitialize the drive.

Example s

DRIVE 5 {OFFLINE} <ENTER>

allows you to protect files on Drive <sup>5</sup> from access.

DRIVE 3 {OFFLINE} <ENTER>

allows you to tell TRSDOS-16 not to attempt to access Drive 3; this speeds up access time.

DRIVE 2 {ONLINE} <ENTER>

tells TRSDOS-16 to attempt to access Drive 2.

If you have <sup>a</sup> Hard Disk, you might find it helpful to create a DO-file (see DO command) containing these commands:

DRIVE 6 {ONLINE} MOVE !:5 TO <sup>6</sup> {ABS} DRIVE 6 {OFFLINE}

This will cause TRSDOS-16 to turn Drive <sup>6</sup> ONLINE, MOVE all the files on Drive <sup>5</sup> to Drive <sup>6</sup> and then turn Drive <sup>6</sup> back OFFLINE.

### DUMP

DUMP filespec {options}

Copies filespec, <sup>a</sup> machine-language program, from memory to disk. You can then load and execute the program at any time.

The options can be any or all of the following: START=address sets address as the program's starting address. END=address sets address as the program's ending address.

# **,-----------!ladleIhaell---------**

TRA=address sets address as the transfer address. This is the address where your program begins executing after you load it. If omitted, DUMP uses the address set by RELO. The transfer address must be less than the ending address. RELO=address sets address as the starting address for loading the program back into memory. If omitted, START is used.

RORT=c specifies the program as c, directly executable from TRSDOS-16 Ready mode.  $\overline{c}$  can be: R(eturn) loads filespec, but doesn't execute it. T(ransfer) loads and executes filespec from TRSDOS-16 Ready. If omitted, RORT=T is used.

NOTE: All addresses are 24-bit hexadecimal numbers (up to six digits).

Examples

DUMP TEST/FIL START=64FØ, END=6AFØ, TRA=67F2, RORT=R <ENTER>

creates filespec TEST/FIL which contains the program in memory location  $64F\%$  hex to  $6AF\%$  hex. When loaded, it occupies the same memory location. Since this specifies RORT=R, you can't execute the program from TRSDOS-16 Ready mode.

DUMP INTCOM/DMA START=6 $\emptyset\emptyset\emptyset$ , END=67FF, TRA=31 $\emptyset\emptyset$ , RELO=3 $\emptyset\emptyset\emptyset$  <ENTER>

creates filespec INTCOM/DMA. It contains the program in memory location  $6000$  hex to 67FF hex. When loaded, the program resides from  $3000$  to 37FF and execution starts at  $3108$  hex. You can execute program from the TRSDOS-16 Ready mode by typing:

INTCOM/DMA <ENTER>

EXEC

EXEC filespec

Executes filespec.

# **----------ftadle/haell---------**

The keyword EXEC is optional.

Examples

EXEC JOBLIST <ENTER>

executes JOBLIST.

NAMEDUMP <ENTER>

executes the program NAMEDUMP.

### **FCOPY**

FCOPY source TO destination {options}

Copies disk files that were created with the Model II TRSDOS Operating System to a disk formatted by TRSDOS-16 (or TRSDOS-II) and vice versa.

You must FCOPY any disk files created with Model II TRSDOS before you can use them with TRSDOS-16 or TRSDOS-II. You will get the error -- Illegal I/O Attempt -- if you attempt to use <sup>a</sup> Model II diskette while operating under TRSDOS-16.

source can be a filespec, wildcard, or drive that you want to copy.

destination can be the drive number that you are FCOPYing to or the filespec you are FCOPYing to. destination can be <sup>a</sup> filespec only if source is <sup>a</sup> filespec.

options can be one of the following:

- ABS tells TRSDOS-16 to overwrite any data that already exists on the disk
- aiready exists on the disk<br>PROMPT tells TRSDOS-16 to prompt you before it copies 1 Cells IRSDOS-10 CO prompt you before it copi<br>a file. You should press  $\langle Y \rangle$  yes,  $\langle N \rangle$  no,  $\langle Q \rangle$ quit, or <S> stop asking for prompting. ALL tells TRSDOS-16 to copy all files. (ALL won't transfer system files, use SYS.) If you use
- **----------lIadI8/haell---------**

drive as source, you must use ALL. SYS allows you to FCOPY language and applicaton programs. If used, destination must be primary drive.

In addition to using FCOPY to copy disk files and change their format, you can use FCOPY to get <sup>a</sup> DIRectory listing of your Model II TRSDOS files while you are in the control of TRSDOS-l6.

The syntax is:

FCOPY drive {DIR,SYS,PRT}

When you use the FCOPY command with DIR and SYS, TRSDOS-16 will return the DIRectory according to the way the diskette in drive is formatted. For example, if you enter the command:

FCOPY 1 {DIR,SYS} <ENTER>

and the diskette in Drive 1 is in TRSDOS 2. $\emptyset$ A format, it will return a directory consisting of both System and User files.

On the other hand, if you use the same command on <sup>a</sup> diskette formatted under TRSDOS-II, it will return <sup>a</sup> DIRectory of only the System files.

Examples

FCOPY NEWFILE/TXT TO :3 <ENTER>

copies NEWFILE/'I'XT (contained on <sup>a</sup> Model II TRSDOS formatted diskette) to the diskette in Drive 3 (a TRSDOS-16 formatted diskette) .

FCOPY  $1$  TO  $\emptyset$  {ALL} <ENTER>

copies all files on the TRSDOS-formatted diskette in Drive <sup>1</sup> to the TRSDOS-16 formatted diskette in Drive *I.*

FCOPY ! TO 1 <ENTER>

copies all files, with and without extensions, from the disk in the primary drive to Drive 1. (See "Wildcards" in Section 2. )

## – Radio *S*haek<sup>"</sup> -**,----------ftadle/haell---------**

TRSDOS-16 OWNER'S MANUAL TRS-80<sup><sup>®</sup> TRSDOS-16 SYSTEM COMMANDS</sup>

FCOPY TRN/TXT: I TO TRNTXT/OLD:  $4$  <ENTER>

copies the file TRN/TXT on the diskette in Drive <sup>I</sup> to the disk in Drive 4, renaming the file TRNTXT/OLD as it copies and reformats.

FCOPY 2 {DIR} <ENTER>

lists the DIRectory of the Model II TRSDOS diskette in Drive 2.

FILES

### FILES source {options}

Returns an alphabetical listing of the filenames that are stored on the specified source.

source can be a standard TRSDOS-16 filespec, a wildcard, or a drive number  $(\emptyset -7)$ . If drive number is omitted, TRSDOS-16 goes to the primary drive.

The options are: SYSlists all system files. SYS is optional; if omitted, TRSDOS-16 lists only the user files. PRTtells TRSDOS-16 to print the files. PRT is optional; if omitted, lists files on the video display.

This command will list filenames that are stored on the specified drive. This is not the same as DIRectory because only filenames are listed with FILES. FILES lists the filenames alphabetically in five columns (from left to right) across the screen.

FILES allows full wildcarding. For details, see Section <sup>I</sup> of this manual.

Example

FILES \*/BAS:4 {PRT} <ENTER>

**---------Itadlo/haell---------**

lists all files with the extension /BAS on Drive <sup>4</sup> to the printer.

FILES 0 {SYS} <ENTER>

lists all System files on Drive O. The System directory is on Drive O.

**FLOPPY**

### **FLOPPY {options}**

Tells TRSDOS-16 to ignore all references to floppy drive numbers within filespecs. This is useful when <sup>a</sup> program includes a reference to a file specification where <sup>a</sup> drive number is included.

options are:

**ON** sets FLOPPY ON. TRSDOS-16 does not ignore references to drive number within filespecs. **OFF** sets FLOPPY OFF. TRSDOS-16 ignores any references to drive number within filespecs.

If you do not specify option, TRSDOS-16 displays the current status of FLOPPY.

When you enter FLOPPY OFF, TRSDOS-16 ignores any reference to a floppy drive number (0-3) within a system command or program and follows the normal file search sequence (going to the primary drive first).

For example, assume <sup>a</sup> COBOL program references <sup>a</sup> file named SAMPLE:2. By turning FLOPPY OFF, TRSDOS-16 will treat this reference as simply SAMPLE (ignoring the drive reference) and look for it on the primary drive first.

The system commands which require a filespec and are affected by FLOPPY are:

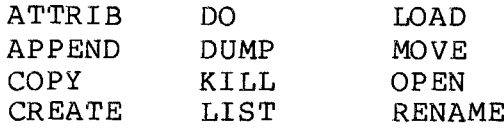

**----------lIadI8/haell---------**

Examples

FLOPPY {OFF} <ENTER>

sets FLOPPY OFF so that TRSDOS-16 ignores any references to drive numbers within a filespec entered with a system command or program.

FLOPPY {ON} <ENTER>

turns FLOPPY ON so that TRSDOS-16 uses the drive number referenced in any filespec.

FLOPPY <ENTER>

returns the status of FLOPPY.

FORMAT

### FORMAT drive {options}

Prepares a blank disk for use by defining the tracks and sectors, and writing system information onto it. (For more information, see TECHNICAL INFORMATION.)

drive specifies the drive to use for the format operation and can be Drives  $\beta$  - 3 and 5 - 7. If omitted, TRSDOS-16 prompts you to enter the drive number.

The options are:<br>ABS tells

tells TRSDOS-16 to overwrite existing data without prompting. If omitted, TRSDOS-16 warns you before overwriting a disk that contains data. ID=id assigns a name to the disk being formatted.<br>If omitted, TRSDOS is used.

PW=pw assigns the master password to the disk. If omitted, PASSWORD is used. The master password allows access to all user files (via the PROT command), and also allows full BACKUP privileges. DIR=nn places the primary directory on cylinder nn. If omitted, TRSDOS-16 uses cylinder 44, (single-sided and double-sided floppy); or

**,-------ftadI8/haell---------**

 $cylinder$  13 $\emptyset$  (hard disk). You can put the primary directory on any cylinder from  $1 - 71$ (single-sided or double-sided floppy); or 1 - 253 (hard disk).

**ALT=nn** places the alternate directory on cylinder -nn, which is <sup>a</sup> backup of the primary directory. If ALT= $\emptyset\emptyset$ , no alternate directory is created. If you omit the ALT option, it will be at the location of the primary directory plus 3 cylinders (single-sided and double-sided floppy, or hard disk). You can put the alternate directory on cylinders I - 71 (single- or double-sided floppy); or  $1 - 253$  (hard disk).

- **SIZ=nn** tells TRSDOS-16 to allow nn filenames in the initial directory. For hard disks and floppy diskettes, nn can be any number between 1-122 $\emptyset$ . If omitted, the default is 18 $\emptyset$ (single- or double-sided floppy); or 336 (hard disks) .
- **FULL/NONE** is the verification level. FULL instructs TRSDOS-16 to read each sector and compare the value against what was written during initialization. NONE instructs TRSDOS-16 not to perform verification.

The disk you format can be blank or already formatted. If it is already formatted, all information is lost when you reformat the disk.

Examples

.~.

FORMAT 1 {ID=ACCOUNTS,PW=IRS} <ENTER>

formats the diskette in Drive 1 and names the diskette ACCOUNTS with the password IRS.

FORMAT <ENTER>

prompts you for the drive to use before it begins to format. Since no options are used, the diskette will have the name TRSDOS, the password PASSWORD and all the other option defaults.

FORMAT 2  $\{DIR=Ø1,ALT=Ø5,SIZE36Ø\}$  <ENTER>

**---------**~adle/haell---------

formats the diskette in Drive 2, puts the primary directory on cylinder 1, the alternate directory on cylinder 2 and sets the number of directory records to  $36\%$ .

WHEN TO FORMAT

### To prepare a new disk

<u>to prepare a new disk</u><br>Before you can use a new diskette, you must format it (unless you use the BACKUP command with <sup>a</sup> floppy diskette). Aftee formatting, record the disk name, date of creation and password in a safe place. This helps you estimate how long a disk has been in use, and prevents your forgetting the master password. (For this application, always use the FULL verify option.)

### To erase all data from <sup>a</sup> disk

To "start over" with <sup>a</sup> disk, you can format it. This erases all old information on the disk and puts the system information back on it.

### To lock out flawed areas

After prolonged use, flaws may develop on a diskette. If you reformat the disk, it locks out these flawed sectors while leaving the good sectors available for data storage. Use the FULL verify option for this application.

FORMS

FORMS {format options} FORMS {switch options}

Sets up the printer parameters.

The {format options} are:

- P=n sets n as number of lines per page. n can be any number between  $\emptyset$  and 255. If omitted, it is 66.
- L=n sets n as the maximum number of lines to print-on a page before issuing an automatic top of form. n can be  $\emptyset$  to 255 and, if omitted, L=6 $\emptyset$ . The number of lines must be less than or equal to the page length. If either page length or lines

# **and Islam Constant Constant Constant Constant Constant Constant Constant Constant Constant Constant Constant Constant Constant Constant Constant Constant Constant Constant Constant Constant Constant Constant Constant Cons**

is  $\emptyset$ , both must be  $\emptyset$ . If L= $\emptyset$ , TRSDOS-16 doesn't issue an automatic top of form.

- **W=n** sets <sup>n</sup> as the maximum number of characters to print on a line before issuing an automatic carriage return. n can be any number between  $\emptyset$ and 255. If omitted, W=132. If  $W=\emptyset$ , TRSDOS-16 doesn't issue any automatic carriage returns.
- C=h sets the output to h, <sup>a</sup> one-byte control code in hexadecimal, to the printer. It is sent on completion of FORMS command.

The default parameters are P=66, L=6 $\emptyset$ , W=132 and C= $\emptyset$ . If you want to use the default parameters, you don't need to issue the FORMS command.

To determine the parameters to set for:

page size lines per page control codes multiply form length in inches by the number of lines per inch. determimes the number of blank lines at the bottom of every page. If page length equals soccom or every page. If page rengenties, then every line on the page is printed. lines can't be greater than page length. width sets the maximum number of printable characters per line. If <sup>a</sup> line is greater than width, then TRSDOS-16 automatically breaks the line at the maximum length and continues printing at the next print line. are required on some printers, e.g. to set<br>up for double space character. etc. The up for double space character, etc. TRSDOS-16 sends the specified code to the printer or print file during execution of

The {switch options} are:

- <sup>X</sup> sends all data to printer or printer file without any translation (transparent mode).
- D ignores all printer output ("dummy" mode).<br>N returns to normal (nontransparent, non-dum

the FORMS command.

- returns to normal (nontransparent, non-dummy) mode. This is the default mode.
- <sup>A</sup> outputs line feed after carriage return (auto line feed mode) even if transparent mode is in effect. Updates count by carriage returns, not by line feeds.

## **,---------Itadle/haell---------**

- T sends top of form character to printer.<br>Q cancels auto line feed mode.
- Q cancels auto line feed mode.<br>S switches to serial Channel B
- switches to serial Channel B printer driver. (You must do SETCOM before any printing can be done.) <sup>R</sup> returns to parallel printer driver.

See the PRCTRL Supervisor Call in the Technical Information Section for information on transparent, dummy modes, etc.

Examples

FORMS <ENTER>

resets all FORMS parameters to the default values.

FORMS  $P=51$ ,  $L=46$ ,  $W=92$  <ENTER>

sets page length to 51, printed lines per page to 46 and characters per line to 92.

FORMS D <ENTER>

invokes the dummy mode. This means TRSDOS-16 will ignore all printer commands.

### FREE

FREE drive {option}

Returns <sup>a</sup> list of the disk's free sectors.

drive is optional; if omitted, it defaults to the primary drive.

The option is: PRT prints the listing on the Printer. If omitted, TRSDOS-16 automatically displays it on the video display.

This information is useful to optimize file access time. If you use <sup>a</sup> disk extensively (files updated, killed, extended, etc.), the files often become fragmented. This means that the file may be put in different parts of the

# **----------Itadle/haek---------**

**TRSDOS-16 OWNER'S MANUAL -----------TRS-BO ® TRSDOS-16 SYSTEM COMMANDS**

disk's memory -- extents. When this happens, the access time is considerably increased because the disk read/write mechanism must move back and forth across the disk to read or write to <sup>a</sup> file.

FREE helps you determine the extent that your disk files are fragmented. Once you determine this and you decide that you'd like to re-organize <sup>a</sup> particular file to allow faster access, you can COpy or MOVE it to <sup>a</sup> "clean" diskette.

 $(2)$ wisk Name:TRSDOS<br>Disk Name:TRSDOS  $16592$  — (3) 34 33252 Free Sectors in 5 Extents<br>|<br>|  $\overline{\phantom{1}}$ ®  $\cup$ / FREE LIST for Drive=4 6 33 16587 ®

1 Drive Number

2 Disk Name

3 Number of FREE sectors in each extent<br>4 Total number of free sectors

- 4 Total number of free sectors<br>5 Number of FREE extents (an ex
- Number of FREE extents (an extent is an area on the disk)

### Figure 3. FREE List

Example

FREE <ENTER>

displays the amount of free space on the disk in the primary drive.

FREE {PRT} <ENTER>

# **----------ftadI8/haell---------**

lists the amount of free space for the primary drive to the printer. Because no drive specification is included in this example, you must use the braces, { }.

FREE 2 PRT <ENTER>

lists the free space for Drive <sup>2</sup> to the printer.

### **HELP**

## **HELP command**

Displays the syntax of <sup>a</sup> TRSDOS-l6 command. command is optional; if you omit it or type an unrecognized command, TRSDOS-l6 displays the TRSDOS-II and TRSDOS-l6 commands and general subjects for which HELP is available.

Example

HELP MOVE <ENTER>

displays the syntax for the MOVE command.

HELP SYNTAX <ENTER>

returns an explanation of the format of the HELP messages.

**KILL**

**filespec**

Deletes filespec from the directory and frees the space allocated to it.

Before it deletes the file, TRSDOS-l6 displays the complete filespec and prompts you with the options "Delete?  $(Y/N/Q)$ ..", i.e, Yes, No, or Quit.

**---------Itadle/haek---------**

Example

### KILL DATAFILE/OLD <ENTER>

deletes DATAFILE/OLD from the directory and frees all space allocated to it.

LIB

LIB

Displays <sup>a</sup> listing of all system commands.

Example

LIB <ENTER>

LIST

LIST filespec {options}

Lists the contents of filespec. This listing shows the hexadecimal contents and the ASCII characters corresponding to each value. For values outside the range of hexadecimal  $2\emptyset$  to 7F, TRSDOS-16 displays a period.

The options are:

PRT lists filespec to the printer. If omitted, the listing automatically goes to the screen. SLOW tells TRSDOS-16 to pause after each record. If omitted, the listing is continuous.

- R=n sets the starting record to n. The range for n is 1 to 65,535. If omitted, 1 is used. (See TECHNICAL INFORMATION for details.)
- <sup>A</sup> tells TRSDOS-16 to list only the ASCII characters.

Examples

**----------ftadI8/haell---------**

LIST DATA/BAS <ENTER>

lists the contents of DATA/BAS.

LIST TEXTFILE/l SLOW <ENTER>

lists the contents of TEXTFILE/l, pausing after each record.

LIST TEXTFILE/1  $R=100$ , A  $\langle$  ENTER>

lists TEXTFILE/1 starting with the  $100$ th record in it. Only ASCII characters are displayed.

LIST PROGRAM/CMD PRT <ENTER>

lists PROGRAM/CMD to the printer.

**LOAD**

### **LOAD filespec**

Loads a machine language program named filespec and then returns to the TRSDOS-16 mode.

Example

LOAD MARKET/OBJ <ENTER>

loads the machine language program file named MARKET/OBJ into memory.

### **MOUNT**

**MOUNT** 

Tells TRSDOS-l6 that you have inserted different diskettes in the floppy disk drives.

**---------lIadI8/haell----------**

## ~['RSDOS-16 OWNER'S MANUAL **-----------TRS-BO ®**

Whenever you swap diskettes, you must tell TRSDOS-16 that you have done so -- both before removing the old diskettes and after inserting the new diskettes. (Be sure not to remove <sup>a</sup> diskette when <sup>a</sup> file is open.)

See the DISMOUNT system command for instructions on removing diskettes.

Example

MOUNT <ENTER>

informs TRSDOS-16 that you have inserted different diskettes in the floppy drives.

TRSDOS-16 will acknowledge the MOUNT by displaying:

INIT DONE

MOVE

### MOVE source TO destination {options}

Copies single or multiple user files to the destination disk.

source can be <sup>a</sup> filespec, <sup>a</sup> wildcard (\* or !), or simply <sup>a</sup> drive number. However, you cannot move password protected files.

When you specify only drive as the source, TRSDOS-16 moves all user files on the disk in that drive to the destination drive.

destination is the drive number of the disk where you want your file(s) moved. Your MOVEd files will retain the same name as the source filespec.

options are:

- ABS instructs TRSDOS-16 to overwrite any existing files on the destination disk that have the same name.
- PROMPT tells TRSDOS-16 to display each file before moving it and to give you <sup>a</sup> set of options for

**,----------!tadloIhaell---------**

that file. The PROMPT options are: Y/N/S/Q (Yes--Copy; No--Don't Copy; Stop prompts and proceed with all copies; Quit this command--no more copies.) If PROMPT is omitted, TRSDOS-16 moves all files that match the wildcard specification.

ALL tells TRSDOS-16 to move all user files. This parameter is required when you move all files (except the system files) on <sup>a</sup> disk.

MOVE is useful when you want to copy all of your TRSDOS-16 files from floppy diskette to hard disk, or vice versa. Because it moves only the user files (those files which you create), you need to use the COpy command to move your system files (your Radio Shack files, such as the Editor, or the Assembler).

For example, type:

MOVE  $\emptyset$  TO 4 {ALL} <ENTER>

to move all your user files from the diskette in Drive  $\emptyset$  to hard disk.

Then, use the COpy command to copy each of your system files to your hard disk.

Examples

MOVE DAT/FLE:I TO 3 <ENTER>

moves the file DAT/FLE on the diskette in Drive <sup>I</sup> to the diskette in Drive 3, keeping the filename DAT/FLE.

MOVE \*/PAY TO 2 <ENTER>

copies all user files with the extension /PAY on the disk in the primary drive to the diskette in Drive 2.

MOVE ! TO 3 <ENTER>

moves all user files, with and without extensions, on the primary drive to the diskette in Drive 3.

MSG

**-----------ftadI8/haell----------**

MSG "message"

Prints message on the screen. You must enclose the message in quotes.

This command is especially useful in <sup>a</sup> DO-file. (See DO for more information.)

Example

MSG "THIS PROGRAM REQUIRES ONE DATA DISKETTE" <ENTER>

prints THIS PROGRAM REQUIRES ONE DATA DISKETTE on the screen.

PATCH

PATCH filespec (options)

Allows you to make minor corrections in any disk file, provided that:

- 1. You know the existing contents and location of the data you want to change.
- 2. You want to replace one string of code or data with another string of the same length.
- 3. The file is <sup>a</sup> fixed-length record (FLR) file.

filespec indicates the file you want to change. If it is <sup>a</sup> system file, no password is necessary. If it is <sup>a</sup> protected user file, you must include the password.

The options are:

A=aaaa indicates the starting address of the data to be changed. This is where the data resides in memory when the program is loaded. aaaa is <sup>a</sup> four-digit hexadecimal value without the X" notation. (The A option will not work on  $68%%$ programs. Use the R and B options instead.)<br>F=findstring indicates the string that is cu indicates the string that is currently in the patch area.

## – Radio *S*haek -**---------ltadle/haeW---------**

C=changestring indicates what data will replace findstring. changestring must contain the same number of bytes as findstring<br>R=record tells which record contains tells which record contains the data to be changed, and is a decimal number from 1 to 65536. B=starting byte specifies the position of the first byte to be changed. It is <sup>a</sup> decimal number from <sup>1</sup> to 256.

You can use PATCH to make minor changes to your own machine-language programs; you won't have to change the source code, reassemble it, and recreate the file. You can also use it to make minor replacement changes in data files.

PATCH also allows you to implement any modification to TRSDOS-16 that may be supplied by Radio Shack. This way, you do not have to wait for <sup>a</sup> later release of the operating system.

NOTE: If you press <BREAK> during <sup>a</sup> PATCH operation, before any changes have been made in the file, PATCH will close the file and return to TRSDOS-16. The file will be unchanged. Once the PATCH process begins, <BREAK> will have no effect.

USING PATCH ON A TRSDOS-16 SYSTEM FILE

When Radio Shack releases a modification to TRSDOS-16, you will receive a printout of the exact PATCH commands that you must enter to perform the change.

To implement such a change, follow these steps:

- 1. Make a backup copy of the diskette to be patched.<br>2. Insert the TRSDOS-16 diskette to be changed into
- Insert the TRSDOS-16 diskette to be changed into one of the drives. (Make sure the diskette is "non-writeprotected. )
- 3. In the TRSDOS-16 Ready mode, type in the specified PATCH command.
- 4. After the PATCH is complete, test the diskette in Drive  $\emptyset$  to see that it is operating as a TRSDOS-16 system diskette. You will have to reset the Computer.

USING PATCH ON A  $Z-8\beta$  PROGRAM FILE

**----------lIa«l18/haell---------**

In this context, "program files" refers strictly to those files stored with the "P" attribute. Use the DIR command to find out the attributes of <sup>a</sup> file. BASIC programs have the "D", not the "P", attribute. (See instrucitons for changing data files.) Program files are created with DUMP.

If you want to change four bytes in <sup>a</sup> machine-language program file, you must first determine where the four-byte sequence resides in RAM when the program is loaded. Next make sure that your replacement string is the same length as that of the original string. For example, you might write down the information as follows:

Files to be changed: VDREAD Start address: H'5280' Sequence of code to be changed: H'CD2C25ES' Replacement code: H'ØØØØØØC9'

Then you could use the following command:

PATCH VDREAD  $A=5280$ , F=CD2C25E5, C= $00000000$ 

USING PATCH ON 68ØØØ PROGRAM FILES AND DATA FILES (INCLUDING BASIC AND COBOL PROGRAMS)

If you want to patch a  $68%%$  program file or if you have a file stored with the "D" attribute, you must specify the patch area in terms of the logical record which contains the data, and the starting byte of the data record. (The data, and the starting byte of the data record. TRSDOS-16 LIST command gives this information.)

For example, if you want to change <sup>a</sup> 12-byte sequence in <sup>a</sup> file called NAMEFILE, use the LIST command to find the location of the sequence. If it is in Record 128, starting at byte 14, write down the information like this:

File to be change: NAMEFILE Record number: 128<br>Starting byte: 14 Starting byte: Sequence of text to be changed: "JOHN'S DINER" Replacement text: "JACK'S PLACE"

Then use the following command to patch a data file:

PATCH NAMEFILE R=128,B=14,F="JOHN'S DINER",C="JACK'S PLACE"

**- Radıo** *S***haek<sup>"</sup> -----------ftadle/hael( ---------**

For data files, notice that either string can include <sup>a</sup> single-quote, as long as the string is surrounded by double-quotes. If you want to include <sup>a</sup> double-quote inside either string, you would have to enclose that string in single-quotes.

Use this command to patch a  $68000$  program file:

PATCH BUDGET/PRO  $R=24, B=8, F=FDCB$\emptyset$\emptyset$$ , C=C3812 $$\emptyset$$ 

**NOTE:** The string you change must be entirely contained inside the specified record. If it spans two records, you will have to perform the patch operation twice, once for each record.

### ERROR CONDITIONS

If <sup>a</sup> TRSDOS-16 error occurs during the patch operation, you will receive the appropriate error message, and the patch will be terminated without changing the file.

PATCH can also produce the following messages:

- **PATCH STRING TOO LONG -- ABORT** This occurs when you patch <sup>a</sup> data file and the patch string spans two records. You need to perform the patch in two steps, one for each record that contains a part of the string to be changed.
- **FILE CONTAINS VARIABLE-LENGTH RECORDS -- ABORT You** can only patch fixed length record files.
- **STRING NOT FOUND** The findstring was not found at the patch location you specified. Before patching <sup>a</sup> file, you must know the exact patch location and the existing contents of that location.
- **ADDRESS OUT OF PROGRAM-LOAD RANGE -- ABORT** This occurs when you attempt to patch <sup>a</sup> program file and some or all of the patch string is outside the RAM area where the program resides when it is loaded. Check the A=aaaa parameter. Also be sure that the findstring and changestring are not longer than you intend them to be.

**----------Itadle/haell)---------**

### **PAUSE**

### **PAUSE prompt message**

Prints prompt message and then waits for the operator to press <ENTER>. (The prompt message is optional.)

Like MSG, this command is especially useful in <sup>a</sup> DO-file. (See DO for more information.)

### Example

PAUSE INSERT DISKETTE "SALESRPT" INTO DRIVE 2 <ENTER>

prints PAUSE INSERT DISKETTE "SALESRPT" INTO DRIVE 2, Press any key to continue, then pauses until the operator presses a key.

### **PRINT**

### **PRINT file\$pec {options}**

Prints out contents of filespec, omitting the record numbers and hexadecimal codes (LIST does that). filespec must be <sup>a</sup> text file.

The options are:

<sup>A</sup> causes TRSDOS-16 to treat the first byte in each record as a FORMS control character. The meaning of the character in the first byte is:<br>"1" do a form feed before printing (

- do a form feed before printing (top of form) .
- "b" do <sup>a</sup> carriage return before printing (single space)
- "Ø" perform two carriage returns before printing (double space).
- "+" perform <sup>a</sup> carriage return without <sup>a</sup> line feed advance. If current printer can do <sup>a</sup> carriage return without <sup>a</sup> line feed, this control code causes the characters following to be over printed on the current line.

## **---------lIadlo/haell---------**
- 
- V causes TRSDOS-16 to output the filespec to the video display, as well as to the printer.

NOTE: Use the A option only when filespec contains the control codes listed.

Example

PRINT PROGRAM/TXT V <ENTER>

outputs PROGRAM/TXT to the video display, as well as to the printer.

PROT

#### PROT drive {options}

Changes password protection of the disk in the drive on a large scale.

The options can be any of the following:

- OLD=password specifies the disk's current master password. You cannot use any of the remaining options without specifying this. NEW=password assigns the TRSDOS-16 disk the new master password.
	- LOCK tells TRSDOS-16 to assign all user files the latest master password. Both update and access words are then set to this password. (See ATTRIB for information on access and update passwords.) UNLOCK tells TRSDOS-16 to remove passwords from all user files.

<sup>A</sup> disk's master password is initially assigned during the format or backup process. The Model 16 systems disk is supplied with the master password PASSWORD.

Example

PROT 1 OLD=PASSWORD, NEW=H2Ø <ENTER>

**----------lIadI8/haell---------**

### TRSDOS-16 OWNER'S MANUAL TRSDOS-16 OWNER'S MANUAL<br>
TRS-80 TRSDOS-16 SYSTEM COMMANDS

changes the master password of the diskette in Drive 1 from PASSWORD to H20.

PROT Ø OLD=H2O, UNLOCK <ENTER>

removes passwords from every user file on the diskette in Drive  $\emptyset$ .

PROT Ø OLD=H2O, NEW=ELEPHANT, LOCK <ENTER>

changes the master password from H20 to ELEPHANT and assigns the new password to every user file.

#### PURGE

PURGE drive {options}

Quickly deletes files from the disk in the specified drive number.

drive is optional. If omitted, the primary drive is used.

The options are: SYS PROG DATA ALL System files (program and data) User machine-language program files. User data files. All files, user and system.

If the options are omitted, TRSDOS-16 only allows you to PURGE data files.

Once you enter the PURGE command, TRSDOS-l6 prompts you for the disk's password. Type in up to eight characters and press <ENTER>. (All disks distributed by Radio Shack use the password PASSWORD.)

The system then displays the file names, one at a time, prompting you to kill one file at <sup>a</sup> time, keep the file, or quit the operation.

Example

PURGE 1 <ENTER>

**----------ftadlo/haell---------**

allows you to delete data files from Drive 1.

PURGE 2 {PROG} <ENTER>

allows you to delete user machine-language program files from the diskette in Drive 2.

#### **RENAME**

#### RENAME filespecl TO filespec2

Renames filespecl to filespec2.

RENAME alters only the filename and extension, not the contents or the physical positon of the file on the disk. The file's password also remains the same. (See ATTRIB to change the password.)

Example

RENAME DATA/FLE TO DATFILØ1 <ENTER>

renames DATA/FLE to DATFIL $\emptyset$ 1.

RESET

#### RESET

Resets/restarts TRSDOS-16.

This command is almost the same as using the RESET switch. The RESE'r command closes all open files if you are at the TRSDOS-16 Ready prompt.

Example

RESET <ENTER>

## ,-------**ftadI8/haell---------**

RESTORE

#### RESTORE source TO destination {options}

Recovers any files stored on floppy diskettes that were saved with the SAVE command. Because SAVE stores files in <sup>a</sup> special format, RESTORE is the only way to return these files to the hard disk drive.

source specifies <sup>a</sup> floppy diskette and is one of the following:

drive specifies a drive number between  $\beta$ -3.

filespec:drive where filespec is <sup>a</sup> TRSDOS file specification and drive specifies a drive number between  $\not\!\!\beta-3$ .

wildcard:drive where wildcard is a standard TRSDOS-16 wildcard and drive specifies a drive number between  $\emptyset$  and 3.

destination is optional, but may be one of the following: drive specifies a drive number between  $\beta$ -7, but may . not be the same as source.

filespec:drive if {options} is {IND}. If {DIR} is specified in source, destination cannot be specified.

If omitted, destination is first available hard disk drive.

The options and their meanings are:

- ABS tells TRSDOS-16 to retrieve the specified file(s). If used, TRSDOS-16 overwrites the already existing file with the same name.
- DIR If VOLUME  $\emptyset$  is in source drive, TRSDOS-16 will display the DATASET directory and identifier; if VOLUME  $\emptyset$  is not a source drive, TRSDOS-16 will display only the DATASET identifier.
- IND (indirect) tells TRSDOS-16 to use the contents of the destination file as <sup>a</sup> list of destination filespecs that meet the requirements stated above.
- KILL deletes the specified destination file before it is opened for RESTOREing.
- PROMPT asks for verification of each file for RESTOREing. Press <Y> (yes), <N> (no), <Q> (quit

# **----------ftadlo/haell---------**

restoring), or <S> (stop prompt). **PRT** can only be used with the DIR option. Prints the DIRectory listing on the line printer **SYS** specifies that all System files will be retrieved. This includes System (language) and Applications programs. If used with **DIR, SYS**

will list the directory of System files. **ALL** tells TRSDOS-16 to restore all files. (ALL won't transfer system files, use SYS.) If you use drive as source, you must use ALL.

RESTORE reads information from a DATASET created by SAVE. If <sup>a</sup> VOLUME of this DATASET is entered out of sequence, TRSDOS-16 informs you of the mistake. The System also informs you if <sup>a</sup> VOLUME from <sup>a</sup> different DATASET is accidentally entered during a RESTORE. (See SAVE for explanation of DATASET and VOLUME.)

When you're RESTOREing files in a DATASET, TRSDOS-16 prompts you with:

Mount NEXT Diskette in Drive n -- Press ANY Key to continue.

which instructs you to enter the next VOLUME of the DATASET.

Example

RESTORE  $\emptyset$  {ALL} <ENTER>

Restores all SAVEd user files on Drive  $\emptyset$  to the first available hard disk drive.

RESTORE !:2 TO 4 <ENTER>

recovers files from the floppy diskette in Drive <sup>2</sup> and puts them on hard disk Drive **4.**

RESTORE 1 PROGRAMS {IND} <ENTER>

where PROGRAMS is an INDirect file containing the files:

MAILIST/PRG:4 MAILDAT/TXT:4 CHANGES/TXT: 4

**---------ltadI8/haell---------**

recovers the files from the floppy diskette in Drive 1, to the filespescs defined in PROGRAMS on Hard Disk Drive 4. Note that "TO" is optional.

RESTORE  $*/$ SRC: $\emptyset$  4 <ENTER>

Restores all user files SAVEd with the extension /SRC on Drive  $\emptyset$  to Hard Disk Drive 4 using the same file names.

#### **SAVE**

#### SAVE source TO destination {options}

Creates <sup>a</sup> serial file-by-file backup of source onto destination. Normally, you'll want to use the SAVE command to backup your hard disk files onto floppy diskette. This backup will be a compact form which consumes approximately half the space that it would be on <sup>a</sup> standard floppy diskette.

This gives you <sup>a</sup> floppy diskette copy of your files that can easily be carried to another hard disk system. It can also be used to create <sup>a</sup> "safe" copy of important files.

The only way to retrieve <sup>a</sup> file in this "compact" format is with the RESTORE command. Any attempt to access a SAVEd diskette using a TRSDOS-16 command will cause the System to appear "locked-up" for a short period of time while TRSDOS-16 attempts to read the SAVEd diskette.

source can be one of the following: drive specifies a drive number between  $\emptyset$ -7, but may not be the same as destination (ALL must be specified) . filespec:drive if {options} is {IND}. wildcard:drive is <sup>a</sup> TRSDOS-16 wildcard and includes <sup>a</sup>  $\overline{drive number}$  ( $\emptyset$ -7).

destination specifies <sup>a</sup> floppy diskette and is one of the following:

drive specifies a drive number between  $\beta$ -3.

options and their meanings are:

**---------ftadIG/haell---------**

- **ABS** tells SAVE not to prompt for destination diskette status. It formats the destination diskette if it isn't already in SAVE format.
- DC value date compares the creation date of each specified source file against the date entered and SAVEs the file if all other criteria are met.
- **DM** value date uses the last modification date in the manner specified above.
- **IND** (indirect) tells SAVE to use the contents of the source file as <sup>a</sup> list of source filespecs that meet the requirements stated above.
- **PROMPT** asks for <sup>a</sup> file verification before SAVEing. You may respond with  $\langle Y \rangle$  (yes),  $\langle N \rangle$  (no), Q (quit) or <S> (stop prompting and continue).
- **ALL** tells TRSDOS-16 to save all files. (ALL won't transfer system files, use SYS.) If you use drive as source, you must use ALL.
- SYS allows you to SAVE language and application programs.
- Note: value is  $\langle , \rangle$ , or = where  $\langle$  (less than) and  $\rangle$ (greater than) mean less than or equal to and greater than or equal to. date must be in the form: MMDDYY

When the ABS option is used with SAVE, TRSDOS-16 will write over any diskette. If ABS is not used, you will be prompted first..

SAVEing Multiple Diskettes

Since the hard disk drive is <sup>a</sup> larger storage system than the floppy diskette, it is sometimes necessary for SAVE to store information on more than one diskette. In these cases, SAVE prompts for the insertion of a new diskette.

There are two terms relative to SAVE which you need to be familiar with:

- DATASET <sup>A</sup> set of one or more diskettes created by SAVE.
- VOLUME An individual diskette that is <sup>a</sup> member of <sup>a</sup> DATASET.

TRSDOS-16 numbers the VOLUMEs sequentially from  $\emptyset$ . Each DATASET contains <sup>a</sup> unique identifier so each SAVE VOLUME is identified by its serial position in <sup>a</sup> specific DATASET.

# **---------ftadI8/haell---------**

This prevents the accidental mixing of DATASETS within each other.

If <sup>a</sup> SAVEd file requires more than one floppy diskette, the DATASET identifier enables you to keep track of diskettes in the same VOLUME. For instance, DATASET identifier <sup>84</sup> 4E <sup>56</sup> may include VOLUMEs  $\emptyset$ , 1, and 2.

When you are SAVEing files that require more than one Volume, TRSDOS-II prompts with:

Insert NEXT Blank Diskette on Drive n Press ANY Key to Continue.

When you do this, TRSDOS-16 then prompts with:

The Diskette Presently on Drive n will be referred to as "VOLUME  $1^{\overline{w}}$ 

When all files have been SAVEd, TRSDOS-16 then prompts:

Insert "VOLUME  $\emptyset$ " on Drive 1 --Press ANY Key to Continue

When you re-insert VOLUME  $\beta$ , TRSDOS-16 then writes it housekeeping information to this diskette. This allows it to record the number of volumes in the DATASET, etc. for use when it RESTOREs the SAVEd files.

#### Examples

There are a variety of ways to use SAVE. The simplest of these is:

SAVE 1:4 TO 2 <ENTER>

This simply copies all the files on hard disk Drive <sup>4</sup> in <sup>a</sup> compact form onto the diskette in Drive 2.

WILDCARDING

Wildcards also offer <sup>a</sup> simplified method of saving files (these can be several files, or an entire disk). For example:

SAVE  $*/\texttt{CBL:4}$  TO  $\beta$  <ENTER>

## **----------lIadI8/haell---------**

SAVEs all files with the extension / CBL from Drive 4 to the diskette in Drive  $\emptyset$ .

USING THE INDIRECT OPTION

The INDirect option allows you to save groups of files by creating an INDirect file (a file consisting of one or more filespecs -- similar to <sup>a</sup> DO-file). The only way to do this is to create <sup>a</sup> BUILD file under the TRSDOS-II operating system. (For complete details on BUILD, see your Model II Owner's manual.)

Reset your computer to start-up under TRSDOS-II and when TRSDOS-II Ready is displayed, type:

BUILD PROGRAMS <ENTER>

TRSDOS-II then will prompt you to enter the command line. To do so, type in the names of the files you wish to store. For example, type:

ORDERS:5 <ENTER> REPORTS/\*:6 <ENTER>

and press <BREAK> to return to TRSDOS-II Ready.

You are now ready to SAVE your INDirect file from hard disk to the specially formatted floppy diskette. Type:

SAVE PROGRAMS: 4 TO  $\beta$  {IND} <ENTER>

Both ORDERS and REPORTS are now found in the file named PROGRAMS on the floppy diskette in Drive  $\emptyset$ .

NOTE: Because the INDirect option allows you to SAVE multiple files from more than one hard disk, there is <sup>a</sup> chance that you could SAVE more than one file with the same The SAVE and RESTORE DIRectory does not specify drive numbers for files, therefore you could possibly some of the duplicate filenames.

For example, if you created an INDirect file consisting of these files:

 $*/$ FOR: 4  $*$ /CBL: 4  $*/$ FOR: 5

**---------Itadle/haell----------**

there is the chance that there are duplicate filenames on drives 4 and 5. Therefore, before using the INDirect option, we suggest that you examine all the files to be SAVEd. If there are duplicate names, RENAME those files before SAVEing.

#### USING THE DC AND DM OPTION

Another way to SAVE files is to do so in respect to their creation or modification date. For example, if your directory showed these creation and update dates for your files:

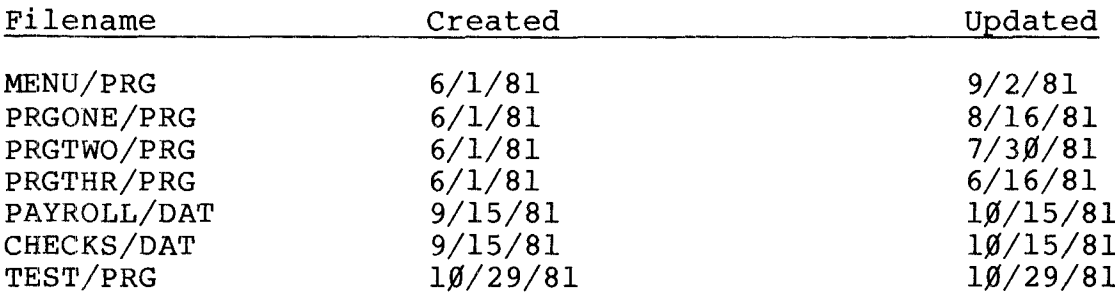

SAVE  $*/PRG:5$  TO  $\emptyset$ .

The most efficient way to SAVE these files would be by comparing the file creation date to <sup>a</sup> specified date. For example, all of the first four files were created on June 1, 1981 (6/1/81). Therefore, type:

SAVE  $*/*:5$  TO  $\beta$  {DC= $\beta$ 6 $\beta$ 181} <ENTER>

and the first four files would be SAVEd to the floppy diskette in Drive  $\emptyset$ .

In the same sense, the first four files were modified (updated) on or before September 2, 1981 (9/2/81). Therefore, type:

SAVE \*/PRG:5 TO  $\beta$  {DM< $\beta$ 91581} <ENTER>

and all files modified before the specified date would be SAVEd.

**---------ftadlo/haell---------**

**,-------TRS-BO ®**

SETCOM

SETCOM {options}

Sets up the A or B channels (on the back panel) for communicating with a remote device, via a modem or hardwire connection.

(If you are not <sup>a</sup> machine language programmer and want to communicate with a remote device, you need to buy a communications program. The manual that comes with it will explain how to use it. See your Radio Shack store for informa tion. )

SETCOM without any options tells TRSDOS-16 to display the status of both serial channels.

The options are: A=OFF turns off the <sup>A</sup> channel's RS-232 Communication settings. B=OFF turns off the B channel's RS-232 Communication settings. A=(baud rate,word length,parity,stop bits) sets the A Channel for RS-232 communication. B=(baud rate,word length,parity,stop bits) sets the B Channel for RS-232 communication.

The RS-232 settings can be the following:

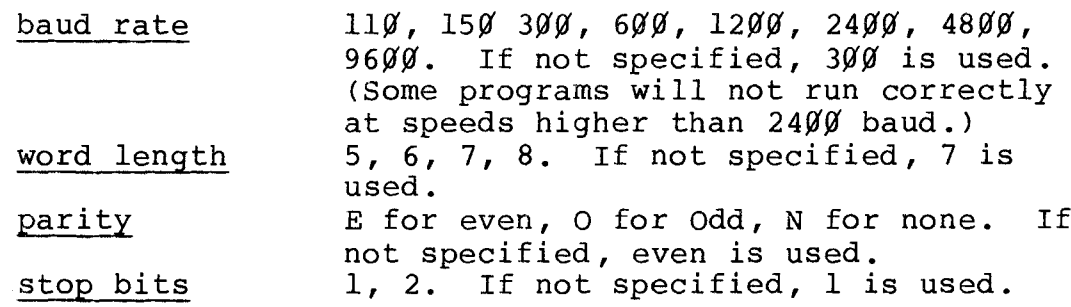

Every option but the last must be followed by <sup>a</sup> comma. The options are positional; e.g., the third item in an option list must always specify parity. To use <sup>a</sup> default value, omit the option and insert only the comma.

**---------lIadI8/haell---------**

To change the settings on <sup>a</sup> currently active channel, first turn the channel OFF. If the channel is already off when you try to turn if off, you'll get an error message.

Before executing this command, connect the remote device to the A or B channel.

Then, after executing it, you can begin sending and receiving data, using one of these TRSDOS-16 Supervisor Calls. (See the Technical Information Section for details.)

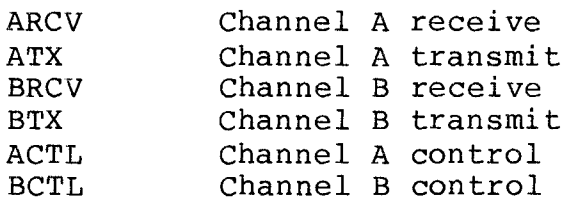

These system routines are only available when the respective channel has been initialized. See Technical Information for details.

Example

SETCOM  $A = ( )$  < ENTER>

sets up channel <sup>A</sup> for serial communicaitons, using all the default parameters. System function calls 96 and 97 are available for serial I/O. The status of channel <sup>B</sup> is unchanged.

SETCOM  $B=(600, 8, 2),$  A=OFF  $\langle ENTER \rangle$ 

sets up channel B:

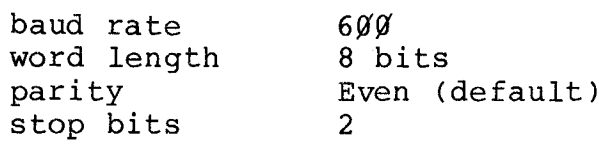

and turns channel A OFF.

SETCOM A= $(1200, 8, 0,), B=$ (,,,2) <ENTER>

**– Radio** *S***haek<sup>®</sup> – ----------Itadlo/haell---------**

TRSDOS-16 SYSTEM COMMANDS

TRSDOS-16 OWNER'S MANUAL TRSDOS-16 OWNER'S MANUAL<br>
TRS-80

sets up channels A and B.

baud rate word length 8 parity stop bits l(default) 2 Channel A Channel B 12øø Odd  $300$  (default) 7 (default) Even (default)

SETCOM <ENTER>

displays the status of both channels.

SETCOM A=OFF, A=( ) <ENTER>

resets channel A to default parameters.

SIZE

SIZE

Returns the amount of user memory currently available.

Example

SIZE <ENTER>

SPOOL

SPOOL {options}

Captures printer output or prints <sup>a</sup> spool file. SPOOL increases the efficiency of the system by allowing you to use the system while <sup>a</sup> print operation is in progress.

The {options} control the spool function. If omitted, the SPOOL status is displayed.

The options are:<br>ON activa activates the spooler. You must set this switch

**---------Iradlo/haell----------**

before you can use the other switches.

OFF turns off the spooler and closes the capture- and print-files.

N,F=filespec creates <sup>a</sup> capture file named filespec

- P,F=filespec begins background-printing. filespec is the file to be printed.
- <sup>K</sup> keeps the file after printing it. If omitted, deletes the file after printing it. (TRSDOS-16 won't delete <sup>a</sup> print-file if the file is closed by <sup>a</sup> SPOOL <sup>S</sup> or if <sup>a</sup> disk error occurs in the print file. )
- C=n specifies the number of copies you want. If omitted, one copy is made. <sup>n</sup> can be any number from 1 to 255.
- L=line specifies the line number where printing starts. A line is a sequence of characters terminated by <sup>a</sup> carriage return. If omitted, printing starts at line one. line may be any number from 1 to 65535.

<sup>H</sup> halts background-printing but saves the current position for later resumption (R switch).

- R,L=line resumes background-printing after <sup>a</sup> halt  $(H$  switch), or displays the current line number if the spooler has not been halted. If L=line is used, printing resumes at the specified line. If omitted, printing resumes at the point where it was stopped.
- <sup>S</sup> stops printing. It closes but doesn't kill the print-file and leaves the capture-file open.

The TRSDOS-16 spooler performs two functions which you can use simultaneously or one at <sup>a</sup> time:

- 1. It saves or "captures" the data that normally goes to the printer. The spooler then can either throw away this captured data or save it in <sup>a</sup> capture-file for later use.
- 2. It prints data from <sup>a</sup> disk file while other operations are in progress. That is, you can use the system - everything except the printer -- while printing the file. While the spool-file is printing, your system captures the real-time printer output for later use.

Example 1

**----------ftadle/haell----------**

### **TRSDOS-l6 OWNER'S MANUAL** TRSDOS-16 OWNER'S MANUAL<br>
TRS-80

CAPTURE-FILE

In this example, you can run <sup>a</sup> program that outputs to the printer. Instead of waiting to use your system until the printing is complete, you can capture the program in <sup>a</sup> disk file to print out later.

To do this, call the capture-file SPOOLI and type:

SPOOL ON <ENTER> SPOOL N,F=SPOOLI <ENTER>

This saves all printer output in SPOOLI. To stop capturing the printer output in SPOOLI, type:

SPOOL OFF <ENTER>

Now SPOOLI is <sup>a</sup> text file which you can LIST or PRINT in the normal means, but at your convenience.

Example 2

BACKGROUND PRINTING Here you can print to <sup>a</sup> file created by the spooler while you simultaneously use the system. Using the SPOOLI file from the first example, type:

SPOOL ON <ENTER> SPOOL P,F=SPOOLI <ENTER>

TRSDOS-l6 begins printing the file as <sup>a</sup> "background task", i.e., printing takes place only when the system isn't busy with some higher priority operation such as interpreting and executing your keyboard commands. Because this example doesn't include the K or C=copies option, TRSDOS-16 deletes SPOOLI after it prints it and prints only one copy.

Type:

SPOOL OFF <ENTER>

after completing the print-file since the spooler doesn't turn itself off.

Example 3

SIMULTANEOUS CAPTURE-FILE AND BACKGROUND PRINTING

## **----------- &tadle Ihaell---------**

### **TRSDOS-16 OWNER'S MANUAL TRSDOS-16 SYSTEM COMMANDS** TRSDOS-16 OWNER'S MANUAL<br>
TRS-80<sup>®</sup> 
<sup>TRSDOS-16 SYSTEM COMMANDS</sup>

To save real-time printer output at the same time as the spooler prints <sup>a</sup> file, you can use this example.

First you need one capture-file (SPOOL1) and one print-file (SPOOL2). To turn the spooler on and begin capturing To turn the spooler on and begin capturing printer output in SPOOLl, type:

SPOOL ON <ENTER> SPOOL N,F=SPOOLI <ENTER>

You can now use the computer normally until you're ready to print out SPOOLI. To do so, type:

SPOOL N,F=SPOOL2 <ENTER>

This closes SPOOLI and makes SPOOL2 the new capture-file. To begin printing SPOOLI, type:

SPOOL P,F=SPOOLI <ENTER>

which prints out SPOOLI and saves any real-time printing in SPOOL2.

If you want to halt the print-file operaton, type:

SPOOL H <ENTER>

This doesn't affect the capture-file operation. To resume printing, type:

SPOOL R <ENTER>

T

T

Moves the printer to the next page (top of form). This command is like FORMS with the <sup>T</sup> option.

If you are currently using spooler and it is capturing, <sup>T</sup> sends Top-Of-Forms character X'OC' to the spooler capture file.

Example

**---------ftadI8/haell---------**

T <ENTER>

starts <sup>a</sup> new page after printing <sup>a</sup> file.

TERMINAL

TERMINAL

allows communication between the Model 16 (or the Enhanced Mode!l II) and another computer running <sup>a</sup> host program. TERMINAL can only be used for transmission and reception of ASCII text rather than machine-language object code.

Input/Output is through Serial Channel A. In most applications, hookup is through telephone lines via <sup>a</sup> modem.

TERMINAL has three modes of operation, all described in detail in MODES OF OPERATION:<br>Menu allows you to sele

allows you to select or change options, and even execute TRSDOS-16 system commands.

Interactive terminal transmits your keyboard input and displays incoming data.<br>Transmit from RAM for high-speed

for high-speed transfer of prepared data. Incoming data is displayed on the screen.

SETTING UP

For communications through telephone lines, you need <sup>a</sup> modem such as the Telephone Interface II, (26-1171), Modem <sup>I</sup> (26-1172), or Modem II (26-1173), and the RS-232 Cable,  $26 - 4403$ .

- 1. Set up the modem according to its instructions, and connect it to Serial Channel <sup>A</sup> on the back panel of the computer display console. If Serial Channel <sup>B</sup> is not connected to another device, install the serial terminator on that channel.
- 2. Set the modem to originate or answer mode -- whichever is the opposite of the host program with which you will communicate. Set it to full or half duplex, again depending on the requirements of the host program.

**-------**~adle/haell---------

**TRSDOS-l6 OWNER'S MANUAL** TRSDOS-16 OWNER'S MANUAL<br>
TRS-80<sup>®</sup> **TRSDOS-l6 SYSTEM COMMANDS**

- 3. Turn on the modem and the Model l6/Enhanced Model II computer system.
- **4.** Find out what RS-232C parameters are required by the host program you plan to use: Baud Rate Word length Parity Number of stop bits Initialize Serial Channel <sup>A</sup> accordingly (see RUNNING TERMINAL) .

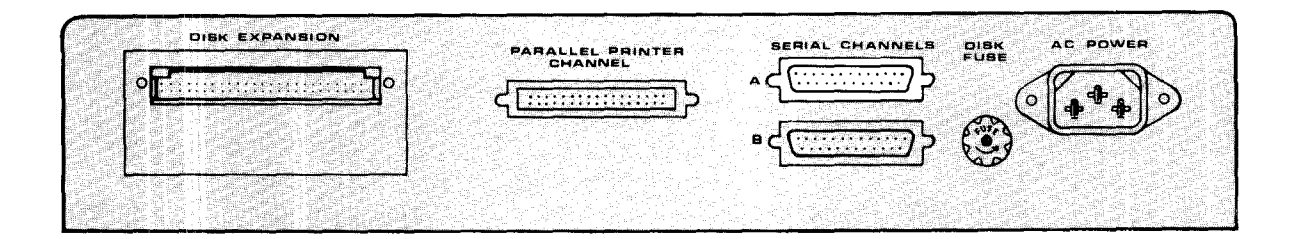

Figure **4.** Connect RS-232-C Cable from Modem (or other Serial I/O device) to Serial Channel A on the back panel of the Model 16.

**Note:** In the examples illustrating sample uses of TERMINAL, underlining indicates what you should see on your display. The information following the underlined text is what you type.

RUNNING TERMINAL

1. From TRSDOS-16 Ready, you can start TERMINAL by typing:

TERMINAL <ENTER>

The program starts up in the Menu mode with the prompt:

-- Enter Menu Selection ..

Initialize Serial Channel <sup>A</sup> according to the

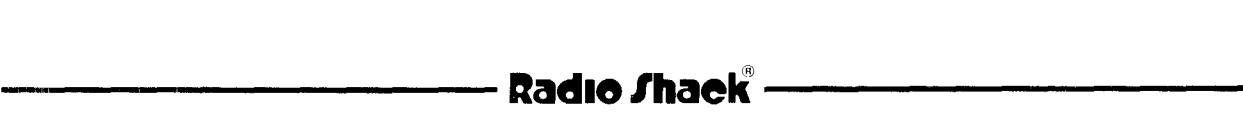

 $\curvearrowright$   $\curvearrowright$ 

requirements (Baud Rate, Word Length, Parity, and Number of Stop Bits) of the host program you will communicate with. Type:

S <ENTER>

When the program prompts you to type in a TRSDOS-16 command, type in the SETCOM command just as you would in the TRSDOS-16 Ready mode. For example:

SETCOM  $A = (300, 7, N, 2)$  <ENTER>

enables Serial Channel A with  $300$  baud, seven-bit words, no parity and two stop bits. After executing the command, control will return to TERMINAL's Menu mode.

3. If you plan to use the printer option (P) of TERMINAL (described later), initialize the printer now with the FORMS command. Type:

S <ENTER>

and enter the appropriate FORMS command at the prompt.

4. To select another menu command, type in the letter specified in the Menu. (See the Menu Commands Section for <sup>a</sup> list of the available commands.) To redisplay the entire Menu, type:

M <EN'rER>

MODES OF OPERATION

#### Menu Mode

is an off-line mode, i.e., you cannot transmit characters to the host program, and if characters are sent to you, they will be lost. This is the only mode where you can select Menu options. You can also enter the Transmit from RAM or Interactive Terminal mode from the Menu mode.

#### Interactive Terminal Mode

sends the characters you ¢ype to the host program and displays incoming characters as they are received. If the host program echoes your transmissions, they also will appear on the display; if not, you can select the echo option to instruct TERMINAL to display your keyboard input.

**1980 - Indian Property Construction Construction Construction Construction Construction Construction Construction** 

You can save incoming characters in the RAM buffer (R option) and output them to the printer (P option).

If transmission errors occur, TERMINAL displays <sup>a</sup> descriptive error message and waits for the error condition to be corrected. When it is, normal I/O resumes in the Interactive Terminal mode.

There are three ways to enter this mode:

- 1. with the T command from the Menu mode.
- 2. with the <sup>0</sup> command -- upon completion of an auto sign-on.
- 3. After transmission from the RAM buffer.

To return to the Menu mode, press <BREAK>.

**NOTE:** Certain hosts will prompt you to use a break character or sequence to initialize transmissions. Since the <BREAK> key sends the program from the Terminal Mode to the Menu Mode, the Model 16 uses <ESC> for this break character. You can also set your own break character or sequemce with the B command.

#### Transmit from RAM (and Auto Sign-On)

sends the contents of the RAM buffer to the host program, and passes control to the Interactive mode. Auto sign-on (0 command) works in the same way as transmit from RAM. (The following applies to both operations.)

Load the RAM buffer with prepared text from <sup>a</sup> disk file with the <sup>G</sup> option. (If you are using auto sign-on, your auto sign on message is sent.) You can send the data in the RAM buffer one line at <sup>a</sup> time when the host program prompts you that it is ready (W option), or you can send it in <sup>a</sup> continuous stream.

During the transmission, your computer displays incoming text on the screen. If the host program echoes your transmissions, you can verify that the data was accurately sent.

During the transmissions, adjust the delay between characters by repeatedly pressing the <up arrow> (faster) and <down arrow> (slower) keys. If echoed data appears garbled, slow down the transmissions. If not, you might want to speed it up.

If TERMINAL receives <sup>a</sup> break character or sequence in this mode, it pauses until it receives the next character. If an H'13" is received, TERMINAL will pause until an H'll' is received. (By convention, H'13' is called the DC3 signal and means pause; H'll' is called the DCI signal and means resume) .

Use the <sup>X</sup> command to enter this mode.

To exit this mode and return to the Menu mode, press <BREAK>.

TERMINAL COMMANDS AND OPTIONS

<sup>A</sup> Build Auto Sign-On Message -- Allows you to prepare an automatic sign-on to be sent to the host with the 0 option. The message should contain the responses you use to answer the standard sign-on questions provided when you first call a host.

The message can be up to  $6\%$  keyboard characters, including control characters. All control characters will be displayed as +, but the true control code will actually be sent. (When you display a message, no control codes will be shown.) To imbed a carriage return  $(H'_{\emptyset})$  in the message, press <down arrow>.

For example, if the host requires responses to these prompts during sign-on:

User ID? User Password? Program Name?

instead of typing the information each time you call the host, you can store the responses in an auto sign-on buffer. To store the following information in the buffer:

 $STL-314 < H'~$ ØD'> SHOWME  $\langle H'$ 0D> MENU  $\langle H'_{\text{BD}} \rangle$ 

Type:

--Enter Menu Selection.. A <ENTER>

**----------ltadI8/I1aell----------**

#### **TRSDOS-16 OWNER'S MANUAL**

..

The Current Auto Sign-On is

Change? (Y/N) Y <ENTER> Enter Auto Sign-On Message  $(1-6\beta)$ STL-3l4 <down arrow> SHOWME <down arrow> MENU <ENTER> The Current Auto Sign-On is STL-314 SHOWME MENU -- Enter Menu Selection ..

**----------TRS-BO ®**

The blank line above Change? (Y/N) Y <ENTER> indicates that the original auto sign-on was blank or contained non-display characters.

B Set/Change Break Character or Sequence -- Allows you to select the incoming code that will be interpreted as a "break" and also lets you define <sup>a</sup> key to send the same break character or sequence.

You can use any code from  $\emptyset$  to 255 as the break character; you can specify any duration from 1 to 451 milliseconds for the break sequence (this is determined by the host program). For the user-defined break key, you can use any key except <BREAK> or <CTRL> <C>.

The following example shows how to set up  $H'~\emptyset A'$  as the break character, and <CTRL> <D> as the break key:

--Enter Menu Selection B <ENTER> Break Key is Now lBHex Change? (Y/N) Y <ENTER> Enter New Key (1) <CTRL> <D> <ENTER> Break Key is Now  $\beta$ 4 Hex Type of Break is Now CHR Change? (Y/N) N <ENTER> Break Char is Now  $\beta$ 3 Hex  $E$ nter new CHAR Value in Hex (2)  $\beta$ A <ENTER> Break Char is Now  $\n *ØA*$  Hex

C Copy RAM Buffer to Disk -- Creates a disk file copy of the text in the RAM buffer. The new file will have a record length of one.

Use this command to save data received into the RAM buffer in the Interactive Terminal mode. To minimize hookup time, do this after ending the connection to the host program. Or

## **,----------ftadI8/haell---------**

if the RAM buffer is full, save it in <sup>a</sup> disk file, then reset it and reopen it for more data.

For example, to save <sup>a</sup> report you have just received in the Interactive Terminal mode as <sup>a</sup> disk file named REPORT, type:

-- Enter Menu Option.. C <ENTER> Enter Filespec (1-34) REPORT <ENTER>

The new file will be created (if REPORT already exists, it will be overwritten with the new data), and the RAM buffer contents and status will be unchanged.

To stop the copy process, press <BREAK>. The disk file will be closed and you will be returned to the menu.

<sup>D</sup> Display RAM Buffer -- displays the contents of the RAM buffer. To pause the display, press <HOLD>. To continue, press <HOLD> again. If the printer option is on when you issue this command, the text will also be output to the printer. To enter the command, type:

--Enter Menu Selection.. D <ENTER>

To stop the display function, press <BREAK>. You will be returned to the menu.

<sup>E</sup> Toggle Self Echo Option -- Allows you to display the characters you send via the TERMINAL.

Some hosts echo the text you send. As the host receives each character, it sends it right back to you and what you sent is displayed on the screen. When communicating with this type of host, set your modem to full duplex.

If the host does not echo your text, what you send will not be displayed unless you use the self-echo option. with such hosts, set your mode to half duplex.

To toggle the echo option, simply type E <ENTER>. The new state of the option (ON or OFF) will be displayed and the menu prompt will return.

<sup>F</sup> Set/Change <FI> and <F2> Keys -- Allows you to program  $\langle$ Fl> and  $\langle$ F2> to output any code from  $\beta$ -255. This is useful if you use <sup>a</sup> particular code frequently.

--....-------**rladlo/haell---------**

.~"

For example, if the host recognizes H'13' (<CTRL> <S>) as pause control and H'll' (<CTRL> <Q>) as resume control, you may want to change these to <Fl> and <F2> for convenience sake. To do this, type:

-- Enter Menu Selection.. F <ENTER> Fl Key Will Send a Øl Hex Code Change? (Y/N).. Y <ENTER> Enter New Char Value in Hex (2) 11 <ENTER> Fl Key Will Send a 11 Hex Code F2 Key Will Send a  $/92$  Hex Code Change? (Y/N).. Y <ENTER> Enter New Char Value in Hex (2).. 13 <ENTER> F2 Key Will Send a Hex Code -- Enter Menu Selection ..

Now when you type <Fl> in the Interactive Terminal Mode, TERMINAL will transmit the resume control H'll'; for <F2>, the pause control H'13'.

G Get Disk File into RAM Buffer -- lets you load text stored in a disk file into the RAM buffer and then send it<br>to the host via the X command (transmit from RAM). The to the host via the X command (transmit from RAM). previous contents of the RAM buffer are lost.

The disk file can contain fixed- or variable-length records of any length. However, only ASCII files should be loaded and sent. You can send any programs as long as you saved them in ASCII format.

For example, to send <sup>a</sup> document stored in the file DOCUMENT/TXT type:

--Enter Menu Selection.. G <ENTER> Enter Filespec (1-34) DOCUMENT/TXT <ENTER>

TERMINAL will load the file and return to the Menu. The RAM buffer will be closed.

If the host program is ready to accept data, you can now send it with the <sup>X</sup> command. After transmission is complete, TERMINAL will go to the Interactive Terminal mode.

<sup>L</sup> Toggle Line Feed Option -- tells TERMINAL how to handle an incoming line  $H'_{A'}$ . When the option is on, all line feeds are ignored; when off, they are not ignored.

**-----------lIadlo/haell----------**

This is useful if the host always sends <sup>a</sup> line feed after <sup>a</sup> carriage return. Since the TRSDOS-16 display and printer drivers automatically perform <sup>a</sup> line feed after <sup>a</sup> carriage return is sent, the incoming line feed is redundant. Therefore, the line feed option should normally be on.

To toggle the line feed option, simply type <sup>L</sup> <ENTER>. The new state of the option (ON or OFF) will be displayed and the Menu prompt will return.

<sup>M</sup> Display Menu -- Clears the display and redisplays the Menu. Use this command when you have entered so many commands that all the Menu commands are not visible.

o Enter Terminal Mode with Auto Sign-On -- Starts transmission of the current auto sign-on message. After it sends the message, TERMINAL enters the Interactive Terminal mode.

To stop transmitting the auto sign-on, press <BREAK>. This returns control to the menu.

For details, see "Transmitting from RAM."

**Nobe:** Most host programs cannot receive anything until they send the first prompting message. Because of this, you should:

- 1. When connection is first made, go to the Interactive Terminal mode (T option) and wait for the host to send its first prompt character.
- 2. Press <BREAK> to return to the menu.
- 3. Start the auto sign-on (0 option).

Toggle Printer Option -- Turns the printer option ON and OFF. When ON, incoming text is copied to the printer as it is received and displayed. Initialize the printer with the FORMS command before you try to use it. When you use the D command while the P option is on, the RAM buffer text is copied to the printer.

TERMINAL uses <sup>a</sup> circular buffer for efficient output to the printer. If characters come in too fast, they will not be printed. They will be displayed, though, and saved in RAM if the buffer is open. (Check your printer's specifications for maximum character input rate. At  $300$  baud, 7-bit characters may come in as fast as  $3\beta$  per second.)

**,------Itadle/hael(----------**

To minimize hookup time, do not use the printer option while on-line with the host. Save the incoming text in RAM and upon completion of the hookup, turn the printer option on and use the D command to get a hard copy of the data.

To toggle the printer option, simply type: <sup>P</sup> <ENTER>. The new state of the option (ON or OFF) will be displayed and the menu prompt will return.

<sup>Q</sup> Quit -- returns control to TRSDOS-16. If there is data in the RAM buffer, it is lost; i.e., you cannot restart TERMINAL and recover the date.

R Toggle RAM Buffer Option -- (Interactive Terminal Mode only) lets you save in RAM some or all the data received by "opening" and "closing" the RAM buffer. With this, you can examine the data later with the <sup>D</sup> command, or save the data in <sup>a</sup> disk file with the <sup>C</sup> command.

When you open the RAM buffer, you can either reset it or retain its current contents. If you retain the contents, new incoming text will be loaded after the existing text in the RAM buffer.

To toggle the RAM buffer option, simply type R <ENTER>. The new state of the option (OPEN or CLOSED) will be displayed. If you have just opened the buffer, you will receive the following prompt:

RAM Buffer Now Open Reset RAM Buffer? (Y/N) ..

If you type <sup>Y</sup> <ENTER>, the buffer will be reset and previous contents will be lost. For more information, see "Using the RAM Buffer".

<sup>S</sup> Perform System Command -- enters the operating system and allows you to enter a TRSDOS-16 system command. After it executes the system command, control returns to TERMINAL's Menu. A few TRSDOS-16 commands and programs automatically return to TRSDOS-16 Ready. If you execute any of these commands while in TERMINAL, control will not be<br>returned to TERMINAL, but to TRSDOS-16 Ready.

<sup>T</sup> Enter Terminal Mode -- directly enters the Interactive Terminal mode. When in this mode, press <BREAK> to return to the Menu.

**Product Construct Construct Construct Construction Construction Construction Construction Construction Construction** 

V Toggle Video Filter -- filters out data characters which produce undesirable results when output to the display.

When a character such as ESC(H'lB) is output, it causes Terminal to clear the screen and home the cursor. with the video filter option, you can prevent this by "filtering" these characters from the display. If the RAM buffer is open, they will be saved in RAM, regardless of the state of this option.

The codes (given in hexadecimal) which this option filters are:

 $\emptyset$ 1, $\emptyset$ 2, $\emptyset$ 3, $\emptyset$ 4, $\emptyset$ 5, $\emptyset$ 6, $\emptyset$ 7, $\emptyset$ B, $\emptyset$ C, $\emptyset$ E, $\emptyset$ F, l~,ll,l2,l3,l4,l5,l6,lE,lF

If Terminal receives any of these characters while the video filter is on, it will display a "+" in its place.

W Set/Change Prompt Wait Character -- allows you to toggle this feature on or off and set <sup>a</sup> special character as the prompt-wait character to cue the terminal to continue the transmission.

This allows you to use the high speed transmit from RAM mode, even when the host program can accept only one line at time. (It does not affect operation in the Interactive terminal mode.)

Normally, the host program sends a prompt such as a question mark when it is ready for the next line. (A line is defined as <sup>a</sup> string of characters terminated by <sup>a</sup> carriage return  $H'_{\mathcal{B}}D'$ .) In the Interactive Terminal mode, you simply wait until this prompt is displayed; the prompt wait feature makes TERMINAL do the same thing while in the transmit from RAM mode.

You can define the prompt wait character as any keyboard character from H'2Ø' to H'7F'.

Leave the prompt wait feature off when the host program is simply storing characters as received and is not sending <sup>a</sup> ready-for-next-line prompt. TERMINAL will transmit text from RAM in a continuous stream.

**Production of the Construction of the Construction of the Construction of the Construction of the Construction of the Construction of the Construction of the Construction of the Construction of the Construction of the Con** 

**NOTE:** When you start the transmit from RAM (X option) or auto sign-on (0 option), the first line is sent immediately, without waiting for <sup>a</sup> prompt. Each subsequent line is then sent after the prompt is received.

To turn the prompt wait feature off, press <HOLD> when the program asks for a new character.

<sup>X</sup> Transmit RAM Buffer and Enter Terminal Mode -- enters the Transmit from RAM mode where it sends the current<br>contents of the RAM buffer to the host program. When the contents of the RAM buffer to the host program. entire buffer has been sent, TERMINAL goes into the Interactive Terminal mode. For details, see "Transmitting from RAM."

To stop transmission from RAM, press <BREAK>. Control returns to the Menu.

#### USING THE RAM BUFFER

You can use the RAM buffer to store incoming text (R option) and prepared text from a disk file (G option). This, in<br>turn, allows the stored files to be rapidly sent. The RAM turn, allows the stored files to be rapidly sent. buffer helps reduce costly hookup time by letting you perform time-consuming operations -- preparing data or printing it out -- while TERMINAL is off-line.

If the buffer is filled during <sup>a</sup> load from disk (G command) or while receiving data in the Interactive Terminal mode, a warning message will be displayed and the buffer will be closed. If you are loading <sup>a</sup> disk file, control returns to the Menu mode and the buffer will be filled with the data that was loaded.

If you are in the Interactive Terminal Mode, normal I/O will continue, except that it will no longer be saved in the buffer.

Saving the RAM Buffer

When the buffer is filled in the Interactive Terminal Mode (or when you suspect it is almost full):

- 1. Transmit a pause or break control character to the host program.
- 2. Press <BREAK> to return to the Menu.

**---------lIadle/haell---------**

- 3. Use the C command to copy the contents of the RAM buffer to <sup>a</sup> disk file.
- 4. Reset the RAM buffer with the R command.<br>5. Use the T command to return to the Inter
- Use the T command to return to the Interactive Terminal Mode.

Opening and Closing the RAM Buffer

To save portions of the text during I/O of the Interactive Terminal Mode, use the R command. Prior to receiving the data you want to save:

- 1. Transmit a pause or break control character to the host program.
- Press <BREAK> to return to the Menu.
- 3. Use the <sup>R</sup> command to toggle the RAM buffer status. If it is off, toggle it again to open it. If it is already open, you have the option of resetting it or leaving it as is. To add new data onto the end of old, do not reset it. To delete old data, reset it.
- 4. Enter the T command to return to the Interactive Terminal Mode.
- 5. Direct the host program to resume transmission. The data will now be saved in the RAM buffer as it is received.

Saving the Options You Have Selected

You can save these options in a customized version of TERMINAL:

- Prompt wait and definition of prompting character
- Definition of break character or sequence from host program and assignment of a break key on your computer
- <FI> and <F2> characters
- Line feed option
- .. Printer option
- .. Self-echo option
- Video filter option
- ., Auto sign-on option
- . Speed of transmit from RAM and auto sign-on (as set by the "up"and "down" keys). Once you find out the maximum rate of transmission the host program can handle, you can set that as the default rate.

**----------ftadI8/haell---------**

After you select the options for your customized version,<br>use the DUMP command to create a new program file. Terminal use the DUMP command to create a new program file. resides from H'3ØØØ'. Give this customized program a name other than TERMINAL -- and leave the TERMINAL program in its original configuration.

For example, to call your customized version MINE, type:

--Enter Menu Selection.. S <ENTER Enter TRSDOS Command (1-79) DUMP MINE START=3000, END=3FFF <ENTER>

Now you have <sup>a</sup> customized version of TERMINAL that starts up when you type:

MINE <ENTER>

SAMPLE USES

To Send a Program

If you intend to send <sup>a</sup> program via TERMINAL, you must first store it in an ASCII-format disk file. When you have done this, set up the modem and initialize Serial Channel <sup>A</sup> as explained previously. See your modem manual for the appropriate procedure for getting on-line.

For example, to send <sup>a</sup> disk file named "SORTDATA" on Drive 1, get on-line and load the TERMINAL program. Enter the Interactive Terminal mode by typing:

Enter Menu Selection.. T <ENTER>

Go through the necessary sign-on and when you want to send the program, press <BREAK> to return to the Menu. (If you want to use the prompt wait option, select it now.) Then type:

--Enter Menu Selection.. G <ENTER> Enter Filespec (1-34)<br>SORTDATA:1 <ENTER>  $SORTDATA: 1$ 

TERMINAL will now load the program into RAM. Make sure the host is ready to receive the program, then type:

**---------ftadlo/haell---------**

### **TRSDOS-16 OWNER'S MANUAL ,--------------TRS-BO ®**

**TRSDOS-16 SYSTEM COMMANDS**

#### --Enter Menu Selection.. X <ENTER>

The Terminal will now send the program to the host. Press <BREAK> if you want to stop the transmission for any reason. This returns control to the Menu. Otherwise, upon completion of the program transmission, control will go into the Interactive Terminal mode.

#### To Receive a Program

If the host program you are communicating with is ready to send you an ASCII-formatted program, you must first go to the Menu and type:

--Enter Menu Selection.. R <ENTER>

If the buffer is now closed, repeat this command and TERMINAL will display the message:

RAM Buffer Now Open Reset RAM Buffer (Y/N) Y <ENTER>

This opens and clears the buffer. Now return to the Interactive Terminal mode (T option) and tell the host to send the program.

After you receive the entire program, press <BREAK> to return to the Menu; then type:

-- Enter Menu Selection.. C <ENTER> Enter Filespec (1-34) NEWPROG <ENTER>

This copies the program in RAM into <sup>a</sup> disk file named NEWPROG.

#### ERROR CONDITIONS

In the Interactive Terminal Mode, Transmit from RAM Mode, or durin9 Auto Sign-on, TERMINAL may detect errors related to the serial transmission. In such cases, it will display an error message in reverse video and, if possible, will continue normal I/O.

The error messages that may occur while you are in the Interactive Terminal Mode are:

**,---------Itadlo/haell'---------**

- **,----------TRS-BO®**
- P Parity error. The received character will be after the P.
- o Over-run. At least one character has been received but not picked up by TERMINAL. This occurs if you are in the Menu m6de while the host program is sending characters.
- F Framing error. The received character will be displayed after the F. Check your SETCOM parameters to see that they match the requirements host program.

The following errors can occur in any mode except the Menu:

- DATA CARRIER LOST Check the telephone/modem connection.<br>DATA CARRIER RESTORED
- TERMINAL will pause until the carrier is restored. If TERMINAL was transmitting from RAM or sending an auto sign-on, it will start over at the beginning of the text when data carrier is restored.
- BREAK SEQUENCE RECEIVED If the host program sends <sup>a</sup> break sequence, or sends TERMINAL'S own break character, this message will displayed; if TERMINAL is in the transmit from RAM or auto sign-on mode, it will pause until the next character is received from the host.

TIME

TIME

Displays the date-time string. It works the same way as the DATE system command. The format for the date-time string is:

WED MAR 25, 1981 84 -- 16.24.34

for Wednesday, March 25, 1981, the 84th day of the year, 4:24:34 p.m.

Example

TIME <ENTER>

# **----------ftadlo/haell---------**

#### VERIFY

#### VERIFY {options}

Sets the verify function ON or OFF. When ON, TRSDOS-16 checks data after each write operation.

The options are:<br>ON tells

tells TRSDOS-16 to check all data, as it writes it OFF turns VERIFY OFF

If you do not specify an option, TRSDOS-16 returns the current status of VERIFY.

When VERIFY is on, TRSDOS-16 reads after each write operation to ensure that the data is readable. If the data is not readable, TRSDOS-16 retries and, if data is still not readable, returns an error message.

If you need to increase the speed of TRSDOS-16, turn VERIFY OFF.

NOTE: TRSDOS always verifies directory writes. The VERIFY function checks only user writes (writing data into a file).

Examples

VERIFY ON <ENTER>

turns the verify function ON.

VERIFY OFF <ENTER>

turns the verify function OFF.

VERIFY <ENTER>

displays the status of the verify switch.

VERSION

### **--·--------Itadle/haell----------**

### TRSDOS-16 OWNER'S MANUAL **----------TRS-BO ®** TRSDOS-16 SYSTEM COMMANDS

**VERSION** 

Displays the version number of the operating system currently in use.

Example

VERSION <ENTER>

returns -- Version: 4.1 -- indicating the major version level "4", minor version level "1".

### **- Radio** *S***haek<sup>®</sup> -**

TRSDOS 16 OWNER'S MANUAL TECHNICAL INFORMATION TRSDOS 16 OWNER'S MANUAL TRS-80 <br>
TRS-80 <br>
TRS-80 <br>
TRS-80 <br>
TRS-80 <br>
TRS-80 <br>
TRS-80 <br>
TRS-80 <br>
TRS-80 <br>
TRS-80 <br>
TRS-80 <br>
TRS-80 <br>
TRS-80 <br>
TRS-80 <br>
TRS-80 <br>
TRS-80 <br>
TRS-80 <br>
TRS-80 <br>
TRS-80 <br>
TRS-80 <br>
TRS-80 <br>
TRS-80 <br>

MEMORY REQUIREMENTS

TRSDOS-16 loads into memory at startup and occupies approximately 48K of memory.

At this time TRSDOS-16 also processes your configuration command file (see APPENDIX <sup>B</sup> for information on the Configuration Command File).

The configuration file tells TRSDOS-16 what files to load into memory for your use. This might include RUNCOBOL, and the Debugger. TRSDOS-16 loads these files into the memory area reserved for TRSDOS-16.

Any memory following the configured files is available to you, the user.

Note: The Editor, Assembler, and Linker load into user memory, not the Configurator memory.

#### RELATIVE ADDRESSING

TRSDOS-16 loads into memory in <sup>a</sup> way that is "invisible" to This is TRSDOS-16's way of protecting itself from being modified by other programs.

TRSDOS-16 internally keeps track of two addresses:

- the BASE address this is the bottom of user memory. (Memory below this address is reserved for TRSDOS-16 and files designated by the configured file.
- the BOUNDS address this is the top address of memory. (H'lFFFF in a 128K Model 16, H'3FFFF in a 256K Model 16, H'5FFFF in a 384K Model 16, and H'7FFFF in a 512K Model 16.)

In short:

BOUNDS Address - BASE Address = User Memory

**----------ftadI8/haell---------**

TRSDOS-16 uses the BASE Address to find the physical loading address of your program. When you write a machine-language program, you assign it <sup>a</sup> "relative loading" address, usually program, you assign it a Triative founing address, assuming address to determine the physical address where it will load your program:

BASE Address + PROGRAM RELATIVE ADDRESS = PHYSICAL LOAD ADDRESS

TRSDOS-16 uses the BOUNDS address to find the amount of available user memory. This is how the Operating System determines if your program will fallout of the "bounds" of user memory.

# **----------rtadlo/haell---------**
**-----------TRS-BO ® ----------**

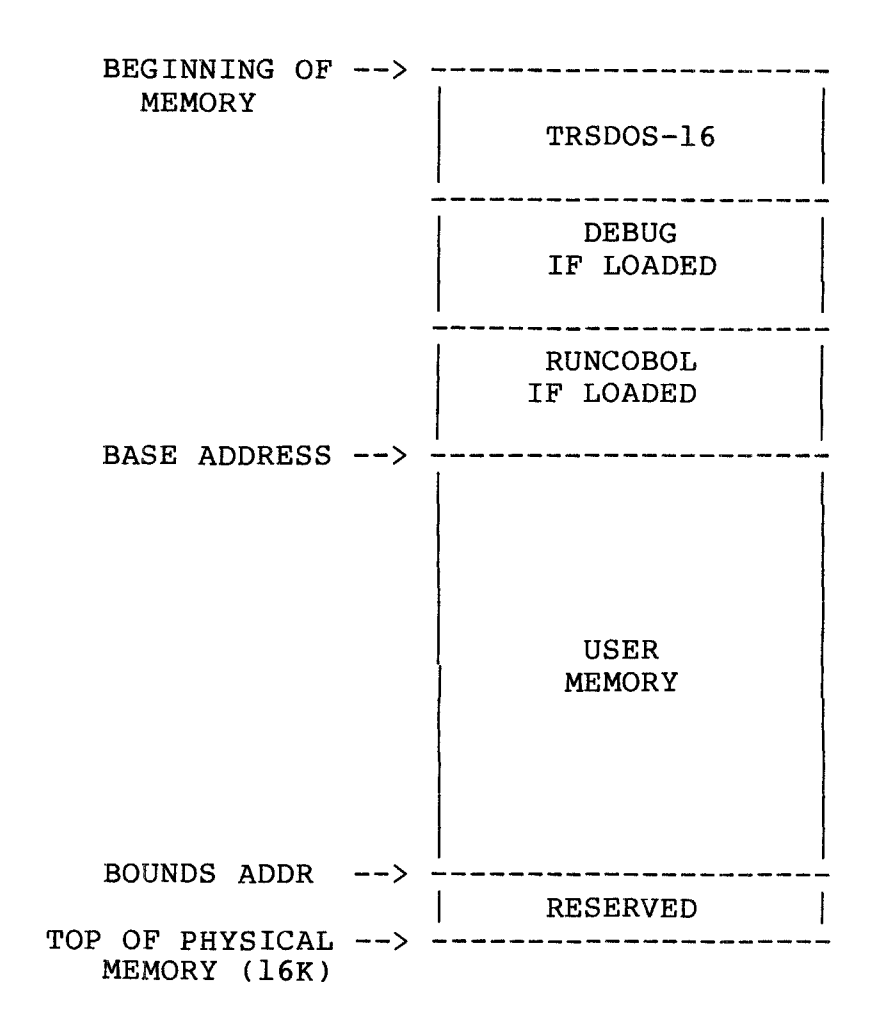

**MEMORY CHART**

**----------ftadlo/haell---------**

### DISK ORGANIZATION

#### FLOPPY DISKETTE

TRSDOS-16 can use either single-sided (double density) or double-sided (double density) diskettes. However, if you are using an Enhanced Model II, you can use only single-sided diskettes because of the type of drives you have.

TRSDOS-16 will automatically format either single or double-sided diskettes according to the type of diskette.

Each side of the double-sided diskette contains 77 tracks, numbered  $\emptyset$  - 76. Therefore, the double-sided diskette can be thought of as one diskette with 154 tracks.

The single-sided diskette has 77 tracks on one side only.

Each track is made up of <sup>32</sup> sectors, numbered 1-32. Each sector contains 256 bytes, except for track  $\emptyset$  (one side only on the double-sided diskette). This track  $\emptyset$  is reserved for System use and is formatted single-density. It contains <sup>26</sup> sectors and 128 bytes per sector.

The total capacity of <sup>a</sup> double-sided diskette is:

 $(153 * 32 * 256) + (1 * 26 * 128) = 1,256,7%4$  bytes

The total capacity of a single-sided diskette is:

 $(76 * 32 * 256 ) + (1 * 26 * 128) = 625,92%$ 

### HARD DISK

The TRS-8Ø Hard Disk Drive is organized into 256 "cylinders". Each cylinder is made up of four tracks that have the same radius on each of the four surfaces  $(4 * 256 =$  $1024$  total tracks per hard disk).

**----------ftadle/haell---------**

Each track contains 34 sectors, numbered 1-34. Each sector contains 256 bytes.

The total capacity of a hard disk is:

 $(10024 * 34 * 256) = 8,912,896$  bytes

# **----------rtadI8/haell---------**

TRSDOS <sup>16</sup> OWNER'S MANUAL **-----------TRS-BO ®**

TECHNICAL INFORMATION

### DISK SPACE AVAILABLE TO USER

TRSDOS-16 occupies approximately 31 tracks on the floppy diskette and approximately 32 tracks on the hard disk.

Track  $\emptyset$  is reserved by the System on both the floppy and hard disk. The hard disk also reserves track 1 for diagnostics.

The directory and alternate directory on both the floppy diskettes and hard disk reserve a certain number of tracks, determined by the size of the directories (the size is set by the FORMAT command).

To determine the number of tracks these directories will consume, use this formula:

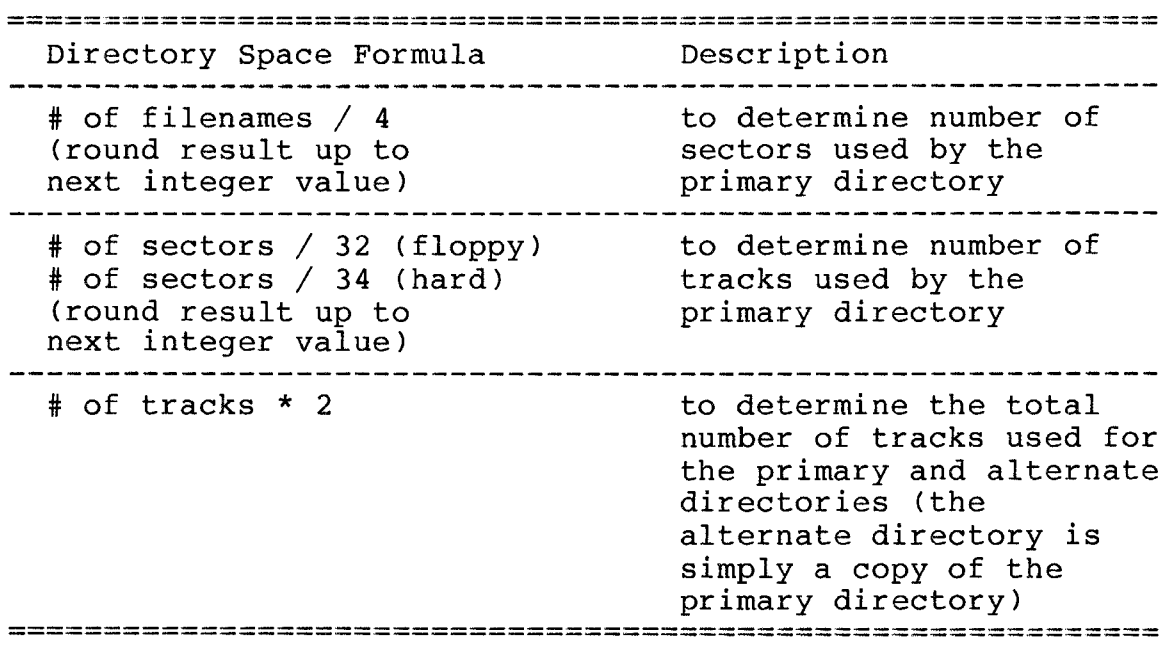

Note: TRSDOS-l6 stores 4 filenames per sector in the directory.

**----------lIadlo/haell----------**

### **-----------TRS-BO ® ----------**

For example, if you use this Format command:

```
FORMAT :1 {PW=PASSWORD, SIZE=250}
```
the directories will consume <sup>a</sup> total of four tracks:

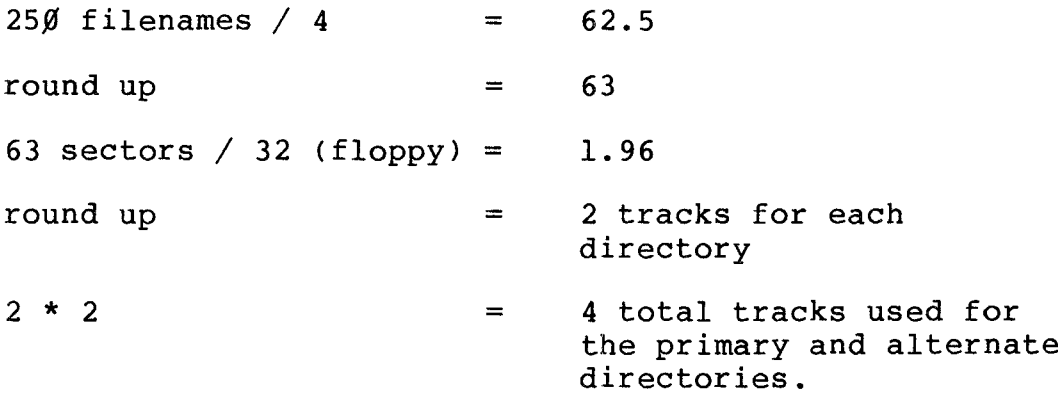

### **----------lIadlo/haell---------**

### UNIT OF ALLOCATION

**All** allocation of disk space is made by stngle sectors. This means that the smallest non-empty TRSDOS-16 file will consist of one sector.

Single-Sided

| Diskette | Tracks | Sectors | <b>Bytes</b> |  |  |  |  |
|----------|--------|---------|--------------|--|--|--|--|
|          | 76     | 2,432   | 622,592      |  |  |  |  |
| ---      |        | つつ      | 8,192        |  |  |  |  |
| ____     | ---    |         | 256          |  |  |  |  |
|          |        |         |              |  |  |  |  |

Double-Sided

| Diskette | Cylinders | Tracks | Sectors     | Bytes               |  |  |
|----------|-----------|--------|-------------|---------------------|--|--|
|          | 76        | 154    | 4,896<br>64 | 1,253,376<br>16,384 |  |  |
| -----    |           |        | つつ          | 8,192               |  |  |
| ----     |           |        |             | 256                 |  |  |
|          |           |        |             |                     |  |  |

Note: Track  $\emptyset$  on the floppy diskette (only one side for double-sided diskettes) is reserved for System use and is not available for user storage. It is formatted single density with 26 sectors that contain 128 bytes each.

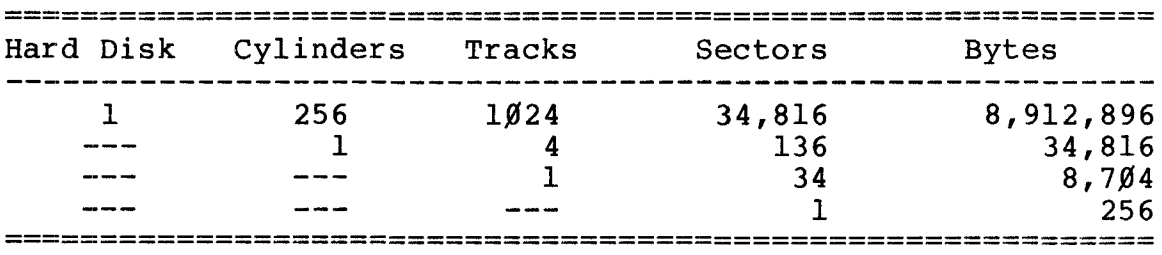

**---------Itadle/haell---------**

### **DISK FILES**

### **METHODS OF FILE ALLOCATION**

TRSDOS-16 provides two ways to allocate disk space for files: Dynamic Allocation and Pre-Allocation.

### DYNAMIC ALLOCATION

with dynamic allocation, TRSDOS-16 allocates sectors only at the time of write. For example, when <sup>a</sup> file is first opened for output, no space is allocated. The first allocation of space is done at the first write. Additional space is added as required by subsequent writes.

with dynamically allocated files, unused sectors are de-allocated (recovered) when the file is closed.

Dynamic allocation is the method TRSDOS-16 uses, unless you execute the CREATE system command.

### PRE-ALLOCATION

with pre-allocation, the file is allocated <sup>a</sup> specified number of sectors when it is created. Pre-allocated files can only be created by the system command CREATE.

TRSDOS-16 will dynamically extend (enlarge) a pre-allocated file as needed.

However, TRSDOS-16 will not de-allocate unused sectors when <sup>a</sup> pre-allocated file is closed. To reduce the size of <sup>a</sup> pre-allocated file you must copy it to <sup>a</sup> dynamically allocated file. The COpy system command does this automatically when the destination is <sup>a</sup> dynamically-allocated file.

# **----------ftadI8/haell---------**

RECORD LENGTH

TRSDOS-16 transfers data to and from disks one sector at <sup>a</sup> time; i.e., in 256-byte blocks. These are the System's "physical" records.

User records or "logical" records are the buffers of data you wish to transfer to or from <sup>a</sup> file. These can be from <sup>1</sup> to 256 bytes long.

The Operating System will automatically "block" your logical records into physical records which will be transferred to disk, and "de-block" the physical records into logical records which are used by your program.

Therefore, your only concern during file-access is with logical records. You never need to worry about physical records, sectors, tracks, etc. This is to your benefit, since physical record lengths and features may change in later TRSDOS versions or with other peripheral devices, while the concept of logical records will not.

From this point on, the term "record" refers to <sup>a</sup> "logical record ".

### SPANNING

If the record length is not an even divisor of 256, the records will automatically be spanned across sectors.

**---------Itadle/haell---------**

r-..

For example, if the record length is  $200$ , Sectors 1 and 2 will look like this:

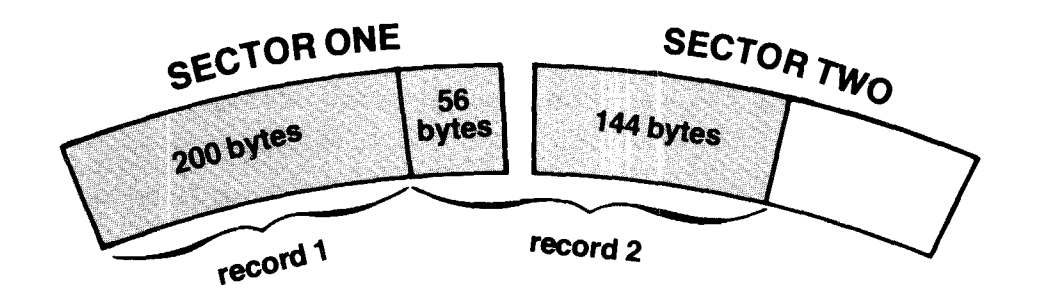

# **---------lIa«l18Ihaell---------**

TRSDOS 16 OWNER'S MANUAL TECHNICAL INFORMATION **----------TRS-BO ® -----------**

FIXED-LENGTH AND VARIABLE LENGTH RECORDS

TRSDOS-16 files can have either fixed-length or variable-length records. Files with fixed-length records will be referred to as FLRs; files with variable length records, VLRs.

Record length in an FLR file is set when the file is opened for the first time. This length can be any value from <sup>1</sup> to <sup>256</sup> bytes. Once set, the record length in an FLR cannot be changed unless the file is being over-written with new data.

The record-lengths in <sup>a</sup> VLR file can vary. For example, the first record in <sup>a</sup> file might have <sup>a</sup> length of 32; the second, 17; the third,  $25\ddot{\theta}$ ; etc.

The record length in a VLR file is specified in a one-byte<br>length-field at the beginning of each record. The length-field at the beginning of each record. record-length byte indicates the entire length of the record, including the length-byte. This can be any value from  $\emptyset$  to 255. A value of 1 can be used to mean an empty record (e.g., <sup>a</sup> blank line in an ASCII text file).

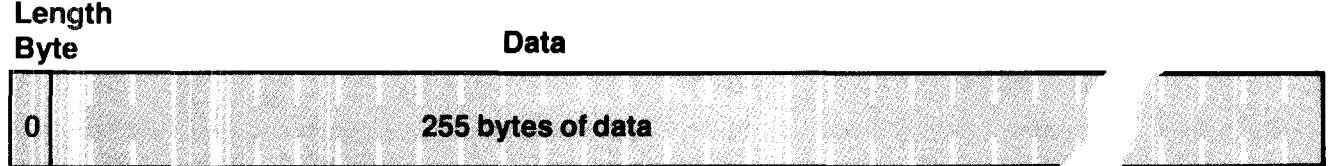

# **and that is a set of the contract of the contract of the contract of the contract of the contract of the contract of the contract of the contract of the contract of the contract of the contract of the contract of the cont**

TRSDOS 16 OWNER'S MANUAL **TECHNICAL INFORMATION** 

A length-byte value of 2 indicates that the record contains 1 byte of data:

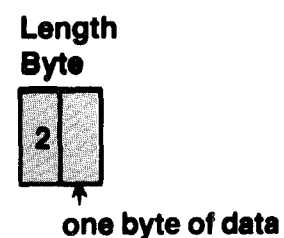

A length-byte value of 16 indicates that the record contains 15 bytes of data:

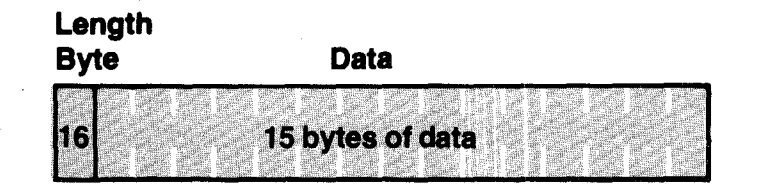

# **---------lIadlo/baell---------**

RECORD NUMBERS

Records are numbered from  $\emptyset$  (beginning of file) to 16,777,214.

<sup>A</sup> disk file can also contain up to 16,777,216 bytes of storage, however, your storage medium may not be capable of storing this much information.

To determine the number of records <sup>a</sup> file will hold, use the following formula:

16777216 / logical record length = number of records

For example:

 $16777216 / 38 = 441,505$  records

Example

If <sup>a</sup> three megabyte file (possible with hard disk) is opened with <sup>a</sup> record length of <sup>3</sup> bytes, it would hold approximately  $1,000,000$  records.

# **----------ftadle Ihaell----------**

## TRSDOS 16 OWNER'S MANUAL **----------TRS-BO ®**

### RECORD PROCESSING CAPABILITIES

TRSDOS-16 allows both direct and sequential file access.

Direct access -- sometimes called "random access", allows you to process records in any sequence you specify.

Sequential access allows you to process records in sequence: Record N, N+l, N+2,.... with sequential access, you do not specify a record number; instead, TRSDOS-16 accesses the record following the last record processed, starting with  $record$   $\emptyset$ .

FLR files may be opened as either direct access or sequential access.

VLR files can only be opened as sequential access. You cannot position to <sup>a</sup> specific record in the file, since the varying record lengths make it impossible to calculate the position of the VLRs.

The direct access SVC's are DIRRD (Direct-Read) and DIRWR (Direct-Write). Direct access SVC's always access the record you specify.

The sequential access SVC's are READNX (Read-Next) and WRITNX (Write-Next). Sequential access SVC's always access the record following the last record processed. (When the file is first opened, sequential processing starts with record  $\emptyset$ , however DIRWR and DIRRD can be used to position to the EOF, end of file.)

### EXAMPLES WITH FIXED LENGTH FILES

Assume you have <sup>a</sup> Fixed Length Record file currently open. Here are some typical sequences you can accomplish via the file processing routines.

1. Read and/or write records in the file -- in any order This is done using DIRRD and DIRWR SVC's. You could read record 5, write at end of file, read record 3, write record 3, etc.

# **----------ltadle/haeK---------**

2.. Sequential Read (or Write) beginning anywhere in the file.

First you would do a direct-read to the record where you want. to start reading or writing. After that, you would do while to bear reading or writing. Hreef enacy yea would be<br>sequential reads or writes until done (READNX and WRITNX).

# **----------ftadle/haell---------**

..

3. Sequential Write starting at end of file. First do <sup>a</sup> direct-write to the end of the file. Then do sequential writes until done.

4. Determine the number of records in <sup>a</sup> file. First do <sup>a</sup> direct-read to end of file, then use the LOCATE routine to get the current record number, which now equals number of records +1.

EXAMPLES WITH VARIABLE LENGTH RECORDS

Here are examples of ways to read or write VLR files:

1. start reading or writing sequentially at first record Open the file and start reading or writing sequentially until done.

2. Sequential Write starting at end of file First do <sup>a</sup> direct-write to the end of the file. Then do sequential writes until done.

Note: Whenever you write to <sup>a</sup> VLR, the end of the file is automatically reset to the last record you write.

Also, you cannot update <sup>a</sup> VLR file directly. You must read in the file, update it and output the updated information to <sup>a</sup> new VLR file.

## **,---------Itadle/haell---------**

### **SUPERVISOR CALLS**

Supervisor Calls (SVCs) are operating system routines available to any user program. These routines alter certain system functions and conditions, provide file access, and perform I/O to the keyboard, video display, and printer.

The available TRSDOS-16 SVCs are:

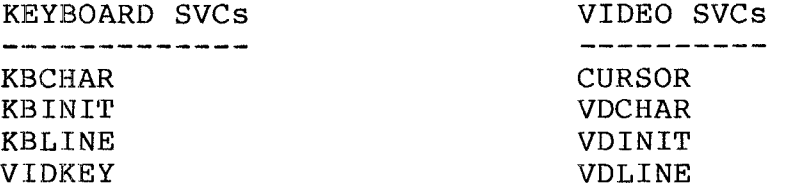

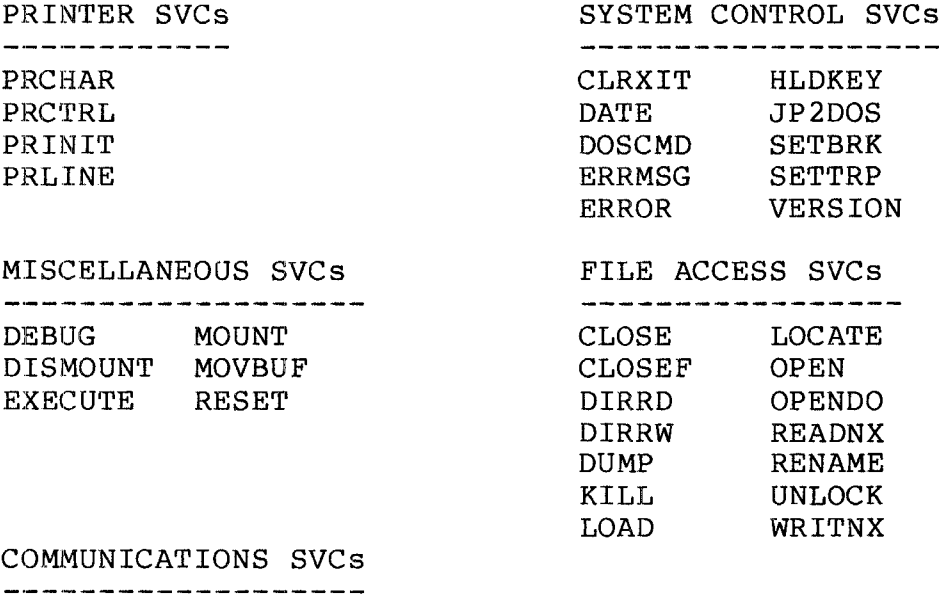

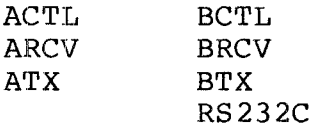

Each SVC has <sup>a</sup> function code which you use to call it. These codes range from  $\beta$  to 512.

**,-------**~adle/haell---------

### SVC BLOCK

To use an SVC, you must assign it an area in memory called <sup>a</sup> BLOCK. You use this BLOCK to pass parameters to and from the 8VC.

The SVC block is <sup>a</sup> maximum of 16 words long. Each word consists of two bytes.

These words are used to store parameters which you want to pass to or from the SVC. They are addressed by their byte-offset number, an even number ranging from  $\emptyset$  to 32. Some SVC's will use only one byte of <sup>a</sup> word. In this case the byte will be located in the low order 8-bits (or byte-offset + 1). The high order 8-bits must contain zeroes.

Certain parameters, such as memory addresses, will use two consecutive words of storage (called a long word).

You can store an SVC BLOCK anywhere in memory; however, there must be <sup>a</sup> minimum of 32 bytes available after the starting address of the block, although the block may occupy less than last <sup>32</sup> bytes.

Figure 5 is a sample SVC BLOCK. (DIRWR SVC -- write a record out to disk.)

## **----------lIadlo/haell---------**

**TRSDOS 16 OWNER'S MANUAL**<br>  $\begin{picture}(180,190)(-0.60)(-0.60)(-0.60)(-0.60)(-0.60)(-0.60)(-0.60)(-0.60)(-0.60)(-0.60)(-0.60)(-0.60)(-0.60)(-0.60)(-0.60)(-0.60)(-0.60)(-0.60)(-0.60)(-0.60)(-0.60)(-0.60)(-0.60)(-0.60)(-0.60)(-0.60)(-0.60)(-0.60)(-0.60)(-0.60)($ 

| Byte-Offset               |    |                                                         |
|---------------------------|----|---------------------------------------------------------|
| +≔====+<br>$\emptyset$ -1 |    | <-- TRSDOS SVC NUMBER                                   |
| $2 - 3$                   |    | <-- Error Code (Returned)                               |
| $4 - 5$                   |    | $\langle - -$ Reserved (must be $\emptyset \emptyset$ ) |
| $6 - 7$                   |    | $\leftarrow$ File ID                                    |
| $8 - 9$<br>$10-11$        | }  | Record Address                                          |
| $12 - 13$                 | ł. | Record Number                                           |

Figure 5. Sample SVC BLOCK

In this illustration, each box represents <sup>a</sup> word. The numbers within the boxes are the byte-offset numbers for addressing the SVC BLOCK.

The first number (the even number) is used to reference the offset. For example, byte-offset  $\beta$ -1 contains the SVC number, but is addressed as offset  $\beta$ .

Byte-offsets 16 through 31 are not used for this SVC, and need not be present.

The first three words of every SVC contain the same information:

- $\not\!\!\!\!\beta$ -1 TRSDOS Function Code Number (for example, 35)
- $2-3$  On Error, returns the Error Code<br> $4-5$  Reserved  $-5$  Must contain zero
- Reserved -- Must contain zero

If an area within <sup>a</sup> block is marked RESERVED, you must set it to zero or <sup>a</sup> parameter error will occur.

**----------ltadI8/haell---------**

CALLING PROCEDURE

To call <sup>a</sup> TRSDOS-16 SVC:

- 1. Load the address of the desired SVC BLOCK into register AØ.
- 2. Execute a BRK  $#$ Ø instruction.
- 3. Upon return from an SVC, you must specifically TEST for opon recurn from an sve, you must specifically is exists.

During the execution of an SVC, the SVC processor does not alter any registers, nor does it alter any status bits upon return.

Figure <sup>6</sup> is part of <sup>a</sup> sample program for the DIRWR SVC. We'll look at it closely to see one of the ways to load <sup>a</sup> SVC BLOCK for execution.

This sample assumes that the File Identification Number was previously stored in register AI, Record Address in register A2, and Record Number in register A3.

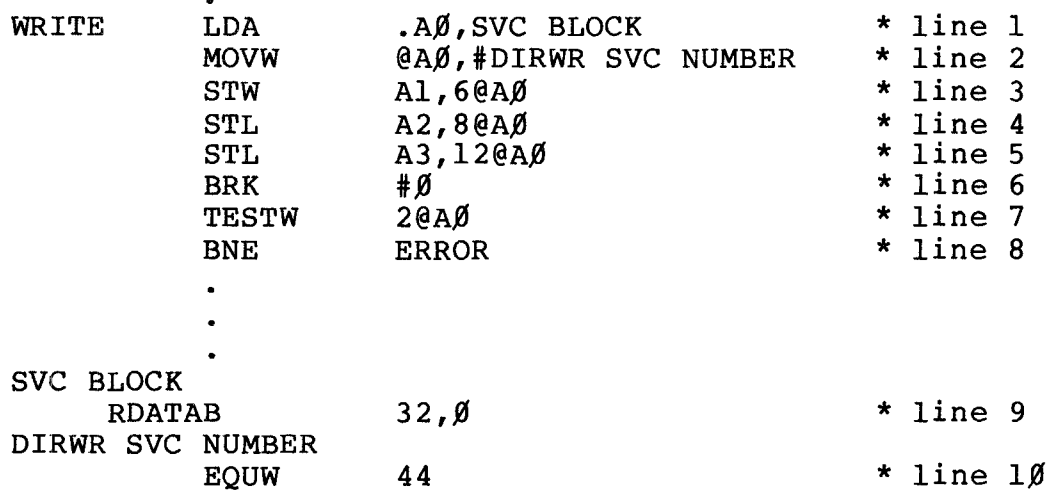

Figure 6. Sample Program

**----------ltadI8/haell----------**

In this program, line <sup>1</sup> loads the address of the SVC BLOCK into register  $A\emptyset$ .

Line 2 moves the function code number to byte-offset  $\emptyset$  and line <sup>3</sup> stores the file identification number in byte-offset 6.

Lines 4 and 5 store the Record Address and the Record Number in byte-offsets <sup>8</sup> and 12, respectively. Each is <sup>a</sup> long word.

Line 6 executes the SVC.

Line <sup>7</sup> tests for an error returned at offset 2.

If there is an error, the return is non-zero and line <sup>8</sup> either branches to an ERROR handling subroutine elsewhere in the program or executes the next line of the program.

Line 9 defines the SVC BLOCK to 32 bytes of zeroes.

And line  $1\beta$  equates the SVC NUMBER to 44.

# **---------Itadle/haell---------**

TRSDOS 16 OWNER'S MANUAL TECHNICAL INFORMATION TRSDOS 16 OWNER'S MANUAL TECHNICAL INFORMATION

### PROGRAMMING WITH USER INTERRUPTS

TRSDOS-16 allows user-programmed interrupts as described under SETBRK and SETTRP. When the interrupt is received (that is, when the <BREAK> key is pressed or <sup>a</sup> system trap is taken), control transfers to your interrupt handling routine.

When SETBRK terminates, or when an intercepted interrupt occurs, the following takes place:

- 1. The current User PC and status registers are pushed on the USER stack.
- 2. <sup>A</sup> branch is taken to the user-specified address.

Before doing any processing, you should save any registers you plan to alter. When processing is complete, execute an RTR instruction (return with restore) to return to the interrupted program.

<sup>A</sup> fatal error occurs if TRSDOS-16 cannot push three words onto the user stack, i.e., if the stack pointer contains <sup>a</sup> H'4 or less.

NOTE: Interrupt handlers entered this way are also subject to interrupts.

#### CONVERSION OF RELOCATABLE TO REAL ADDRESSES

If <sup>a</sup> byte-offset of an SVC 'points' to <sup>a</sup> buffer in user memory, the following restrictions apply:

All buffers are checked against their maximum possible sizes. It is not permissible to have <sup>a</sup> 256-byte buffer beginning <sup>25</sup> bytes from the end of memory. The check is made in this way:

- 1. DATE SVC buffer requires 26 bytes<br>2. ERRMSG SVC buffer requires 80 byt
- 2. ERRMSG SVC buffer requires 8Ø bytes<br>3. OPEN SVC parameter list requires 5
- OPEN SVC parameter list requires 5 bytes

**----------lIadlo/haell---------**

- 4. Any call passing <sup>a</sup> filespec (KILL, RENAME, etc.) requires a 34-byte buffer
- 5. Any Disk I/O call passing <sup>a</sup> buffer address is checked for a 256-byte buffer
- 6. Any miscellaneous I/O calls (PRLINE, VDLINE, etc.) passing <sup>a</sup> fixed length buffer is checked for 256 bytes.

# **---------Itadlo/baell---------**

**ACTL** Control Channel A

### Function Code  $100$

performs control functions on serial channel <sup>A</sup> and then returns its status.

TRSDOS-16 sets up A/BRCV, A/BTX and A/BCTL when you initialize channel A/B with RS232C. If you call any of these routines while the channel is not initialized (active), you will get an error return code of <sup>1</sup> (no function code exists).

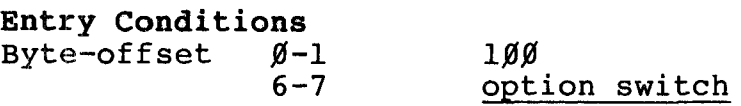

Exit Conditions Byte-offset 2-3 8-9

error code communications status code

Valid option switch settings are:

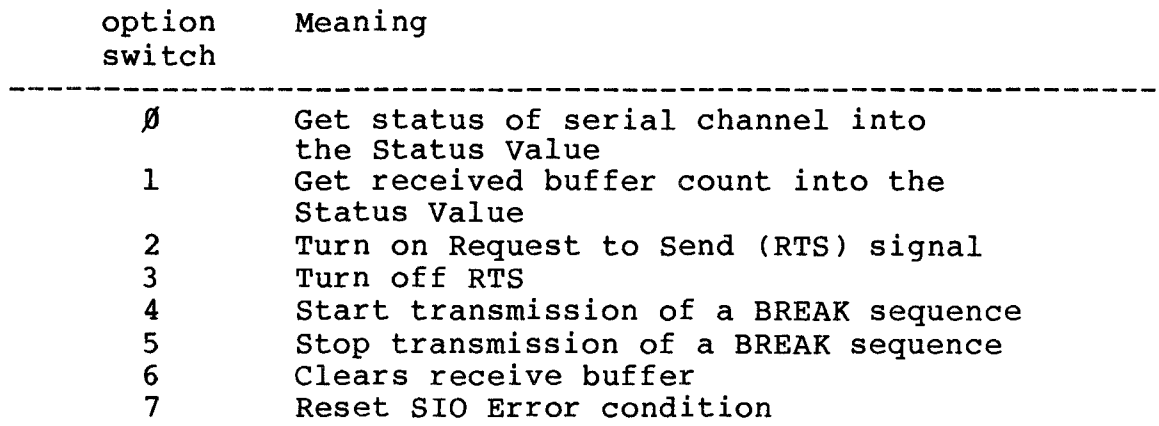

**- Radio** *S***haek<sup>®</sup> -**

TRSDOS 16 OWNER'S MANUAL TRS-80<sup>®</sup> TECHNICAL INFORMATION **-----------TRS-BO ® -----------**

The 8-bit grouping of flags returned in the communications status code are: Bit Meaning<br>--------------------------------------------------------------~------------ ------ Ø Clear to Send not present 1 Unused 2 Transmitter busy 3 Modem data carrier not present 4 Parity error in byte now being received 5 Data overflow due to a byte now being received 6 Framing error in a byte now being received 7 Break Sequence now being received Example  $\mathbf{r}$ ACTL LDA .AØ, SVC BLOCK MOVW @AØ, #ACTL SVC NUMBER 6@AØ,#OPTION SWITCH MOVW BRK #~ **TESTW**  $2@AØ$ BNE ERROR SVC BLOCK RDATAB  $32, Ø$ ACTL SVC NUMBER  $100$ EQUW

OPTION SWITCH EQUW

Ø

**---------lIadlo/haell---------**

ARCV Channel A Receive Function Code 96

Returns <sup>a</sup> single character from serial channel A.

TRSDOS-16 sets up A/BRCV, A/BTX and A/BCTL when you initialize channel A/B with RS232C. If you call any of these routines while the channel is not initialized (active), you will get an error return code of <sup>1</sup> (no function code exists).

### INPUT BUFFER

Each channel (A and B) has its own internal 16-character receive buffer to reduce overruns when receiving data at high speeds. This buffer is a First-In, First-Out buffer (FIFO) and is established when the channel is initialized.

When <sup>a</sup> character is received by the ARCV and BRCV SVC's, it is stored in this buffer along with its status when it was received.

Each time <sup>a</sup> new character is received into the buffer the character at the top of the buffer (oldest character) is character at the cop of the buffer (ordest character) status (stored in the buffer when it was received) is pushed into the communications status code byte-offset.

An overrun occurs only when the 17th character is received into the already-full buffer. The 16th character is replaced with the 17th. When the character that caused the overrun is retrieved into the character returned byte-offset, an overrun will be indicated in communication status code.

If there are no characters "waiting" in the buffer, the communications status code will reflect the current status of the serial interface.

Entry Conditions Byte-offset  $\emptyset$ -1 96

---------**ftadI8/haell---------**

TECHNICAL INFORMATION

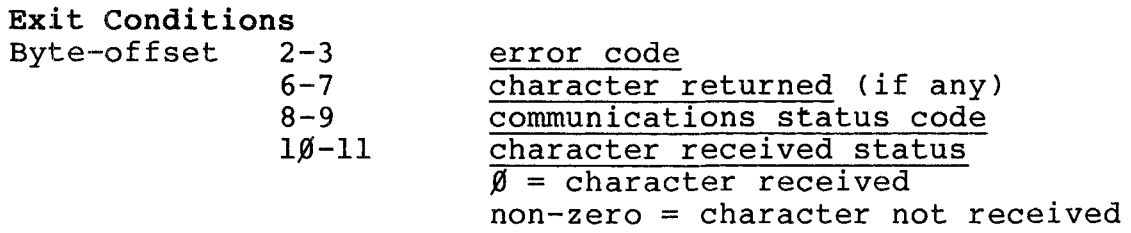

The 8-bit grouping of flags returned in the communications status code are:

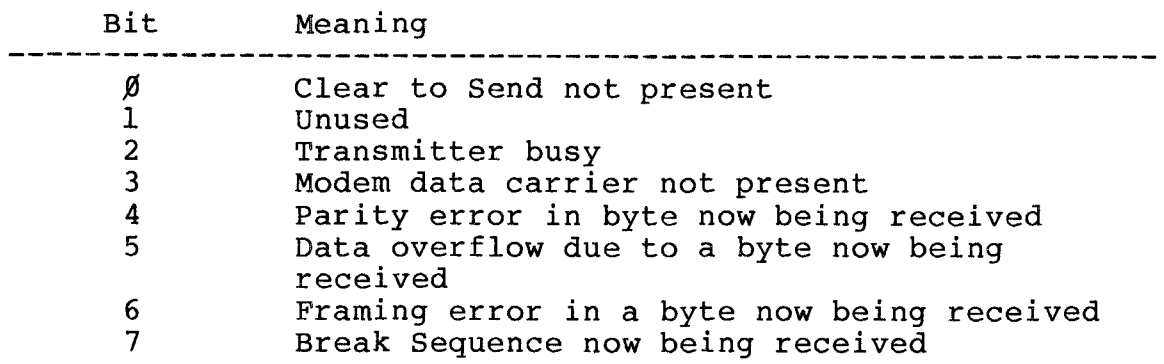

### Example

 $\bullet$ 

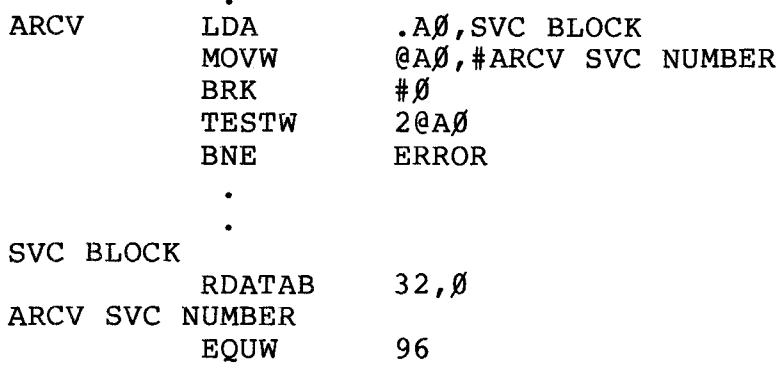

## **----------lIadI8/haell---------**

i

ATX Channel A Transmit Function Code 97

Outputs <sup>a</sup> single character to serial channel A.

TRSDOS-16 sets up A/BRCV, A/BTX and A/BCTL when you initialize channel A/B with RS232C. If you call any of these routines while the channel is not initialized (active), you will get an error return code of 1 (no function code exists).

Data bytes will be transmitted even if no carrier is present. You must check the communication status code and character transmitted status for error conditions.

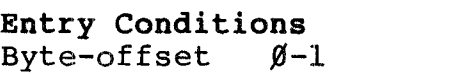

 $6 - 7$ 

97 character to be sent

Exit Conditions

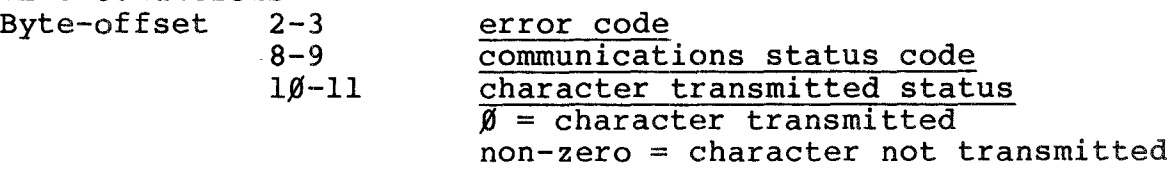

The 8-bit grouping of flags returned in the communications status code are:

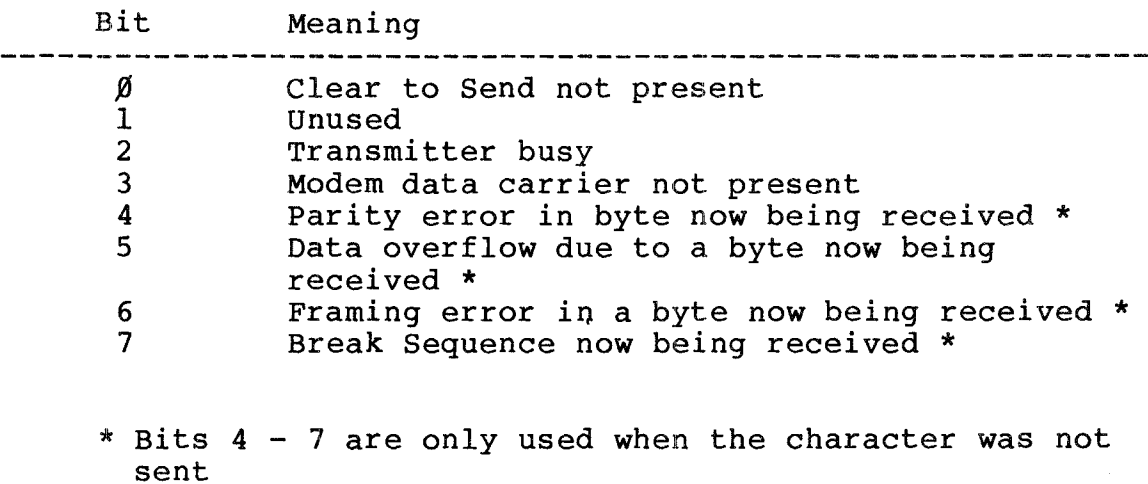

------**Radle** Ihaell-------·---

'l'RSDOS **16 OWNER' S MANUAL TECHNICAL INFORMATION** TRSDOS 16 OWNER'S MANUAL **TRS-80<sup>®</sup>** TECHNICAL INFORMATION

 $\bullet$ 

Example

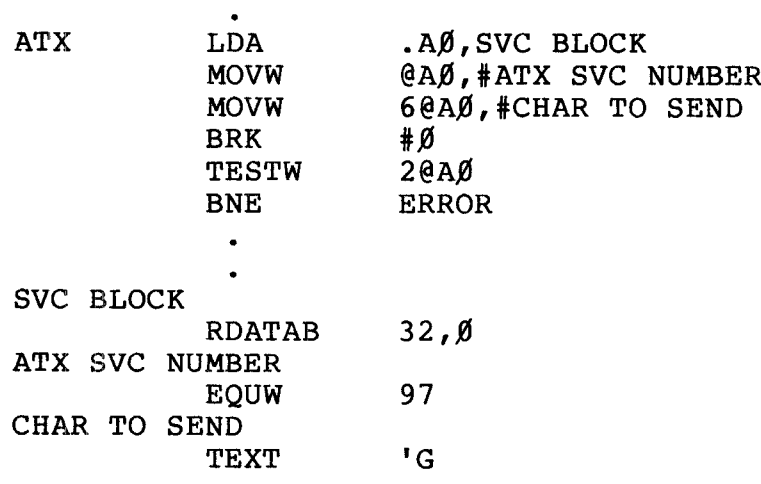

## **,-------Itadlo/haell---------**

TRSDOS 16 OWNER'S MANUAL

**-------TRS-BO ®**

BCTL Control Channel B

### Function Code 101

Performs control functions on serial channel <sup>B</sup> and then returns its status.

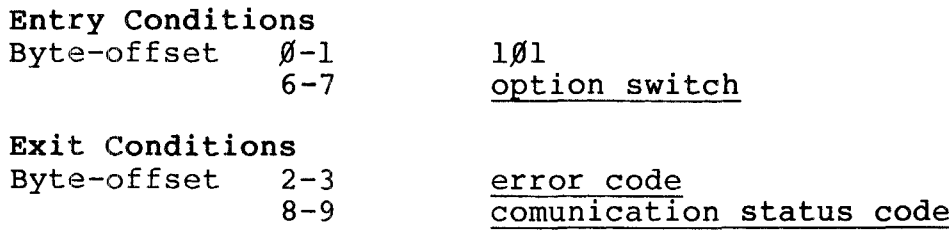

Valid option switch settings are:

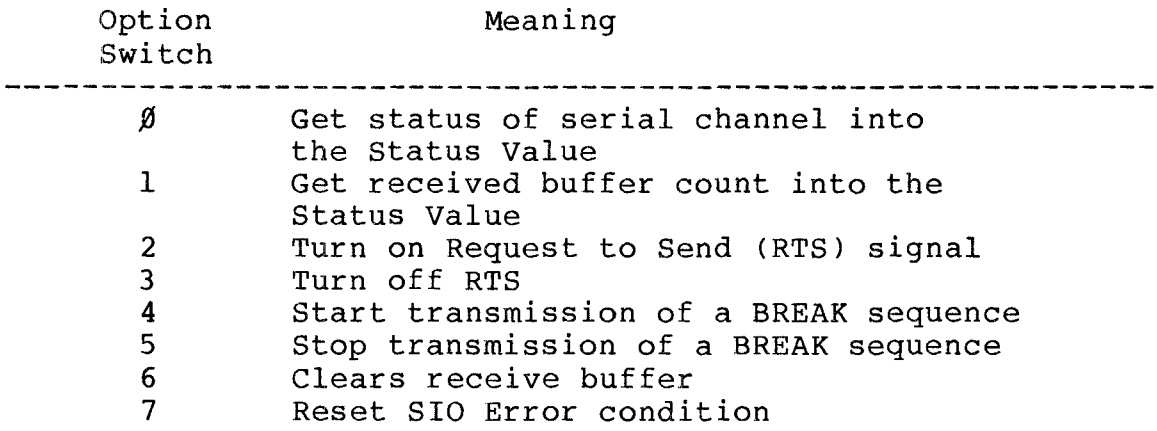

The 8-bit grouping of flags returned in the communications status code are:

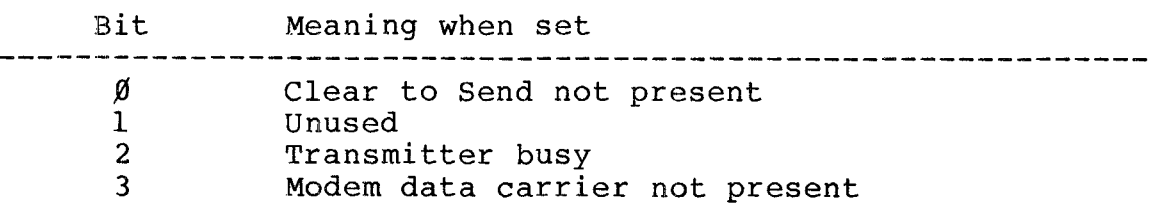

**-- Radio** *S***haek<sup>®</sup> -**

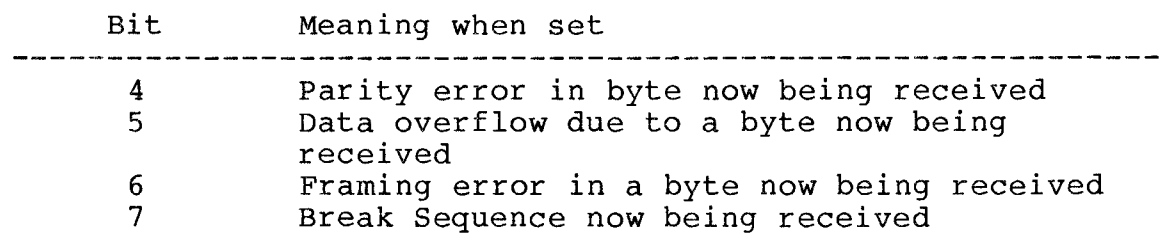

### Example

 $\bullet$ 

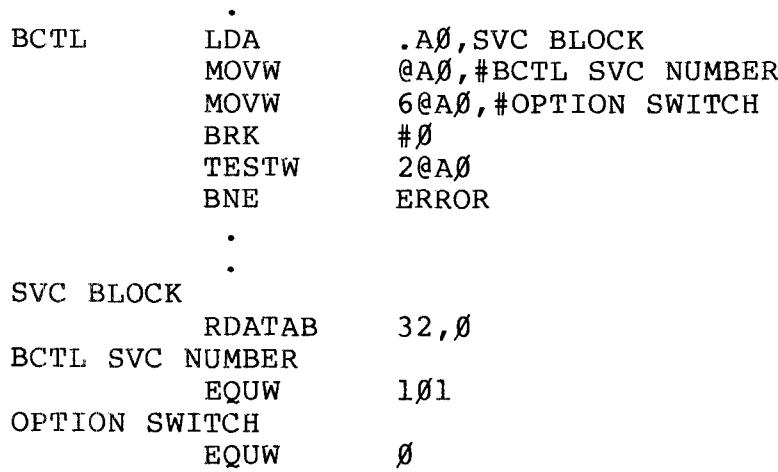

### **- Radio Shaek<sup>®</sup> ·**

TRSDOS 16 OWNER'S MANUAL TECHNICAL INFORMATION

**-6 OWNER'S MANUAL TRS-80 ®** TECHNICAL INFORMATION

BRC:V Channel B Receive Function Code 98

Returns <sup>a</sup> single character from serial channel B.

TRSDOS-l6 sets up A/BRCV, A/BTX and A/BCTL when you initialize channel A/B with RS232C. If you call any of these routines while the channel is not initialized (active), you will get an error return code of 1 (no function code exists).

### INPUT BUFFER

Each channel (A and B) has its own internal 16-character receive buffer to reduce overruns when receiving data at high speeds. This buffer is <sup>a</sup> First-In, First-Out buffer (FIFO) and is established when the channel is initialized.

When a character is received by the ARCV and BRCV SVC's, it is stored in this buffer along with its status when it was received.

Each time <sup>a</sup> new character is received into the buffer the character at the top of the buffer (oldest character) is pushed into the character returned byte-offset and its status (stored in the buffer when it was received) is pushed into the communications status code byte-offset.

An overrun occurs only when the 17th character is received into the already-full buffer. The 16th character is replaced with the 17th. When the character that caused the overrun is retrieved into the character returned byte--offset, an overrun will be indicated in communication status code.

If there are no characters "waiting" in the buffer, the communications status code will reflect the current status of the serial interface.

Entry Conditions Byte-offset  $\emptyset$ -1 98

**----------lIa«l18/I1aell---------**

Exit. Conditions Byte-offset 2-3 6-7  $8 - 9$  $10 - 11$ error code character returned (if any) communications status code character received status  $\phi =$  character received non-zero = character not received

The 8-bit grouping of flags returned in the communication status code are:

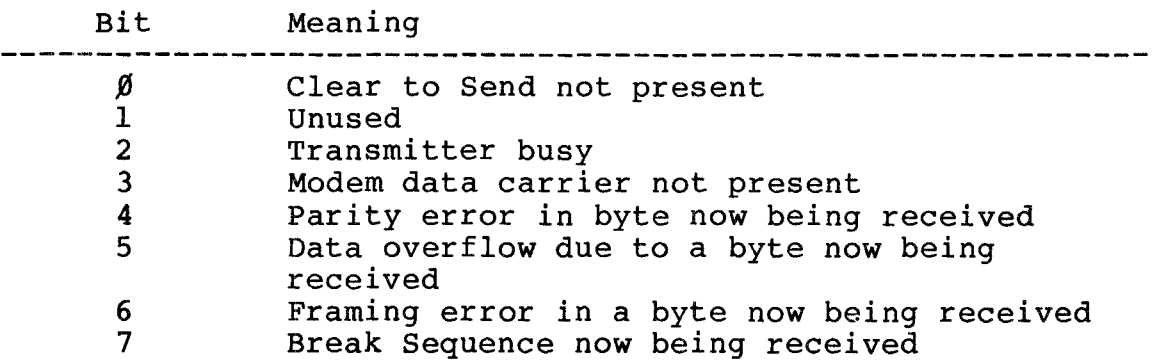

### Example

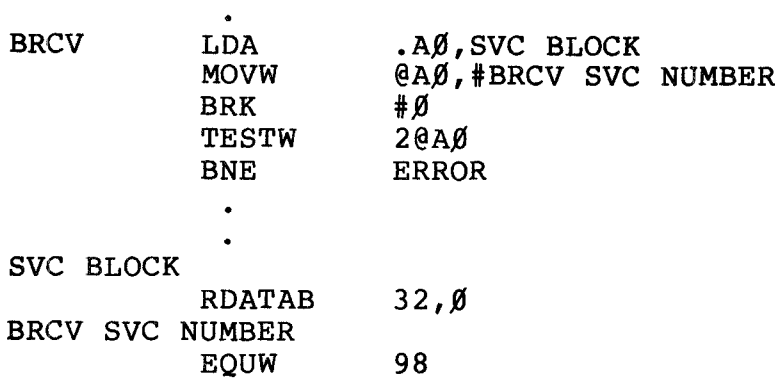

### **- Radio** *S***haek<sup>®</sup> -**

BTX Channel B Transmit Function Code 99

Outputs <sup>a</sup> single character to serial channel B.

TRSDOS-16 sets up A/BRCV, A/BTX and A/BCTL when you initialize channel A/B with RS232C. If you call any of these routines while the channel is not initialized (active), you will get an error return code of 1 (no function code exists).

Data bytes will be transmitted even if no carrier is present. You must check the communication status code and character transmitted status for error conditions.

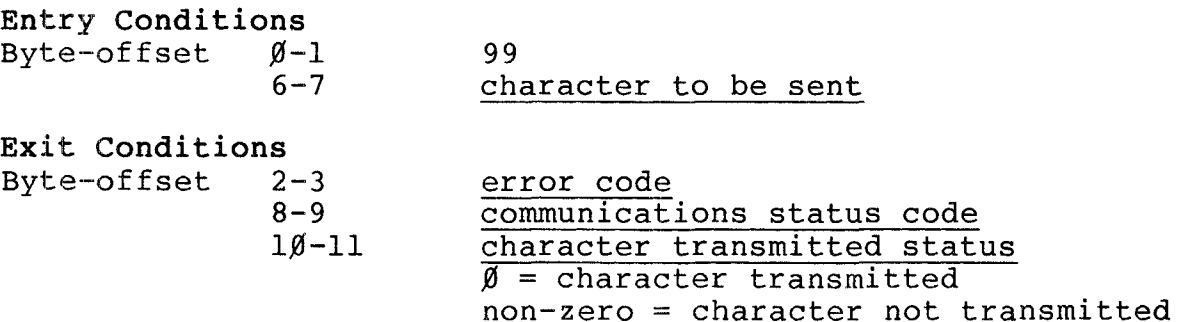

The 8-bit grouping of flags returned in the communications status code are:

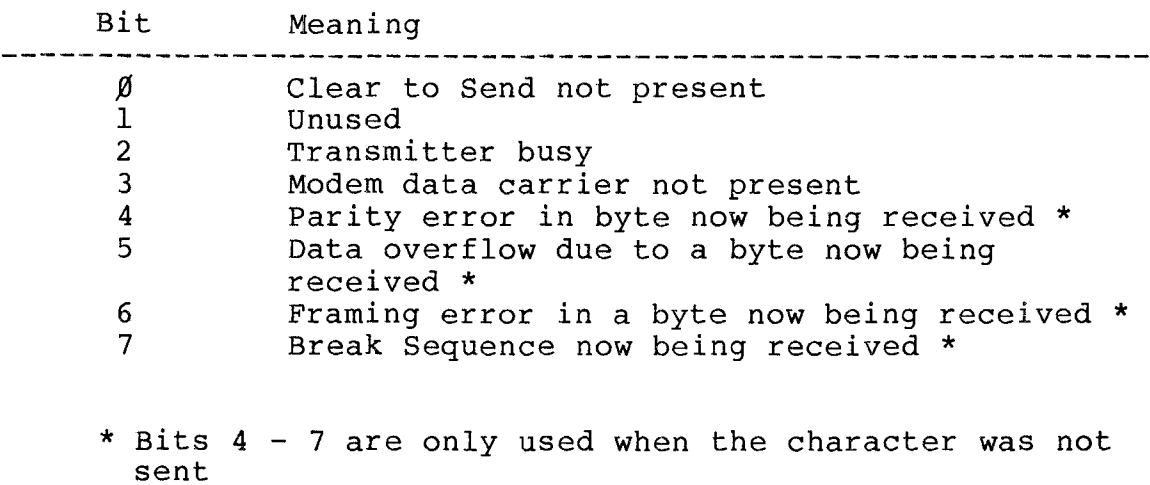

,-------**ftadle Ihaell---------**

"PRSDOS 16 **OWNER'S MANUAL TECHNICAL INFORMATION**

 $\bullet$ 

**6 OWNER'S MANUAL TRS-80 <br>
TRS-80 <br>
TRS-80 <br>
TRS-80 <br>
TRS-80 <br>
TECHNICAL INFORMATION** 

Example

**静脉纤维** 

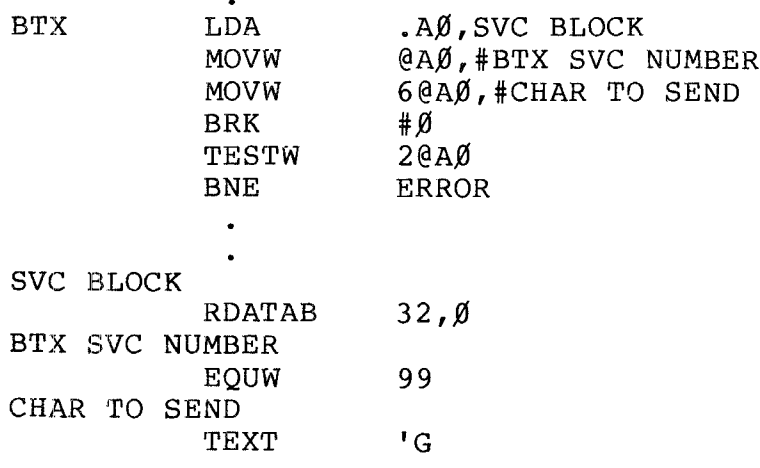

## **------ltadI8/haell---------**

CLOSE Close Disk Files

### Function Code 42

Terminates output to <sup>a</sup> specified file. This SVC first writes all unsaved data to disk, then updates the directory.

Entry Conditions Byte-offset  $6 - 7$ 42 file identification number

**Exit Conditions**<br>Byte-offset 2-3 Byte-offset error code

The file identification number is <sup>a</sup> unique number assigned to each file when it is opened.

Example

In this example the file identification number was previously stored in register Al.

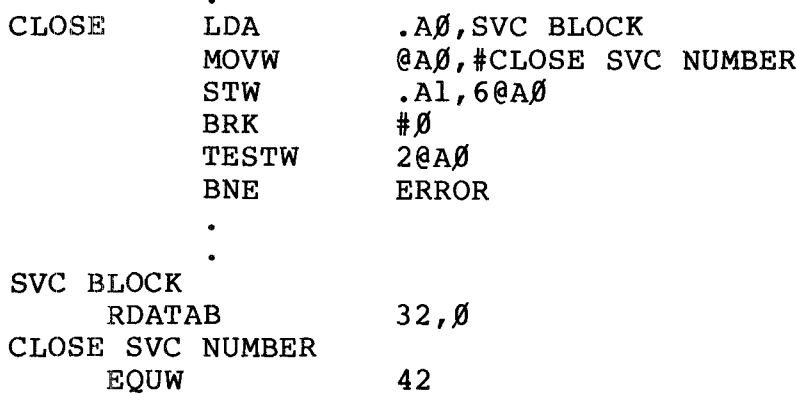

### **- Radio** *S***haek<sup>®</sup> -**

### CLOSEF Close Files

### Function Code 133

Closes all open files, except for <sup>a</sup> currently executing DO-file, SPOOL file, or <sup>a</sup> file opened by OPENDO.

Entry Conditions Byte-offset  $\emptyset$ -1 133

Exit Conditions Byte-offset 2-3 error code

Example

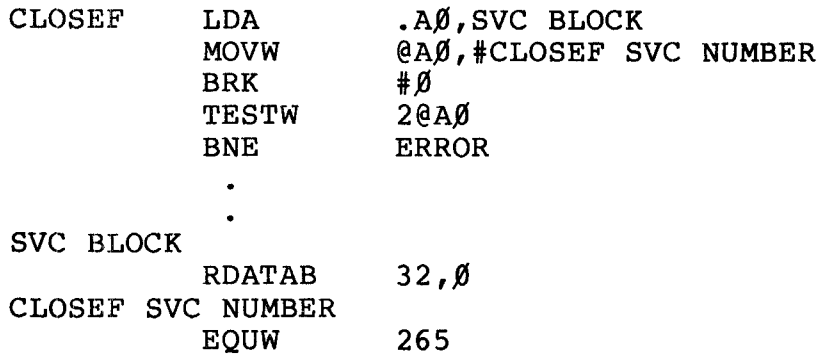

### **- Radio** *S***haek<sup>®</sup> -**
.~.

CLRXIT **Function Code 257** Clear User Memory and Jump to TRSDOS-16

Clears (writes binary zeroes) to user memory, then gives control to TRSDOS-16 Ready. If used with <sup>a</sup> DO-File, control proceeds to the next command in the DO-File.

Entry Conditions Byte-offset  $\emptyset$ -1 257

Exit Conditions Byte-offset 2-3 error code

Example

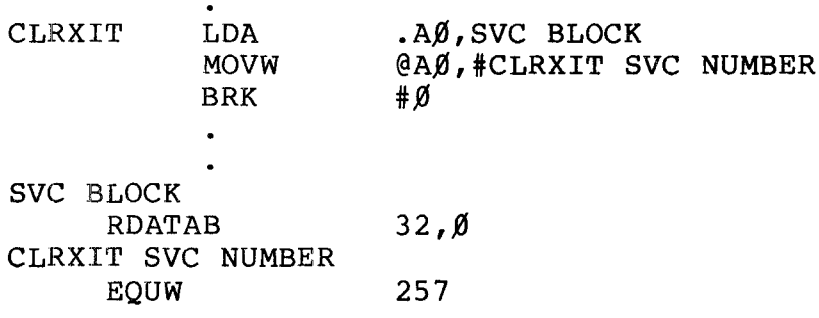

## **- Radio** *S***haek<sup>®</sup> -**

**16 OWNER'S MANUAL TRS-80 ®** TECHNICAL INFORMATION

CURSOR Position Cursor Function Code  $10$ positions the cursor to specified screen coordinates. This routine treats ROW and COLUMN as Modulo 24 and Modulo 8 $\emptyset$ , respectively. Entry Conditions Byte-offset  $\emptyset$ -1  $6 - 7$  $8 - 9$ Exit Conditions Byte-offset 2-3 Example  $10^{\circ}$ row to position cursor column to position cursor error code CURSOR SVC BLOCK LDA MOVW MOVW MOVW BRK TESTW BNE .AØ, SVC BLOCK @AØ,#CURSOR SVC NUMBER 6@AØ,#ROW POSITION 8@AØ,#COLUMN POSITION #.0  $2@A\emptyset$ ERROR RDATAB  $32,0$ CURSOR SVC NUMBER  $EQUW$  1 $\emptyset$ ROW POSITION EQUW 12 COLUMN POSITION  $EQUW$  4 $\emptyset$ 

**Prodice and School (Edition School School (Edition School School School School School School School School School School School School School School School School School School School S<br>Experimental School School School S** 

TRSDOS 16 OWNER'S MANUAL TECHNICAL INFORMATION ,----------TRS-BO® ----------

DATE Return Date String Function Code 45

Returns the time and date as a 26-byte ASCII string with eight fields.

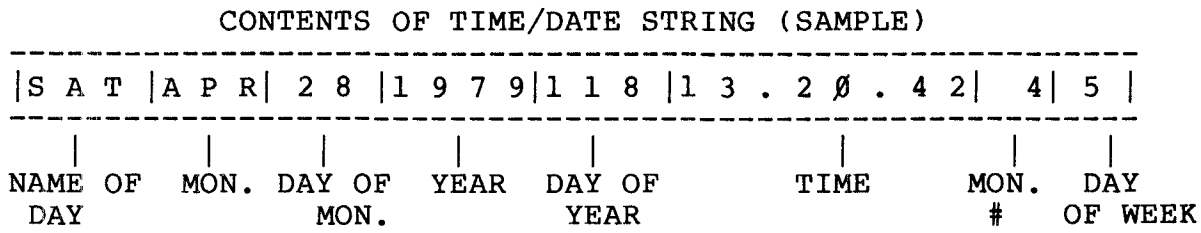

For example:

SATAPR28197911813.20.42045

represents the data "Saturday, April 28, 1979, the l18th day of the year,  $13: 20:42$  hours, the fourth month of the year, the fifth day of the week".

Monday is considered day  $\emptyset$ . The date calculations are based on the Julian Calendar.

## Entry Conditions

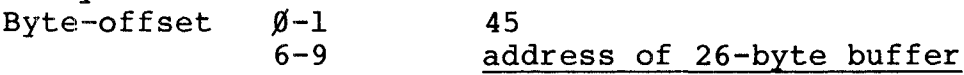

Exit Conditions Byte-offset 2-3 error code

Example

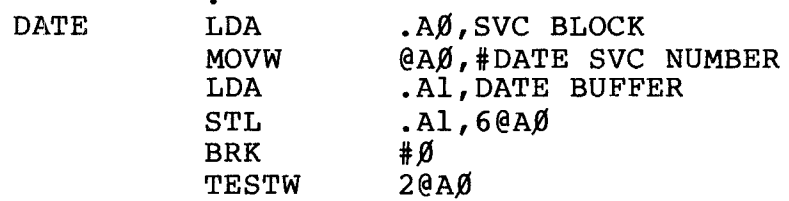

# ---------**ftadle/haell---------**

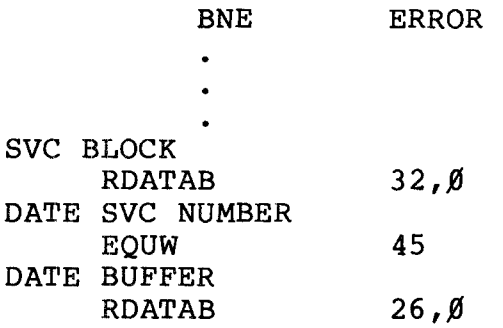

## **-- Radio** *S***haek<sup>®</sup> -**

 $\overline{\phantom{1}}$ 

DEBUG Load the Debugger

## Function Code 259

Turns the debugger on and off. This call is valid only if DEBUG was configured. See Appendix <sup>B</sup> of this section for more information on the Configuration Command File.

Entry Conditions Byte-offset '-I  $6 - 7$ 259 function code

Exit Conditions Byte-offset 2-3 error code

Valid function codes are:

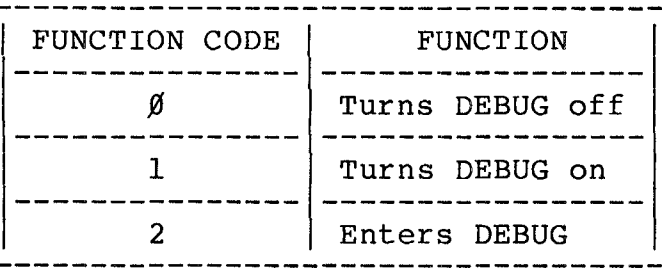

If you use function code 2, the Debugger will load with the PC register set to the current instruction address plus two.

Example

DEBUG LDA .Ay},SVC BLOCK MOVW @AY},#DEBUG SVC NUMBER MOVW 6@AY},#DEBUG ON BRK #y} TESTW 2@AY} BNE ERROR  $\bullet$ 

## **,----------ftadI8/haell---------**

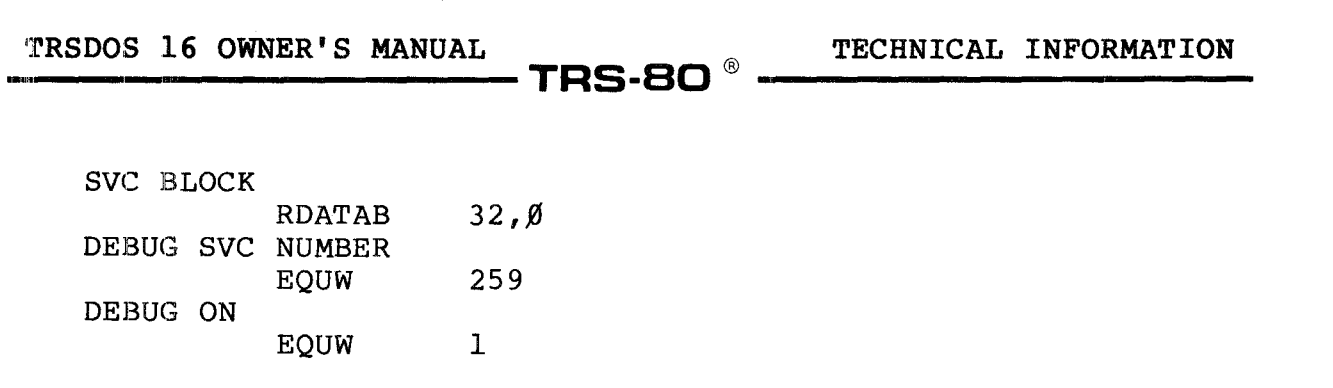

 $\mathcal{F}=\mathcal{F}(\mathcal{G})$ 

## **- Radio** *S***haek<sup>®</sup>**

Function Code 35

DIRRD Direct Read

Reads a specified record of an FLR (fixed-length record) file.

If you have <sup>a</sup> VLR (variable-length record) file, you can use DIRRD to read only the first record  $(\emptyset)$  or the end of file  $(-1)$ .

## Entry Conditions

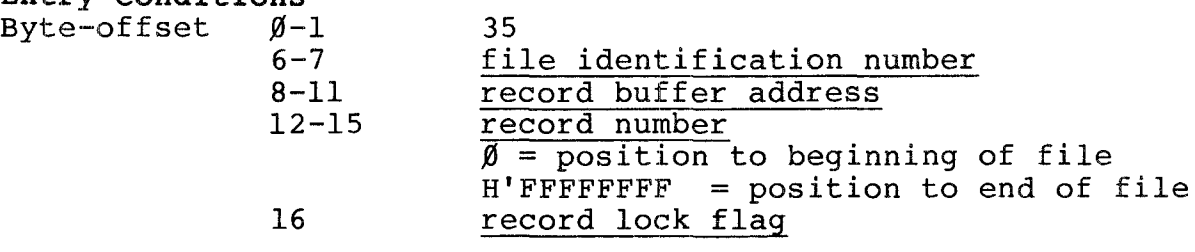

Exit Conditions Byte-offset 2-3

error code

The file identification number is <sup>a</sup> unique number assigned to each file when it is opened.

The record buffer address is <sup>a</sup> <sup>32</sup> bit address that points to the beginning of <sup>a</sup> 256-byte Record Buffer; that is where the record will be placed after the disk read.

The record number is <sup>a</sup> <sup>32</sup> bit number specifying the desired record number.

If the record lock flag is non-zero, the specified record remains locked until the user program performs an UNLOCK on the record.

If the record lock flag is zero, the record is not locked.

- Radio *S*haek $^{\circ}$ **-------ftadl8/haeW** ---------  $\ddot{\phantom{a}}$ 

## Example

Before executing this program, store the File Identification Number in register Al and the Record Number in register A3 •

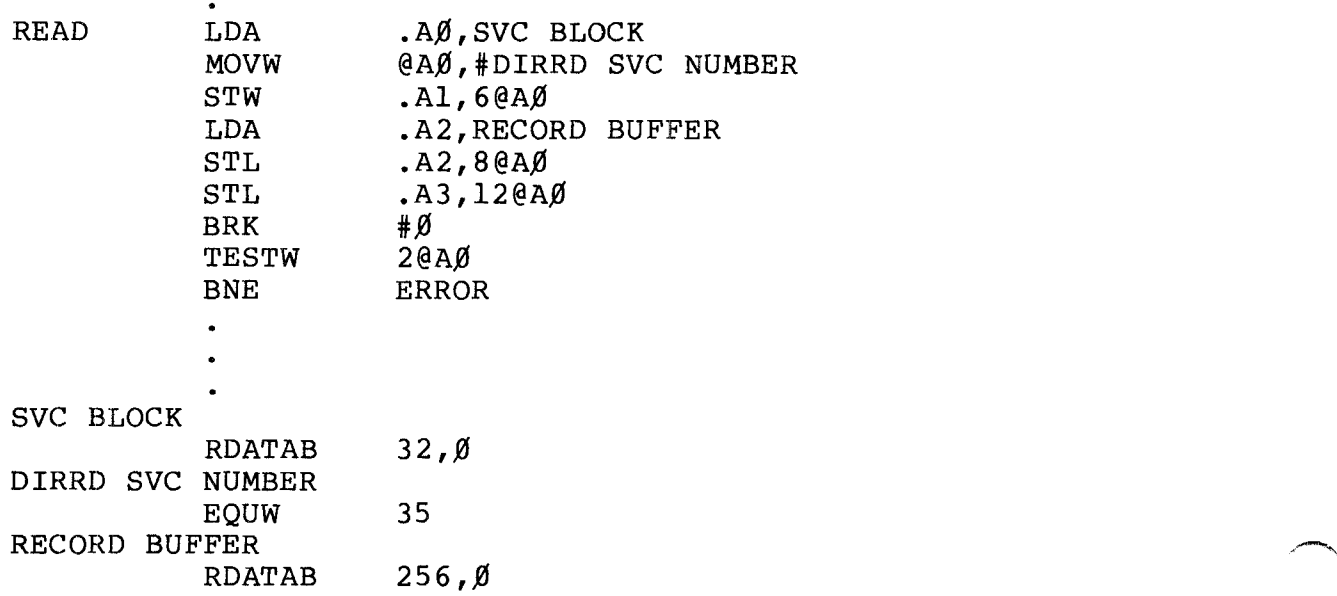

# **,---------ftadlo/haell)---------**

DIRWR Direct Write

## Functon Code 44

writes a specified record in an FLR (fixed length record) file.

with <sup>a</sup> VLR (variable length record) files, you can use DIRWR to write only the first record  $(\emptyset)$  or the end of the file  $(-1)$ .

## Entry Conditions<br>Byte-offset 0-1

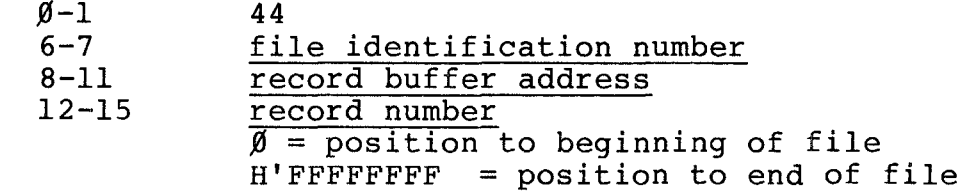

Exit Conditions Byte-offset 2-3 error code

The file identification number is a unique number assigned to each file when it is opened.

The record buffer address is a 32-bit address that points to the beginning of a 256-byte Record Buffer; that is where the record will be placed after the disk read.

The record number is <sup>a</sup> 32-bit number specifying the desired record number.

### Example

Before executing this program, store the Identification Number in register AI, Record Address in register A2, and Record Number in register A3 .

WRITE LDA MOVW . A',SVC BLOCK @A',#DIRWR SVC NUMBER

## **and the contract of the contract of the contract of the contract of the contract of the contract of the contract of the contract of the contract of the contract of the contract of the contract of the contract of the contr**

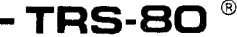

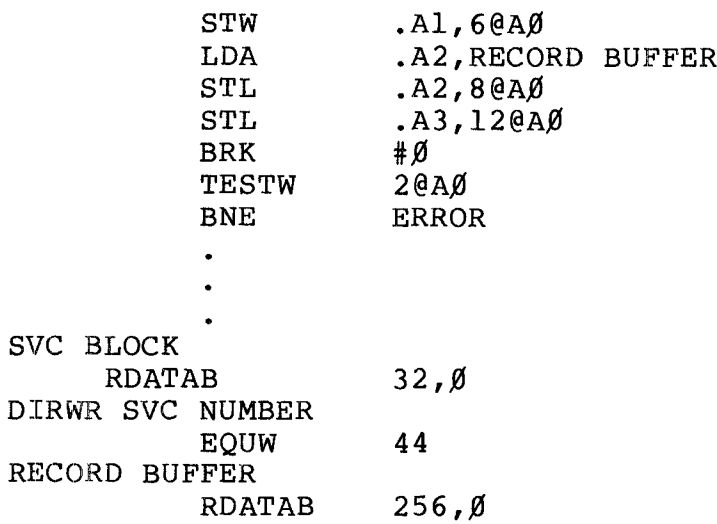

## **Radio Shaek<sup>®</sup>**

## DISMOUNT Dismount Disk

## Function Code 139

Logically disconnects a MOUNTed disk device. This command is valid for drives *1-3* and 5-7 for hard disk users and drives 1-3 for floppy disk users. The system disk may not be DISMOUNTed.

<sup>A</sup> DISMOUNT/MOUNT sequence is required for each diskette swap. (see Chapter 1)

You should make sure all files are closed before executing <sup>a</sup> DISMOUNT/MOUNT sequence

Entry Conditions

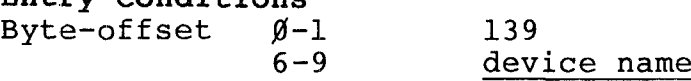

Exit Conditions Byte-offset 2-3

error code

Valid device names are:

*FDØØ = = = = = = = = HDØ2*<br>*FDØ2 = = = = = HDØ3*<br>*HDØ9* = = = = = = HDØ2<br>*HDØ2 =* HDØ3 =  $FD\emptyset\emptyset = \text{floppy drive } \emptyset$ floppy drive 1  $FDØ2 = floppy$  drive 2  $FDØ3 = floppy$  drive 3  $HD\emptyset\emptyset = hard drive 4$  $HDØ1 = hard drive 5$  $HDØ2 = hard drive 6$  $HDØ3 = hard drive 7$ 

Example

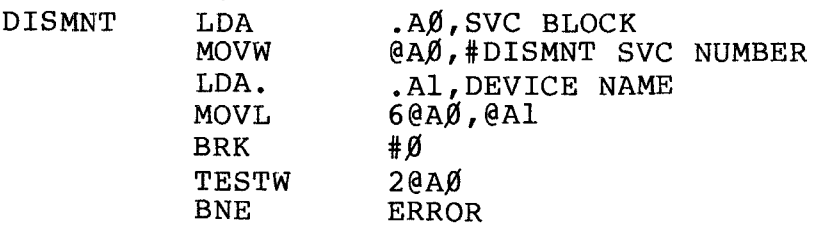

**-------ftadlG Ihaell---------**

## **-----------TRS-BO ® ----------**

SVC BLOCK RDATAB  $32,0$ DISMNT SVC NUMBER EQUW 139 DEVICE NAME TEXT 'FDØ1'

# **---------ftadI8/haell---------**

**,--------TRS-BO ® -----------**

**DOSCMD** Execute TRSDOS-l6 Command Function Code  $27%$ 

Passes <sup>a</sup> command string to the TRSDOS-l6 Ready mode for execution. After execution is complete, control returns to TRSDOS-16 Ready.

This command alters the buffer used by the MOVBUF SVC.

When chaining programs, do not use DOSCMD to execute the programs. Use EXECUT instead.

Entry Conditions  $Byte-offset$   $Ø-1$ 

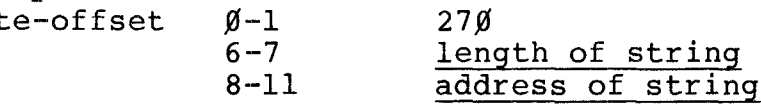

Exit Conditions Byte-offset 2-3

error code

Example

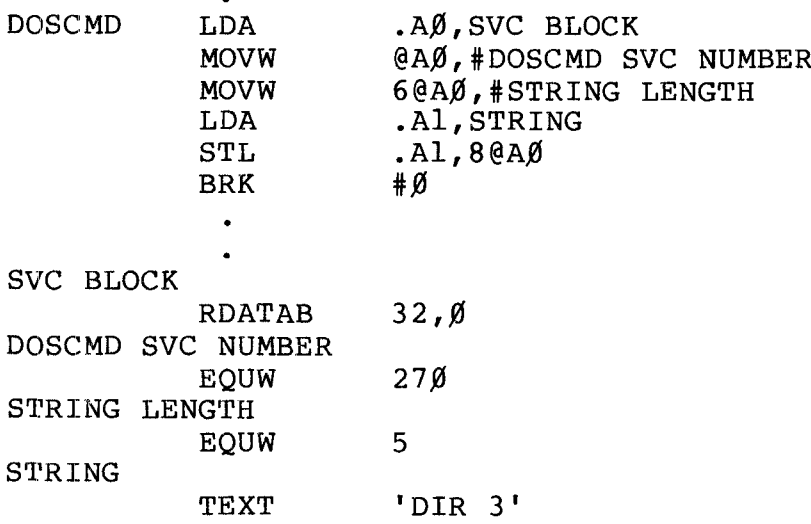

# **----------ftadle/haell---------**

DUMP Dump Memory to Disk

### Function Code 13Ø

Writes a  $68%$  format program from memory to diskette. The Dump replaces any existing file with the same name.

### Entry Conditions

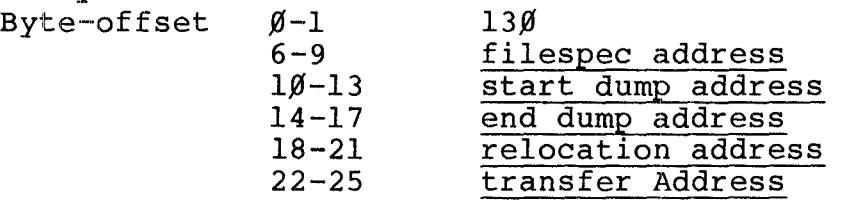

Exit Conditions Byte-offset 2-3 error code

filespec address specifies the memory location of a standard TRSDOS-16 file specification. The filename is an ASCII string terminated by a carriage return.

start dump address and end dump address are the beginning and ending locations in memory where the program resides.

relocation address is the starting location where you want the file to load. If you don't want to relocate the file, set the relocation address at  $\emptyset$ .

transfer address is the program entry point (the address of the first instruction to execute). If you specify <sup>a</sup> relocation address, this address offsets the transfer address.

Note: all addresses must be an even value.

Example

DUMP LDA

LDA .AØ,SVC BLOCK<br>MOVW @AØ,DUMP SVC NUMBER

## **Radio Shaek**

EQUL

 $DUMP$ 

FILE

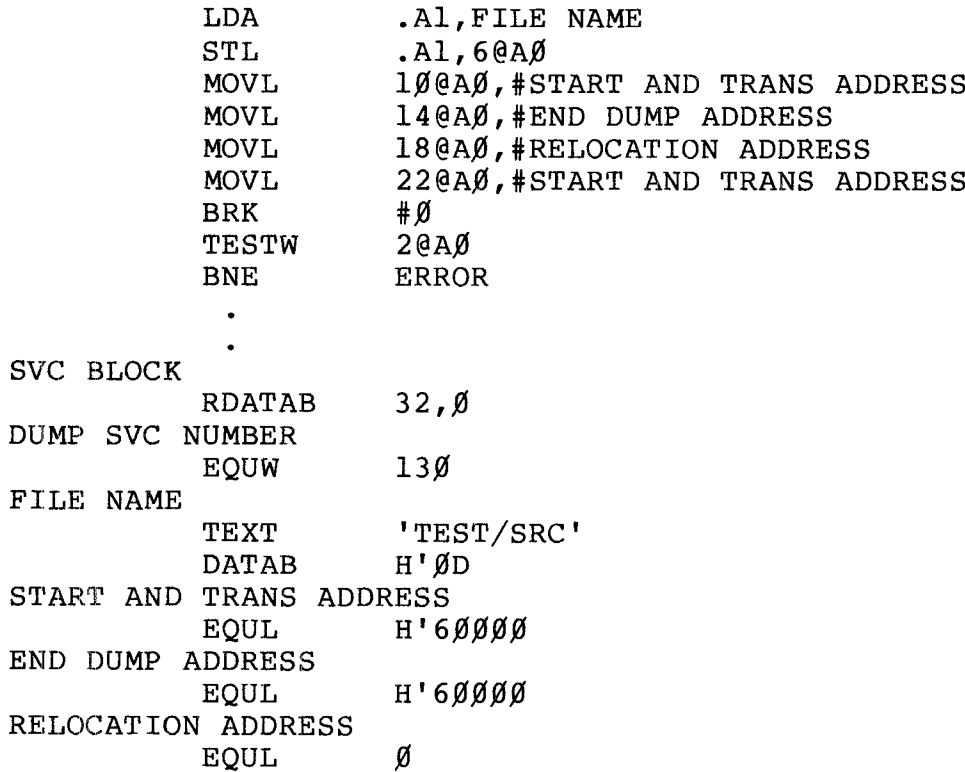

**,--------TRS-BO ® -----------**

## **- Radio** *S***haek<sup>®</sup> -**

TRSDOS <sup>16</sup> OWNER'S MANUAL TECHNICAL INFORMATION **----------TRs-ao ® ----------**

ERRMSG Error Message Function Code 52

In response to <sup>a</sup> requested error number, this routine returns an 8%-byte descriptive error message to a specified buffer area.

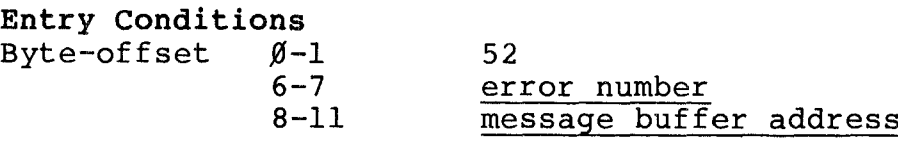

Exit Conditions Byte-offset 2-3 error code

The error number range is  $\emptyset$  to 255, inclusive.

Example

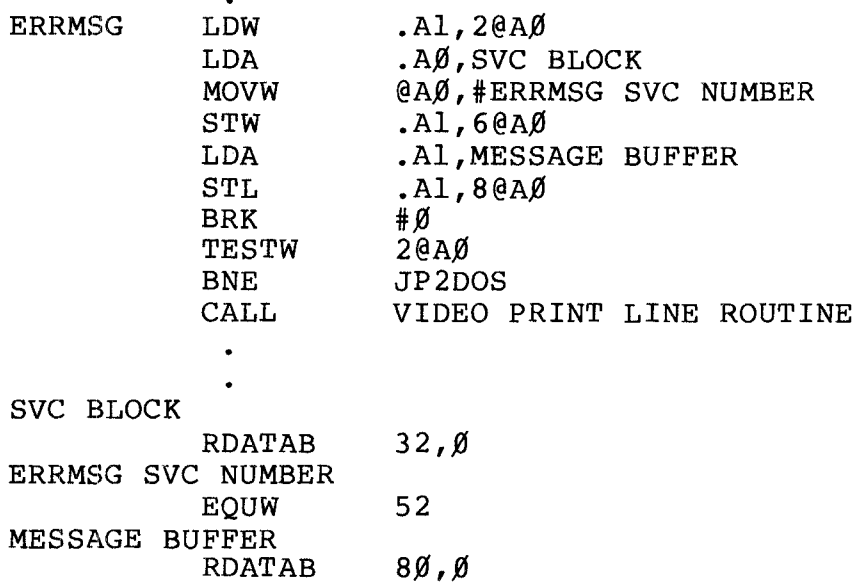

# **---------ftadle/haell---------**

## ERROR Display Error Number

## Function Code 39

Displays the message ERROR followed by the specified error code at the current cursor position.

## Entry Conditions

 $\bullet$ 

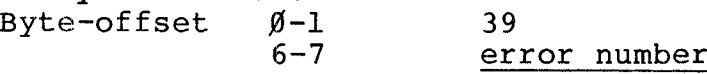

Exit Conditions Byte-offset 2-3 error code

The error number is a  $\beta$  - 255 code of the message you want displayed.

Example

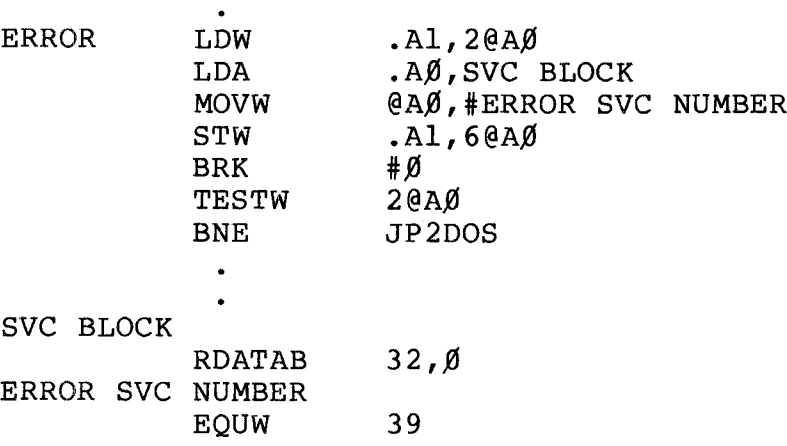

## **,----------lIadle/haell---------**

EXECUT Execute Program Function Code 263

Begins program execution in user memory.

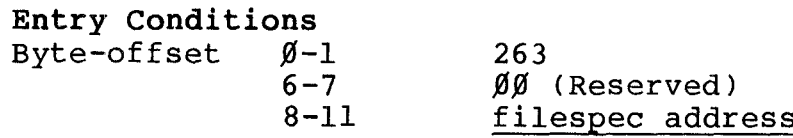

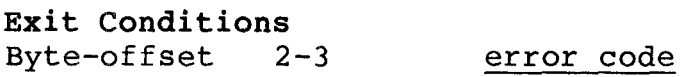

The filespec address is the 32-bit address of <sup>a</sup> valid TRSDOS-16 filespec terminated by a carriage return.

Example

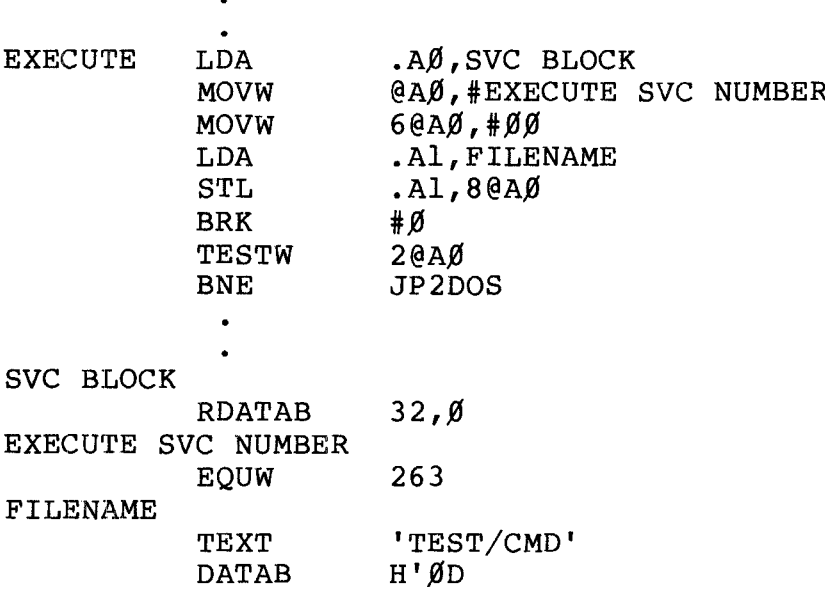

**- Radio** *S***haek<sup>®</sup> -**

\_\_,]~RSDOS <sup>16</sup> Owner' <sup>s</sup> Manual ® , **, TRS-BO <sup>R</sup>**

Technical Information

HLDKEY Enable Hold Key

## Function Code 29

Suspends and restarts terminal output whenever you press the <HOLD> key.

This SVC must first be enabled. Then you must periodically call HLOKEY to check if the <HOLD> key has been depressed. This places the program in control of the pause checking.

Note that execution of certain OOSCMDs might alter the HLDKEY status. This will happen if the TRSOOS-16 command issues HLDKEY requests.

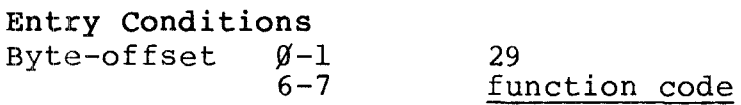

Exit Conditions Byte-offset 2-3

error code

The HLDKEY function codes are:

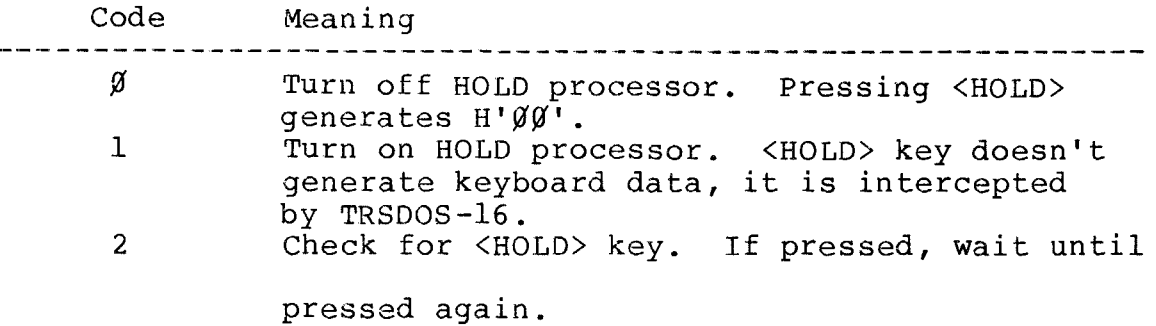

Example

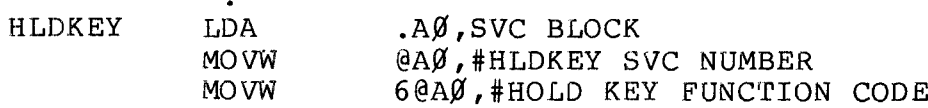

## **----------lIadI8/haell---------**

**TRSDOS 16 OWNER'S MANUAL TECHNICAL INFORMATION EXECUTE: EXECUTE: FRS-80 EXECUTE:** INFORMATION

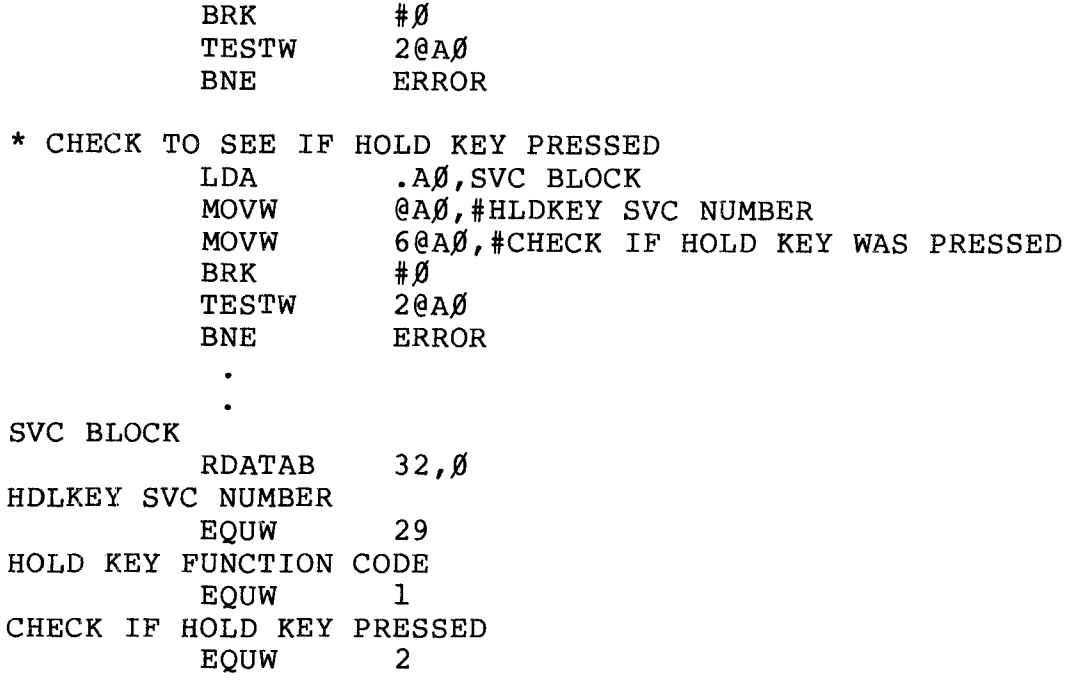

## **----------ltadI8/haell---------**

JP2DOS Jump to TRSDOS-16 Function Code 264

After closing all open files and performing system housekeeping, returns control to TRSDOS-16 Ready.

If <sup>a</sup> program under the control of <sup>a</sup> DO-file executes this routine, control proceeds to the next command in the DO-file.

Entry Conditions Byte-offset  $\emptyset$ -1  $6 - 7$ 264  $\emptyset\emptyset$  (Reserved)

Exit Conditions Byte-offset 2-3 error code

Example

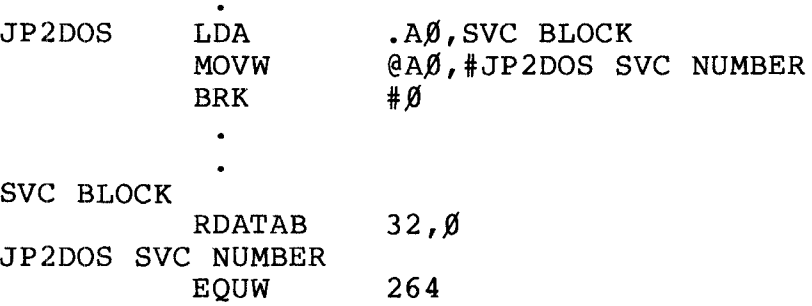

**---------rtadI8/haell---------**

KBCHAR Keyboard Character Function Code 4

Checks the keyboard for a new character entry.

If characters are present in the key-ahead buffer, the first character in the buffer will be returned in the returned character byte-offset.

The  $\langle BREAK\rangle$  key is masked from the user -- it will never be returned, since it is intercepted by the System. If <sup>a</sup> SETBRK routine is enabled, control passes to the processing program (see SETBRK) whenever <BREAK> is pressed. Otherwise, control will pass to TRSDOS-16 Ready.

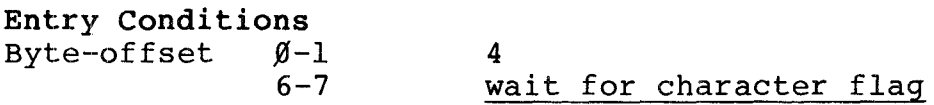

Exit Conditions

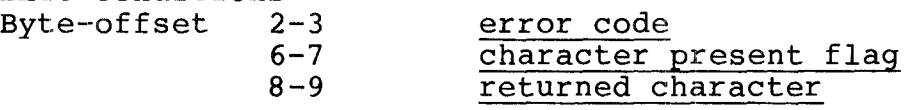

If you want the svc to return only when <sup>a</sup> character is detected, set the wait for character flag to non-zero. <sup>A</sup> zero in this byte-offset causes the SVC to return, with or without <sup>a</sup> character, immediately after the keyboard buffer is checked.

A character present flag of non-zero means the routine has returned with a valid ASCII character in the returned character position.

If it returns without <sup>a</sup> character, (when the SVC is set not to wait for a character) the routine clears the character present flag, but doesn't change the contents of the returned character byte-offset.

**----------ftadlo/haell---------**

 $\bullet$ 

## Example

This program returns the character most recently pressed and then calls PRINT CHARACTER ROUTINE, which uses either the CHEN CAILS PRINT CHARACTER ROUTINE, WHOCHAR or PRCHAR routines to print it.

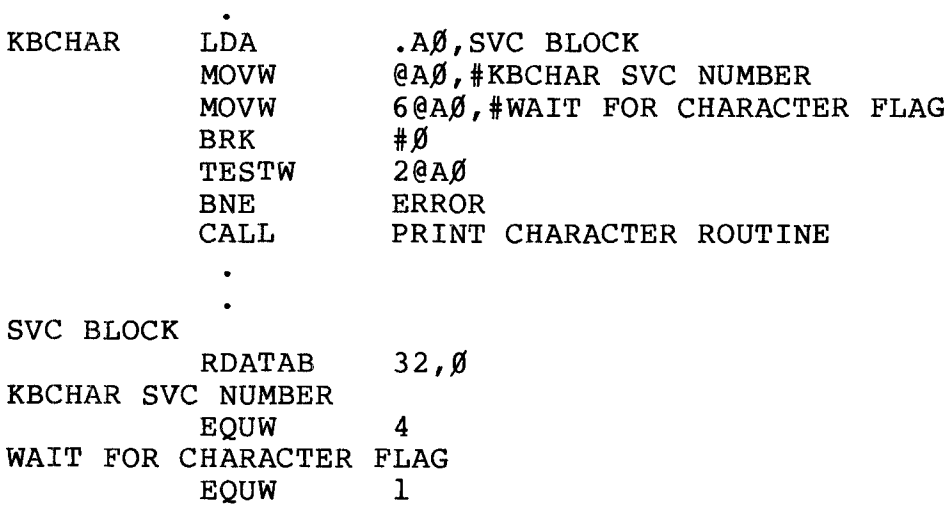

## **- Radio** *S***haek<sup>®</sup> --**

KBINIT Keyboard Initialize

## Function Code 1

Initializes the keyboard input driver. You might want to call this SVC before starting keyboard input to clear previous keystrokes and the key-ahead buffer. TRSDOS-16 does this automatically at start-up.

Entry Conditions  $Byte-offset$   $Ø-1$  $\mathbf{1}$ 

Exit Conditions Byte-offset 2-3 error code

Example

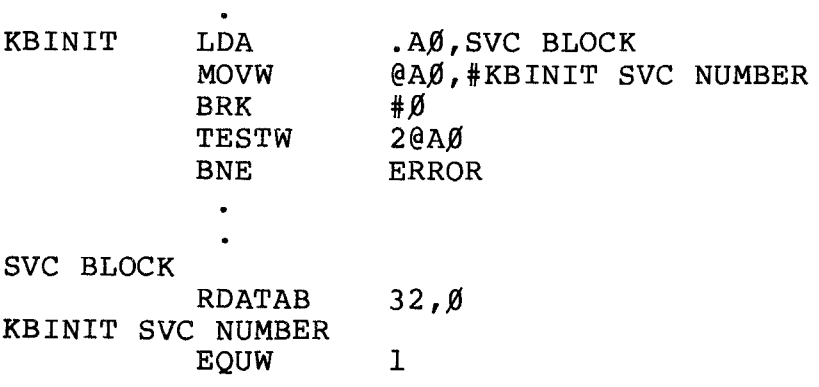

**---------Itadlo/haell---------**

KBLINE Keyboard Line Function Code 5

Inputs <sup>a</sup> line from the keyboard to <sup>a</sup> buffer and echoes the line to the Display, starting at the current cursor position. As it receives and displays each character, the routine advances the cursor to the next position.

When you enter this routine, the input buffer contains a string of periods which it sends to the display. This string of periods which it sends to the display. string is for your convenience to indicate the length of the input field.

The keyboard line ends when you press <ENTER> or when the routine fills the input buffer. When you terminate line input, the routine always sends a carriage return and an erase-to-end-of-screen command to the Display. It stores <sup>a</sup> carriage return as <sup>a</sup> character input only if you actually press <ENTER>.

If you type <sup>a</sup> control code not listed below, the routine places it in the buffer and represents it on the display with the  $+$  symbol.

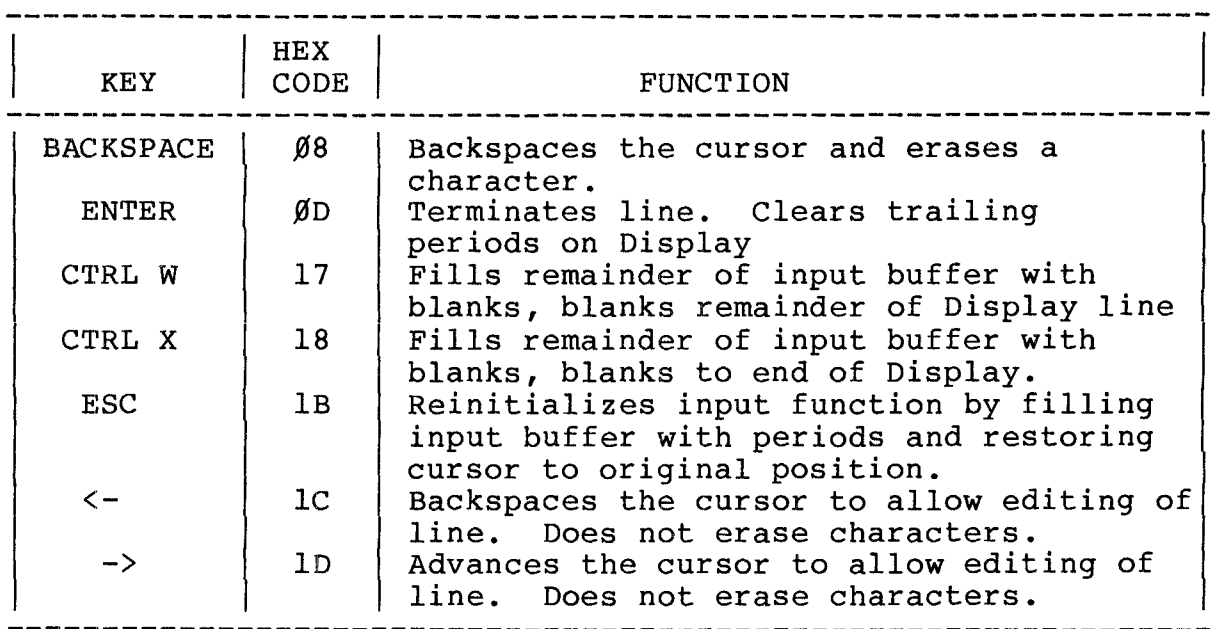

**---------Itadle/haell---------**

## TRSDOS 16 OWNER'S MANUAL TECHNICAL INFORMATION TRSDOS 16 OWNER'S MANUAL TRS-80 <sup>®</sup> TECHNICAL INFORMATION

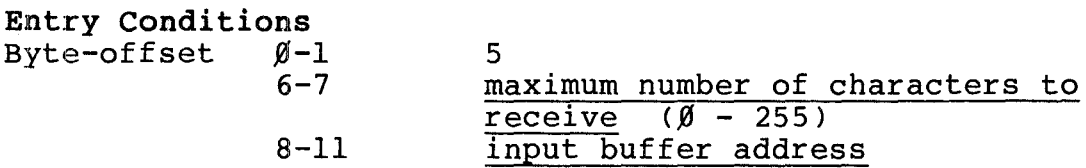

## Exit Conditions<br>Byte-offset 2

 $\bullet$ 

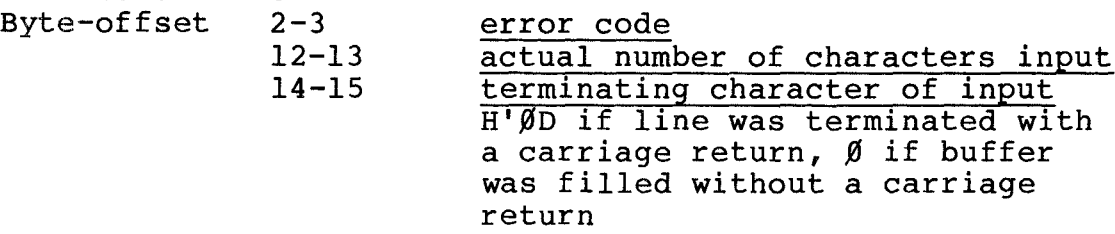

## Example

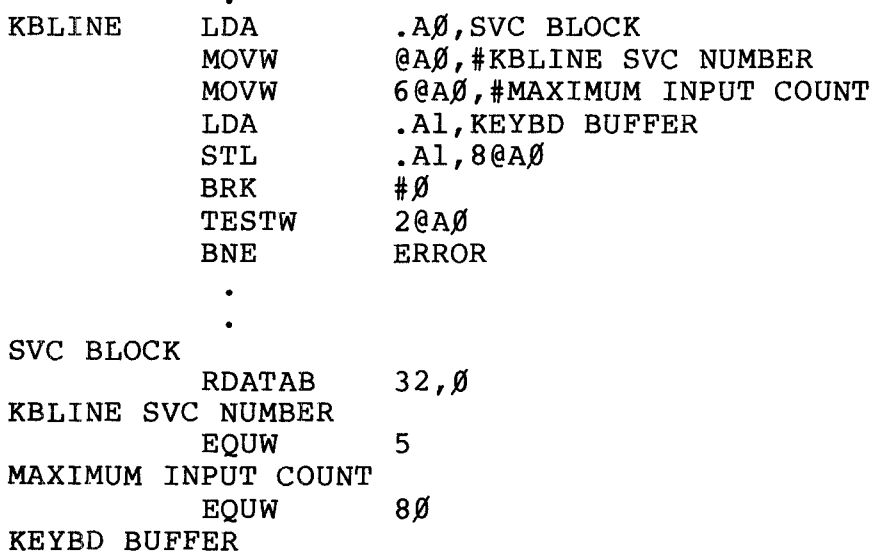

## RDATAB  $80,0$

**- Radio** *S***haek<sup>®</sup> -**

KILL Delete File from Directory

## Function Code 41

Deletes the specified file from the directory. <sup>A</sup> file must be closed for you to KILL it.

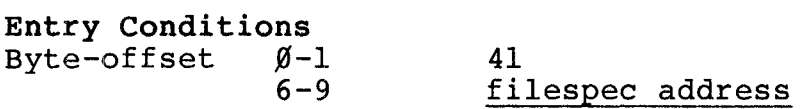

Exit Conditions Byte-offset 2-3 error code

The filespec address is the 32-bit address of a valid TRSDOS-16 filespec terminated by a carriage return.

Example

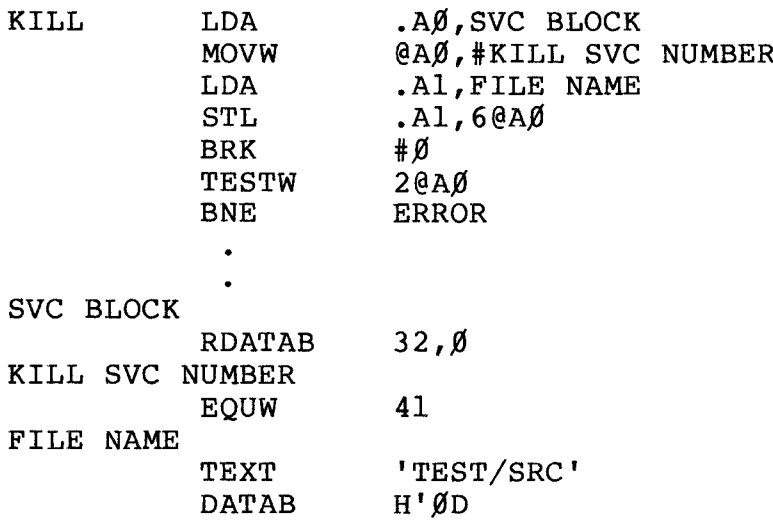

## **---------ltadI8/haell---------**

## LOAD Function Code 131

LOAD's a  $68000$  program into user memory.

### Entry Conditions

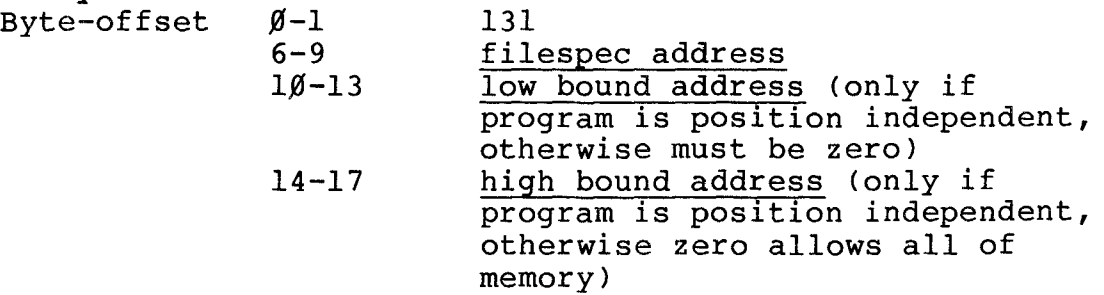

## Exit Conditions

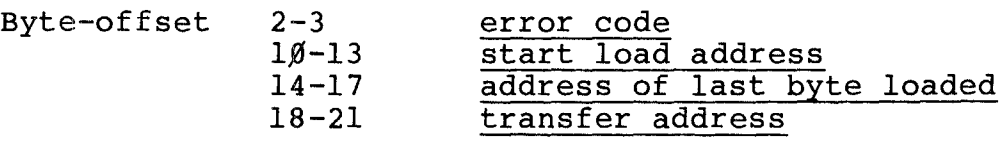

Supply a low bounds address and high bounds address only if your program does NOT have any absolute memory references.

filespec address is the 32-bit address of <sup>a</sup> valid TRSDOS-16 program filespec terminated by a carriage return.

low bounds address is the logical address you want the program loaded at. Specifying zero means the entire user program roaded ac: Specifying acro means the entire abor-<br>memory is available. If this number is non-zero then the program MUST be position-independent.

high bounds address is the logical address of the last byte available for the program being loaded. Specifying zero allows entire user memory.

start load address is the location in memory of the first byte loaded.

address of last byte loaded is the highest address of the loaded program.

**---------Itadle/haell---------**

# TRSDOS 16 OWNER'S MANUAL TRS-80  $^{\circ}$  - TECHNICAL INFORMATION

 $\bullet$ 

transfer address is the program entry point (address of **Example databol** 15 cmc program energ point (dadies) rirst instruction to be executed). If the program is<br>nonexecutable ("load-only"), the byte-offset contains a -<mark>l.</mark>

Note: all addresses must be an even value.

Example

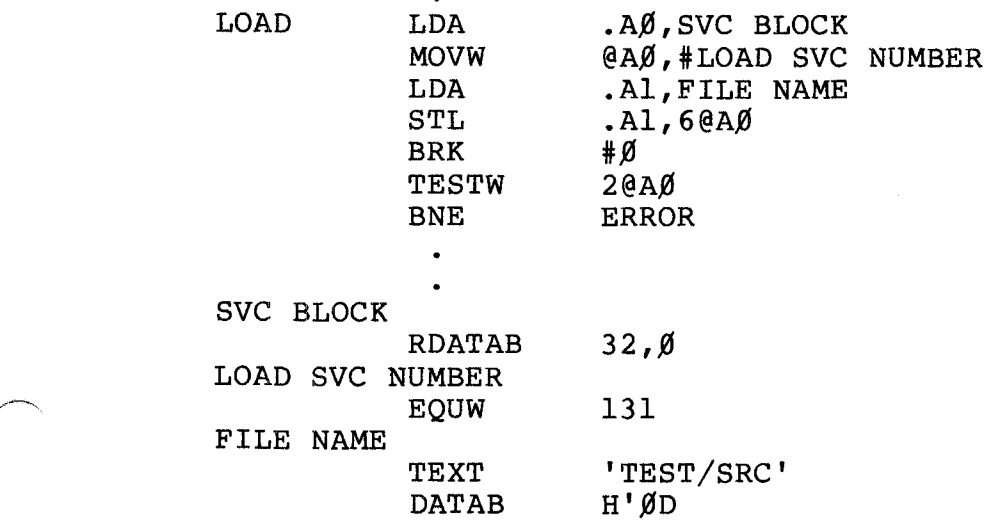

## **- Radio** *S***haek<sup>®</sup> --**

### Function Code 33

LOCATE Locate Record

Returns the number of the current record, i.e., the last record accessed. You can call this routine only with FLR (fixed-length Record) files.

Entry Conditions Byte-offset  $6 - 7$ 33 file identification number

Exit Conditions Byte-offset 2-3 8-11 error code record number

The file identification number is a unique number assigned to each file when it is opened.

The record number is <sup>a</sup> <sup>32</sup> bit number specifying the desired record number. The record number will be zero if the file was just opened.

Example

Prior to execution of this routine, store the file identification number in register AI .

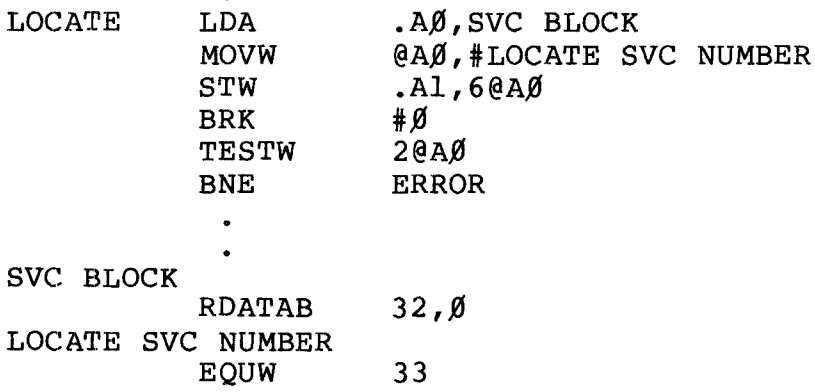

## **,---------lIadle/haell---------**

MOUNT Mount Device Function Code 138

Logically connects a device to the system. The system cannot access an unMOUNTed device. You must mount a diskette prior to any I/O attempts.

<sup>A</sup> DISMOUNT/MOUNT sequence is required for each floppy diskette swap.

You should make sure all files are closed before executing <sup>a</sup> DISMOUNT/MOUNT sequence.

Entry Conditions

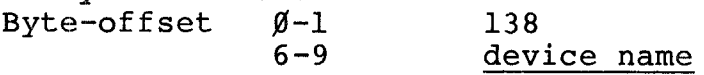

Exit Conditions Byte-offset 2-3 error code

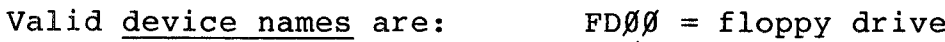

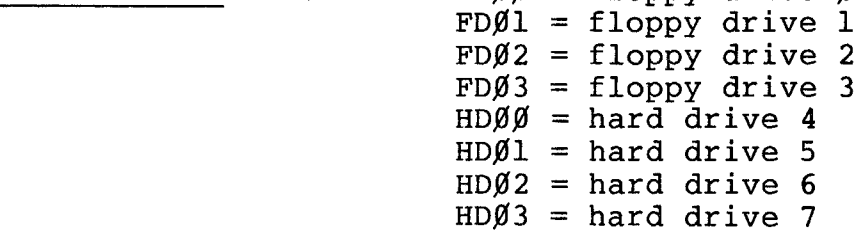

Example

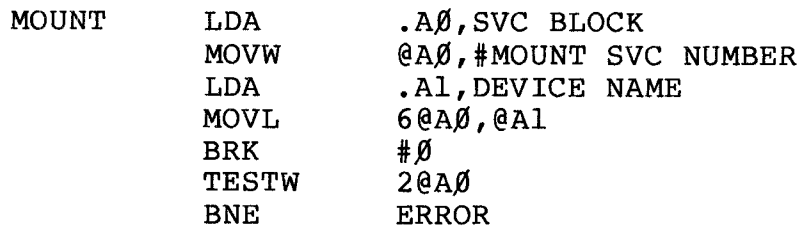

## **----------Itadlo/haell---------**

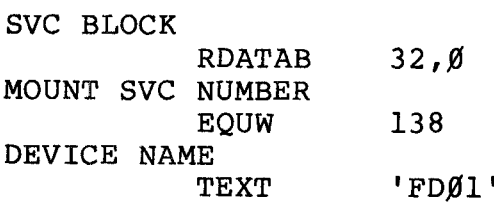

# **----------ftadI8/haell---------**

Function Code 261

MOVBUF Move Buffer

Either retrieves or stores an  $8\beta$ -byte buffer outside the user's memory. This buffer serves two purposes:

1. To pass parameters when chaining two machine language programs.

> (When chaining programs, do not use DOSCMD to execute the programs. Use EXECUT instead.)

2. To retrieve <sup>a</sup> TRSDOS-16 command line. TRSDOS-16 starts <sup>a</sup> user program, it stores the line that invoked the job in this area. When command

> (When TRSDOS-16 stores <sup>a</sup> command line it terminates it with <sup>a</sup> carriage-return character. However, when MOVBUF retrieves <sup>a</sup> command line  $8\beta$  characters long, it does not retrieve the carriage return, implied 81st character.)

There are two ways to alter this buffer:

- 1. A MOVBUF request from memory to buffer overwrites anything in the buffer. Note that  $8\beta$  bytes (5 $\beta$  Hex bytes) are always moved.
- 2. A DOSCMD request does an implied move into the buffer before executing the request. Anything previously stored in the buffer is lost.

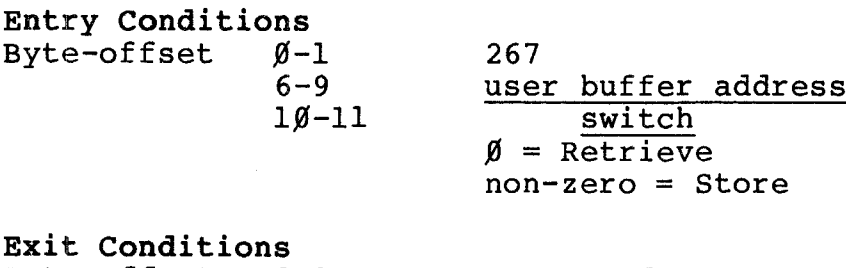

Byte-offset 2-3

error code

## **----------Ia«lleIliaell---------**

## TRSDOS 16 OWNER'S MANUAL TECHNICAL INFORMATION TRSDOS 16 OWNER'S MANUAL TRS-80 <br>
TRS-80 <br>
TRS-80 <br>
TRS-80 <br>
TRS-80 <br>
TRS-80 <br>
TRS-80 <br>
TRS-80 <br>
TRS-80 <br>
TRS-80 <br>
TRS-80 <br>
TRS-80 <br>
TRS-80 <br>
TRS-80 <br>
TRS-80 <br>
TRS-80 <br>
TRS-80 <br>
TRS-80 <br>
TRS-80 <br>
TRS-80 <br>
TRS-80 <br>
TRS-80 <br>

/,,"~\

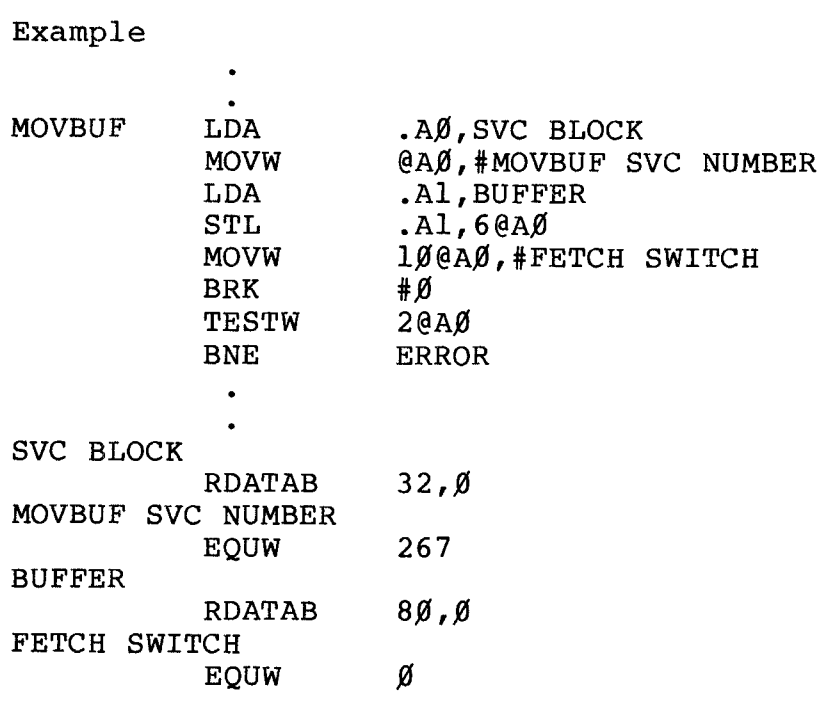

# **---------rtadI8/haell---------**

OPEN Open File Function Code 40

Creates new files and opens existing files.

Once <sup>a</sup> given file has been opened, OPEN assigns a unique once a given file has seen openea, of he distigns a dirigation of the second terms of the second second terms of  $f$  is number is **EXECT LOCAL CONTROLLER CO** CHC TILE. THIS HUMBER 15 specific file.

## Entry Conditions

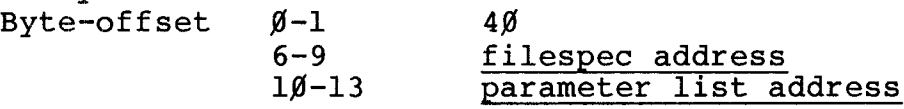

### Exit Conditions

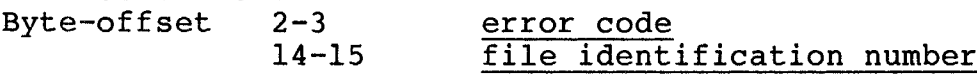

The filespec address is the 32-bit address of <sup>a</sup> valid TRSDOS-16 filespec terminated by a carriage return.

The parameter list address is the address of <sup>a</sup> 5-bytes field  $( $\cancel{0}-4$ ) which contains:$ 

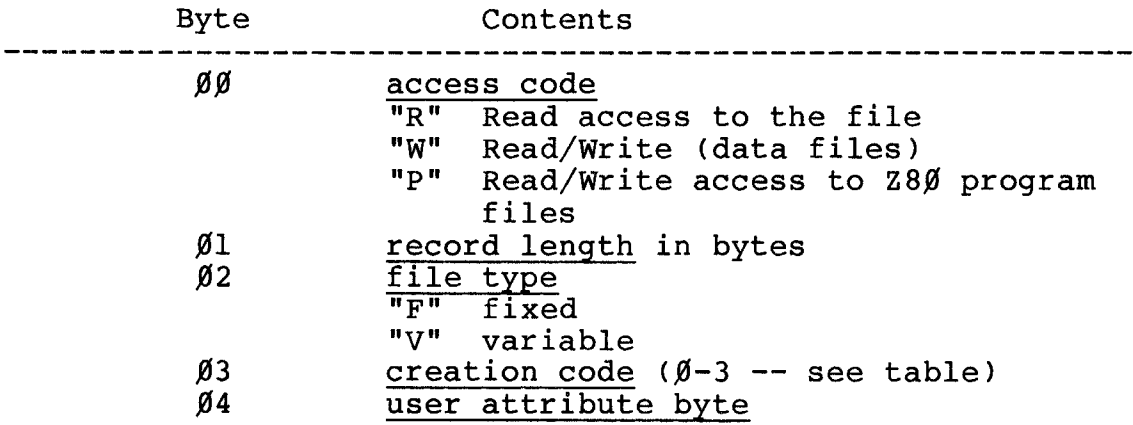

**- Radio** *S***haek<sup>®</sup> -**

TRSDOS 16 OWNER'S MANUAL TRSDOS 16 OWNER'S MANUAL<br>
TRS-80<sup>®</sup>

TECHNICAL INFORMATION

The creation code specifies the way TRSDOS-16 opens the file:

Code Function

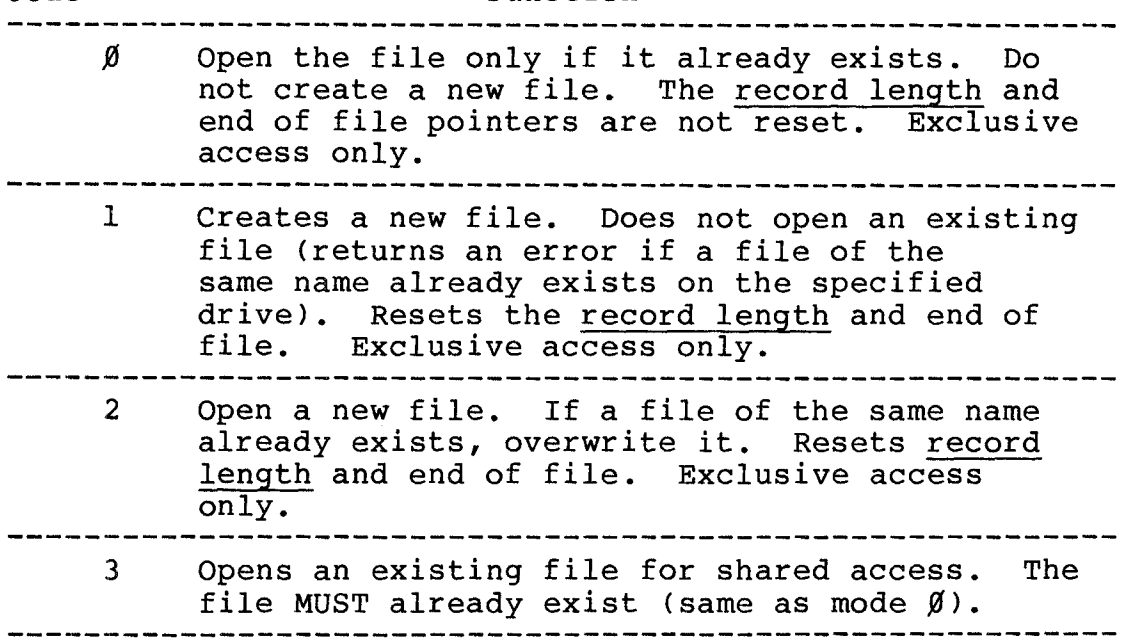

The user attribute byte allows you to give your own identification number to certain types of data files.

You can use  $\emptyset$  or any number from 32 - 255 for this value.

TRSDOS-16 will not examine this user attribute; it is solely for your convenience.

You can assign this user attribute only to files you open with a creation code of I or 2. Files opened with a creation code of  $\emptyset$  or 3 will retain the file's previously assigned user attribute. All files created with the CREATE command will have <sup>a</sup> user attribute value of zero.

The file identification number is a unique number assigned to each file when it is opened.

**----------ltadI8/haell---------**
$\bullet$ 

Example

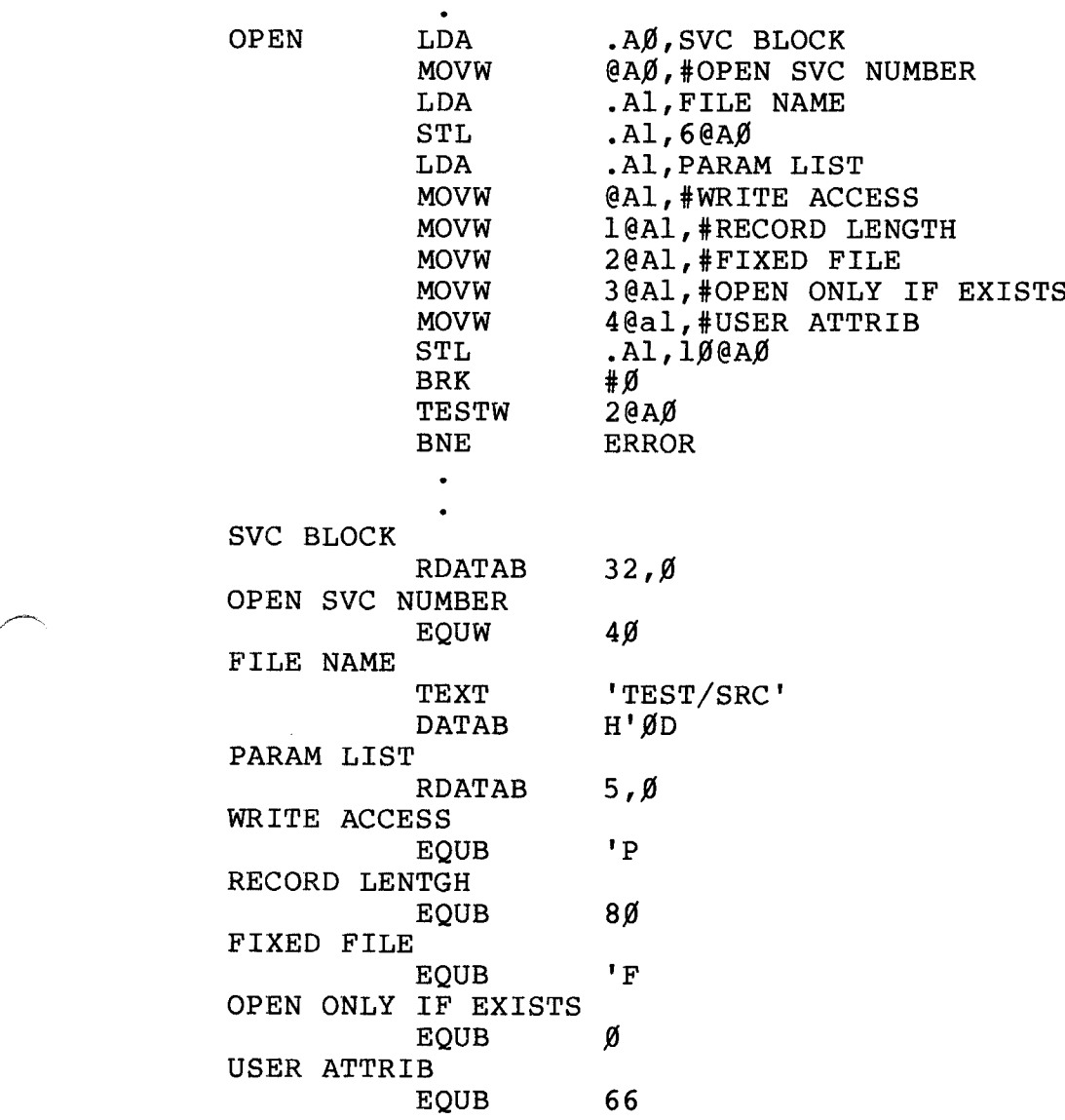

# **---------lIadlo/haell---------**

OPENDO Open DO File Function Code 140

Creates <sup>a</sup> special file or opens an existing one.

OPENDO opens <sup>a</sup> special file that will not be closed by returning to TRSDOS-16 Ready or executing the CLOSEF SVC.

OPENDO is useful for chaining programs.

Once <sup>a</sup> given file has been opened, OPENDO assigns <sup>a</sup> unique file identification number to the file. This number is used in all other file processing SVC's to designate that specific file.

Only one file may be opened with OPENDO at <sup>a</sup> time. Therefore, this call cannot be made if <sup>a</sup> DO file is active.

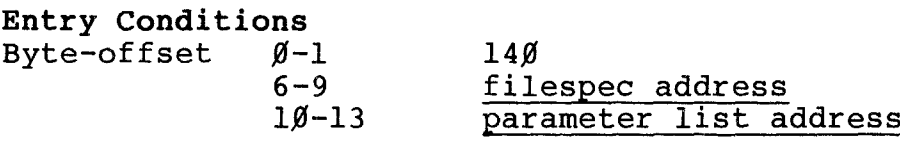

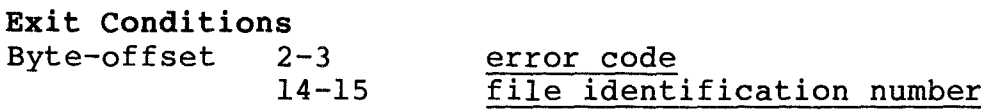

The filespec address is the 32-bit address of <sup>a</sup> valid TRSDOS-16 filespec terminated by a carriage return.

The parameter list address is the address of <sup>a</sup> 5-bytes field  $(\emptyset -4)$  which contains:

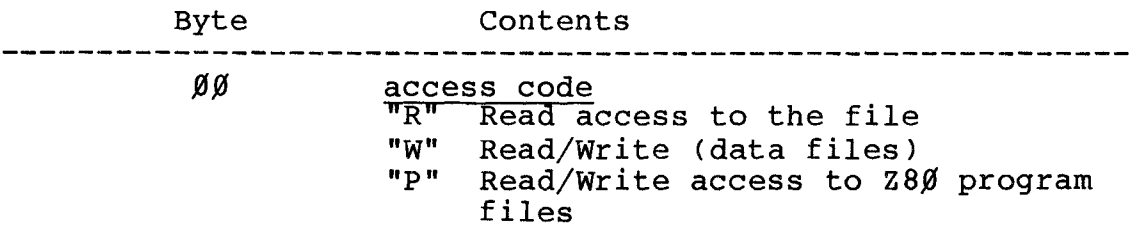

# **---------Itadlo/haell---------**

# TRSDOS 16 OWNER'S MANUAL **TRS-80**<sup><sup>®</sup> - TECHNICAL INFORMATION</sup>

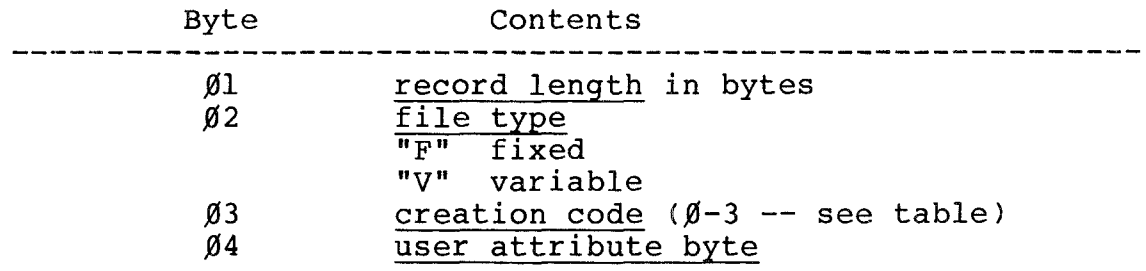

The creation code specifies the way TRSDOS-16 opens the file:

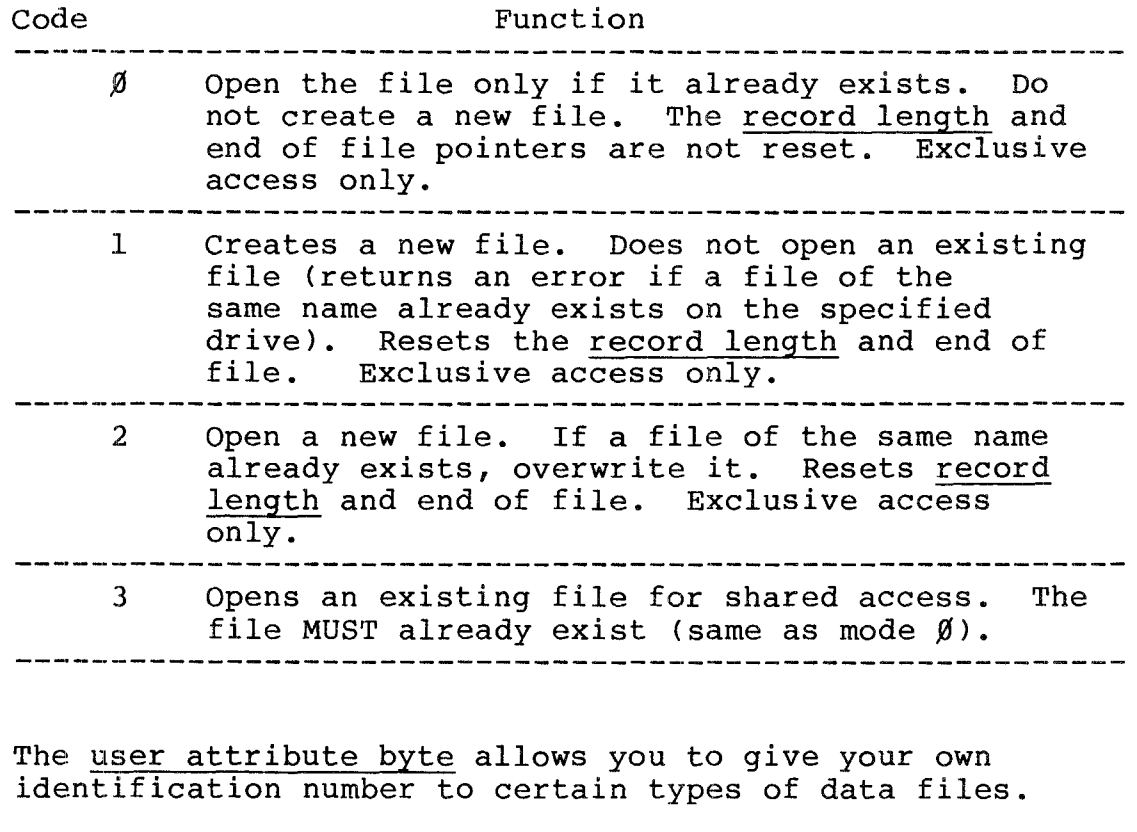

You can use  $\emptyset$  or any number from 32 - 255 for this value.

TRSDOS-16 will not examine this user attribute; it is solely for your convenience.

You can assign this <u>user attribute</u> only to files you open with a creation code of 1 or 2. Files opened with a

,------**ftadlo/haell---------**

 $\bullet$ 

creation code of  $\emptyset$  or 3 will retain the file's previously assigned user attribute. All files created with the CREATE command will have <sup>a</sup> user attribute value of zero.

The file identification number is <sup>a</sup> unique number assigned to each file when it is opened.

Example

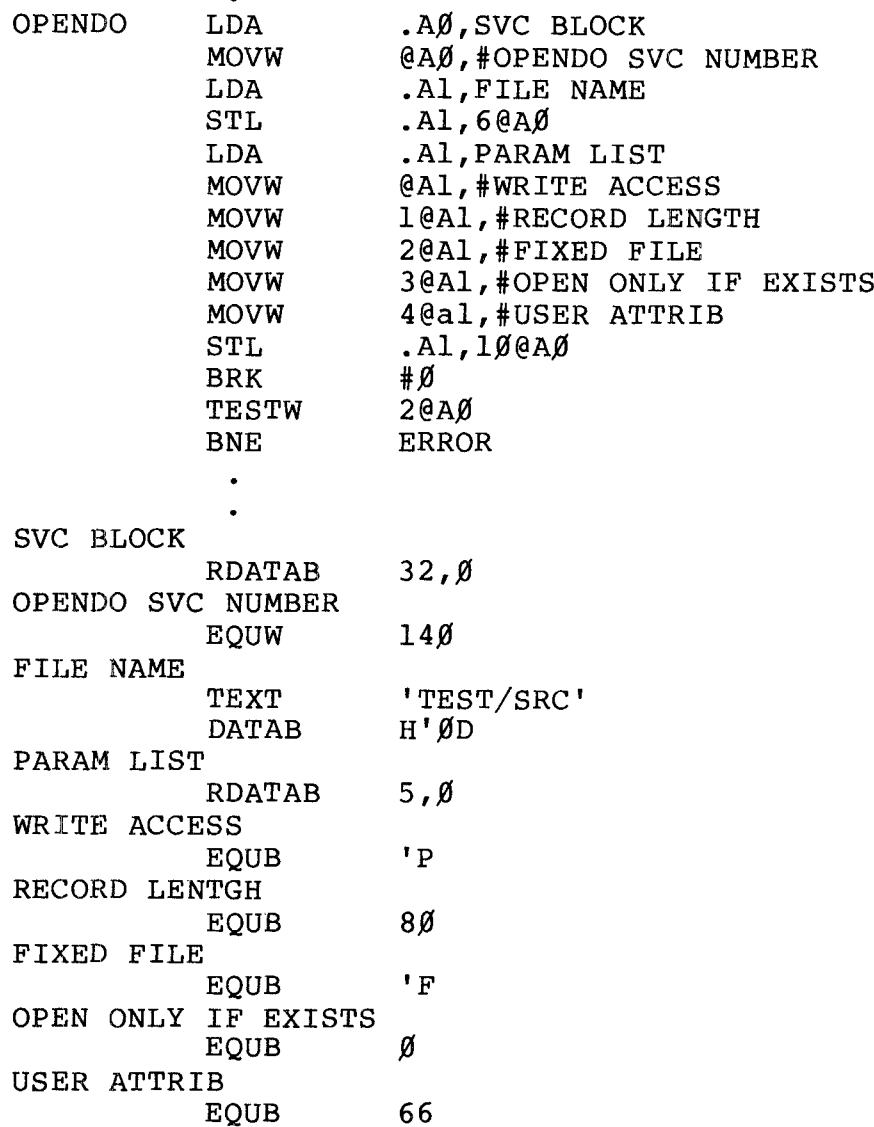

# **----------!ladleIhaell---------**

PRCHAR Print. Character

### Function Code 18

Sends one character to the Printer's buffer.

Note: Most printers don't print until their buffer is filled or until they receive <sup>a</sup> carriage return. (See your printer's manual for information.)

Normally, TRSDOS-16 intercepts certain codes and does not send them directly to the printer. There are several ways send them directly to the printer. There are several way See PRINIT and PRCTRL SVCs.

While the serial printer option is selected, allowing printer output to Channel B, two INPUT characters are recognized from Channel B. These will affect all serial printer output operations:

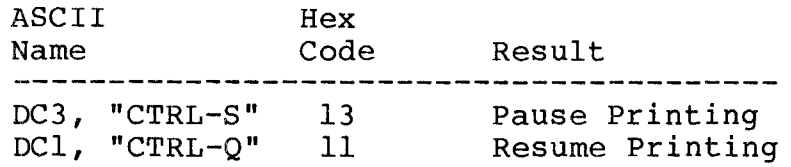

#### INTERCEPTED CODES

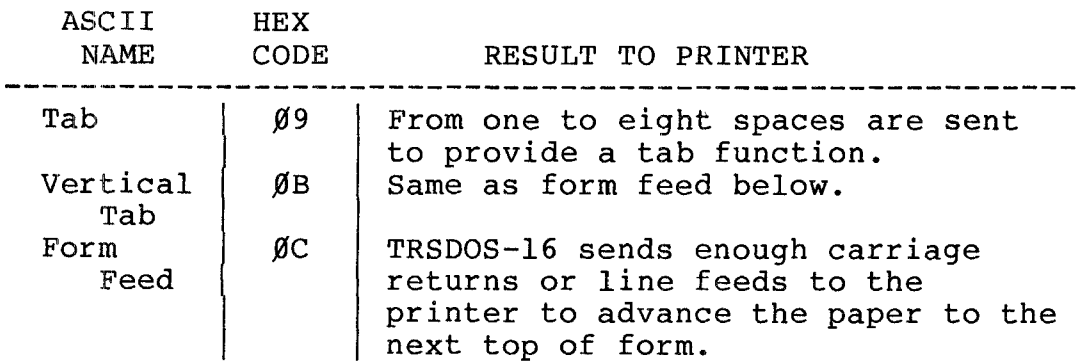

,------**ftadlo/haell---------**

TRSDOS 16 Owner's Manual Technical Information

**BUIL** 

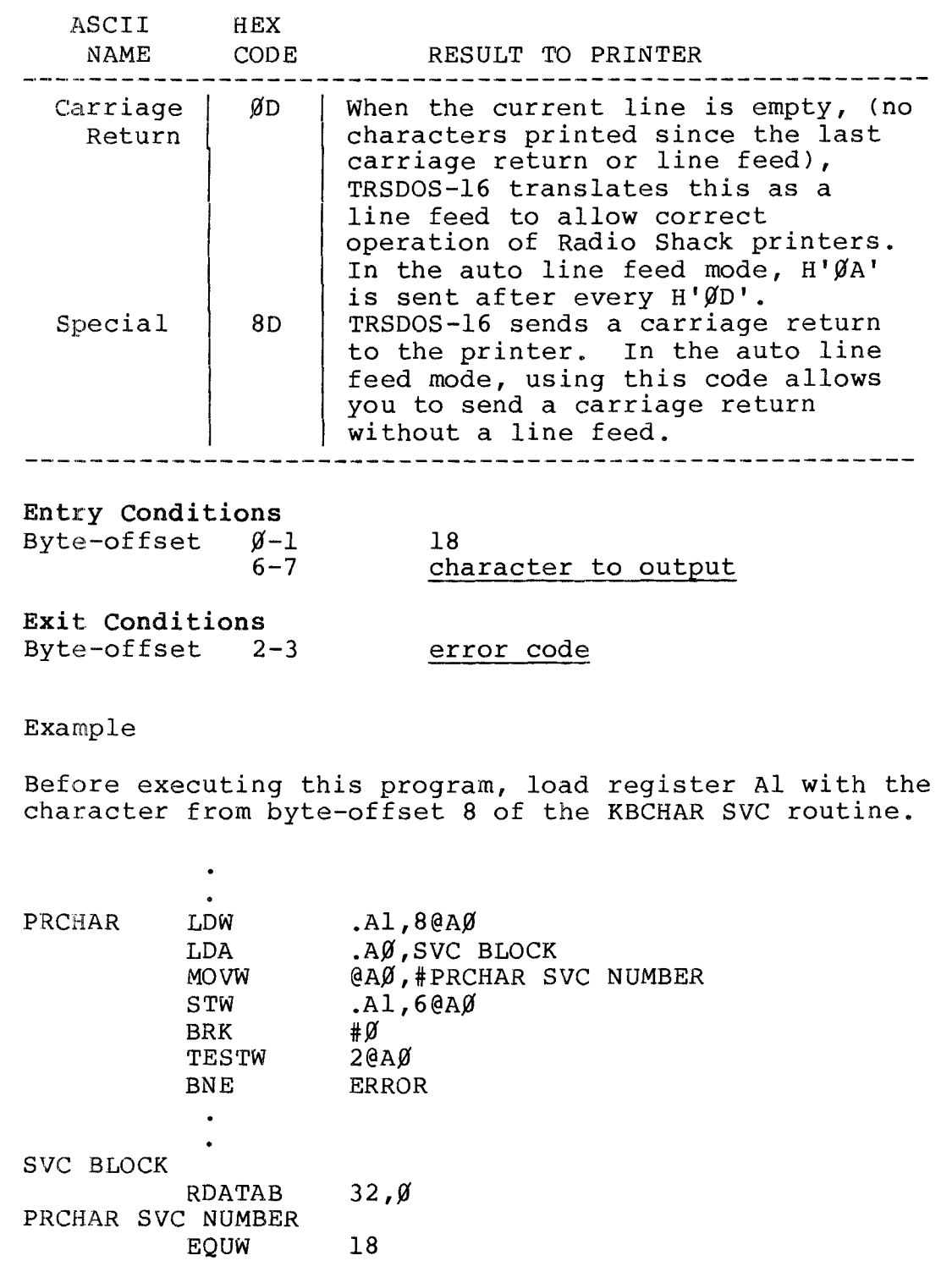

**-------lIa«l18/haell----------**

PRCTRL Control Printer Operation Function Code 95

Provides you with various printer options and lets you check the status of printer-related functions.

If you are using the spooler's capture function, the captured data is sent directly to the capture-file - regardless of what control settings are selected. If you are using the spooler's background printing function, the printed data is interpreted according to the currently selected control settings. See SPOOL for details.

You can operate with two printers, by switching between the serial and parallel output modes. One printer can use the automatic control features of TRSDOS (auto form feed, etc.),<br>while the other printer is controlled by the program. This while the other printer is controlled by the program. is necessary since only one set of control counters is maintained.

Entry Conditions

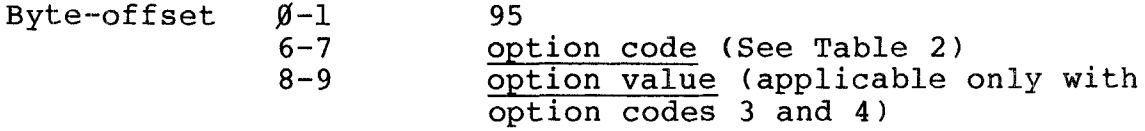

Exit Conditions

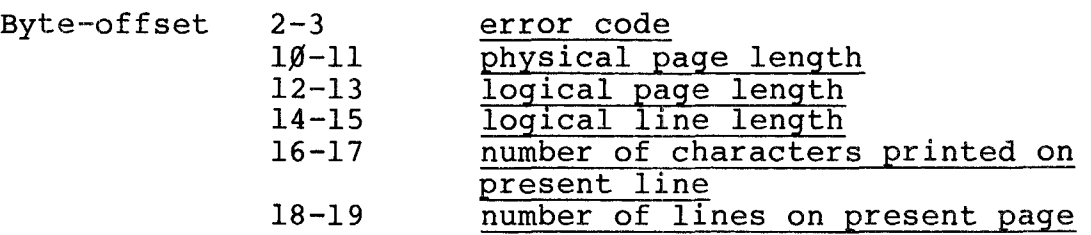

The option code is a 16-bit value used to select the print control option you wish.

The option value is used by option codes 3 and 4 which allow you to reset the current line count or the current character count. Put the new values in this byte-offset.

**----------ltadI8/haell----------**

TRSDOS 16 OWNER'S MANUAL TECHNICAL INFORMATION TRSDOS 16 OWNER'S MANUAL TRS-80<sup>®</sup> TECHNICAL INFORMATION

Available option codes are:

CODE OPTION

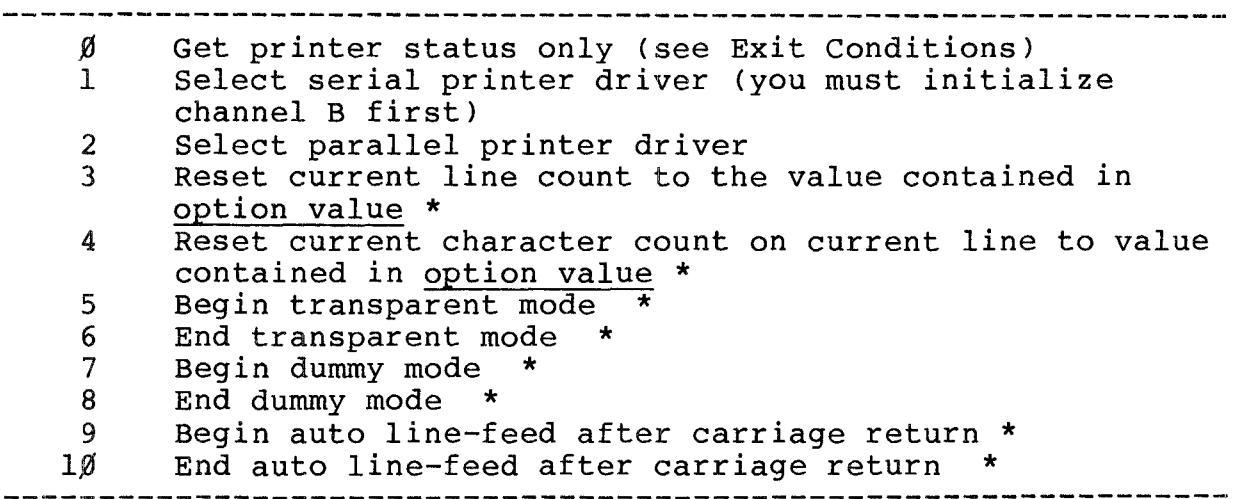

\* EXPLANATION OF OPTIONS

### EXPLANATION OF OPTIONS

### Serial/Parallel Printer Option

While the serial printer option is selected, allowing printer output to Channel B, two INPUT characters are recognized from Channel B. These will affect all serial printer output operations:

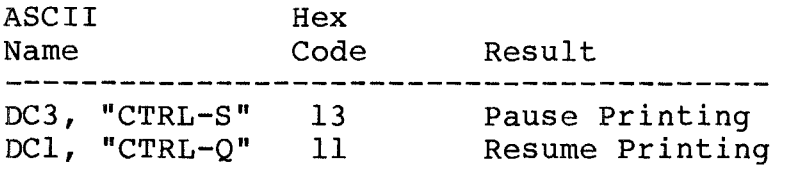

#### Line count/Character count

TRSDOS-16 maintains <sup>a</sup> single line counter and <sup>a</sup> single character counter.

**---------ftadI8/haell---------**

### Transparent Mode

The transparent mode overrides all data translation. All data bytes go directly to the printer; TRSDOS-16 does not examine the contents or update the line and character counts.

Normally, TRSDOS-16 "intercepts" certain control characters and interprets them. In this way, TRSDOS-16 provides printer-related features which may not be available from the printer.

For example, tabs  $(H'\mathcal{Y}9')$  are intercepted so that TRSDOS-16 can send the appropriate number of spaces to provide the tab function. Form feeds  $(H\mathcal{C}C^{\dagger}$  or  $H'\mathcal{B}D^{\dagger})$  are intercepted so that TRSDOS-l6 may advance the paper to the top of the next form.

Special settings of the printer initialization values can override individual code translation. See SVC PRINIT for details.

#### Dummy Output Mode

The dummy mode "throws away" all printer output and returns with a "good" (Z flag set) return code. During dummy mode operation, the line count and character count remain unchanged.

#### Auto Line Feed

Normally, the TRSDOS-16 printer driver doesn't output line feeds after carriage returns because most Radio Shack printers do an automatic line-feed after every carriage return.

If your printer does not perform automatic line-feeds after carriage returns, you may enable the TRSDOS-l6 auto line-feed function.

While the function is enabled, TRSDOS-l6 outputs <sup>a</sup> line-feed after each carriage return. This is true in all modes, including the transparent mode.

Note: In the auto line-feed mode, you can send a carriage return with no line-feed by outputting the code H'8D'. If the printer can overprint, this code returns the carriage without advancing the paper.

# **,---------ftadlo/hael( ---------**

### PRECEDENCE OF OPTIONS

 $\bullet$ 

The priority of the available options are (in descending order) :

Dummy Mode Auto Line-Feed after Carriage Return Transparent Mode Normal Mode

Example

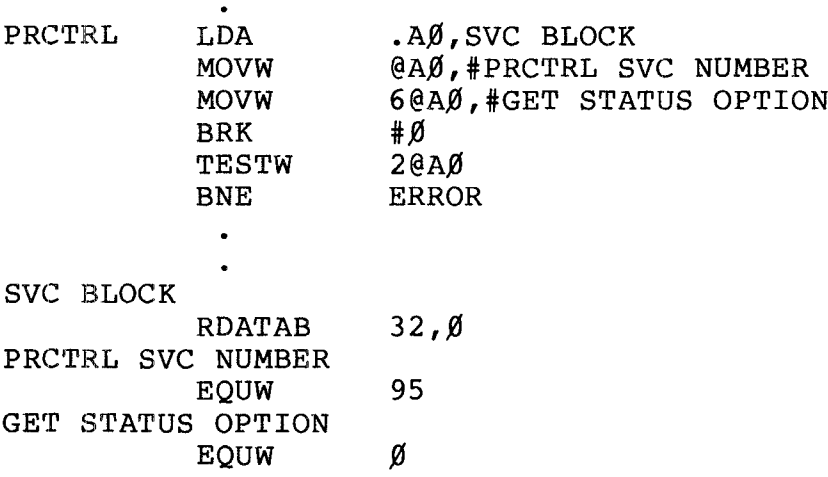

# **---------ftadlo/haell---------**

**PRINIT** Printer Initialization Function Code 17

Initializes the printer driver.

It does not advance the printer paper and does not check printer status or availability. It will operate even if the printer is offline.

Entry Conditions

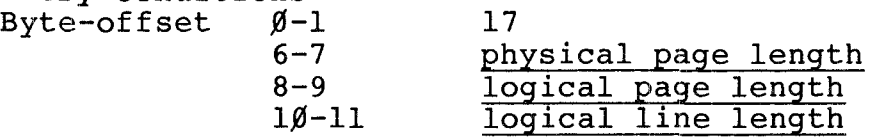

Exit Conditions Byte-offset 2-3

error code

physical page length is the number of lines that can be printed on one page. It is normally 66.

logical page length is the number of lines you want printed on each page. It must be less than physical page length. on caen page. To mase be 1885 enan printed, (logical page length < physical page length) TRSDOS-16 will send <sup>a</sup> top-of-page request to the printer (form feed).

logical line length is the maximum number of characters to be printed on each line. Once that number has been reached, the line will be printed and <sup>a</sup> new line is begun (wrap-around).

Notes:

1. If logical page length and physical page length are equal and non-zero, TRSDOS-16 will not do an end-of-page skip. It will translate form feed into the correct number of line feeds necessary to get to the top of the next page.

**----------ftadI8/haell---------**

- 2. If either logical page length or physical page length are zero, the other must also be zero. When both are equal to zero, form feeds  $(H' \emptyset C)$  and vertical tabs  $(H' \emptyset B)$ are not translated into line feeds, but are sent directly to the printer.
- 3. If logical line length is zero, then tab characters  $(H'$  $\overline{G}9)$  will not be translated into spaces, but sent directly to the printer. TRSDOS-16 will still maintain an internal character count, with tabs counting as one character.
- 4. On Exit, current character count and line-in-page count are reset to zero.
- 5. TRSDOS-16 assumes the printer is at top-of-page when this SVC is executed.
- 6. DUMMY and TRANSPARENT modes are reset to NORMAL. AUTO-LINEFEED and DUAL options are unaffected by this SVC. (See PRCTRL)
- 7. When the system is powered-up or reset, the following defaults are assumed:

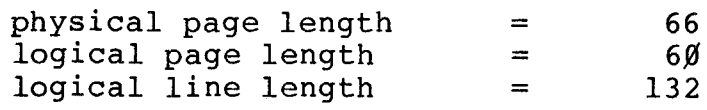

The other options selected during initialization are:

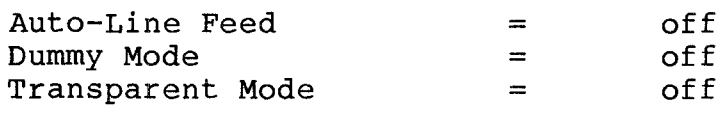

#### Example

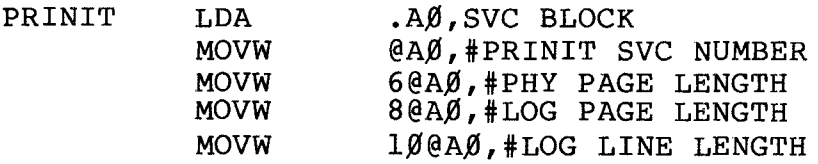

# **1980)**<br>1990)<br>2000 - Radio *Shaek* - The Communication of the Radio Shaek<br>1990)

se

m

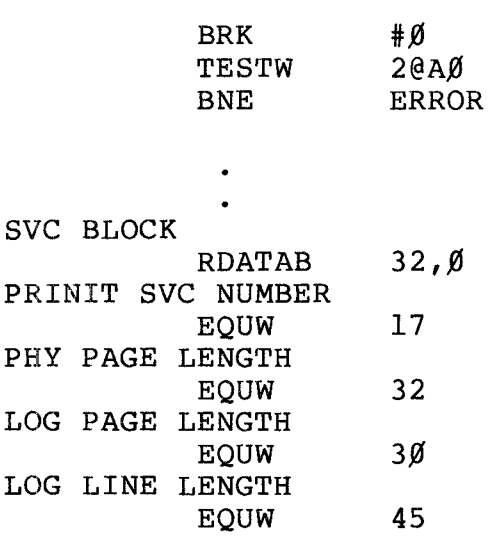

# **-----------ltadI8/haell----------**

TECHNICAL INFORMATION

Function Code 19

PRLINE Print Line

Sends <sup>a</sup> line of characters to the printer's buffer. The line can include control characters as well as printable data.

See PRCHAR for <sup>a</sup> listing of intercepted codes.

# Entry Conditions

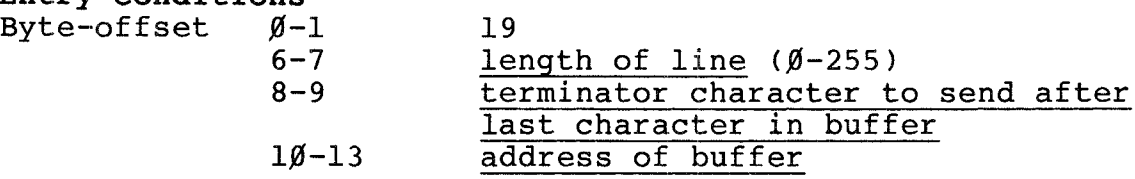

Exit Conditions Byte-offset 2-3

 $\bullet$ 

error code

Example

In this example, TRSDOS-16 retrieves the length of line, terminator character, and address of buffer from the KBLINE SVC routine.

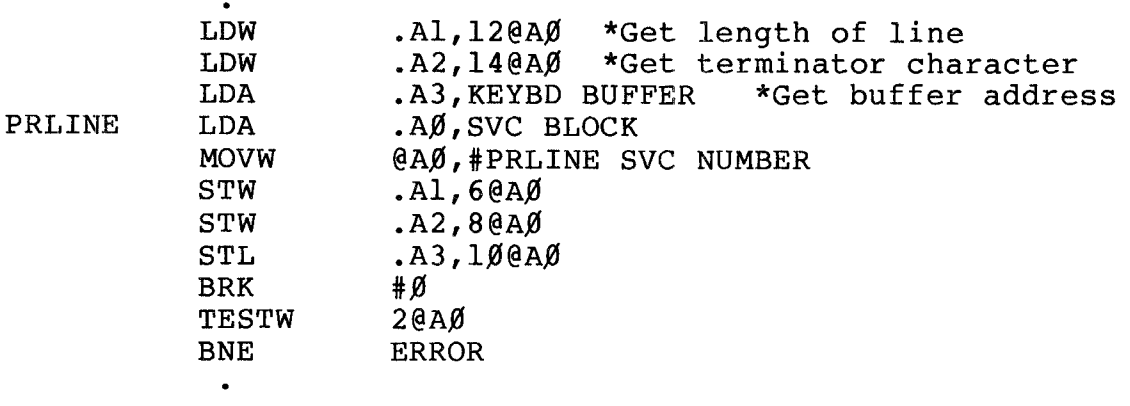

**- Radio** *S***haek<sup>®</sup> -**

# - TRS-80  $^\circ$  -

SVC BLOCK

 $\mathbf{u}$ 

RDATAB  $32,0$ PRLINE SVC NUMBER 19 EQUW

# **- Radio** *S***haek**®

## Function Code 34

READNX Read Next Record

Reads the next record after the current record (the last record accessed). If you have just opened the file, REAONX reads the first record.

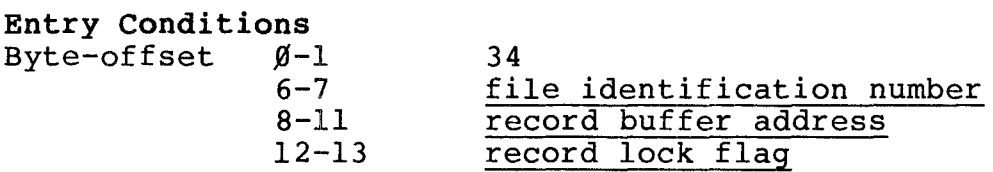

Exit Conditions Byte-offset 2-3 error code

The file identification number is <sup>a</sup> unique number assigned to each file when it is opened.

The record buffer address is a 32-bit address that points to the beginning of <sup>a</sup> 256-byte Record Buffer; that is where the record will be placed after the disk read.

If the record lock flag is non-zero, the specified record remains locked until the user program performs an UNLOCK on the record.

If the record lock flag is zero, the record is not locked.

Example

Prior to this routine, store the file identification number in register AI.

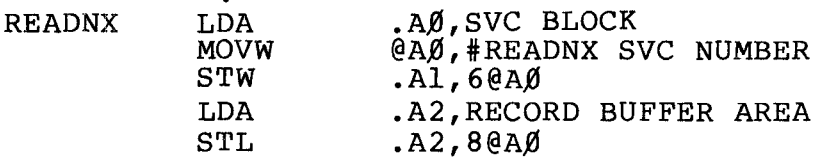

# **,---------ftadI8/haell---------**

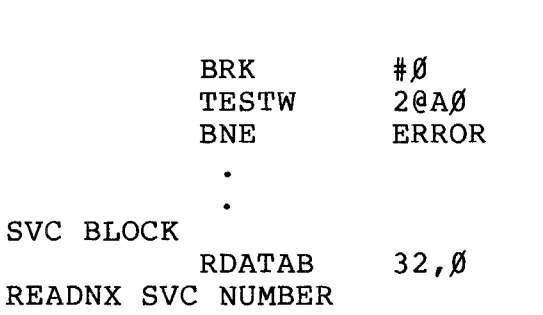

- TRS-80  $^\circ$  -

#### EQUW 34

RECORD BUFFER AREA RDATAB 256,Ø

# **- Radıo** *S***haek<sup>®</sup> -**

TRSDOS 16 OWNER'S MANUAL TECHNICAL INFORMATION

**RENAME** Rename File Function Code 47

Changes the name and/or extension of <sup>a</sup> file.

This SVC cannot change the password. If the old filespec is password protected, you must specify the password and the new filespec retains the same password.

The new filespec can't refer to an existing file.

#### Entry Conditions

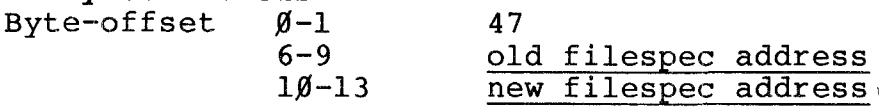

Exit Conditions Byte-offset 2-3 error code

The filespec address is the 32-bit address of a valid TRSDOS-16 filespec terminated by a carriage return.

Example

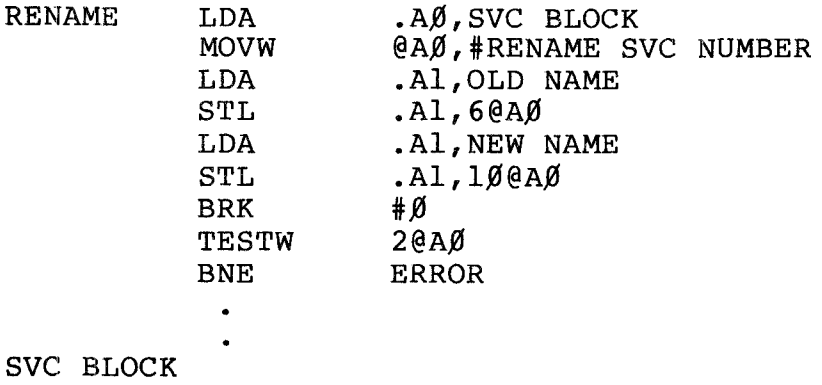

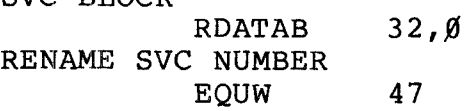

**determined a linear contract of the contract of the contract of the contract of the contract of the contract of the contract of the contract of the contract of the contract of the contract of the contract of the contract** 

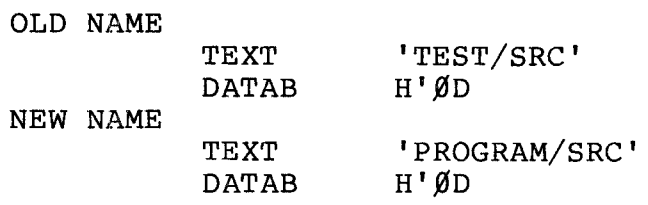

# **Example 2** Radio Shaek —————

TRSDOS <sup>16</sup> OWNER'S MANUAL TECHNICAL INFORMATION **-----------TRS-BO ® -----------**

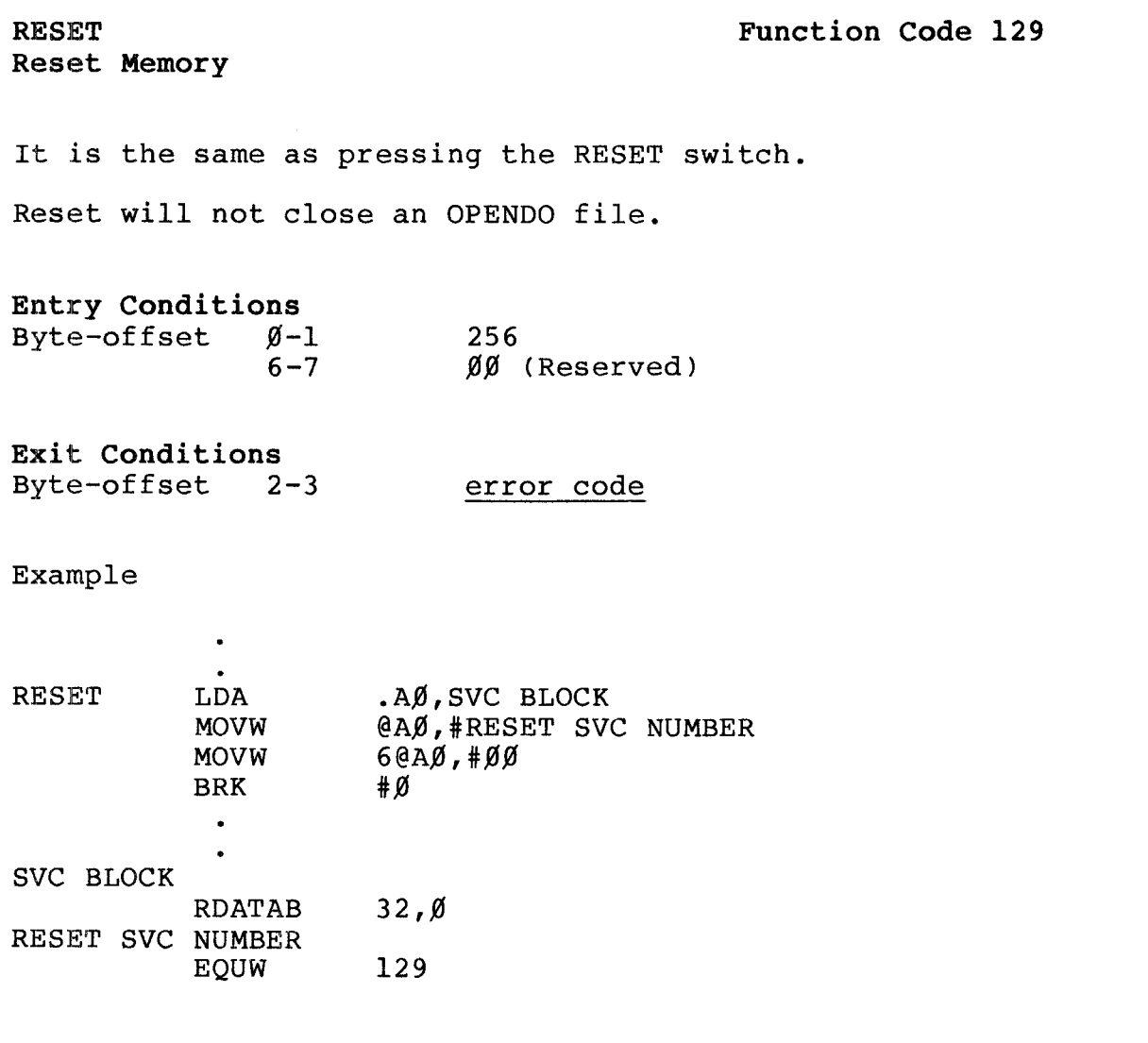

**- Radio** *S***haek<sup>®</sup> —** 

~[~RSDOS 16 OWNER' S MANUAL **----------TRS-aO®**

RS232C Initialize RS-232-C Channel Function Code 55

Sets up or disables either channel A or B.

This routine sets the standard RS-232C parameters, and defines <sup>a</sup> pair of supervisor calls for I/O to the specified channel. When you initialize Channel A, SVC's 96, 97,  $100$ are defined; when you initialize Channel B, SVC's 98, 99, and  $1/\beta$ l are defined. See ARCV, ATX, BRCV, BTX, ACTL and BCTL ..

55

Entry Conditions Byte-offset  $\not\!\!\beta$ -l  $6 - 7$ 

option value  $\emptyset$  = deactivate  $non-zero = active$ parameter list address

Exit Conditions Byte-offset 2-3

8-11

error code

Set the option value to  $\emptyset$  to deactivate the serial channel. Any non-zero value activates the channel. You must always deactivate the channel (turn it off) before you set the parameters.

The parameter list address is the address of <sup>a</sup> 6-byte field  $( $\cancel{0}-5$ ) which contains:$ 

Byte Contents  $\emptyset\emptyset$  Channel code 'A' or 'B' (ASCII)  $\emptyset$ 1 Baud Rate:  $1 = 100$  baud  $2 = 15%$  baud  $3 = 300$  baud  $4 = 600~{\rm bad}$  $5 = 1200$  baud  $6 = 24%$  baud  $7 = 4800$  baud  $8 = 9600$  baud

**----------lIadI8/haell---------**

# 'I~RSDOS **16 OWNER'S MANUAL TECHNICAL INFORMATION TRSDOS 16 OWNER'S MANUAL TRS-80 ®** TECHNICAL INFORMATION

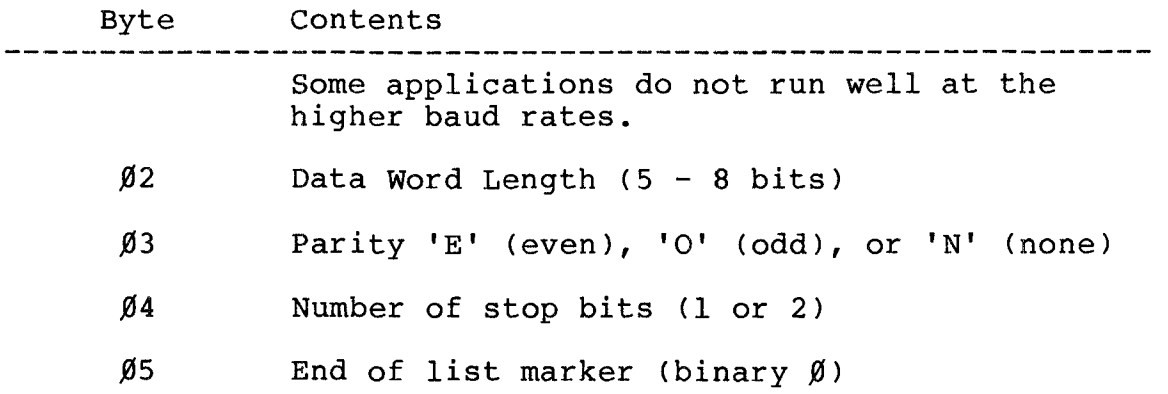

# Example

 $\bullet$ 

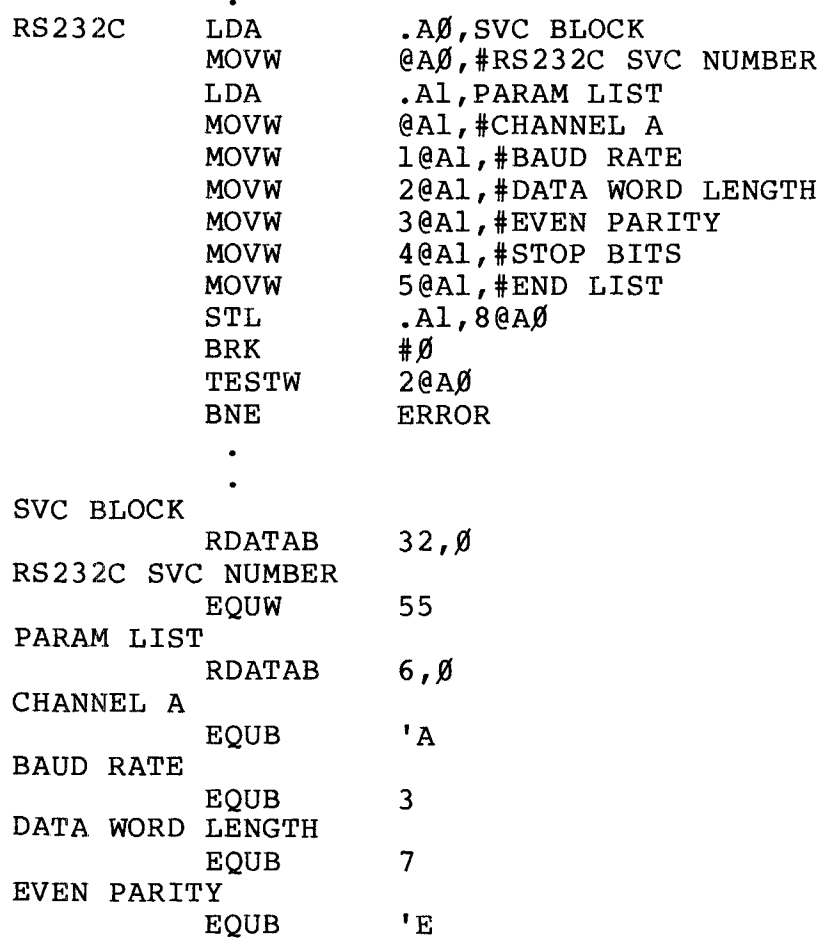

# **,---------ftadI8/haell---------**

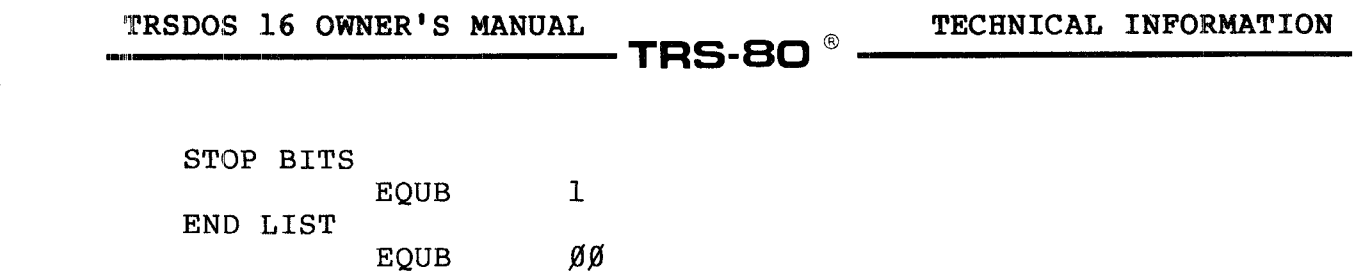

# **- Radıo** *S***haek<sup>®</sup> ·**

SETBRK Set <BREAK> Function Code 269

Lets you enable the <BREAK> key by defining a <BREAK>-key processing program.

Whenever the <BREAK> key is pressed, your processing program takes over. On entry to the <BREAK> processing program, the return address of the interrupted routine is on the User Stack and can be returned to with an RTR instruction (return with restore).

See 'PROGRAMMING WITH USER INTERRUPTS' for further information.

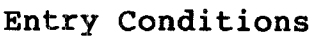

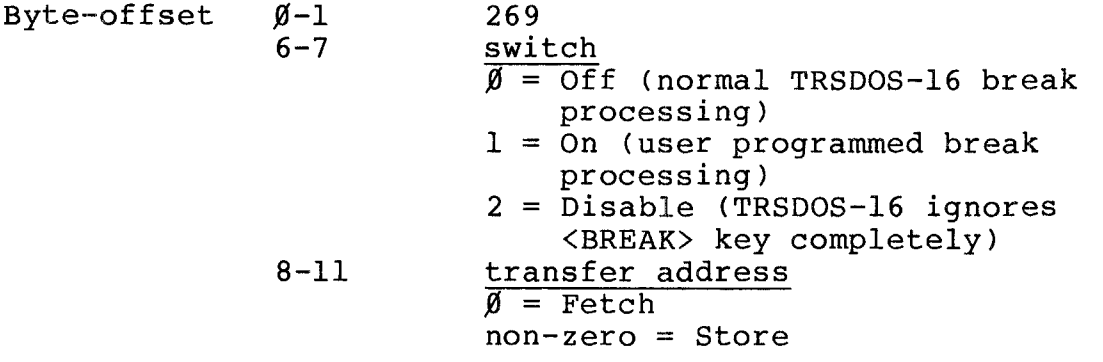

Exit Conditions Byte-offset 2-3 error code

The transfer address is the address you want to jump to when the <BREAK> key is pressed. It must be even.

Example

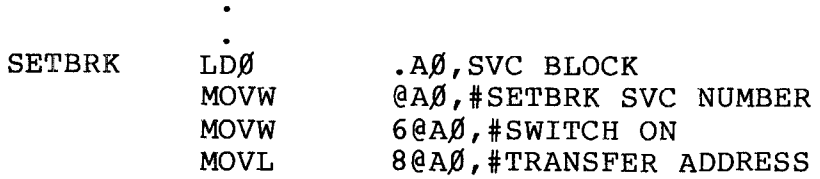

# **------Itadlo/haell---------**

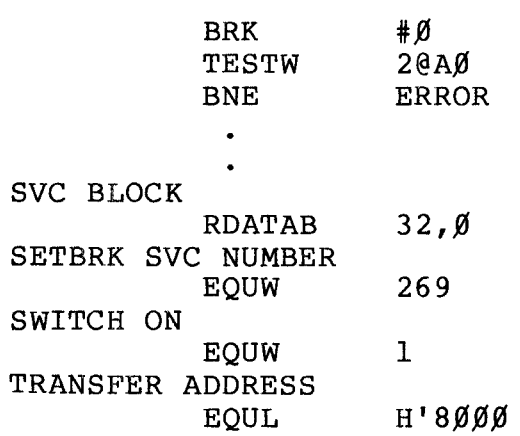

# **Example 2** Radio *Shaek*® —————

SETTRP Sets a Trap Vector

### Function Code 266

Allows you to set or remove <sup>a</sup> trap vector. When <sup>a</sup> BRK is executed (either through the BRK-BRKV instructions or an error trap) control goes to the address specified by the user. See SETBRK and PROGRAMMING WITH USER INTERRUPTS for further information on interrupts.

Entry Conditions Byte-offset  $\emptyset$ -l

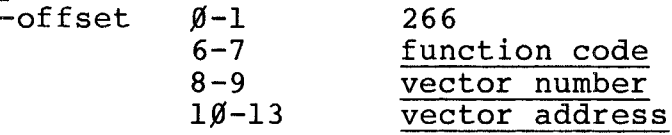

**Exit Conditions**<br>Byte-offset 2

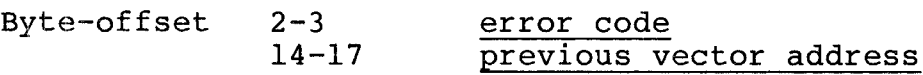

The function codes are:

- $\emptyset$  Install (SET) trap
- 1 Remove trap
- $2$  Remove all traps (except BRK  $\emptyset$ )

The available vector numbers are:

Vector # Assignment

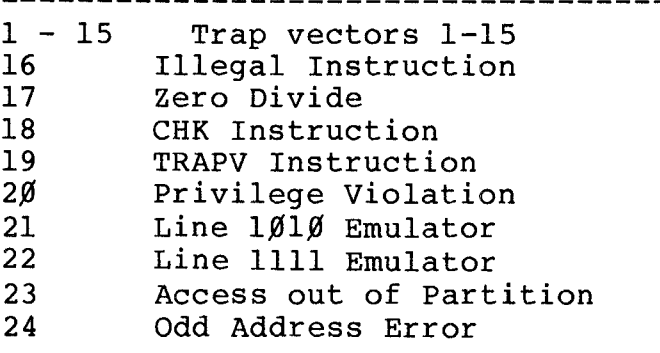

Note that BRK  $\emptyset$  is reserved for implementation of supervisor calls.

**Radio Shaek<sup>®</sup> -**

The Emulators (Vectors <sup>21</sup> and 22) are illegal opcodes which can be trapped. These are opcodes that have an 'A' or 'F' in the first nybble (high order <sup>4</sup> bits). That is Axxx or Fxxx as an opcode.

The vector address is the address to jump to when the trap is executed. It must be even.

Example

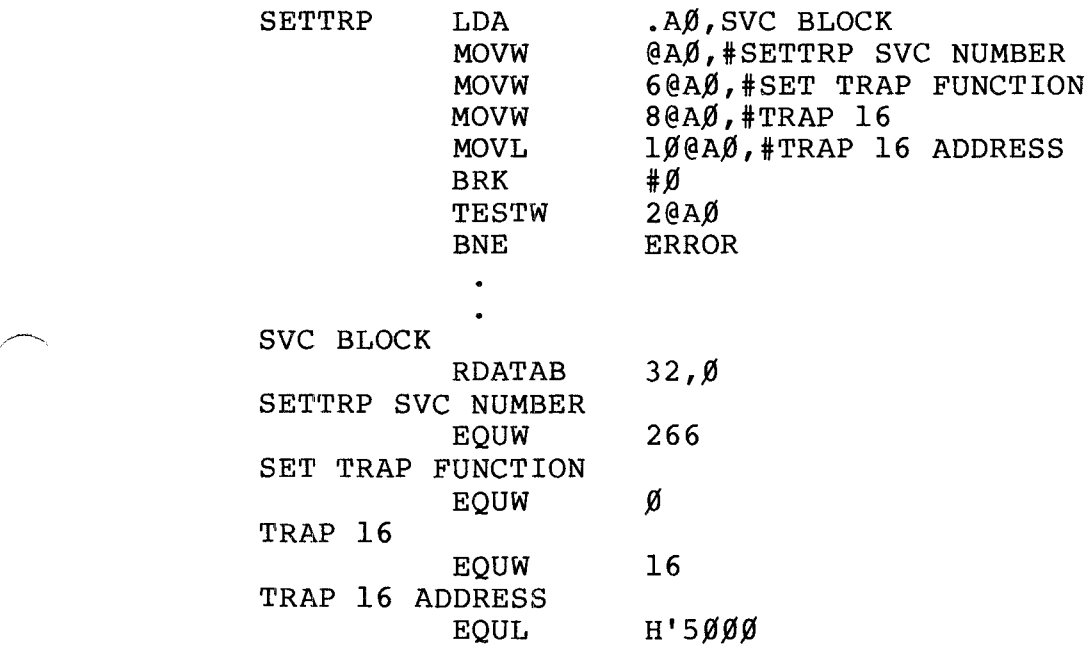

# **----------ftadI8/haell--------,**

TECHNICAL INFORMATION

UNLOCK Unlock Record Function Code 136

Unlocks <sup>a</sup> specified record number, or all records within <sup>a</sup> specified file, that you previously locked.

See READNX or DIRRD for information on how to lock a record.

Entry Conditions<br>Byte-offset  $\mathcal{G}-1$ Byte-offset  $6 - 7$ 

136 file identification number record number

Exit Conditions Byte-offset 2-3 error code

 $8 - 9$ 

The record number contains the logical record number of the file to be UNLOCKed. Specifying <sup>a</sup> -1 in the record number byte-offset UNLOCKs all the records in the file which are locked by the calling user.

The file identification number is <sup>a</sup> unique number assigned to each file when it is opened.

Example

Before executing this program, store the file identification number in register Al.

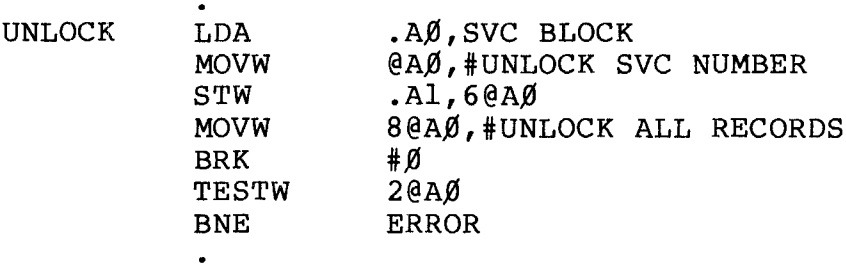

,---------**ftadle/haell---------**

# TRSDOS 16 OWNER'S MANUAL

SVC BLOCK  $32,0$ RDATAB UNLOCK SVC NUMBER 136 EQUW UNLOCK ALL RECORDS  $-1$ EQUW

# **- Radıo** *S***haek<sup>®</sup> -**

- TRS-80  $^\circ$  ---

TECHNICAL INFORMATION

## VDCHAR Video Character

### Function Code 8

Outputs <sup>a</sup> character to the display at the current cursor position.

TRSDOS-16 ignores the control codes not listed in the following chart.

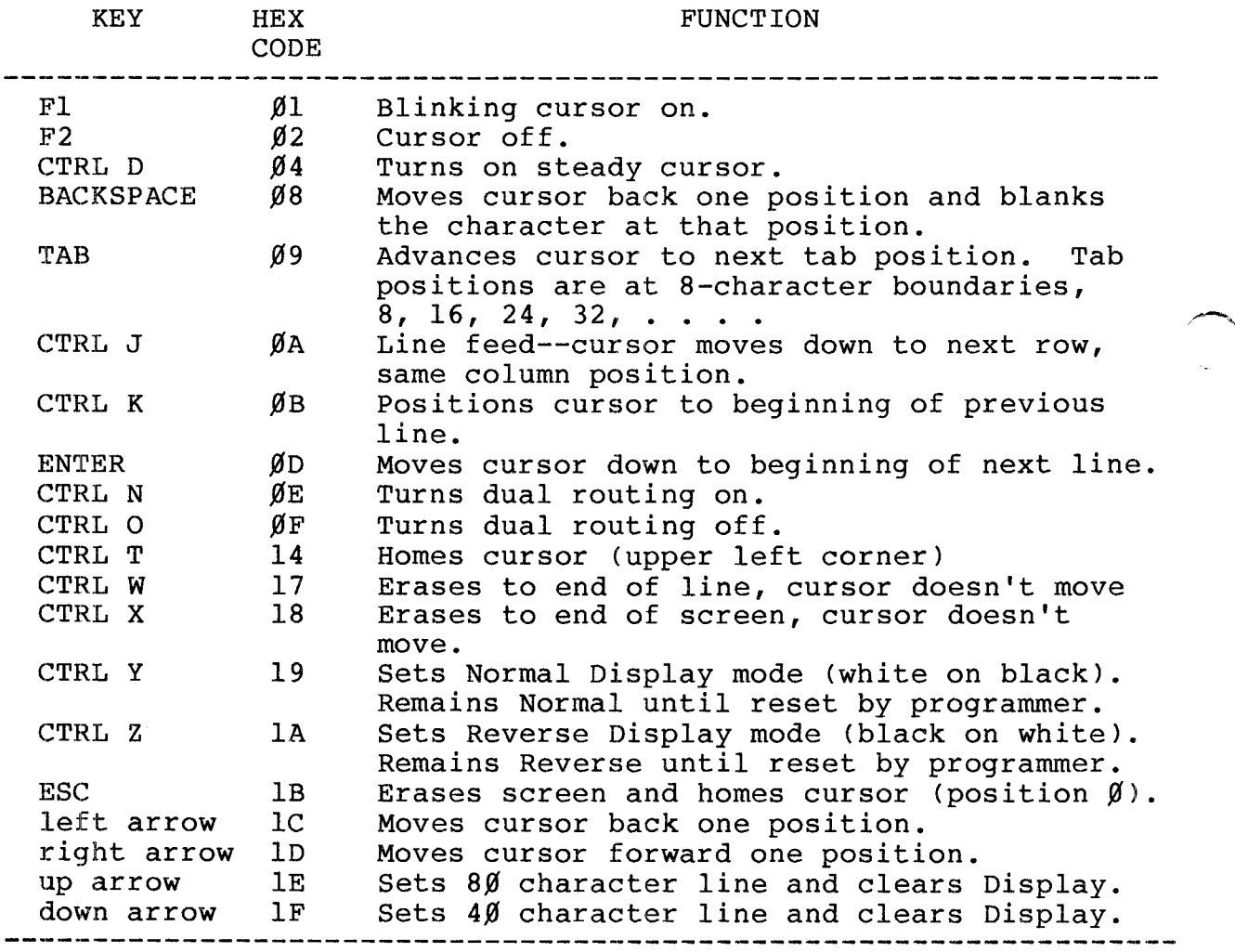

**---------ftadle/haell---------**

# TRSDOS 16 OWNER'S MANUAL TECHNICAL INFORMATION

16 OWNER'S MANUAL TECHNICAL INFORMATION

Entry Conditions  $Byte-offset$  $\frac{0}{6-7}$ 

8 character to output  $(\emptyset -127)$ 

Exit Conditions Byte-offset 2-3

error code

# Example

This routine clears the screen.

 $\bullet$  $\overline{a}$ 

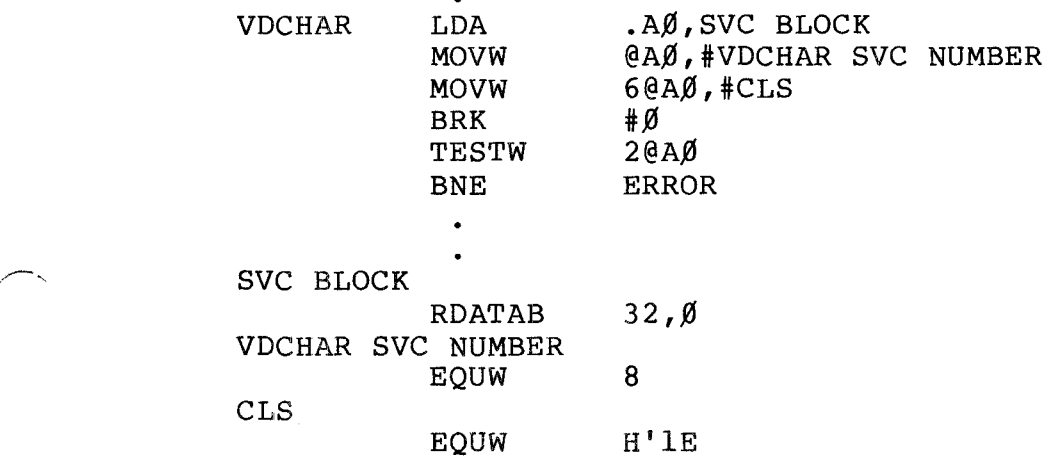

# **----------lIadI8/haell---------**

VDINIT Video Initialization

#### Function Code 7

You might want to call this routine before starting any I/O to the Video Display. It blanks the screen and homes the cursor (moves the cursor to the upper left corner of the video display) .

#### Entry Conditions

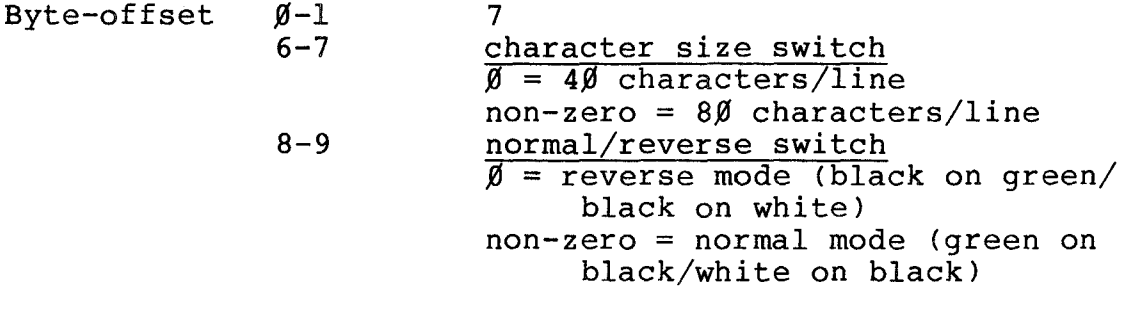

Exit Conditions Byte-offset 2-3

error code

Example

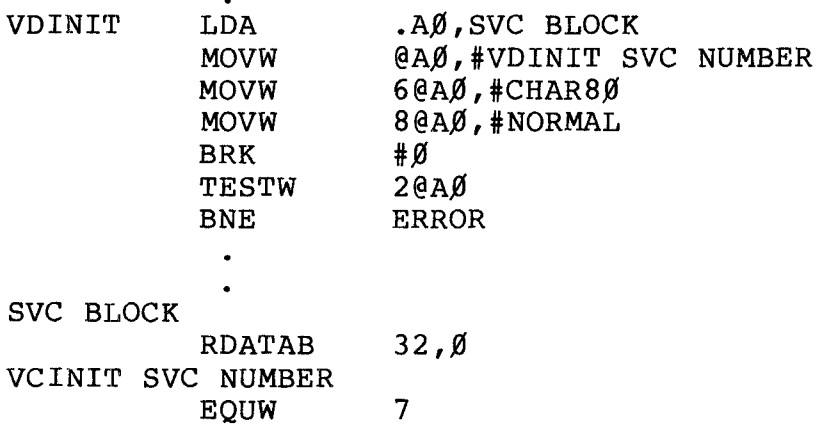

# **- Radio** *S***haek<sup>®</sup> -**

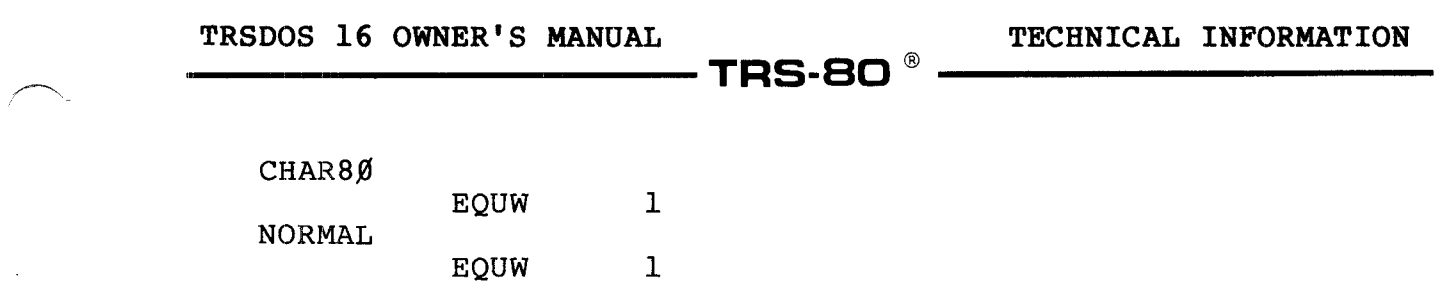

# **- Radıo** *S***haek<sup>®</sup> -**

### VDLINE: Video Line

### Function Code 9

writes <sup>a</sup> specified text buffer to the display, starting at the current cursor position. The text buffer must contain codes less than  $H^{\dagger}8\emptyset$ .

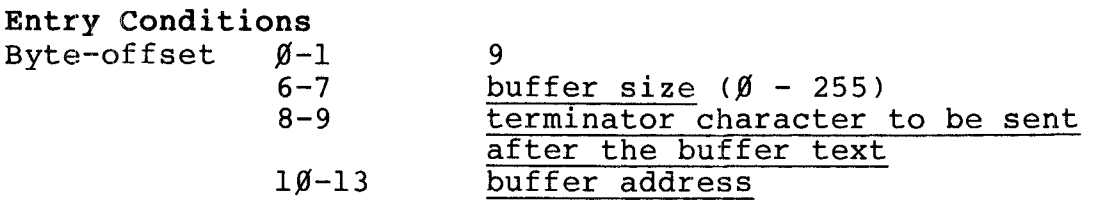

## Exit Conditions

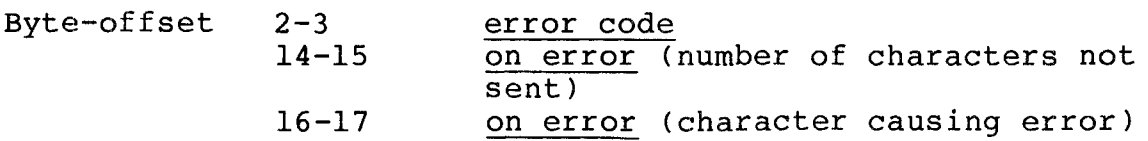

The buffer pointed to by the buffer address should contain ASCII codes in the range  $\emptyset$  to 127.

This routine handles control codes in the buffer in the same manner as in the VDCHAR routine.

#### Example

This example retrieves the buffer size, terminator character, and buffer Address from the KBLINE SVC routine.

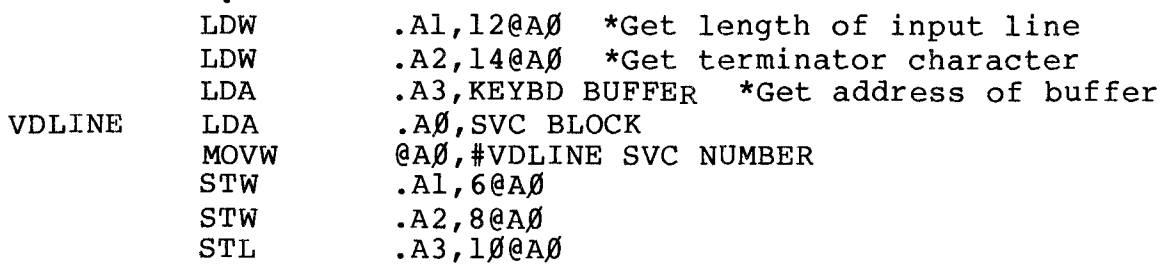

# **- Radio** *S***haek<sup>®</sup> —**

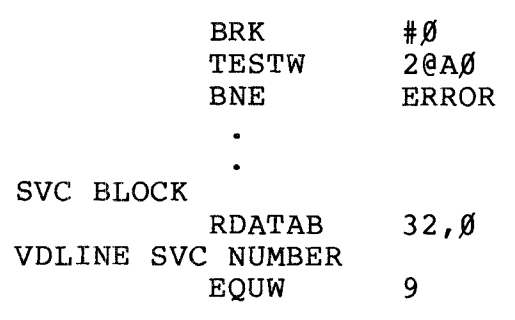

# 

TECHNICAL INFORMATION

 $^{\circledR}$ **TRS-80** 

**VERSION** Get Version of Operating System

#### Function Code 137

Determines the version of software currently servicing 68000 requests.

Entry Conditions 137 Byte-offset  $\emptyset$ -1

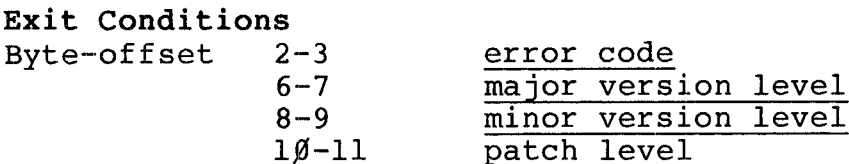

The major version level is the integral portion of the version number printed during startup.

The minor version level is the fractional portion of this quantity.

The patch level is any level following the version number.

For example, version 2.0a returns major version level 2, minor version level Ø, and patch level 'a'.

Example

 $.A\emptyset$ , SVC BLOCK **VERSION** LDA **MOVW** @AØ, #VERSION SVC NUMBER #Ø BRK  $2@A\emptyset$ **TESTW BNE ERROR**  $\ddot{\phantom{0}}$ 

SVC BLOCK **RDATAB**  $32, \emptyset$ VERSION SVC NUMBER **EQUW** 137

- Radio *S*haek<sup>®</sup>
**Function Code 12**

VIDKEY **Video Key**

This routine combines the functions of VDLINE and KBLINE.

It writes <sup>a</sup> buffer of data to the display, starting at the current cursor position, then waits for <sup>a</sup> line from the keyboard.

Once the text message has been displayed, the cursor will be positioned immediately after the last character displayed. To move it to another position, <sup>a</sup> control code can be placed at the end of the text buffer.

VIDKEY then uses KBLINE to get <sup>a</sup> line from the keyboard. Note that before starting the line input, all previously stored keystrokes are cleared.

Refer to KBCHAR and VDCHAR for <sup>a</sup> list of control codes and other details.

#### **Entry Conditions**

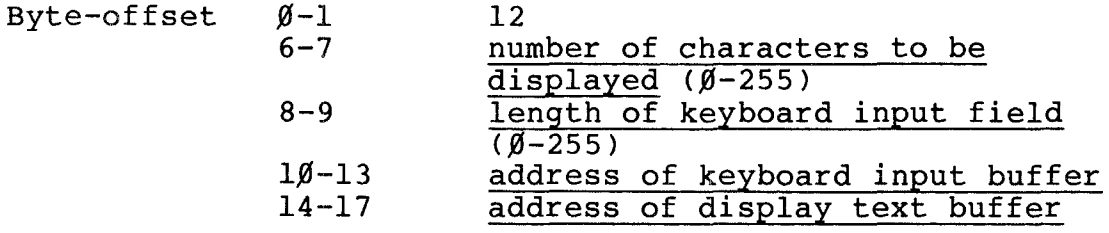

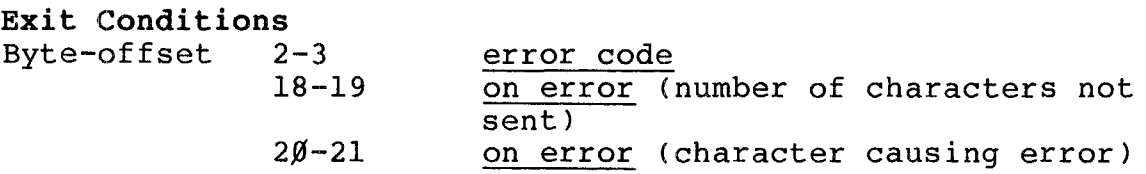

# **----------ftadI8/haell---------**

TRSDOS 16 OWNER'S MANUAL TECHNICAL INFORMATION

# **,--------TRS-BO ® ----------**

Example

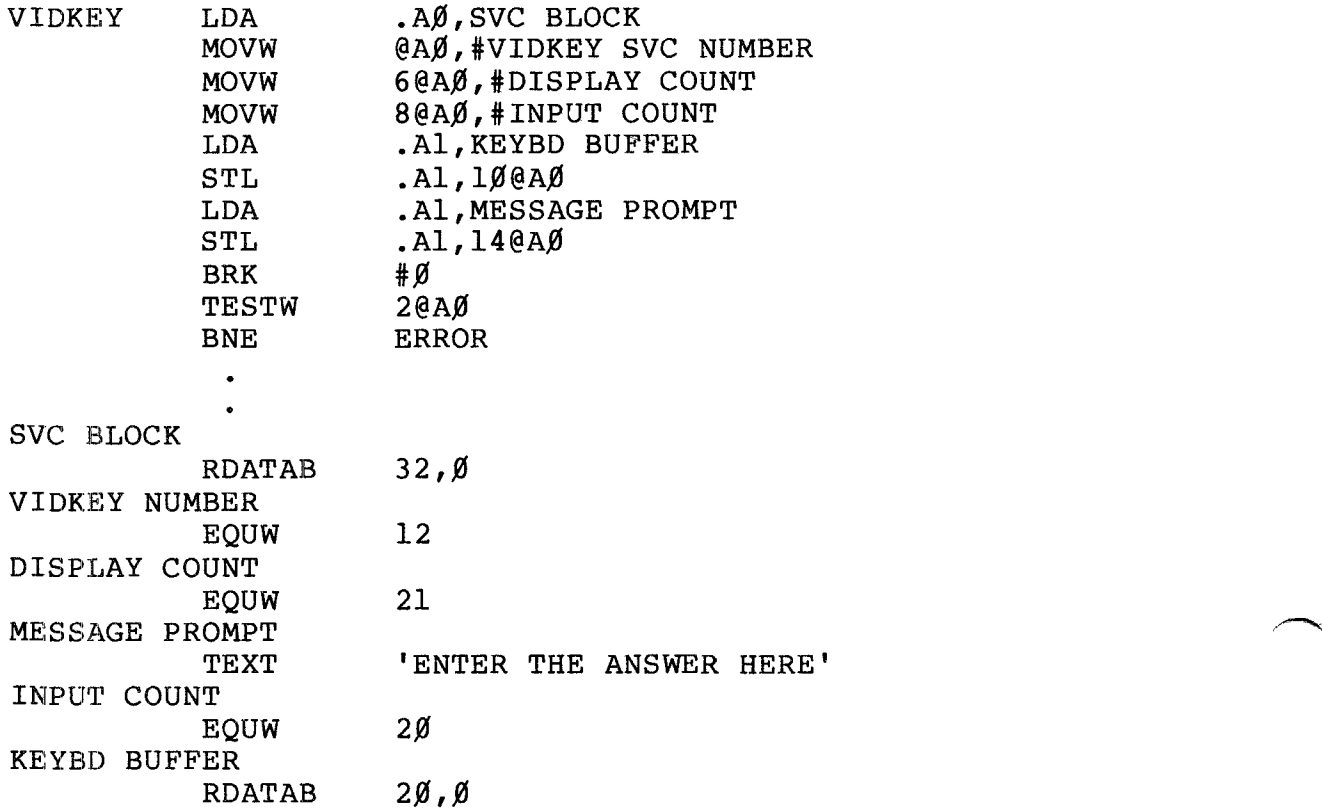

# **- Radio Shaek<sup>®</sup> -**

**,-------TRS-BO ®**

WRITNX Write Next Record Function Code 43

Writes the next record after the last record accessed; i.e., this routine writes records sequentially.

If WRITNX is the first access after opening the file, it writes the first record.

Entry Conditions

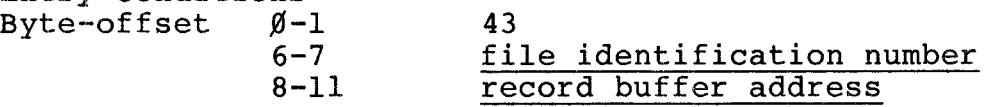

Exit Conditions Byte-offset 2-3 error code

The file identification number is <sup>a</sup> unique number assigned to each file when it is opened.

The record buffer address is <sup>a</sup> 32-bit address that points to the beginning of <sup>a</sup> 256-byte Record Buffer; that is where the record will be placed after the disk read.

#### Example

Store the File Identification Number in register Al before executing this routine.

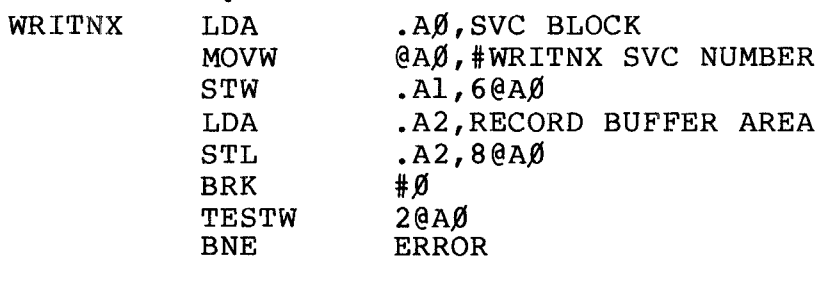

**-- Radio** *S***haek<sup>®</sup> -**

TRSDOS 16 OWNER'S MANUAL<br>
TRS-80<sup>®</sup>

TECHNICAL INFORMATION

ノ

SVC BLOCK  $32, \emptyset$ RDATAB WRITNX SVC NUMBER 43 EQUW RECORD BUFFER AREA  $256, \emptyset$ RDATAB

### **- Radıo** *S***haek<sup>®</sup> ·**

**TRSDOS 16 OWNER'S MANUAL**<br> **TRS-80** ®

TECHNICAL INFORMATION

APPENDIX A / Error Messages

There are three kinds of error messages you might get while using your Computer:

- Boot Errors, such as "BOOT ERROR DC." See the BOOT ERRORS TABLE for more information.
- Operating System Errors, such as "ERROR 24" or "FILE NOT FOUND." To get <sup>a</sup> brief description of <sup>a</sup> numbered error, type "ERROR" followed by the error number displayed. For example, type:

ERROR 31 <ENTER>

and your screen will show:

#### PROGRAM NOT FOUND

For more information, see the SYSTEM ERRORS TABLE. Application Program Errors -- see your application program manual.

When an error message is displayed:

- Try the operation several times.
- Look up boot errors and operating system errors in the following tables and take the recommended actions. See your application program manual for explanations of application program errors.
- Try using other diskettes.
- Reset the Computer and try the operation again.
- Check all the power connections.
- Check all interconnections.
- Remove all diskettes from drives, turn off the Computer, wait <sup>15</sup> seconds, and turn it on again.
- If you try all these remedies and still get an error message, contact a Radio Shack Service Center.
- Note: If there is more than one thing wrong, the Computer might wait until you correct the first error before displaying the second error message.

RSSC = Radio Shack Service Center

### <del>-------</del>- Radio *S*haek -

'rRSDOS 1.6 OWNER <sup>I</sup> S MANUAL **TRSDOS 16 OWNER'S MANUAL**<br>
TRS-80<sup>®</sup>

TECHNICAL INFORMATION

#### SYSTEM ERRORS TABLE

Error Code Description Explanation/Action **============================================================** 6 28 34 133 Bad CRT number. For multi-user only. 1 132 129 4 2 16 Attempt to open a file which hasn't been closed. Attempt to read Accempt to read<br>past end of file. Attempt to use a non program file as <sup>a</sup> program. Bad function code on SVC call or no function exists. Bad partition number. For multi-user only. Bad SVC-Block format. BOOT ERROR CRC error during Try operation again, disk I/O (input/output) operation. Character not available. DCB is modified and is unusable. Close file before re-opening. Record Number specified is past the EOF. File specified for execution is not <sup>a</sup> program file or an illegal load address was given. Check function code number used on an SVC call. Check format of SVC-block for errors. See BOOT ERROR TABLE using <sup>a</sup> different diskette. If problem occurs frequently call RSSC. No record or character was available when the SVC was called. DCB (used in machinelanguage programming) has been modified since last disk access (while the<br>file was open). file was open). **============================================================**

**----------lIadle/haell---------**

.~.

TECHNICAL INFORMATION

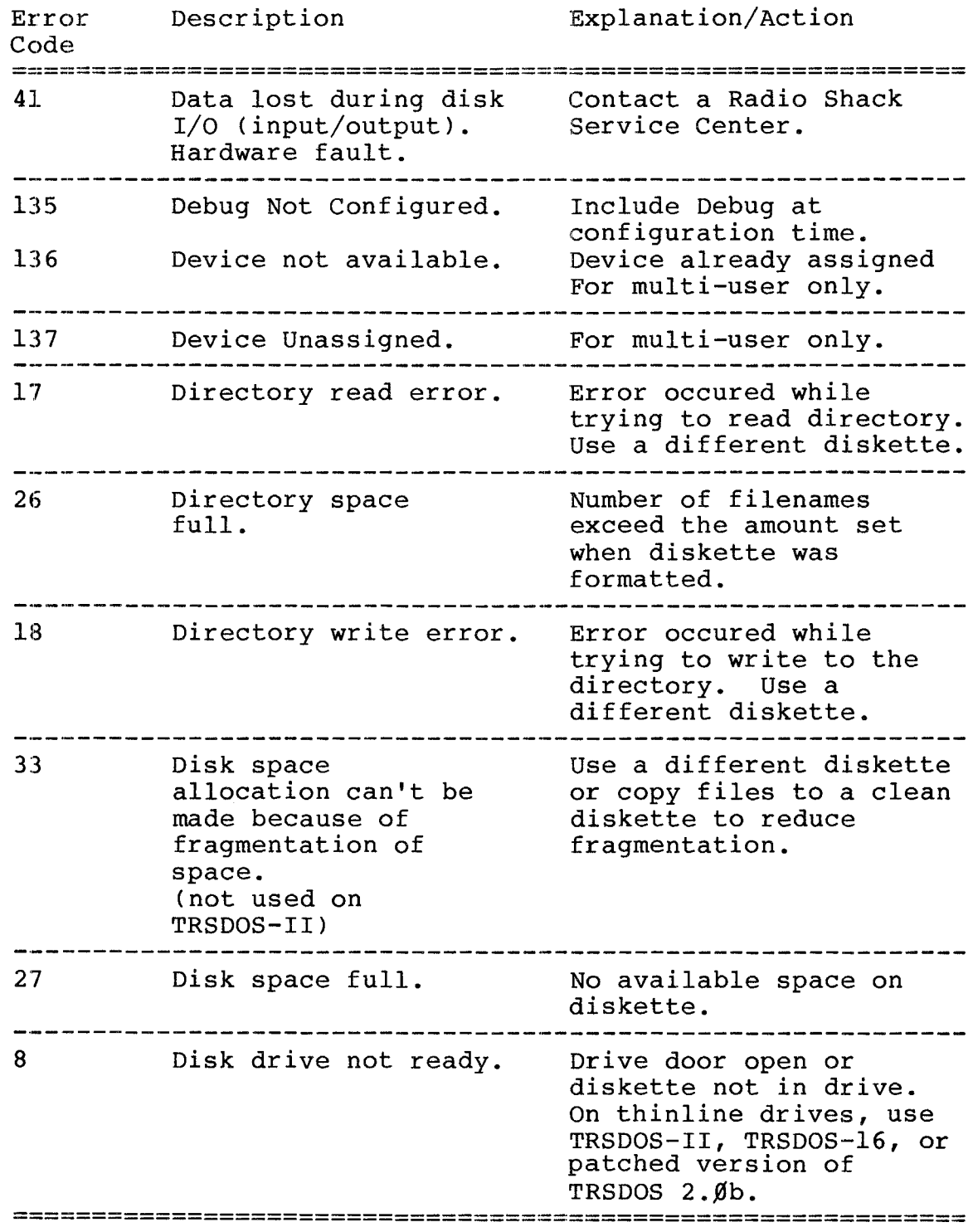

# **----------ftadI8/haell---------**

TRSDOS 16 OWNER'S MANUAL **TRS-80** ® **RECHNICAL INFORMATION** 

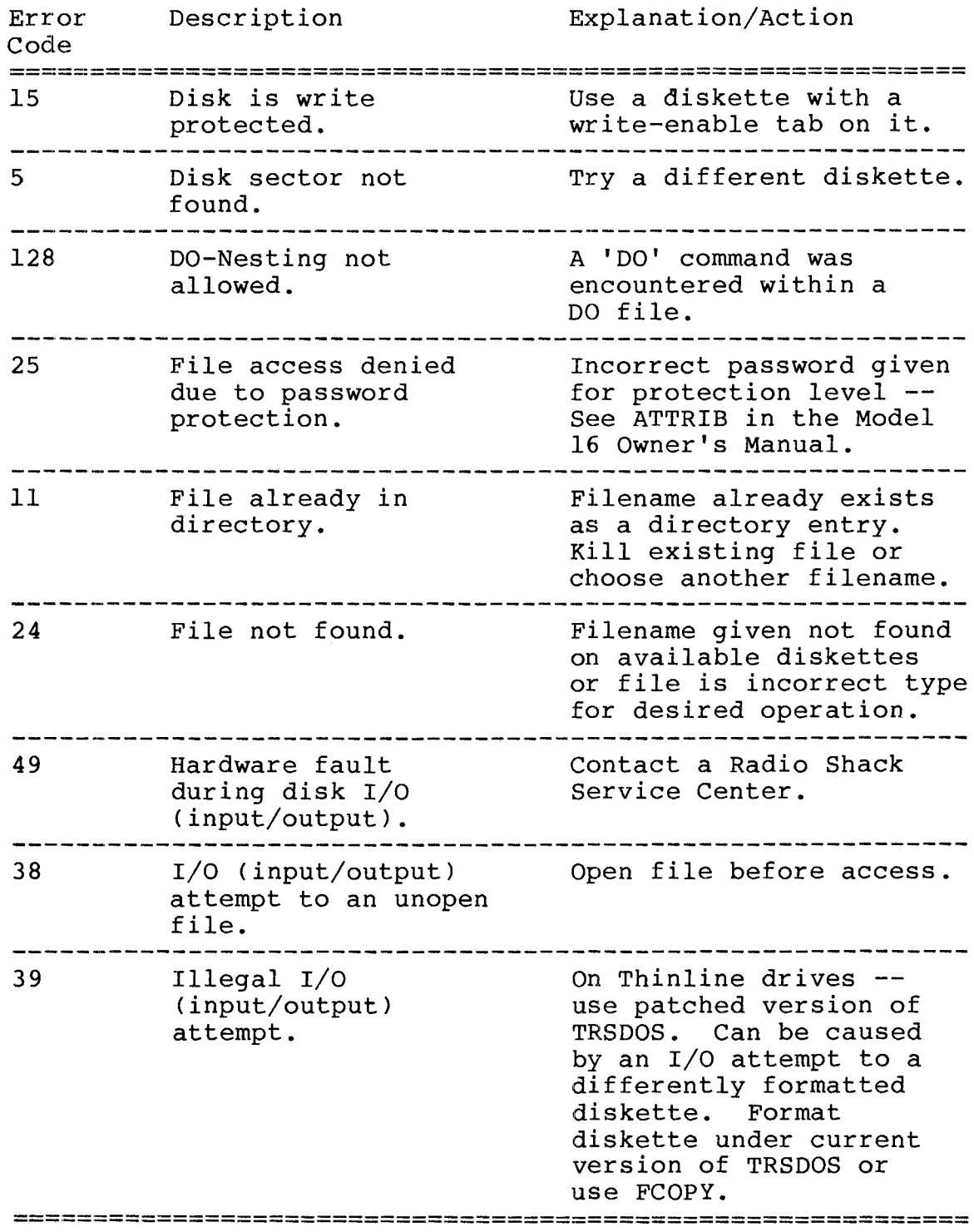

**- Radio** *S***haek<sup>®</sup> --**

**TRSDOS 16 OWNER'S MANUAL** TRSDOS 16 OWNER'S MANUAL<br>
TRS-80<sup>®</sup>

**TECHNICAL INFORMATION**

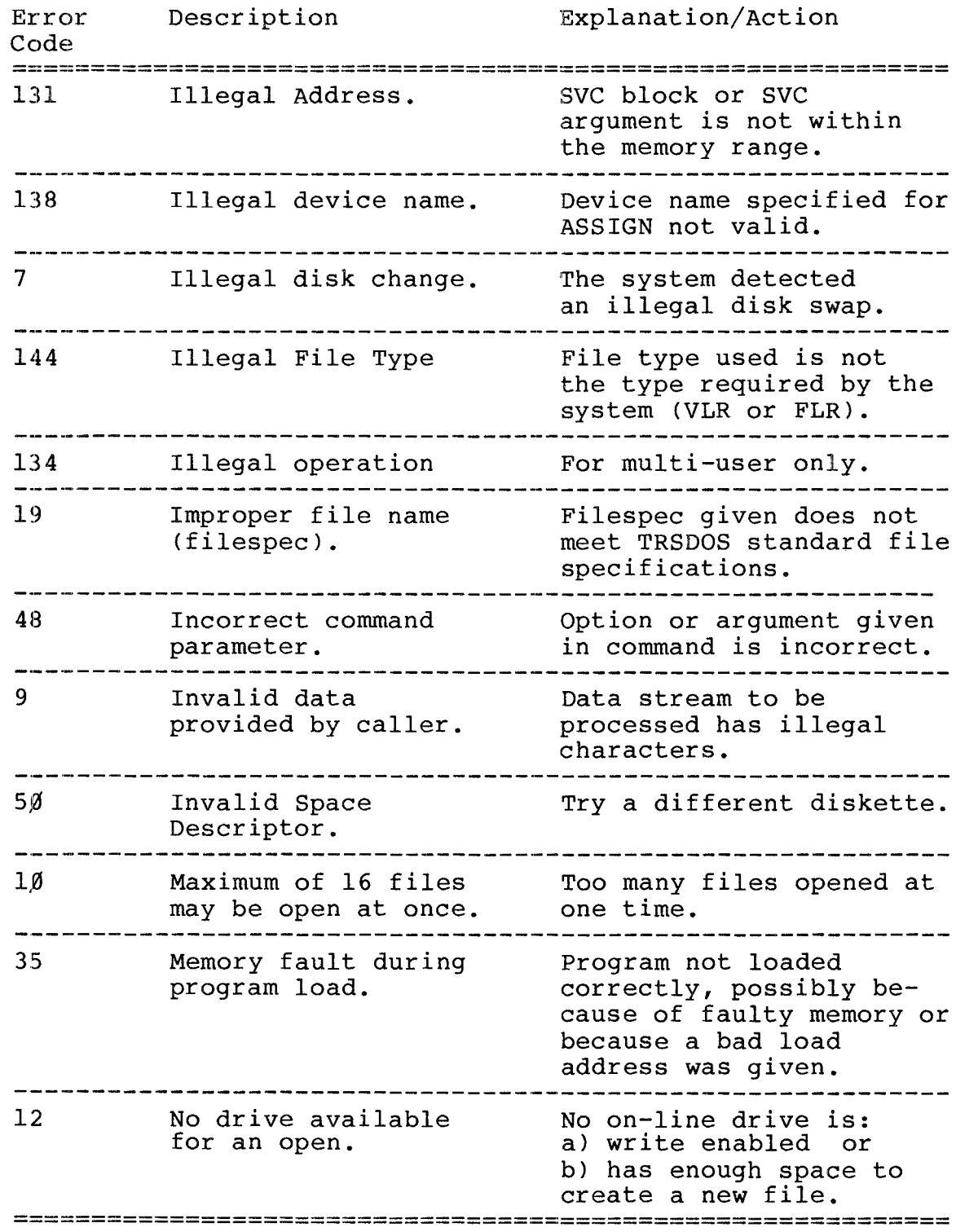

**-----------ltadI8/haell---------**

TRSDOS 16 OWNER'S MANUAL **RSDOS 16 OWNER'S MANUAL**<br>
TRS-80<sup>®</sup>

TECHNICAL INFORMATION

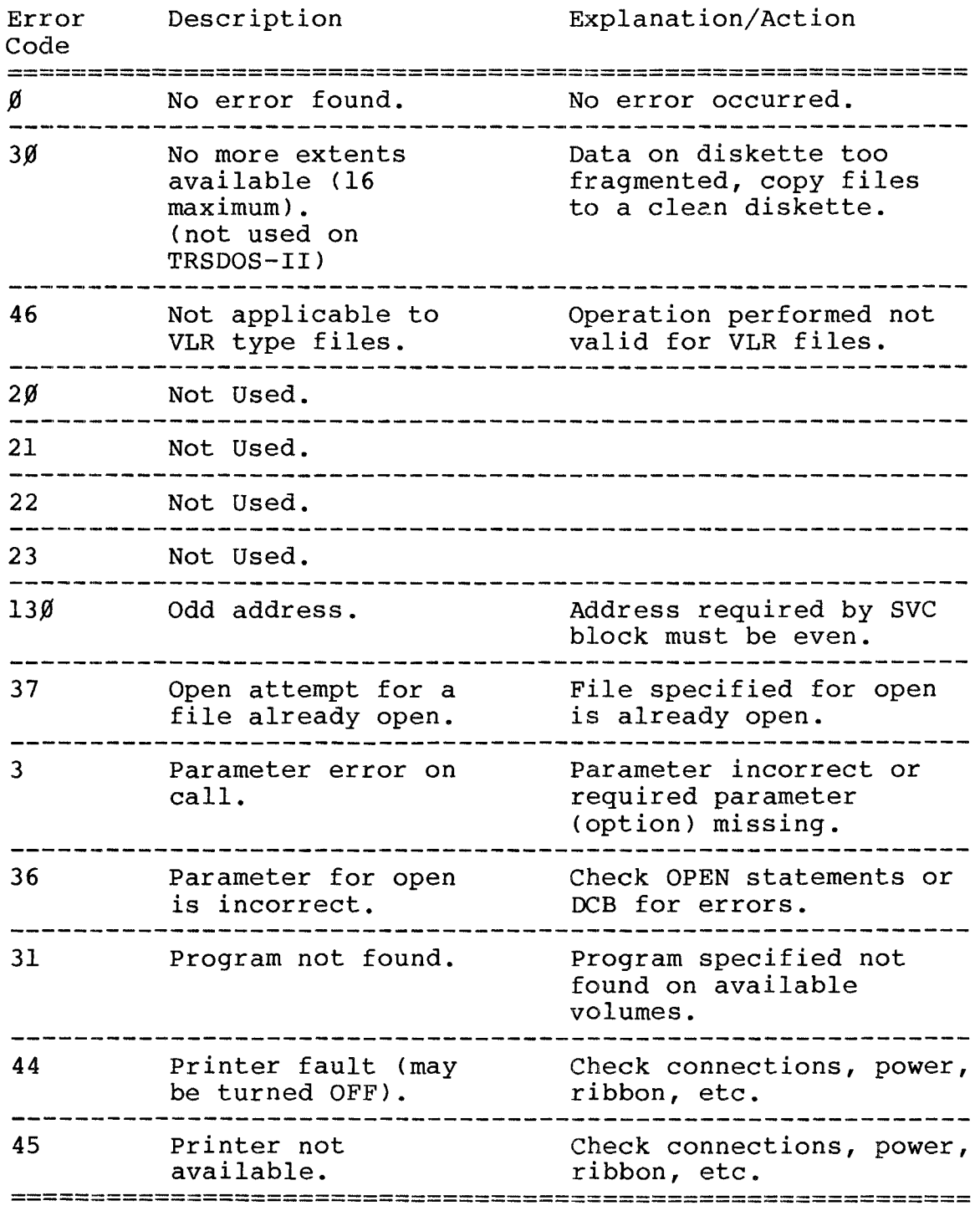

**,---------ftadlo/haell---------**

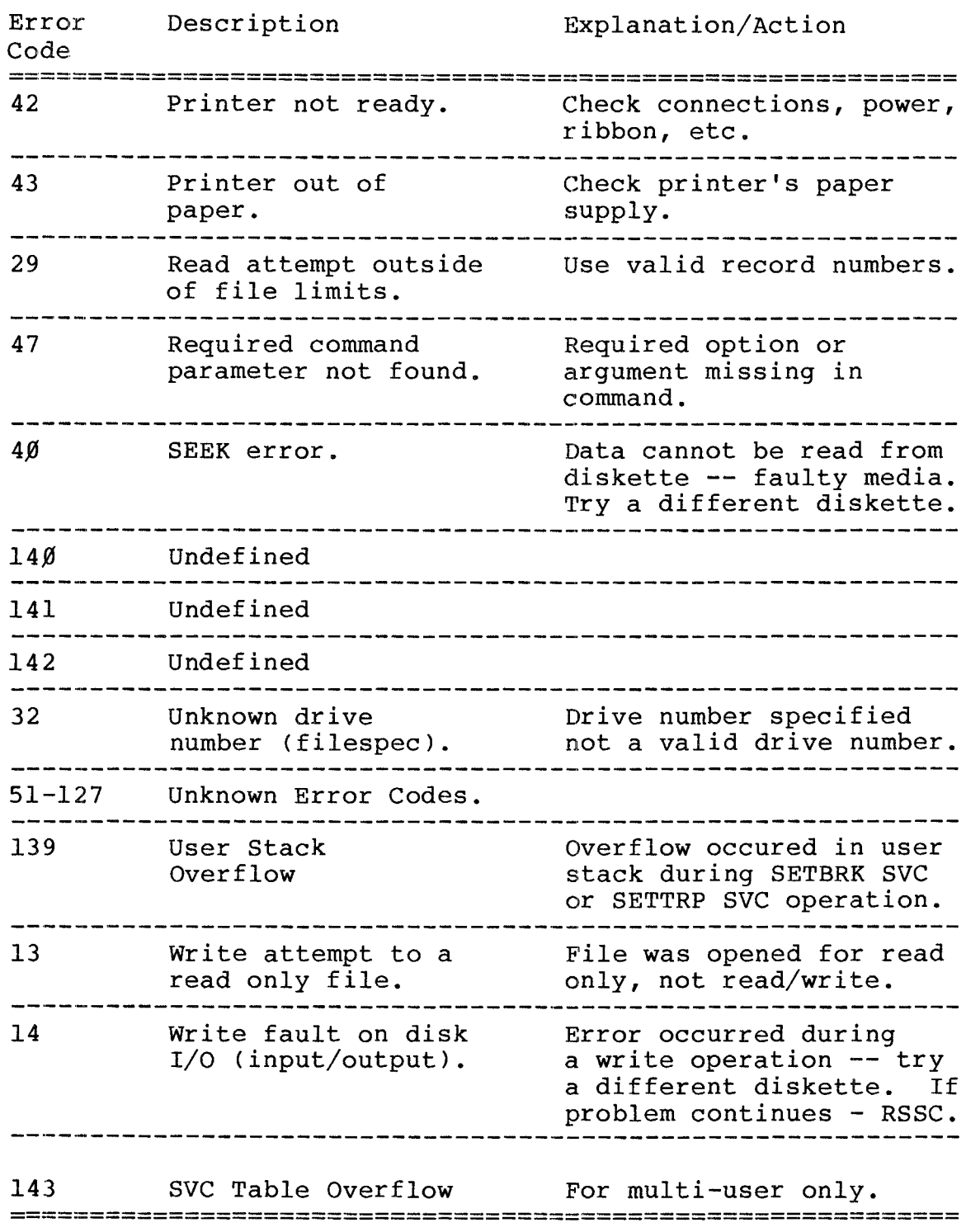

**----------ftad.e/haell---------**

TRSDOS 16 OWNER'S MANUAL **TRS-80** ® - TECHNICAL INFORMATION

BOOT ERROR TABLE

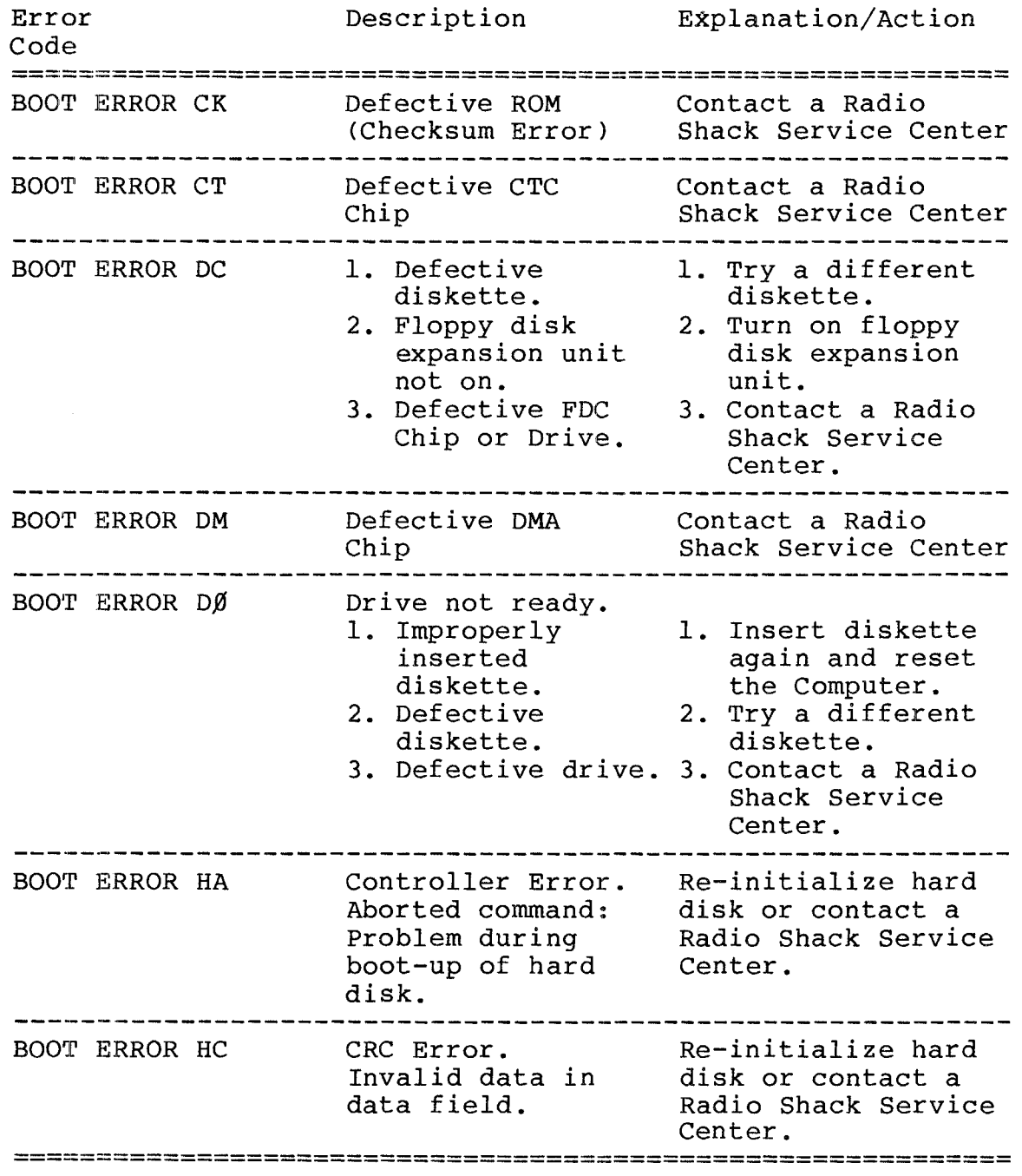

,------**ftadI8/haell---------**

TRSDOS 16 OWNER'S MANUAL TECHNICAL INFORMATION **---.--------TRS-BO ® -----------**

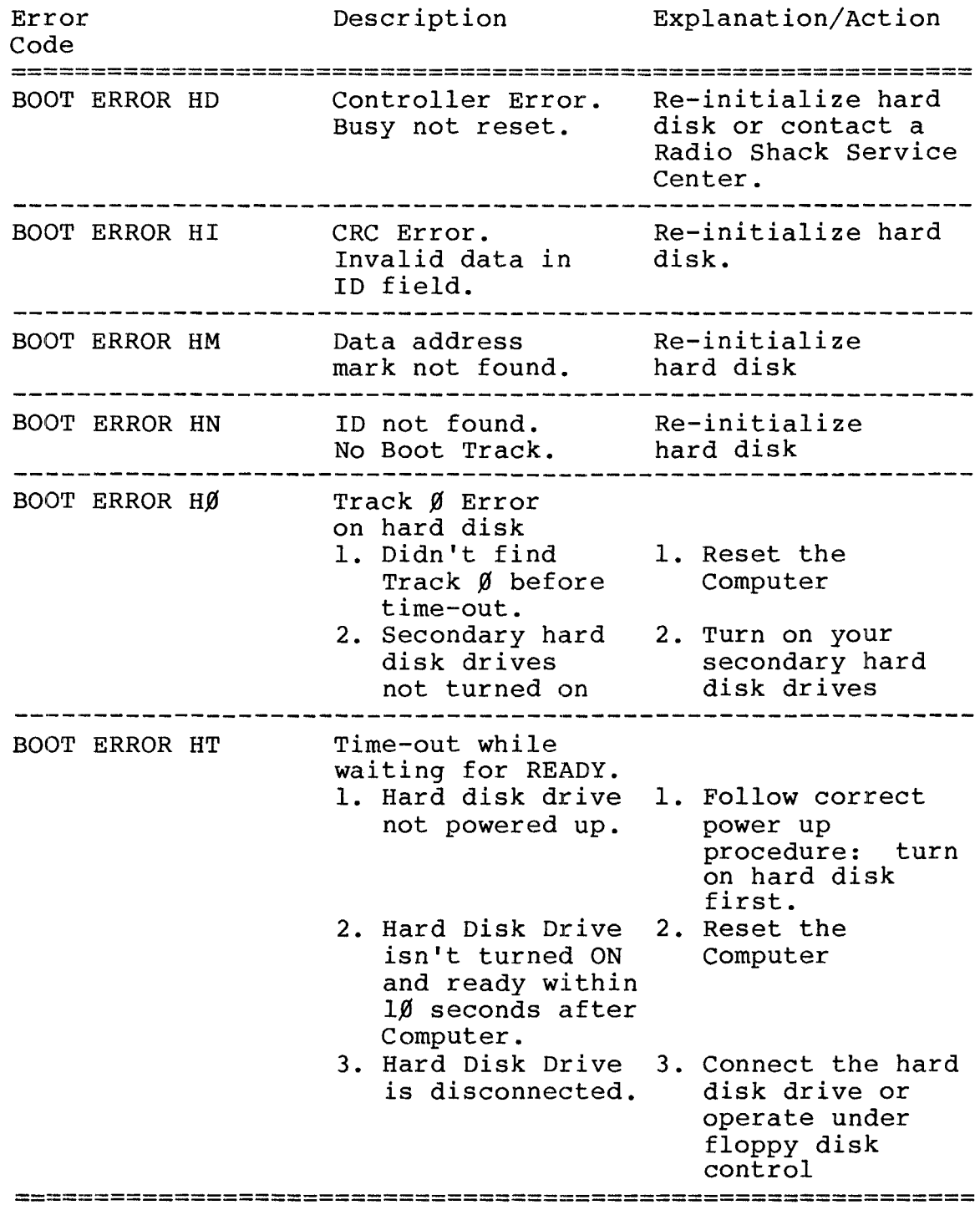

**----------ItadloIhaelll---------**

TRSDOS 16 Owner's Manual **-------TRS-BO ®**

Technical Information

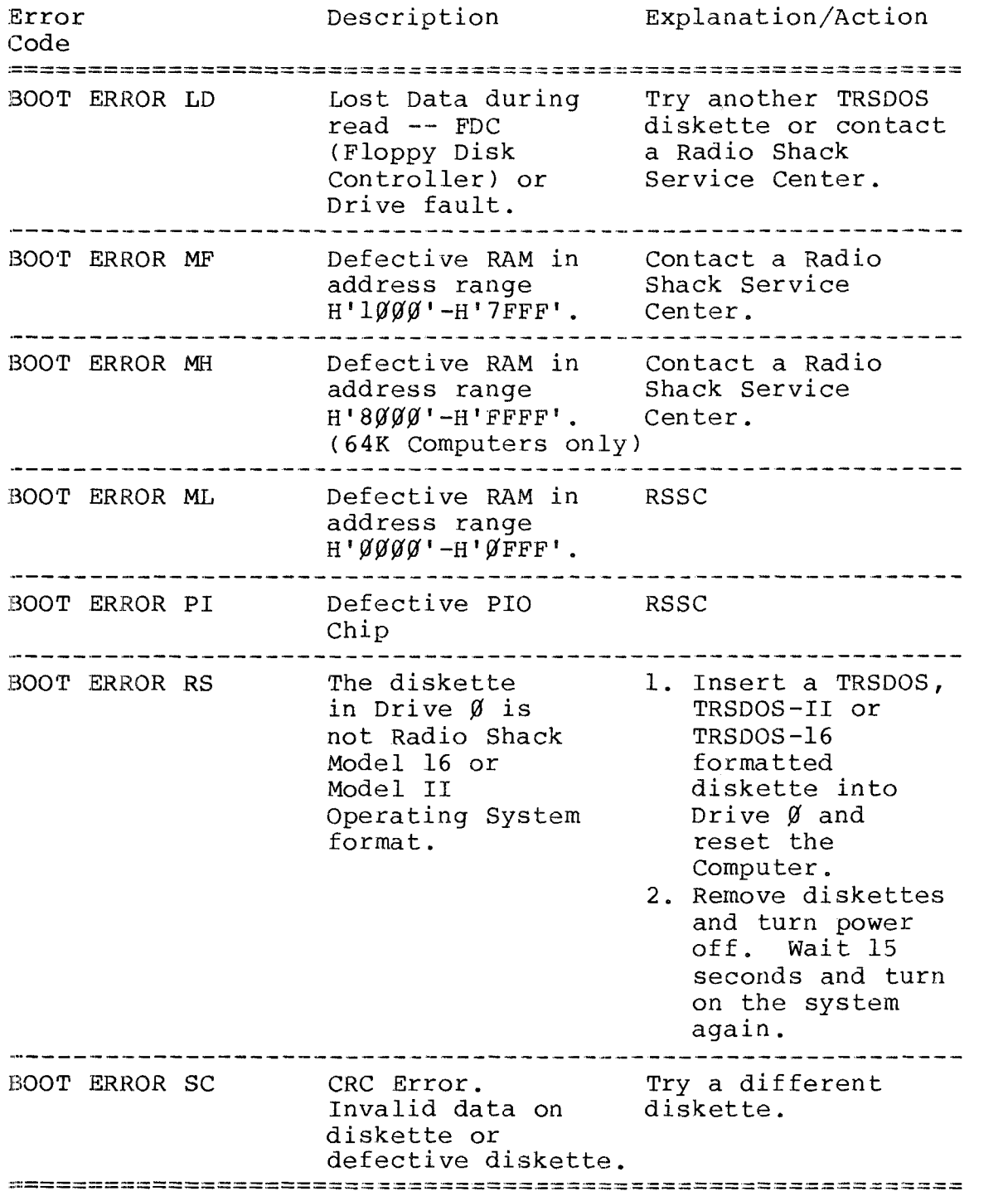

,------**ftadI8/haell---------**

~'RSDOS **<sup>16</sup> OWNER'S MANUAL TECHNICAL INFORMATION -----------TRs-ao ® -----------**

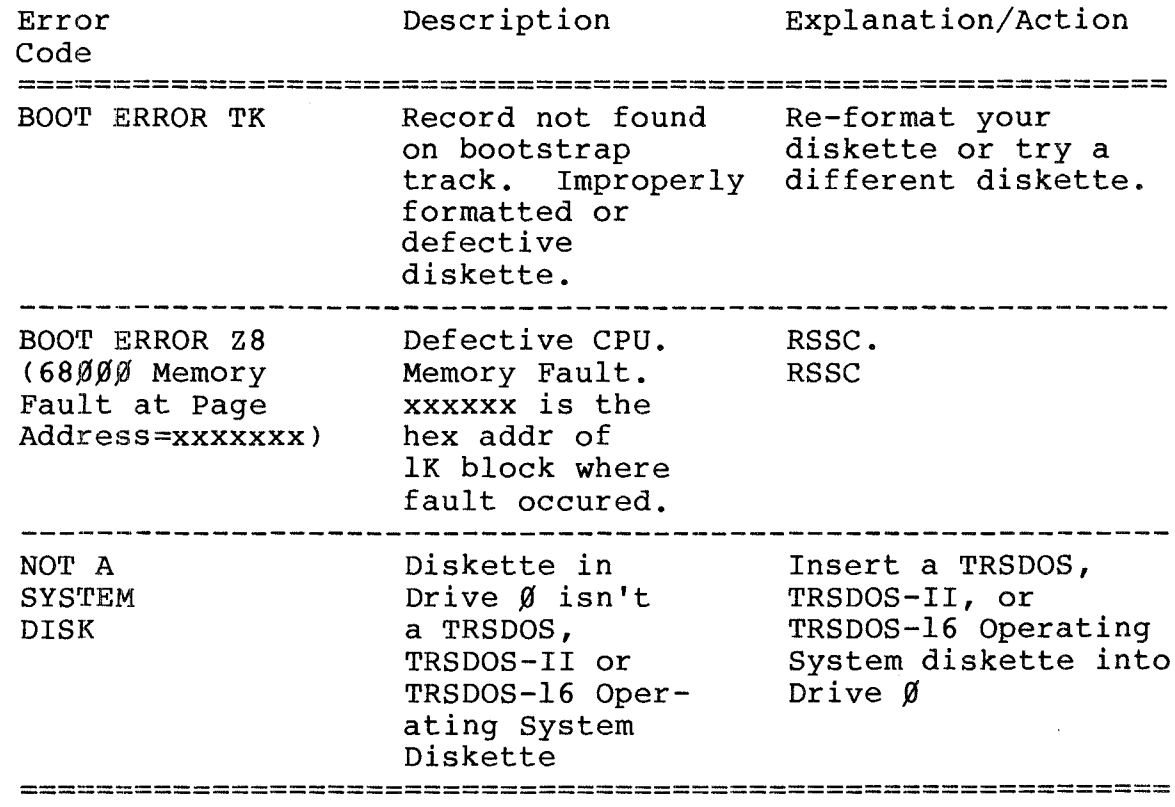

# **,----------ftadI8/haell---------**

APPENDIX B / The Configuration Command File

Whenever TRSDOS-l6 starts up or is reset, it looks for <sup>a</sup> file named CONFIG16/SYS. This "configuration command file" tells TRSDOS-l6 to link in certain extra operating system programs.

CONFIGl6/SYS should be present on the primary disk device (Drive  $\emptyset$  or Drive 4). It contains these directives:

> INCLUDE RUNCOBOL INCLUDE DEBUG END

which tell TRSDOS-l6 to link in the RUNCOBOL program and the DEBUG program.

You may create your own CONFIGl6/SYS file, or modify the existing one to meet your needs, by using EDITl6.

SAVING THE EXISTING CONFIGl6/SYS FILE

Before creating <sup>a</sup> new CONFIGl6/SYS file, you will probably want to save the existing one by renaming it.

For example:

RENAME CONFIG16/SYS:  $\emptyset$  TO DEBCOB/CFG:  $\emptyset$ 

renames the default configuration file. (The new filename tells you it includes both DEBUG and RUNCOBOL modules.

After renaming the existing CONFIGl6/SYS file, you can create a new one.

Since you "saved" the existing file, you can use it again. To do this, rename the present CONFIGl6/SYS file (if you want to save it) and then rename DEBCOB/CFG back to CONFIG16/SYS:

RENAME DEBCOB/CFG: Ø TO CONFIG16/SYS: Ø

**-------lIadI8/haell---------**

#### TO EDIT OR CREATE CONFIG16/SYS

Use EDIT16 to edit or create <sup>a</sup> CONFIG16 command file.

1. Type:

EDIT16 <ENTER>

and the Editor's Command mode prompt will be displayed:

**C? •••••••••••••••••••••••.••••**

2. To insert commands into the command file, you must get in the Insert mode, type:

IN <ENTER>

The Editor will display the I? prompt, indicating that you are in the Insert mode.

3. You are now ready to insert the names of the programs you want linked to TRSDOS-16.

Comments may be used. They are indicated by an asterisk (\*) in the first column.

The key word INCLUDE tells TRSDOS-16 the name of the program. The syntax for the INCLUDE statement is:

INCLUDE filename

The default extension for filespec is /SYS; it is optional. Drive numbers, disk ID and Passwords are not permitted.

Programs are loaded sequentially in memory in the order they are encountered in the CONFIG16/SYS file. The maximum number of programs that may be INCLUDEd is 15.

The programs must be resident on the primary drive (Drive  $\emptyset$  or Drive 4).

The list is concluded with an END statement.

# **---------ftadI8/haell---------**

For example:

\* This is the Configuration File for DEBUG INCLUDE DEBUG END

tells TRSDOS-16 to link only the DEBUG program. The first line is <sup>a</sup> comment and is not executed by TRSDOS-16

- 4. When you are finished inserting, press <ENTER> to exit the Insert Mode.
- 5. Save the file with the following command:

SA CONFIG16/SYS <ENTER>

6. You now have <sup>a</sup> new CONFIG16 command file that TRSDOS-16 will use when it powers up or resets.

#### CONFIGURATOR ERROR MESSAGES

When the Configurator lists a line generating an error, it prints an error message directly underneath the line number. Preceding the message, it inserts three asterisks.

In cases of certain syntax or file I/O errors, the Configurator also marks, with a dollar sign (\$), where in the line the error occurred.

For example:

Ø11 INCLUBE RUNCOBOL \$ \*\*\* Illegal Command

shows a syntax error in the spelling of INCLUDE.

There are three catagories of Configurator error messages:

- A. Configuration Control File Errors
- B. Configuration Command Errors<br>C. Completion Errors
- Completion Errors

**-------ltadI8/haell---------**

#### A. Congifuration Control File Errors

These errors are FATAL. If one of these errors occur, the Configurator could not properly execute the CONFIGI6/SYS file. TRSDOS-16 will still be displayed but certain defaults will have occured:

- 1. No programs have been INCLUDED<br>2. DEBUG is kept resident (if ava
- 2. DEBUG is kept resident (if available)<br>3. Any memory not occupied by DEBUG and
- Any memory not occupied by DEBUG and the resident Operating System is available to the user.

Use EDITl6 to correct the error (or create a new configuration file) and reset the system.

Can't Open CONFIG16/SYS: TRSDOS Error Code = nnn

Look up TRSDOS-16 Error Code nnn in Appendix B and take appropriate action.

Can't configure system: File CONFIG16/SYS not proper format

The CONFIG16/SYS file is not a VLR type file.

Can't configure system: File CONFIG16/SYS not found

TRSDOS-16 could not find the CONFIGI6/SYS file.

I/O Error on File CONFIG16/SYS: TRSDOS Error Code = nnn

Look up TRSDOS-16 Error Code nnn in Appendix B and take appropriate action.

#### B. Configuration Command Errors

These errors occur when a command cannot be processed by the Configurator. If one of these error occurs, the Configurator will continue to process the command lines. However, the desired result of the configuration file may not have been accomplished. For example, an INCLUDE file may have been left out.

# **,------ltadlo/haeK---------**

#### Can't INCLUDE program: TRSDOS Error Code = nnn

The Configurator cannot load the program because of an I/O error. Look up the TRSDOS-16 Error Code in Appendix B.

**TRS-80<sup>®</sup>** 

#### Can't INCLUDE program: Out of Memory

More resident programs were requested than will fit into user memory.

#### Can't INCLUDE program: Program already configured

This error occurs any time a program is included twice.

#### Too many INCLUDED programs: this request ignored

This error occurs if more than 15 programs are included. The command line that is flagged is ignored (treated as a comment).

#### $C_{\bullet}$ Completion Error

#### \*\*\* CONFIGURATION ABORTED \*\*\*

This message appears when the configurator could not finish processing the CONFIG16/SYS file because of an I/O error.

### Radio Shaek

#### ABOU'l~ **THE CONFIGURATOR**

The Configurator is invoked whenever the  $68%$  processor is initialized. It performs several important functions:

- It determines whether the machine debugger is  $\bullet$ required. If not, it is eliminated from memory. This gives you an extra 4K of memory.
- It initializes traps and interrupts. This eliminates the need to keep extra code resident in memory.
- It loads in resident programs as specified in the CONFIGl6/SYS file.
- It reads the AUTO file and passes it to TRSDOS-l6 for execution.

The Configurator is linked in at the end of user memory and occupies 4K of memory. Upon system initialization, it moves itself to the top of physical memory. This is because the resident programs will be loaded at low address, overlaying the original configurator.

Next the Configurator begins to load the resident programs requested in the CONFIGl6/SYS file (i.e., DEBUG and RUNCOBOL). It loads these programs sequentially starting at the beginning of user memory and up to the beginning of where the Configurator has relocated itself. This guarantees that after loading is complete, the user has at least 4K of memory available (the size of the Configurator).

After configuration is complete, the Configurator is no longer neccessary and is overwritten.

**----------ftadI8/haell---------**

**--------TRS-BO ® ----------**

**APPENDIX C / Memory Map**

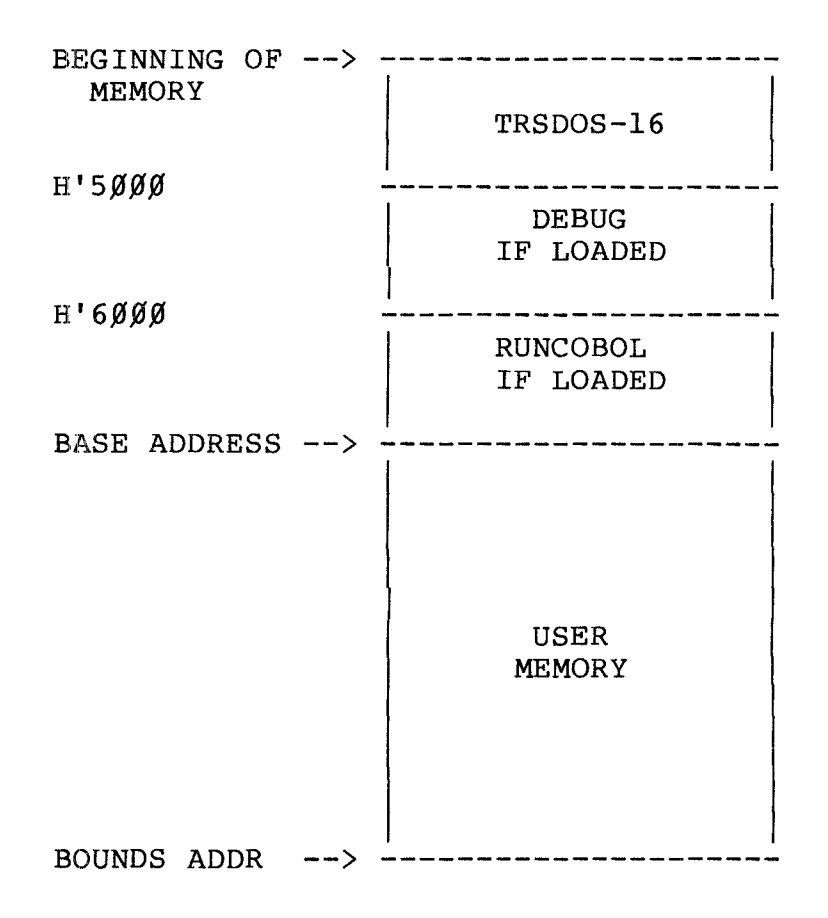

#### **MEMORY CHART**

User memory begins at  $H'5\cancel{\emptyset}\cancel{\emptyset}$  if the Debugger is not configured and at  $H'6\cancel{\theta}\cancel{\theta}\cancel{\theta}$  if the Debugger is configured.

**-----------ftadlo/haell---------**

#### APPENDIX D / ASCII Character Codes

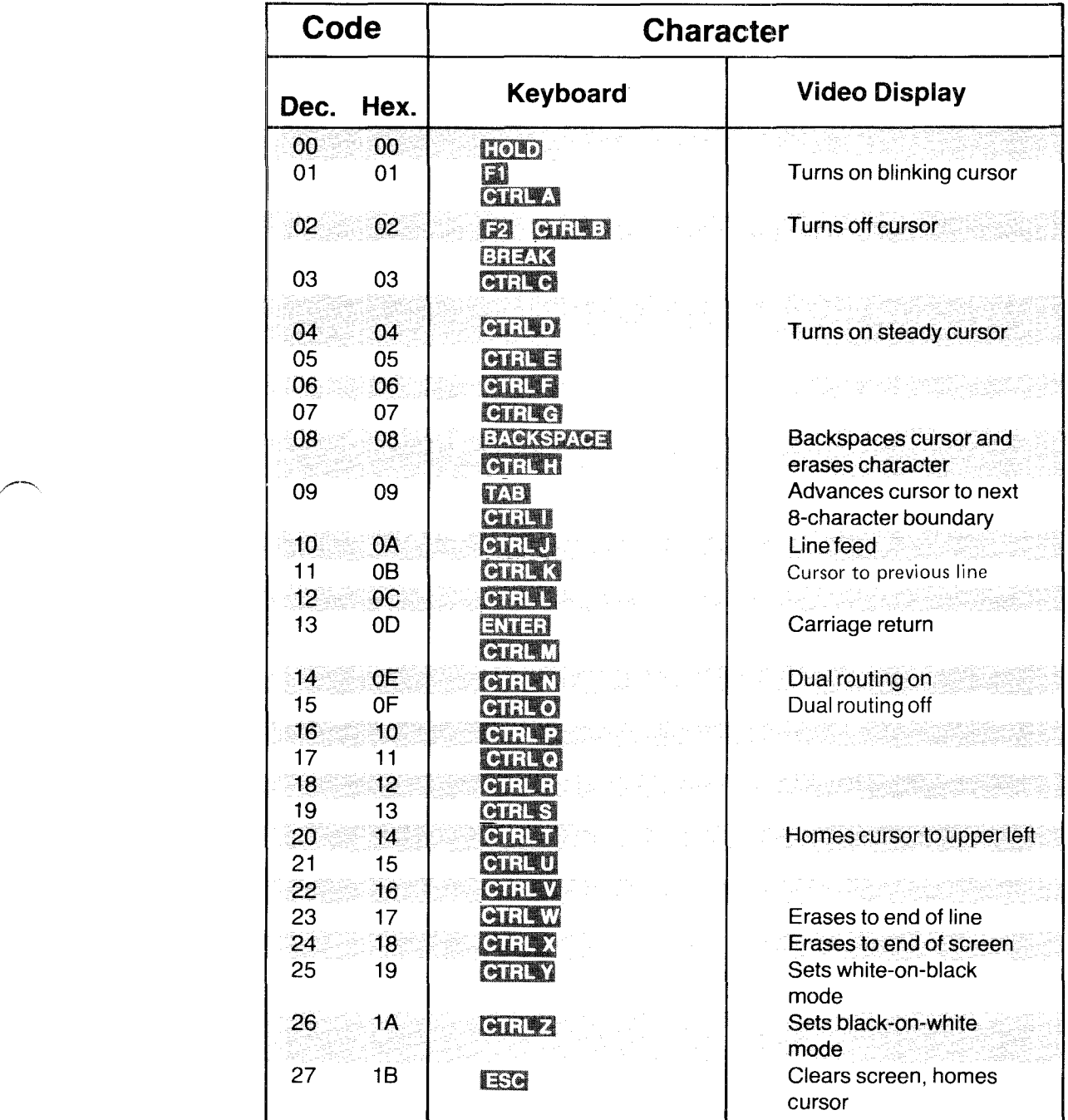

\* EREAK is always intercepted. It will never return a code 3 to the user program.

**- Radio Shaek<sup>®</sup> -**

# TRSDOS 16 OWNER'S MANUAL<br>
TRS-80  $^{\circ}$  - TECHNICAL INFORMATION

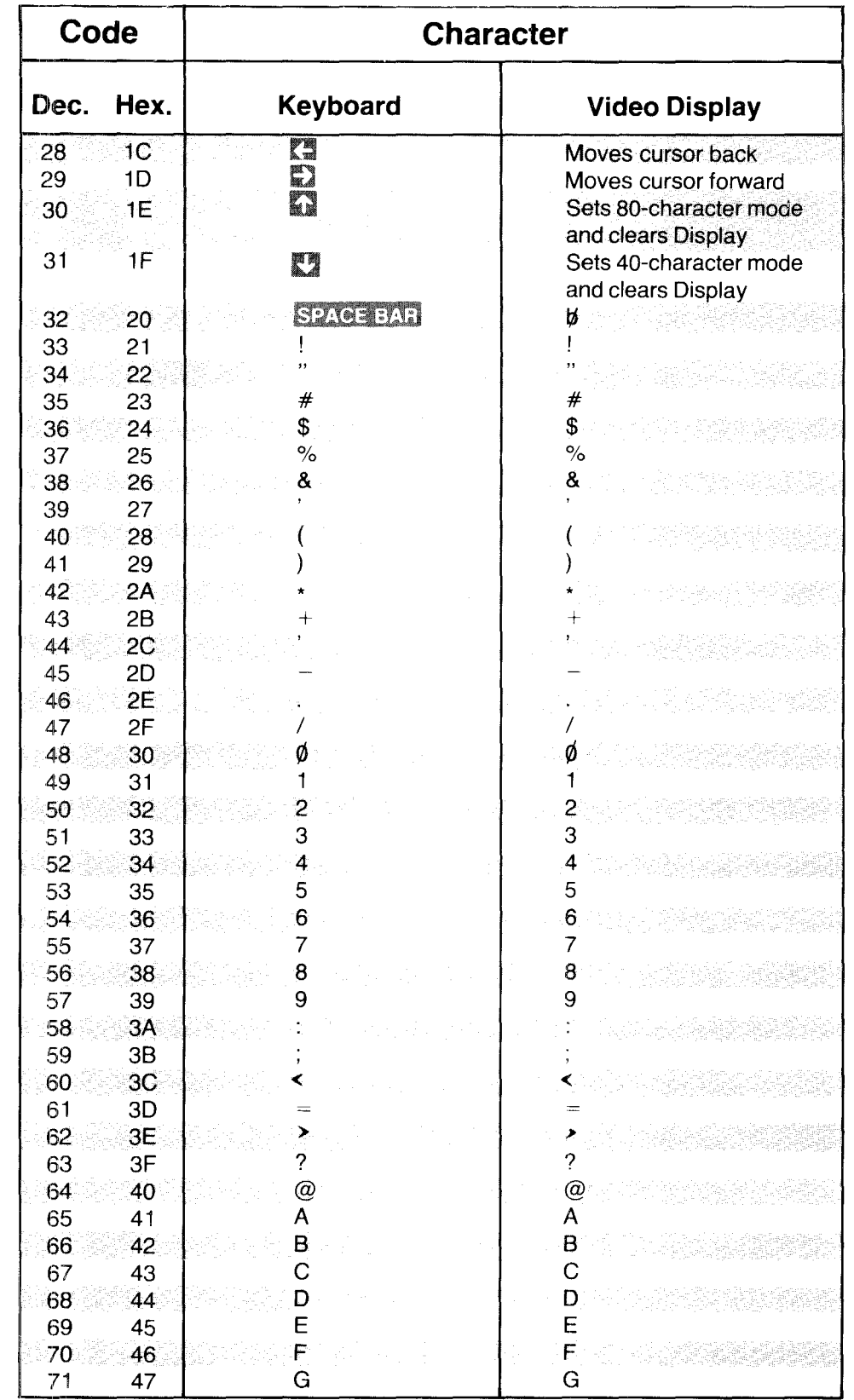

### **---- Radio** *S***haek<sup>®</sup> --**

# TRSDOS 16 OWNER'S MANUAL TRS-80<sup>®</sup> TECHNICAL INFORMATION

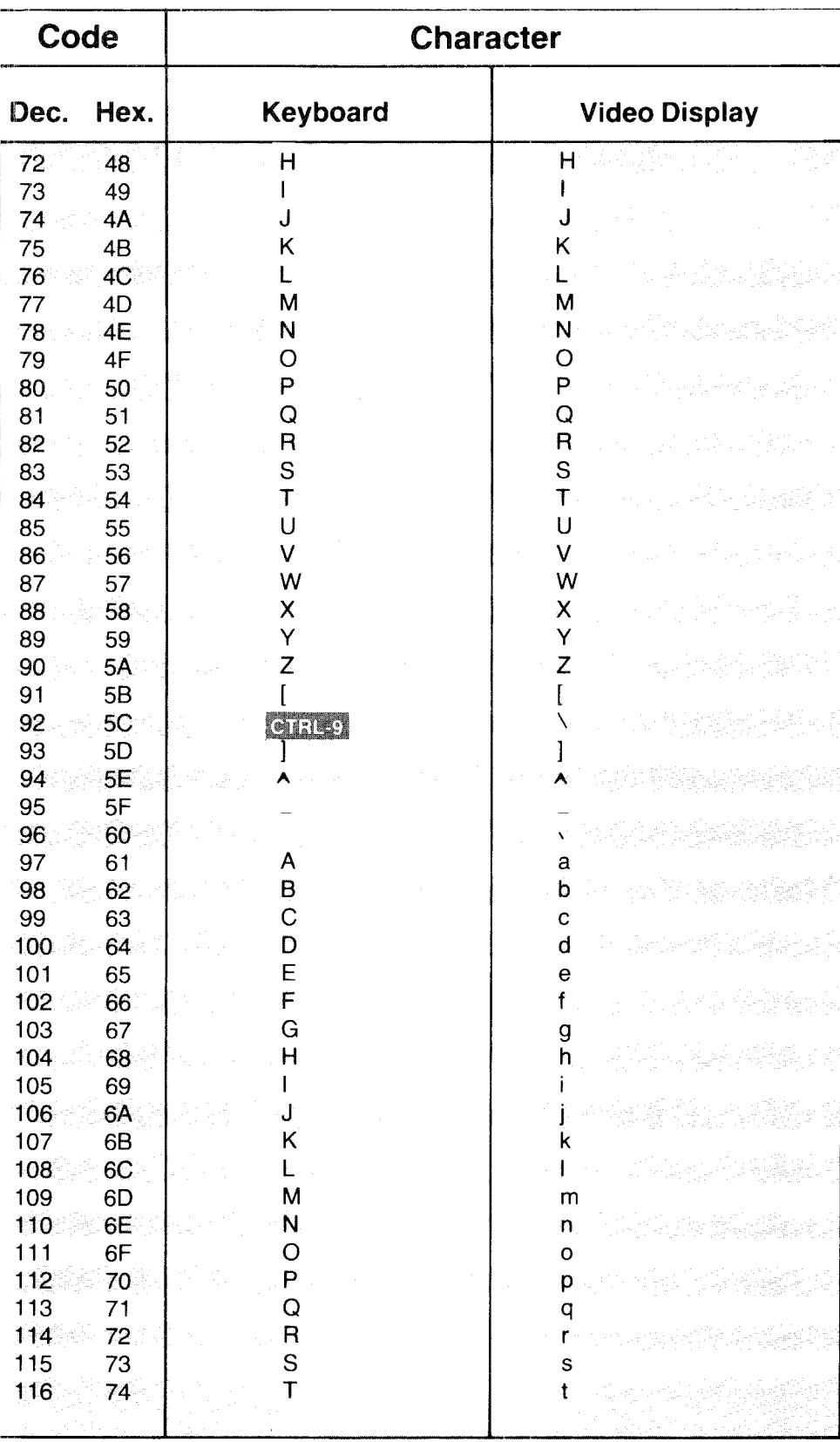

# **—— Radıo** *S***haek ————**

# TRSDOS 16 OWNER'S MANUAL TRS-80 RECHNICAL INFORMATION

Ţ

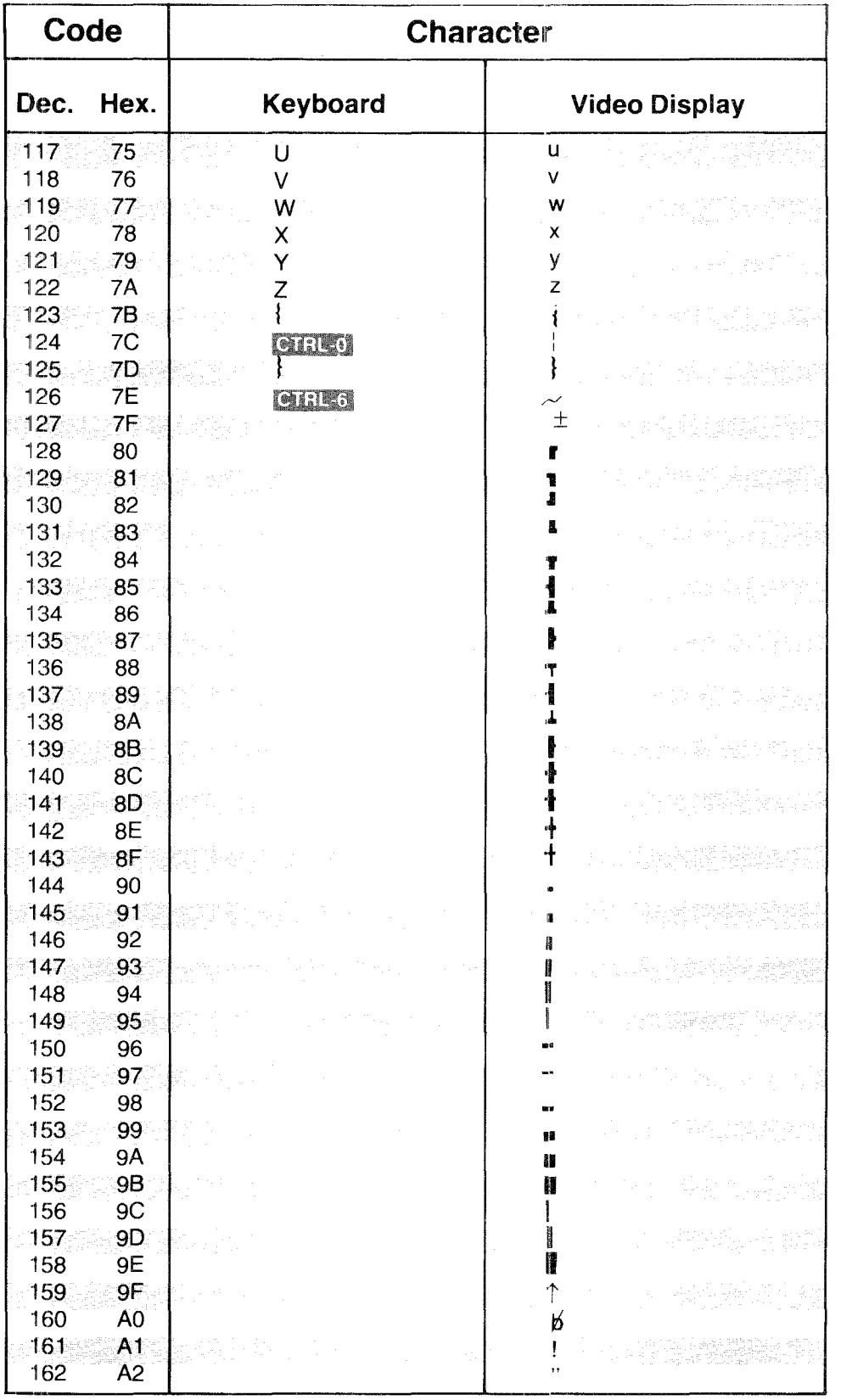

## **- Radio Shaek -----**

# 

.<br>Emi

-

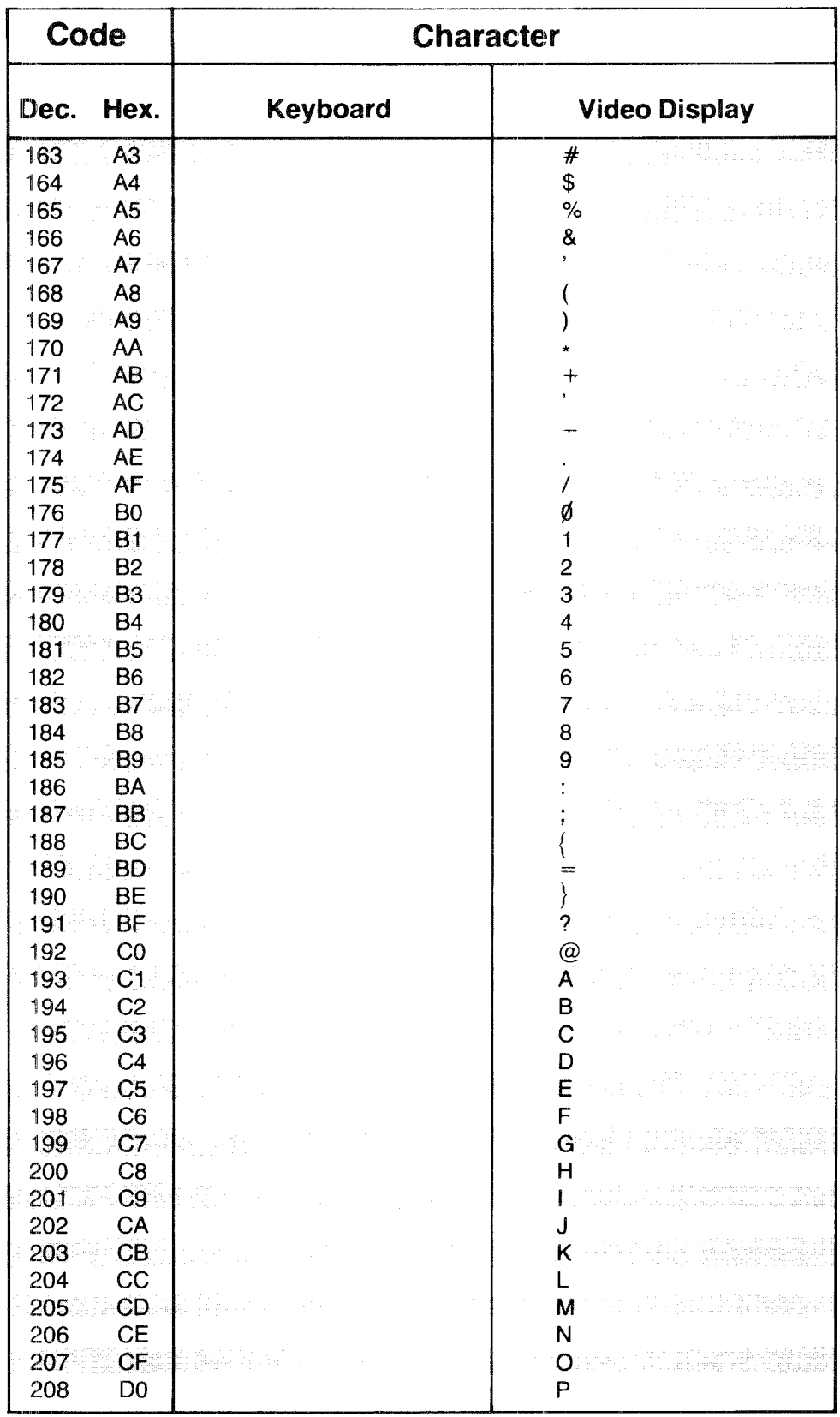

# 

#### TRSDOS 16 OWNER'S MANUAL TRECHNICAL INFORMATION

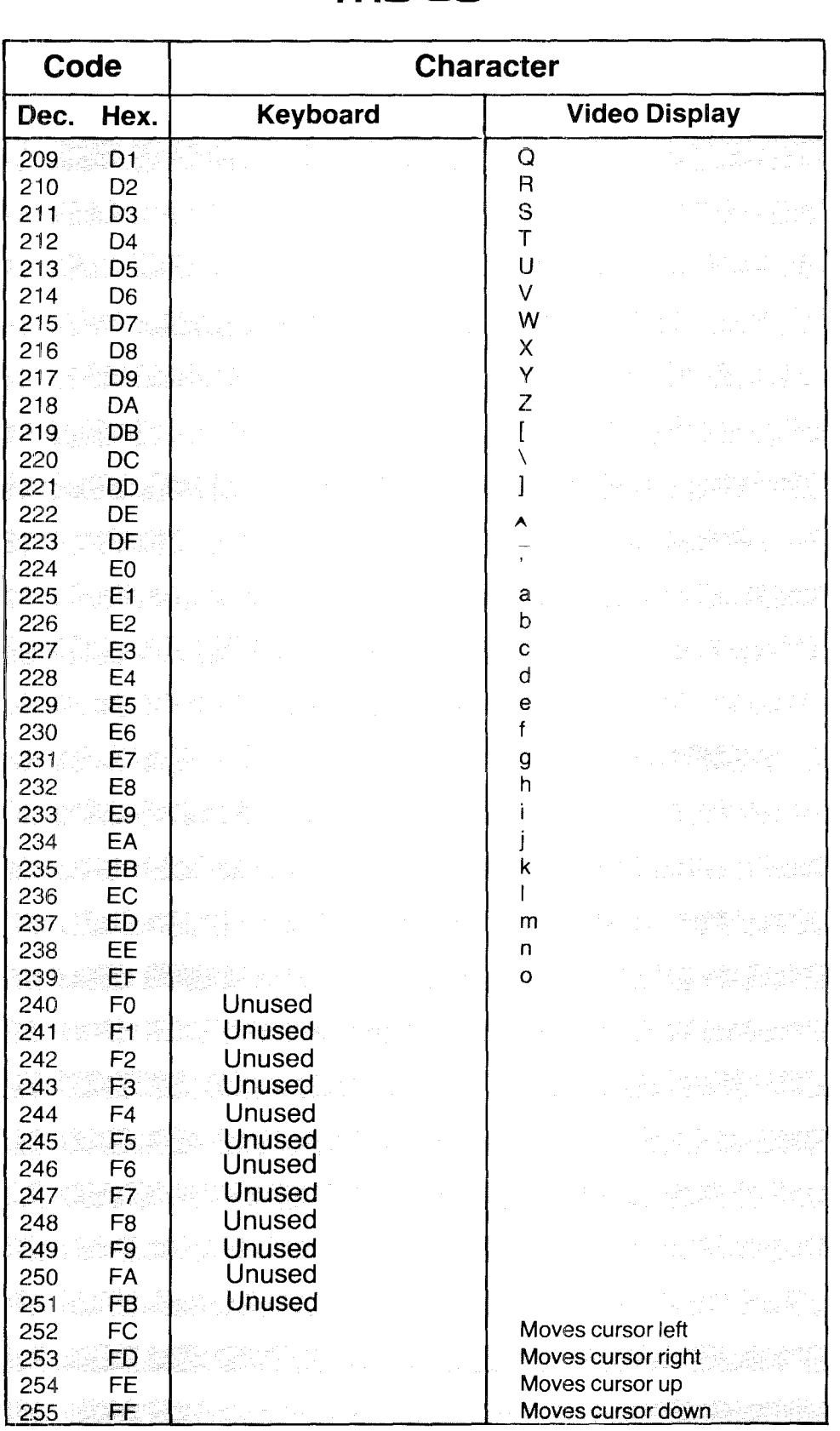

## —— Radio *S*haek<sup>®</sup> -

 $\mathsf{TRS}\text{-}\mathsf{SO}^\circ$  **TECHNICAL INFORMATION** 

APPENDIX E / Graphics Codes

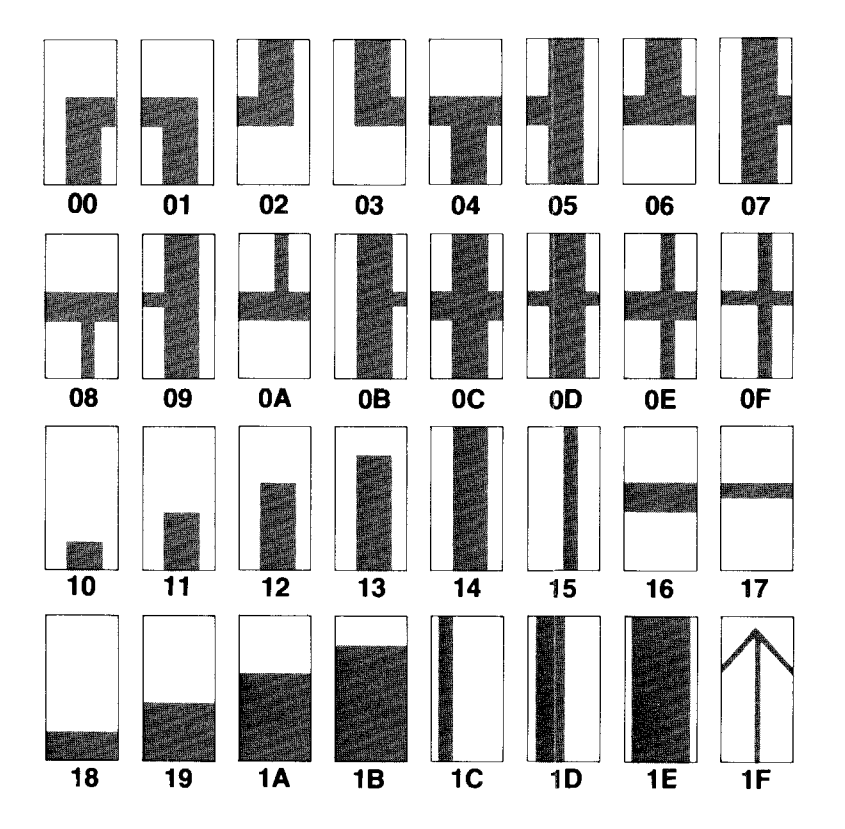

## **—— Radıo** *S***haek<sup>®</sup> -**

APPENDIX F  $/$  MODEL 16 & ENHANCED MODEL II SPECIFICATIONS

#### SPEC IFICATIONS

The Radio Shack TRS-8Ø Model 16 and Enhanced Model II are disk-based computer systems with two major components:

- 1. <sup>A</sup> Display Console with up to two built-in, double-sided, double-density floppy disk drives (Model 16) or one built-in, single-sided floppy disk drive (Enhanced Model II).
- 2. A separate keyboard enclosure which can be positioned for maximum operator comfort and efficiency.

The operating system software is loaded from <sup>a</sup> system diskette in Drive  $\emptyset$  or Drive 4 by a built-in ROM "bootstrap" program.

#### PROCESSORS

Input/Output Processor System:

- Z8Ø-A based with 64K bytes of random access memory  $\bullet$
- Independent bus can support all the standard system boards '
- Emulation mode allows you to execute programs previously developed for the TRS-80 Model II without changing them first.

Computational Processor System:

- 68000 based with either 128K or 256K (384K or
	- 512K bytes on a Model 16) of RAM
- Independent bus can support multiple bus masters

The two processors share the computing load from the application programs (the Z8Ø-A based processor performs input/output tasks while the  $68\cancel{000}$  based processor performs computational tasks).

**------lIadleIhaeK** -----------

VIDEO DISPLAY

LSI Controller Chip:

Frees the input/output ( $280 - A$  based) processor from much of the overhead required to update and maintain the video display.

#### Four Modes:

- Model 16:
	- green on black (normal)
	- black on green (reversed)
	- . 80 characters by 24 lines
	- $. 4\%$  characters by 24 lines
	- Enhanced Model II:
	- white on black (normal)
	- black on white (reversed)
	- 80 characters by 24 lines
	- $\frac{1}{4}$   $\frac{1}{4}$  characters by 24 lines

Displayable Characters:

- Full ASCII set
- 32 graphics characters

#### KEYBOARD

- LSI Controller frees the input/output  $(28\beta A)$ based) processor from keyboard scan and related tasks
- Located in separate case for convenience
- Connected to Display Console via a built-in cable exiting the bottom front of the Console
- Standard typewriter keys, repeat key and two general-purpose function keys
- Four modes: 1) Unshift; 2) Shift; 3) Caps; 4) Control

#### FLOPPY DISK DRIVES

Minimum:

- Model 16: One (if system contains <sup>a</sup> hard disk) or two built-in 8" double-sided floppy disk drives Enhanced Model II: One built-in 8" single-sided floppy disk drive
	-

**- Radio** *S***haek<sup>®</sup> -**

Maximum:

Model 16: Two built-in and two external 8", double-sided floppy disk drives (Disk Expansion Unit needed for "two external drives)

**-------TRS-BO ®**

Enhanced Model II: One built-in and three external 8" single-sided floppy disk drives (Disk Expansion unit needed for three external drives)

Storage Capacity:

- 1,256,704 bytes per double-sided diskette (for User Data Capacity, see Operating System Manual)
- 625,920 bytes per single-sided diskette (for User Data Capacity, see Operating System Manual)

Diskette Organization:

- 154 tracks per double-sided diskette, 77 tracks per single-sided diskette
- $32$  ( $\beta$ -31) sectors per track -- will vary with operating system software. See TRSDOS Reference Manual, Technical Information section for more details.
- 256 bytes per sector (except track  $\emptyset$  which has 128 bytes per sector) -- varies with operating system software. See TRSDOS-16 and the TRSDOS/Model II Reference Manuals, Technical Information sections for more details.
- Data Transfer Rate:
	- $50%$ ,  $0%$  bits per second (except track  $\beta$  which has  $25%$ , $00%$  bps)

Required Media:

- Model 16: Radio Shack Double or Single-sided, 8" Floppy Diskettes
	- Enhanced Model II: Radio Shack Single-sided, 8" Floppy Diskettes

Preventative Maintenance Interval:

- Typical usage  $(3, %)$  Power-on hours per year): Every 8000 Power-On Hours
- Heavy usage  $(8, %)$  Power-on hours per year): Every  $500$  Power-On Hours

**Product Construct Construct Construct Construct Construct Construct Construct Construct Construct Construct Construct Construct Construct Construct Construct Construct Construct Construction Construction Construction Cons** 

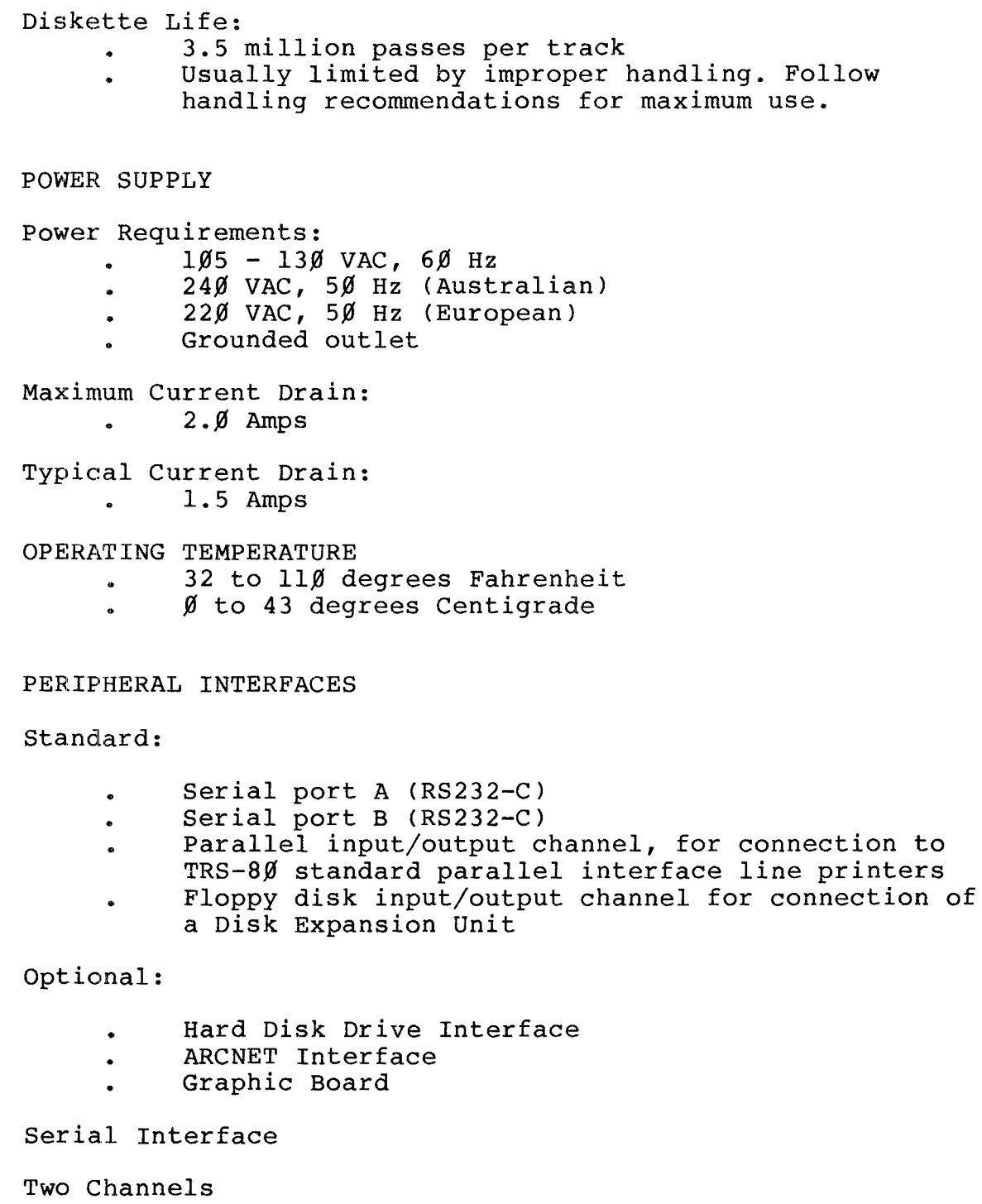

Channel A allows asynchronous or synchronous  $\bullet$ 

**---------Itadle/haell---------**

**TRSDOS 16 OWNER'S MANUAL TECHNICAL INFORMATION** TRSDOS 16 OWNER'S MANUAL **TRS-80** ® TECHNICAL INFORMATION

transmission.

- Channel B allows asynchronous transmission only.
- Both conform to the RS-232-C standard.
- Both use the DB-25 connectors on the back of the Display Console.

The DB-25 connector pin-outs and signals available are listed below.

CHANNEL A CHANNEL B

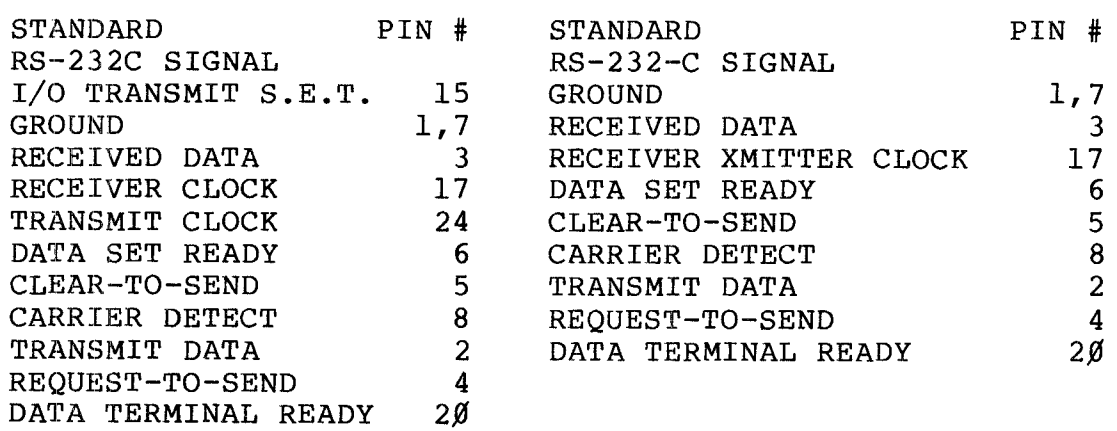

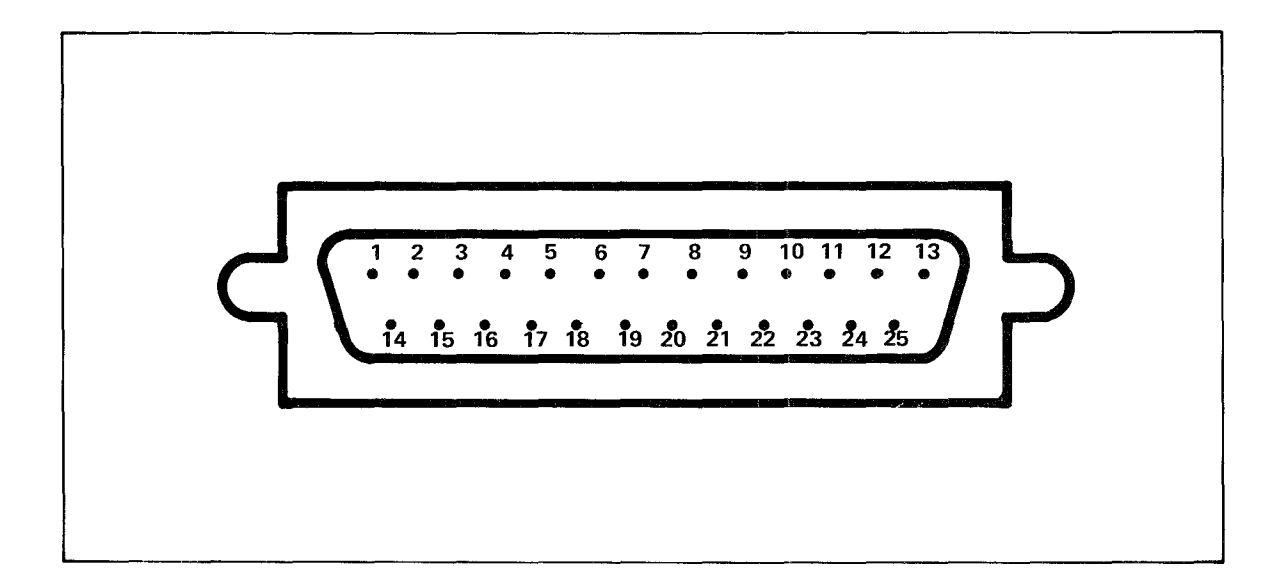

**------ftadI8/haell---------**

Parallel Interface

- Connection to <sup>a</sup> line printer via the 34-pin  $\mathbf{r}$ connector on the back panel of the Display Console.
- Eight data bits are output in parallel.  $\bullet$
- Four data bits are input.
- All levels are TTL compatible.

The connector pin-outs and signals available are listed on the next page.

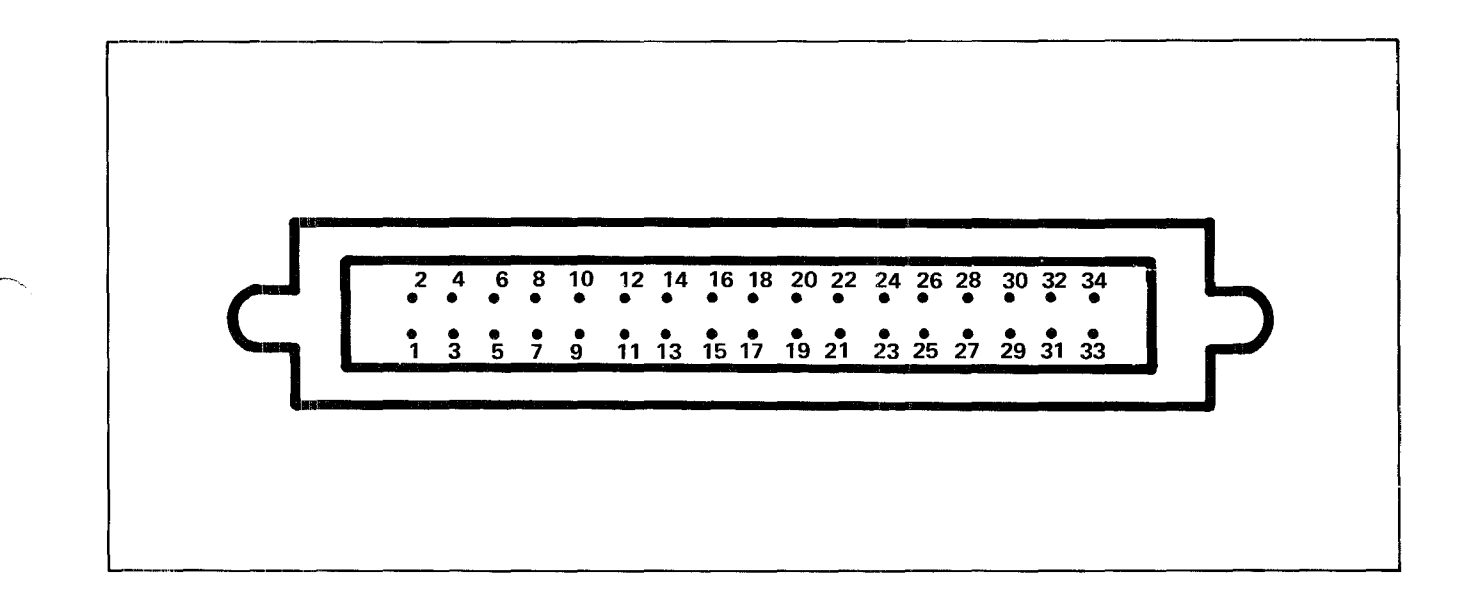

## Radio Shaek<sup>®</sup> -

**,--------TRS-BO ® -----------**

**TRSDOS 16 OWNER'S MANUAL TECHNICAL INFORMATION** 

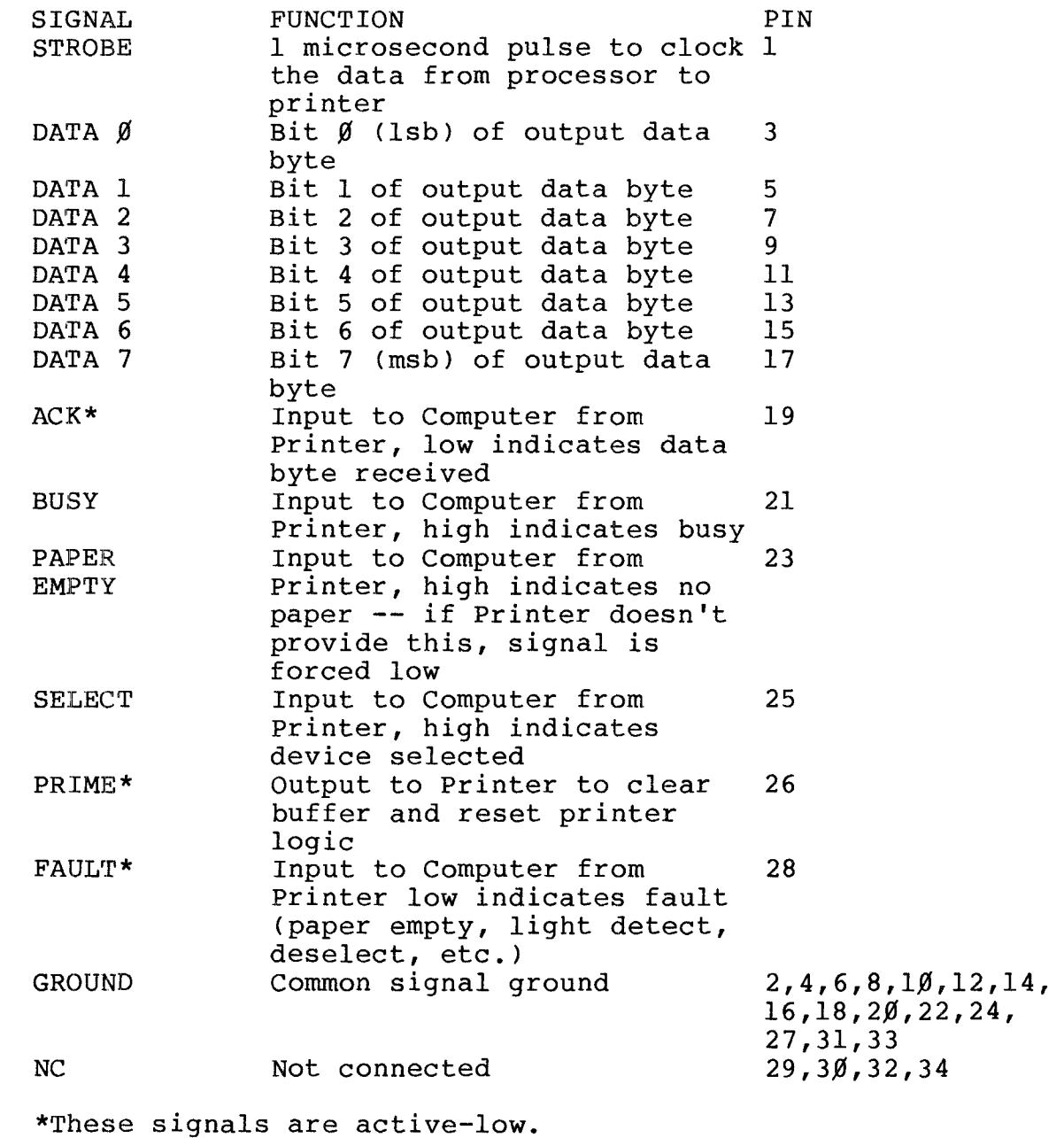

**- Radio** *S***haek<sup>®</sup> ·**
TRSDOS 16 OWNER'S MANUAL **-------TRS-BO ®**

## APPENDIX G / SVC Quick Reference List

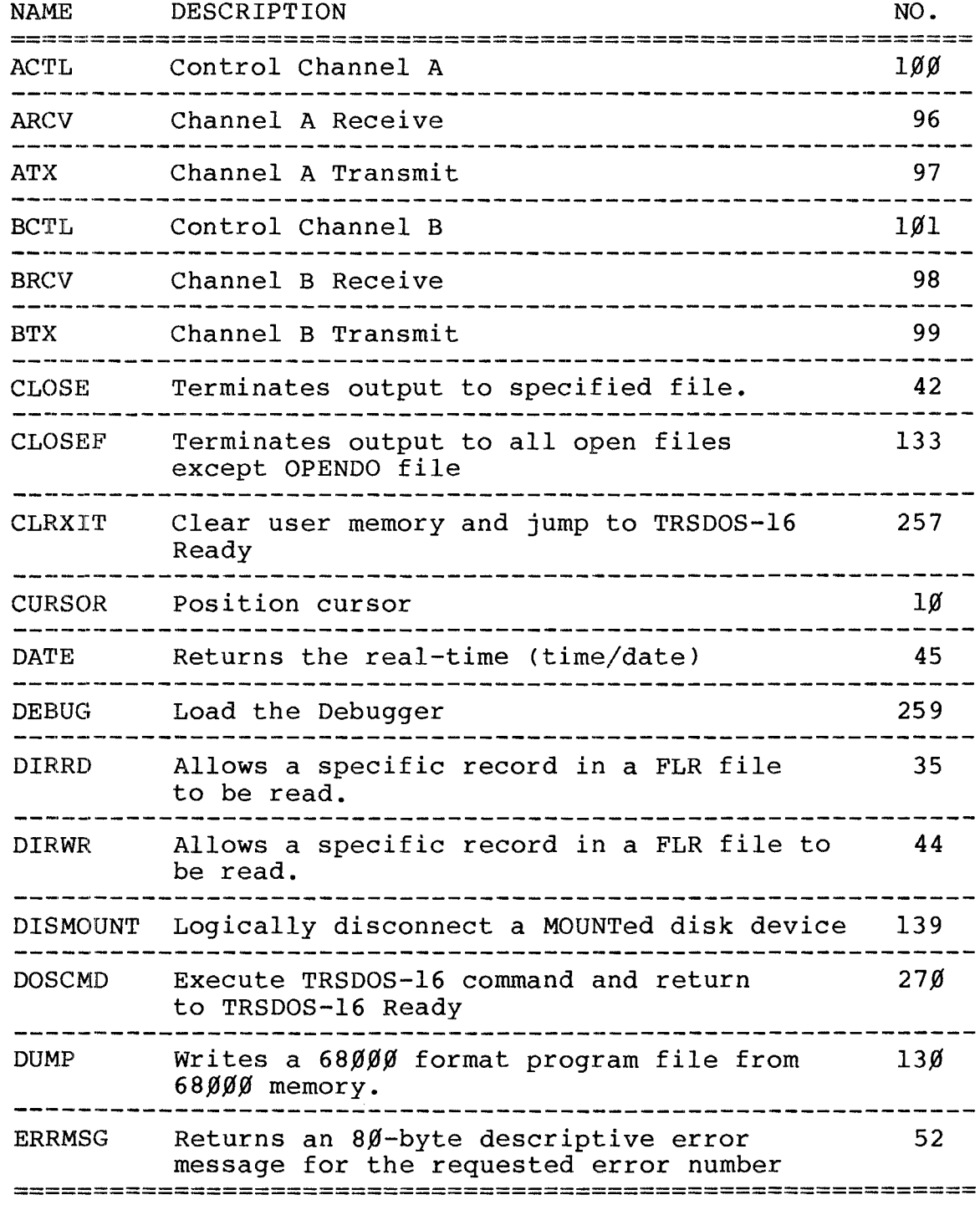

**Radio Shaek<sup>®</sup> --**

NAME DESCRIPTION NO. **============================================================** Causes the error message refered to 39 ERROR by ERROR NUMBER to be printed on the video display. EXECUTE Execute program. 263 HLDKEY Enable / Disable HOLD key. 29 JP2DOS Jump to TRSDOS-16 Ready. 264 KBCHAR Strobes the keyboard and returns with or 4 without a character. KBINIT Initializes the keyboard input driver. 1 KBLINE Inputs <sup>a</sup> line from the keyboard into <sup>a</sup> 5 <sup>a</sup> buffer and echoes the line to the display.<br>--------------------Deletes the specified file from the KILL 41 directory. LOAD Loads a  $68\%$  $\%$ -format program into the 131 user memory. LOCATE Returns the number of the current record. 33 (i.e. the last record accessed) MOUNT Logically connects a disk device 138 MOVBUF Retrieves and stores an 80-byte buffer 267 Handles both the creation and opening of OPEN -40 files. OPENDO opens and creates a special file not closed  $14\%$ by CLOSEF PRCHAR Sends one character to the Printer. 18 PRCTRL Lets you select various printer options. 95 PRINIT Initializes the printer driver <sup>17</sup> **============================================================**

**------ftadI8/haell---------**

 $\frac{1}{2}$ 

NAME DESCRIPTION NO. **============================================================** PRLINE Sends <sup>a</sup> line to the Printer. 19 -----READNX Reads the next record after the current 34 record. RENAME Changes the name and/or extension of <sup>a</sup> file 47 RESET Same as pressing the RESET switch 129 RS232C Initialize RS-232C Channel 55 SETBRK Enable / Disable the BREAK key 269 SETTRP Set or remove trap vectors 266 UNLOCK Unlocks a specified record 136 This routine outpus <sup>a</sup> character at the VDCHAR 8 current cursor position. VDINIT Initialize the Video Driver 7 VDLINE writes a buffer of data to the display 9 VERSION Get version of Operating System 137 VIDKEY Sends a prompting message to the display 12 and then waits for <sup>a</sup> line from the keybd. WRITNX writes the next record after the last 43 record accessed. (i.e., sequentially) **============================================================**

## - Radio *S*haek<sup>®</sup> -

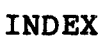

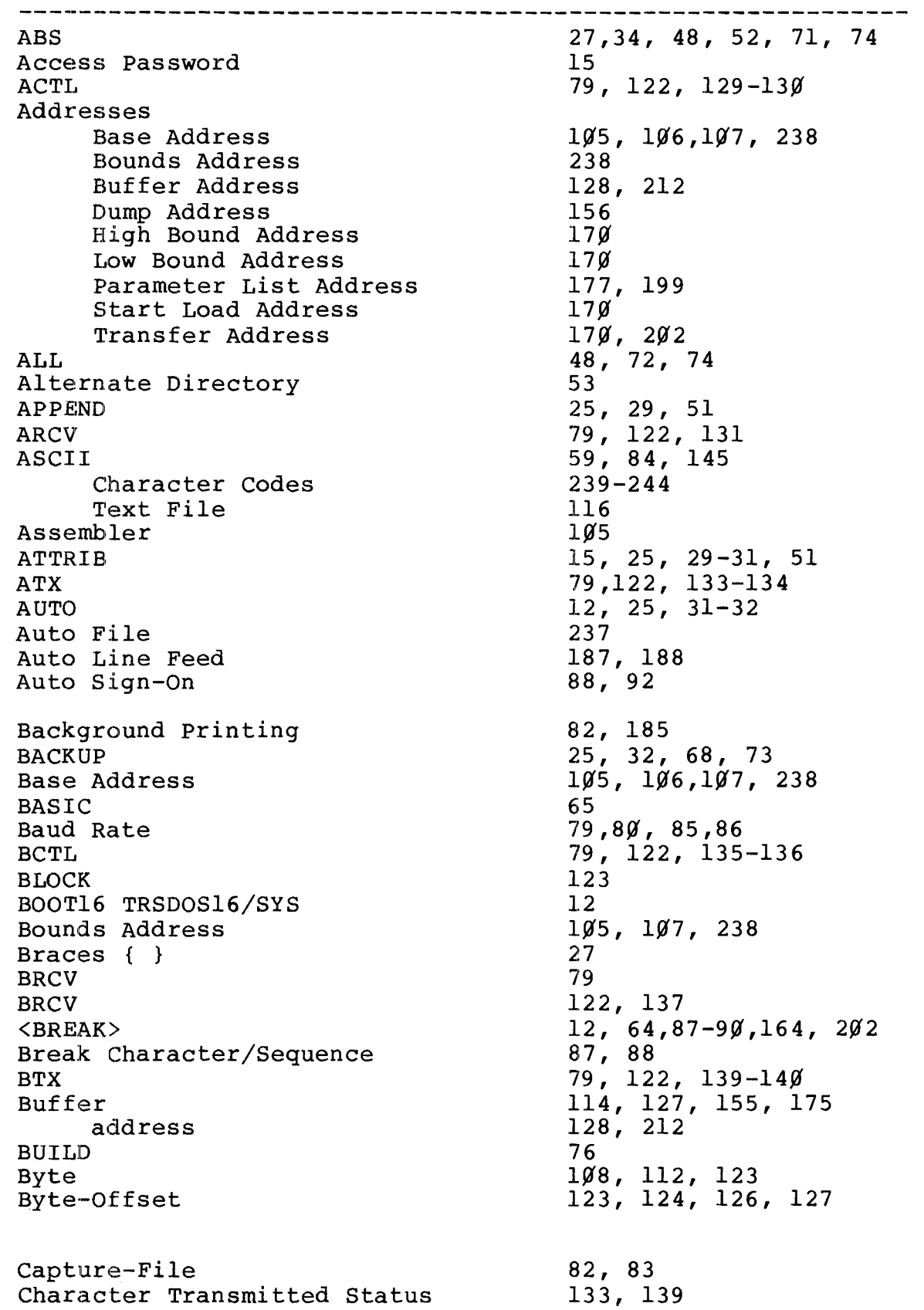

Page

/~,

-------------------25, 33 CLEAR 122, 141 CLOSE  $122, 142, 180$ CLOSEF 122, 143 CLRXIT CLS 18,25,26,33 COBOL 35 Codes Access Code 177, 180 ASCII Character Codes 239-244 Communications Status 13 $\emptyset$ , 131, 133, 135, Code 138, 139 Creation Code 177, 181 Error Code 177 Graphics Code 245 144 Column Command File  $18, 105$  $26 - 28$ Command Syntax Comment 27 Communications Status Code 13 $\emptyset$ , 131, 133, 135, 138, 139 Compilers 29 Completion Errors 234,236 Configuration 1~5 Errors 234,235 Command File 12,147, 232 Configurator Error Messages 234-236 12, 232, 233,237 CONFIG16/SYS 25, 27, 34, 35, 51 COpy CREA'rE 25, 35,36,51, 113 Cylinders 1~8 Data Files  $64, 65, 66, 69, 90, 91,$ 97 72, 74, 75 **DATASET** DATE 18, 25, 36 DATE SVC 127, 145-146 DB-25 Connector Pin-Outs  $25%$ (DC) Date Created 74, 77 DEBUG 26, 122, 147, 232,234 Debugger 147, 238 69 DELE'TE Diagnostics 11~ DIR  $17-20$ , 25, 31, 37-39 Direct File Access 119 Directory 14, 58,169 11~,111 Alternate Directory Primary Directories 11~,111 Space Formula  $110$ DIRRD (Direct-Read)  $119, 121, 122, 149-150,$ 2~6 119, 121,122, DIRWR (Direct-write)

123, 151-152

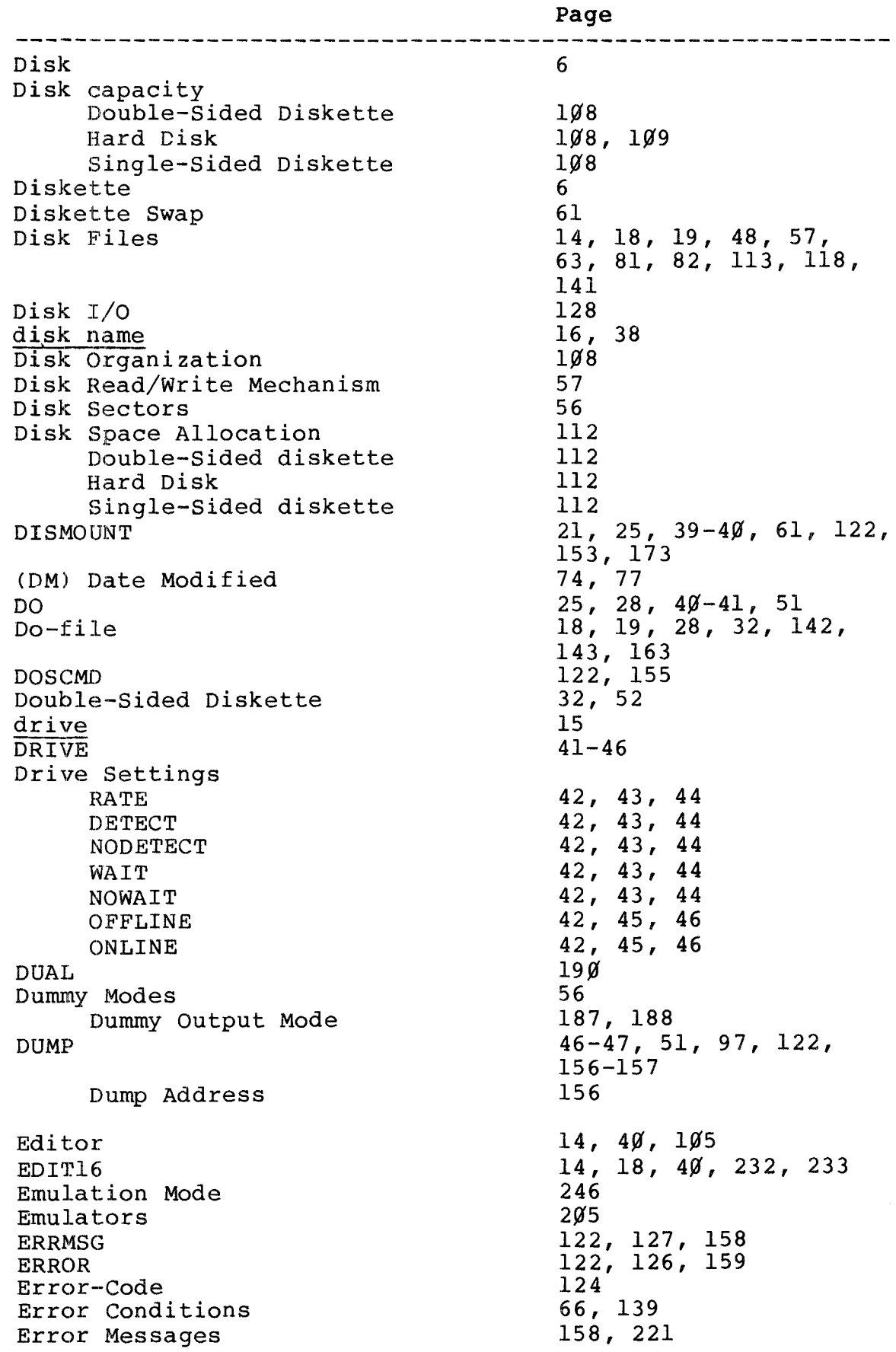

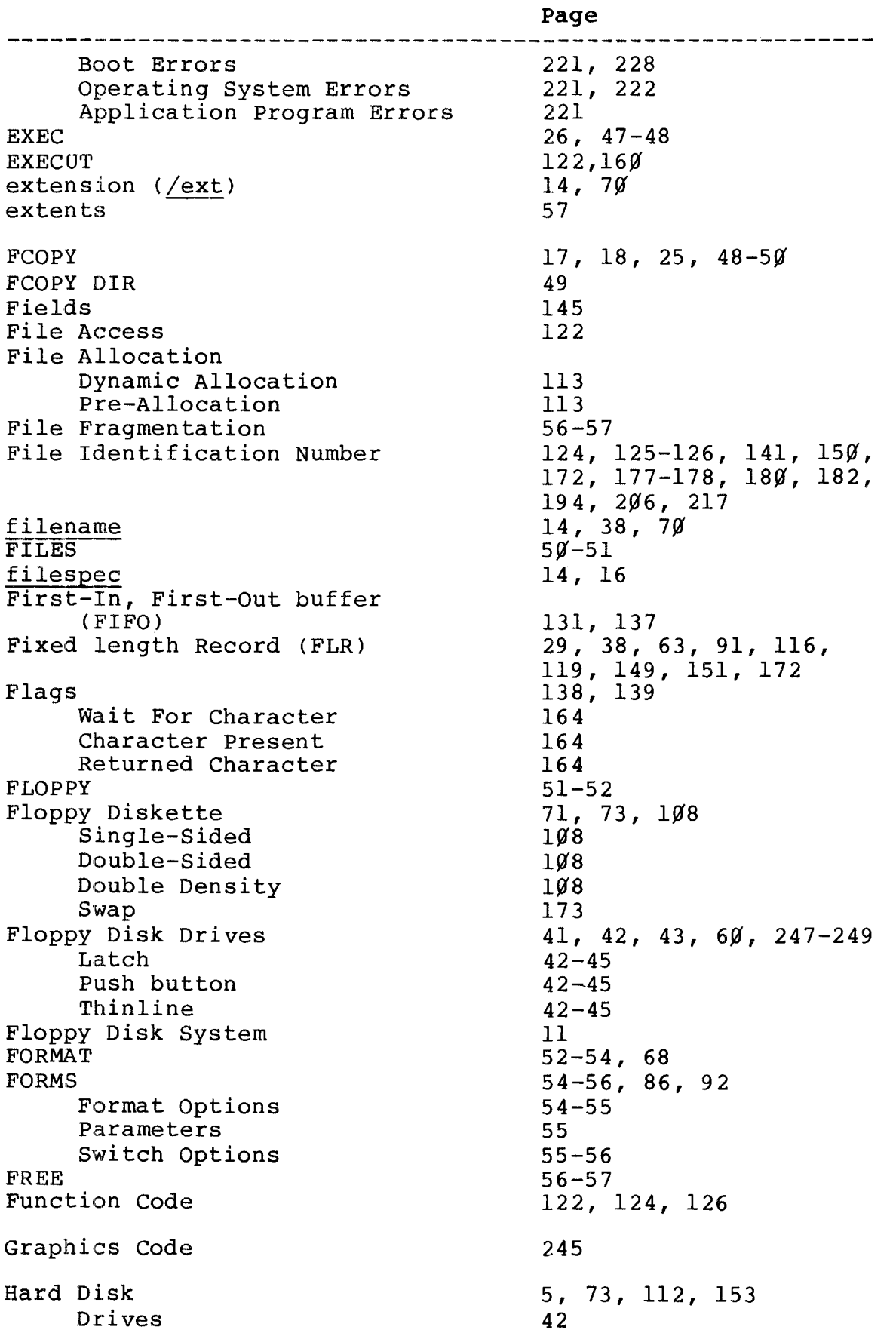

..,-.""

 $\sqrt{2}$ 

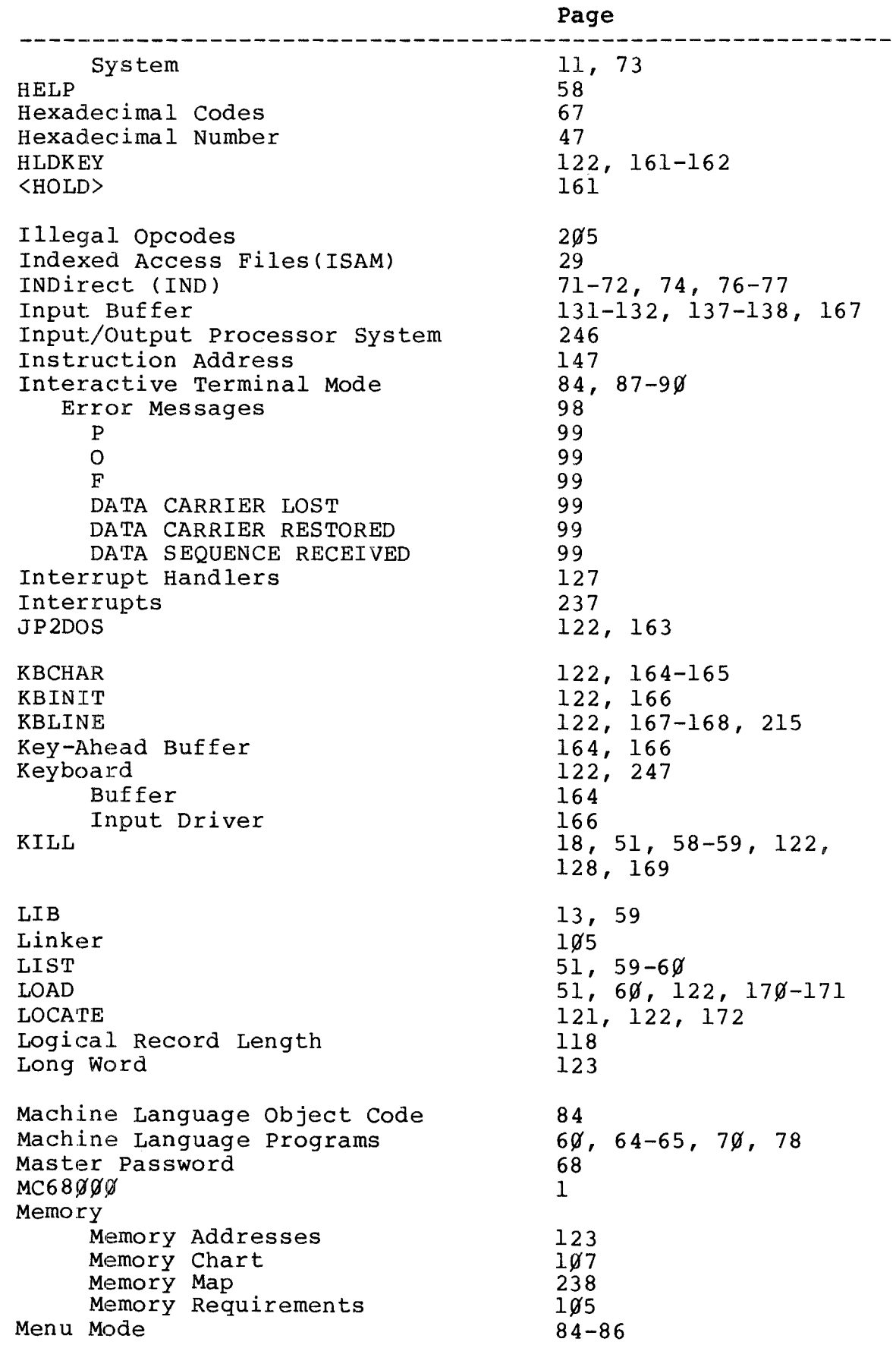

**Page** \_\_\_\_\_\_\_\_\_\_\_\_\_\_\_\_ Model II Mode 1, 11, 48 Modem 78, 84 Modulo 24 144 MOUNT  $21, 60 - 61, 122, 173 - 174$ MOVBUF 122, 155 175-176 18, 51, 61-62 MOVE MSG 18 188 Normal Mode Notations 5 OPEN 51, 122, 177-179 OPENDO 122, 180-182, 198 Operating System 1, 3, 214 122 Routines Parameters 26, 123, 175 Errors 124 List Address  $18%$  $79-80, 85-86$ Parity Partition 2~4 password 15, 63, 68, 69 PATCH 63-66 214 Patch Level PAUSE 67 PC Register Set 147 Peripheral Interfaces 249-252 Physical Load Address 1~6 Power Supply 249 PRCHAR 122, 183-184, 192 56, 122, 185-186 PRCTRL Supervisor Call Pre-Allocation 113 Primary Directory 53 Primary Disk Device 232 Primary Drive 6, 13, 17, 5 $\emptyset$ , 69 122, 189-191 PRINIT PRINT 67-68 Print-File 82 Printer's Buffer 183, 192 Printer Output 82 PRLINE 122, 128, 192-193 Program Files 64 Programming With User Interrupts 127 48, 71, 74 PROMPT PROT 68-69 Protection level  $30^{\circ}$  $37, 50, 56, 59, 71$ PRT PURGE 69-7~ RAM 65 RAM Buffer 47 Random Access 119 READNX (Read-Next)  $119-120, 122, 194-195,$ 

Page 2~6 114 Record 124-126, 149, 151, 194 Address 38, 114 Length 114 Logical Records 118, 124-126, 149-151, Numbers 172, 206, 217 114 Physical Records Processing 119 149, 194 Record Lock Flag  $105 - 106$ Relative Addressing Relocation Address 156 RENAME 51, 70, 77, 122, 128, 196-197 Reserved 1~7, 124 70, 122, 198 RESE'r 71-73 RESTORE 144 Row RS-232C 78, 122, 129, 131, 199-2~1 84, 85 Cable 199 Parameters RTR Instruction 127 **RUNCOBOL** 1~5,232 SAVE 71-75, 77 DIRectory 76 Sectors  $39, 108-109, 111-115$ Secondary Drives 42,43,46 Sequential File Access 119 Sequential Read  $12%$ Sequential Write 121 Serial Channel  $78, 80, 84-86, 129,$ 131, 133 ,135, 137,  $139, 25%$  $122, 127, 164, 202-203$ SETBRK SETCOM  $78 - 89,86$ SETTRP  $122, 127, 204-205$ 32, 52 Single-Sided Diskettte 68~~~ Operating System 12 Processor 237 13, 65, 156, 17 $\emptyset$ Program SIZE 8~ Spanning 114 Specifications 246 SPOOL  $80-84, 185$ SPOOL File 142 Capture Function 185 Stack Pointer 127 Status Bits 125 Status Registers 127 Stop Bits  $79-80, 85-86$ 

 $\frac{1}{\sqrt{2}}$ 

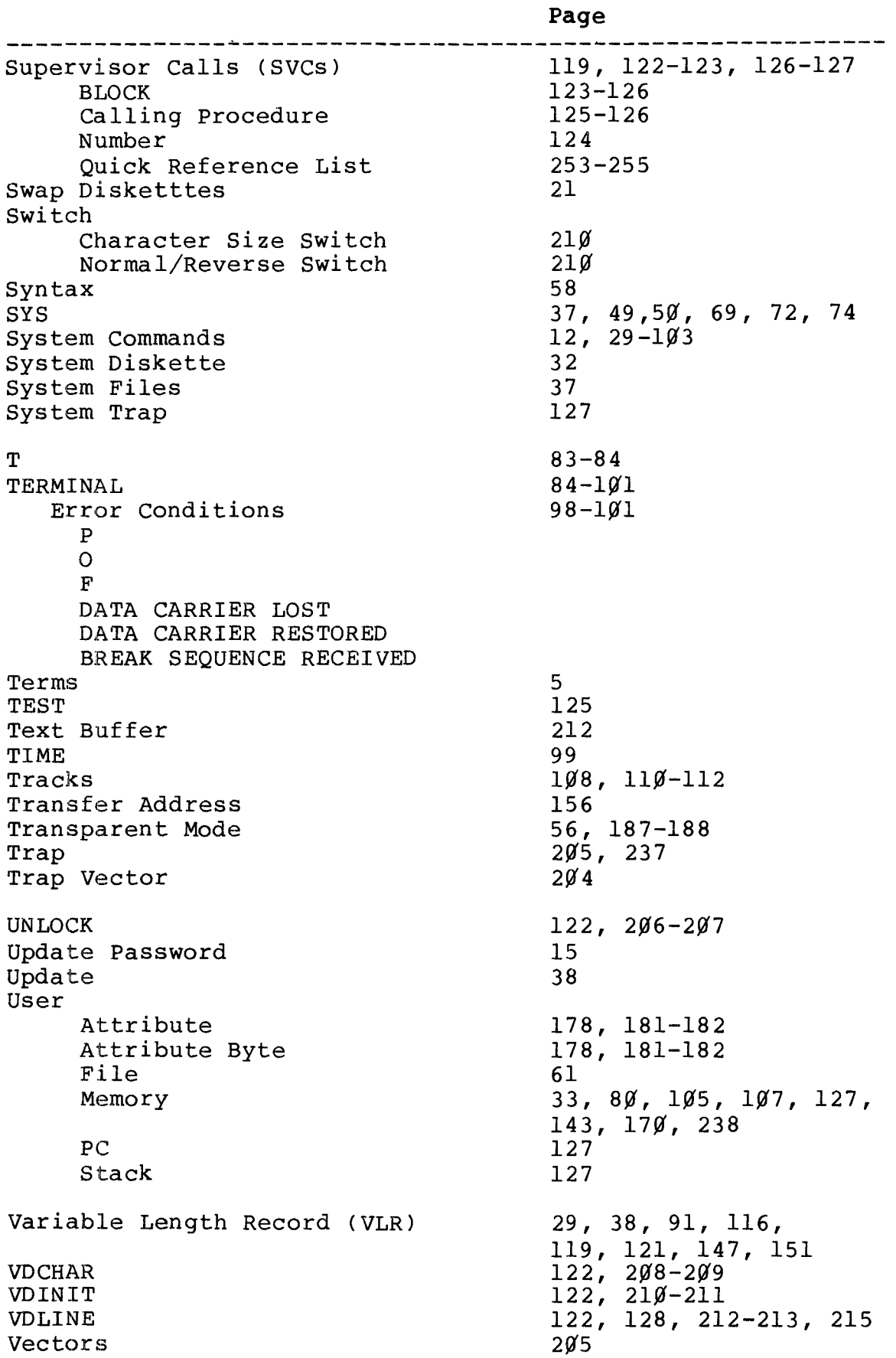

7

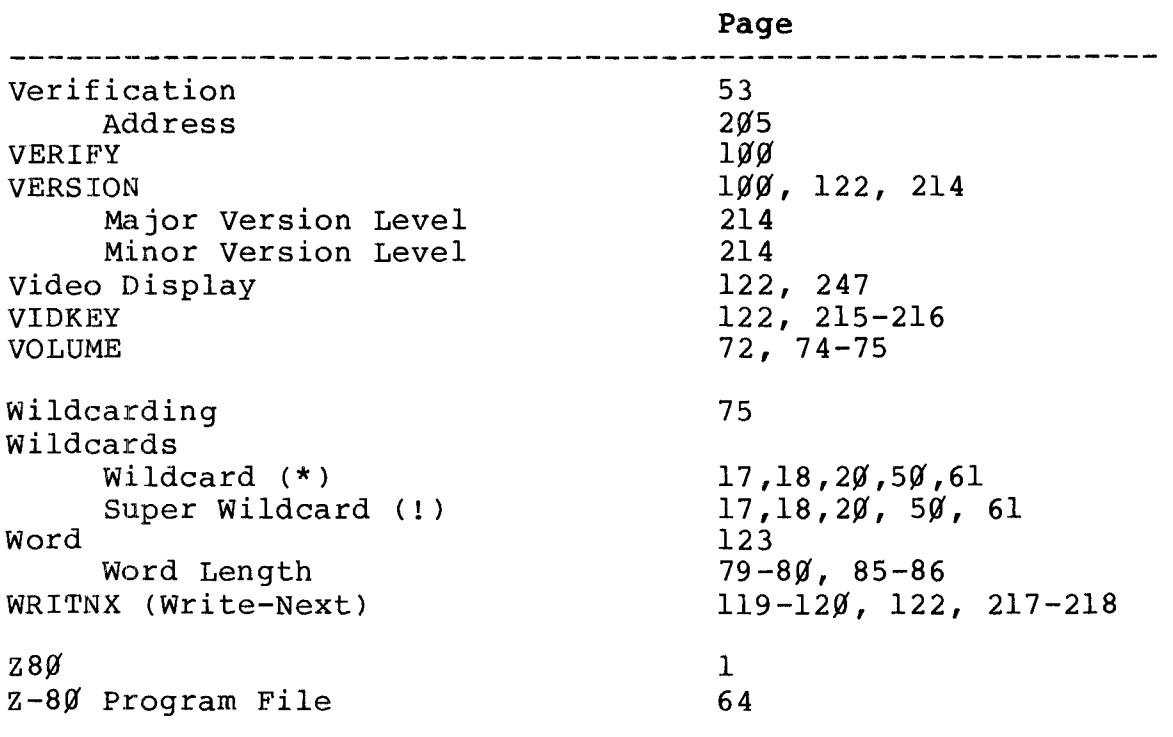